# 2nd edition Learning Java Script

with more than 50 projects

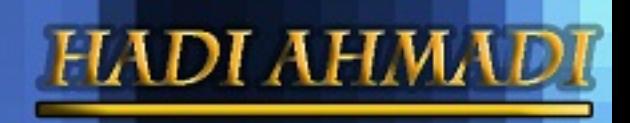

Hadi Ahmadi **LavaScript** Learning Java Script

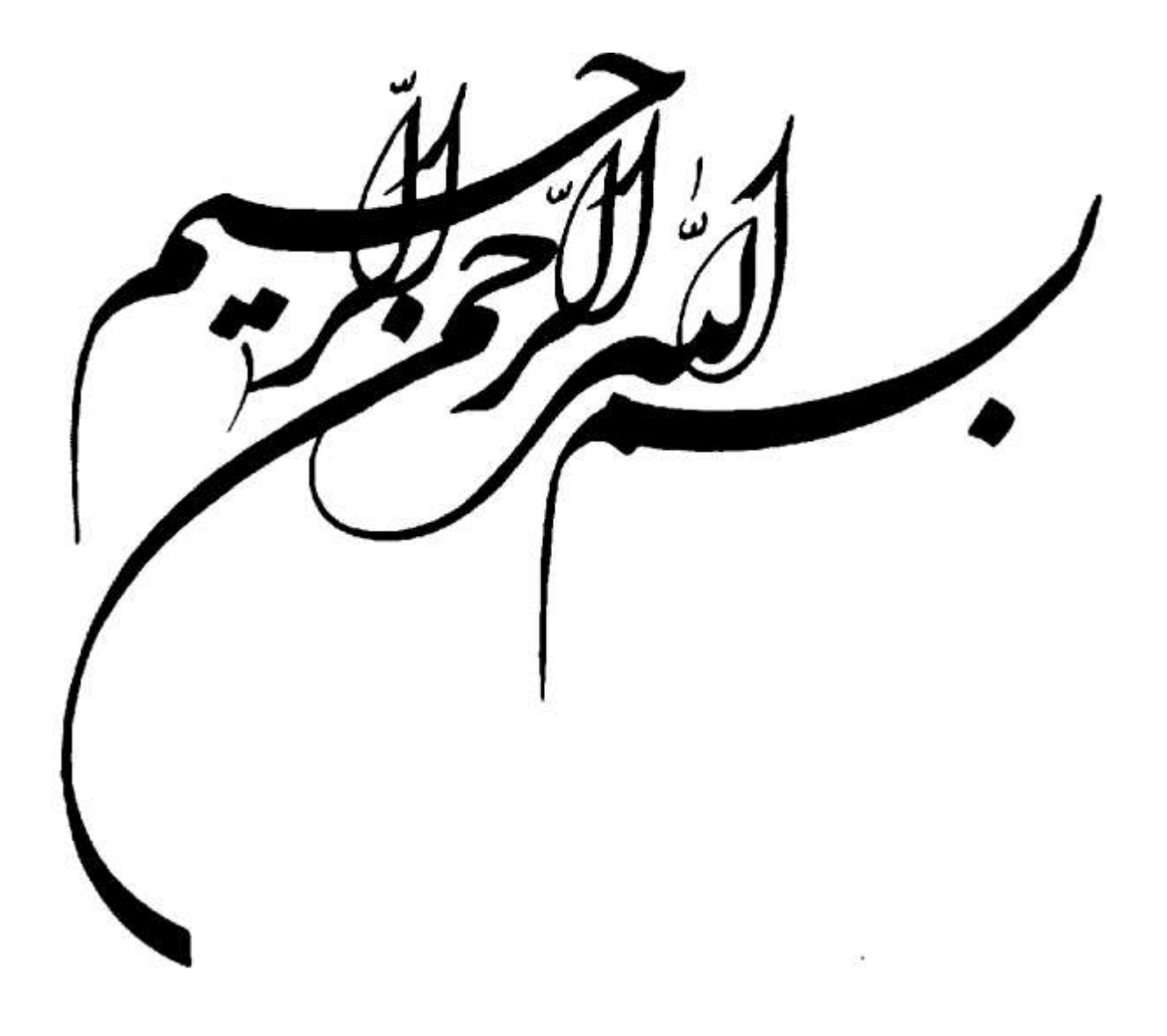

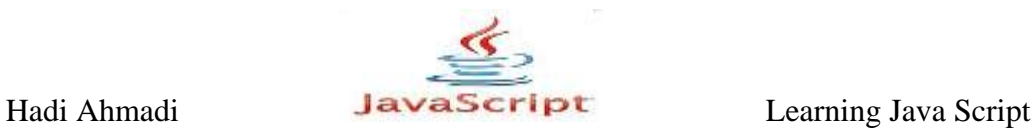

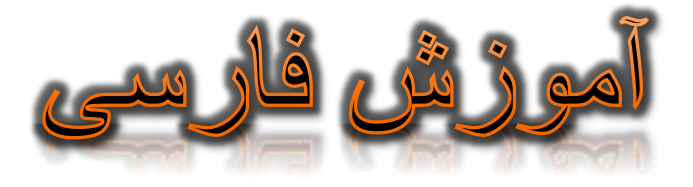

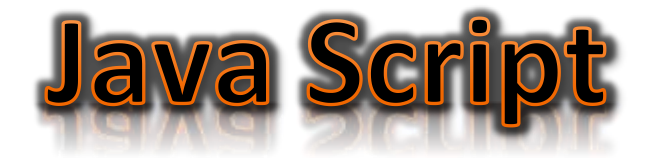

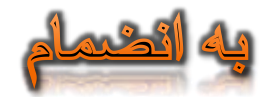

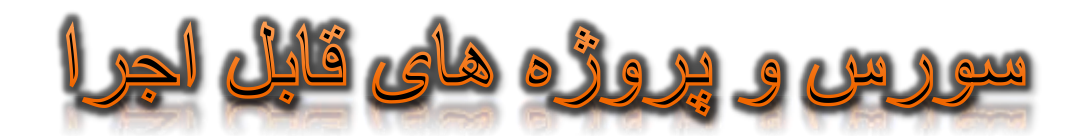

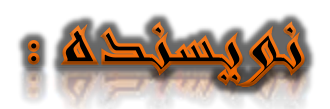

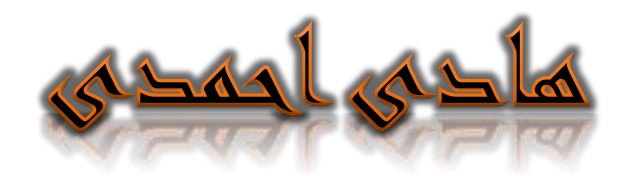

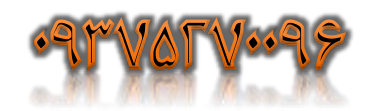

HadiAhmadi105@Gmail.com

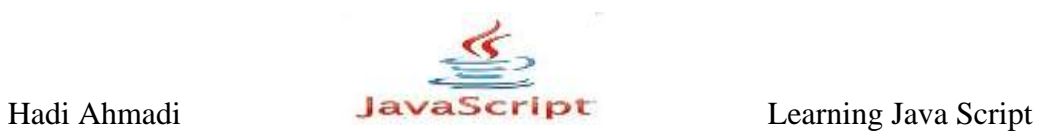

# **با سپاس**

# از تمام عزیزان*ی که ب*ا انتقادها و راهنمایی های خود

# محرکی برای نوشتن ویرایش د<sub>وم</sub> شدند .

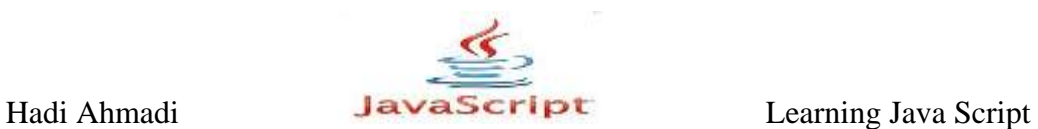

# **استفادٌ از ایه مىبع با ذکر صلًات بر**

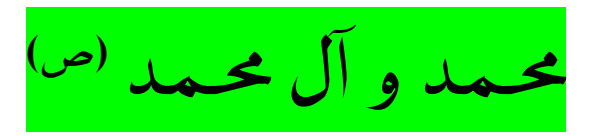

# **رایگان می باشد.**

Hadi Ahmadi **Learning Java Script** Learning Java Script

**ضواهی تَاًیذ:**

- **ایي کتاب را تِ صَرت رایگاى دریافت کٌیذ**.
- **تِ صَرت رایگاى تا دٍستاًتاى تِ اضتزاك تگذاریذ.**
	- **راي داًلَد در سایتٍ/تالگ خَد قزار دّیذ .**

#### **ضوا اجاسُ ًذاریذ:**

- **هطالة ایي کتاب را تِ اسن خَد کپی ٍهٌتطز کٌیذ .**
	- **اسایي کتاب استفادُتجاري کٌیذ**.
	- **درهحتَاي ایي کتاب دست تثزیذ.**
- **در داخل صفحات ایي کتاب آرم یا لَگَي خَد را قزار دّیذ.**

# **در آخر با توجه به زحمات بسیار زیادی که در نگارش این کتاب کشیده شده است, به نام خود زدن این منبع کاری به دور از عدل و انصاف خواهد بود.**

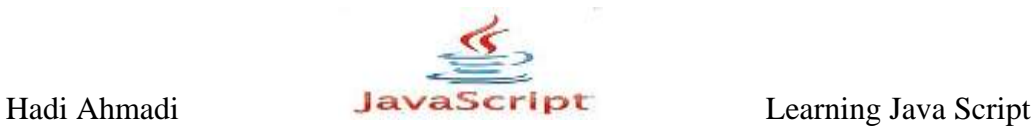

# **ویژگی های ویرایش دوم**

 **تزطزف کزدى اضتثاّات اهالیی ٍ ًگارضی ٍیزایص اٍل. ∕ ساخ**تار دادن به متن کتاب و سلسله مراتبی کردن مطالب. **تَجِ ٍیژُ تِ ضکیل تَدى ٍ سیثایی ًگارش. ∕ ا**ضافِه کردن فصول مختلفی که در ویرایش اول کمتر به آنها توجه شده بود. **∕ ب**سط دادن مطالب موجود در ویرایش قبل و دسته بندی کردن آنها در بخش های مرتبط. **اضافِ کزدى فصَلی کِ در دیگز هٌاتع آهَسضی جاٍا اسکزیپت کوتز تذاًْا تْا دادُ هی ضَد اس جولِ : اضافِ کزدى یک فصل تا عٌَاى هذل ضی گزاي سٌذ (DOM (, اضافِ**  کردن فصول مربوط به فریم ها و فرم ها و غیره .

**∕ مثال محور بودن کتاب , به طوری که در هر فصل بیش از بیست مثال متنوع آورده شده** است که همین امر باعث سهولت در فرایند یادگیری و در دراز مدت به خاطر سپردن هطالب و همچنین درک کاربردي بودن مطالب می گردد.

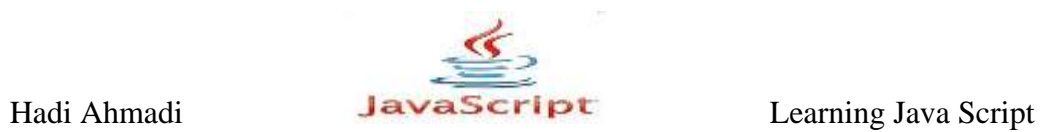

**توجه** 

هطالعه این کتاب برای افراد مبتدی که هیچ آشنایی با برنامه نویسی جاوا اسکریپت ندارند و همچنین افرادی که تا سطح متوسط با این زبان آشنایی دارند توصیه می شود.

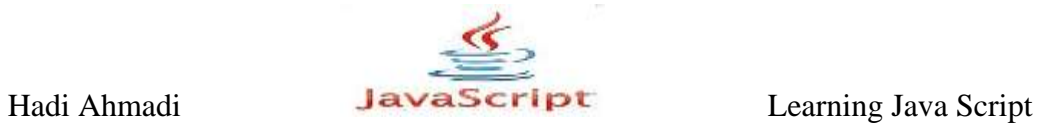

**فِزست هطالب صفحَ**

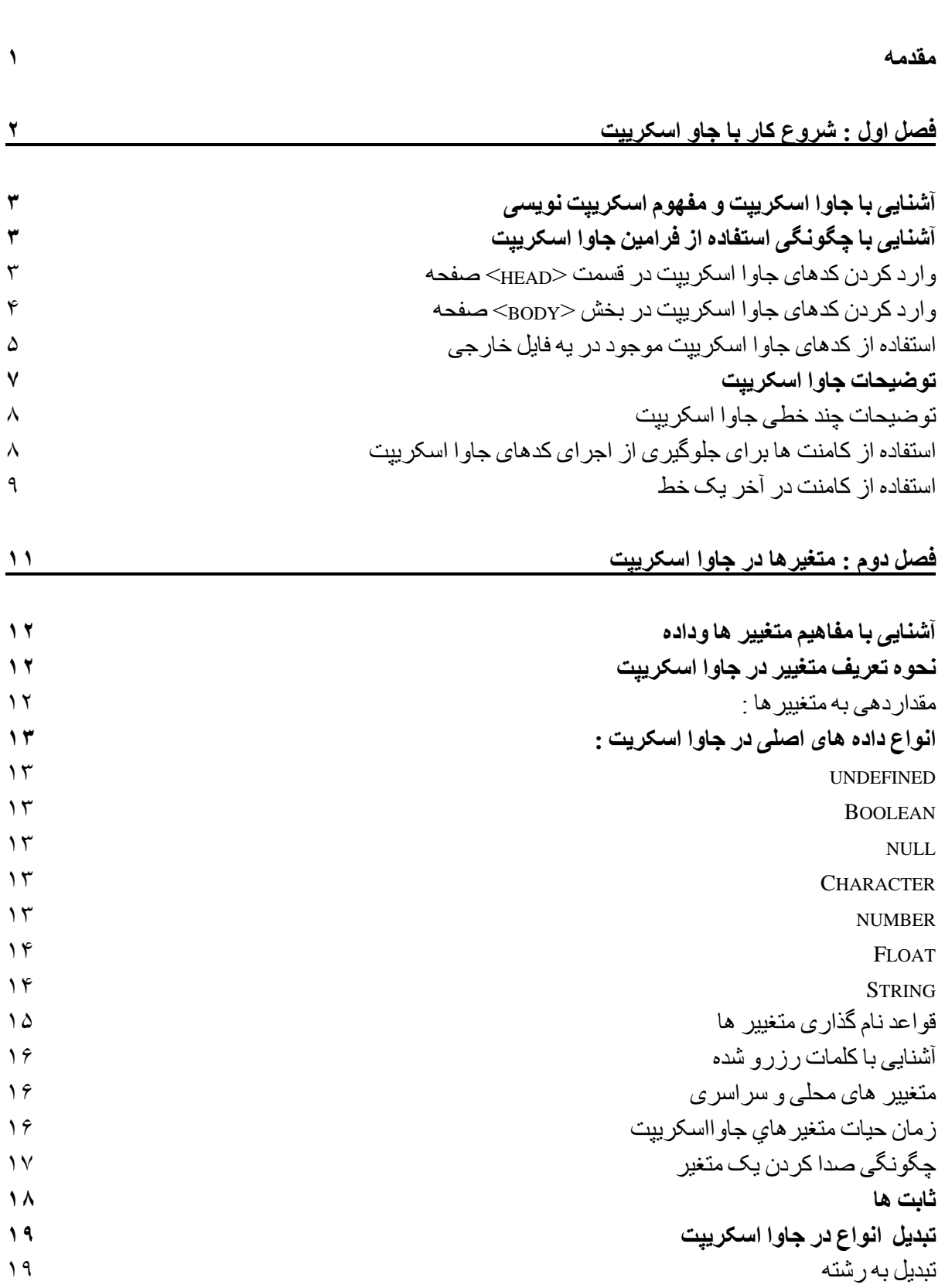

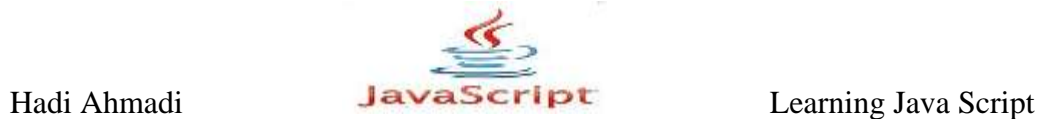

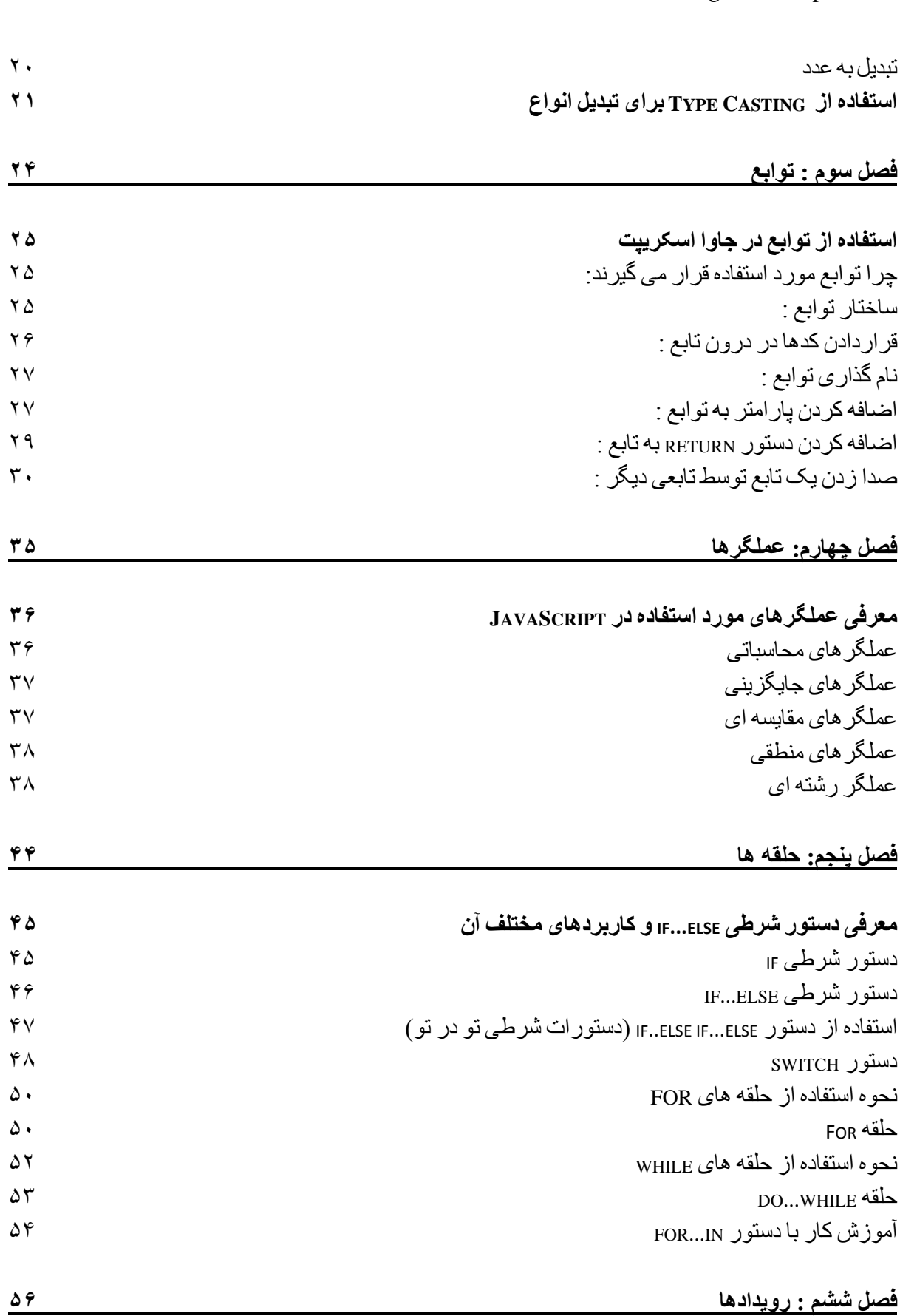

Hadi Ahmadi JavaScript Learning Java Script

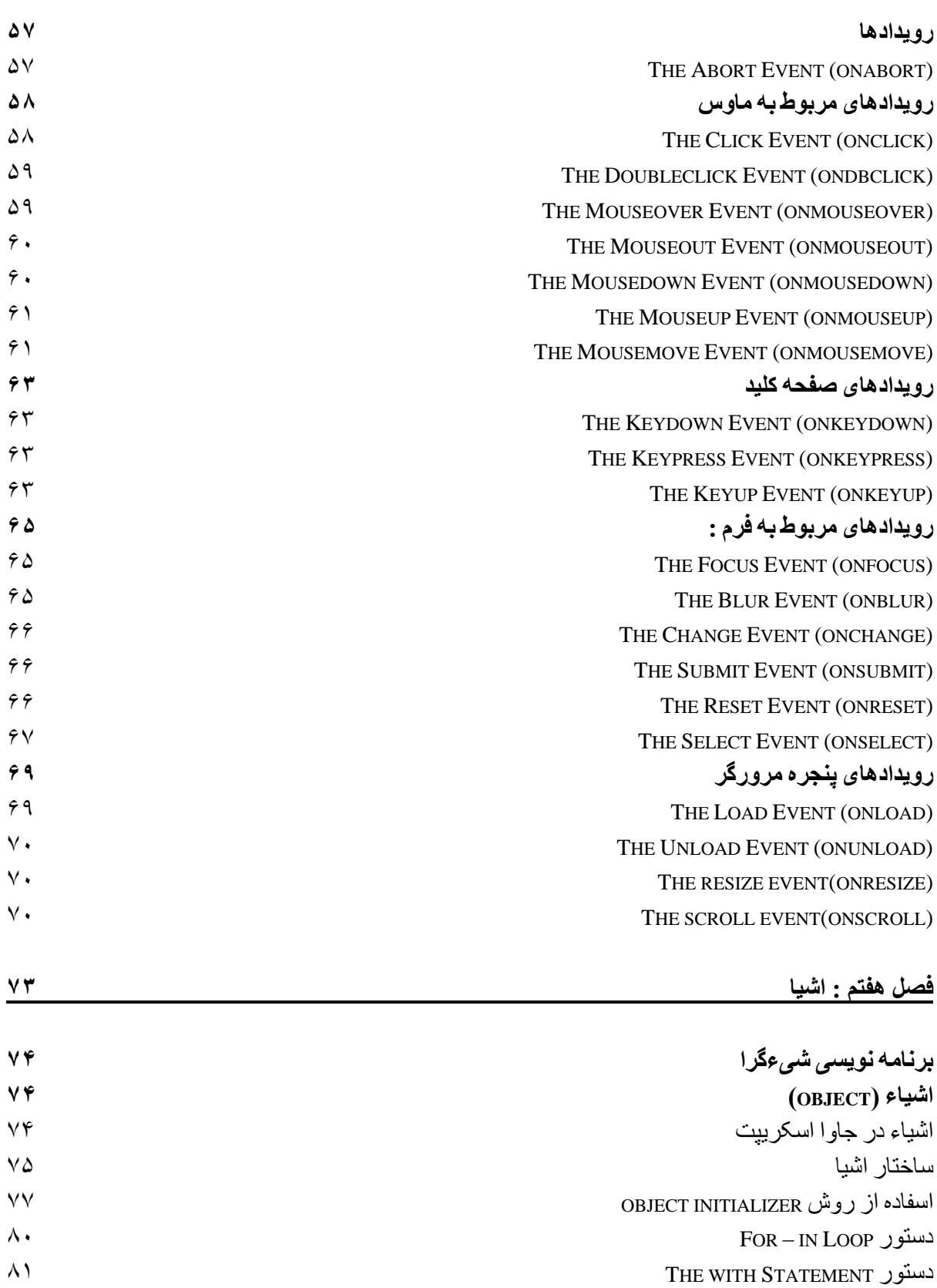

**اشیا اس پیش تؼزیف شذٍ در جاّا [اسکزیپت](#page-97-1)** OBJECT N[AVIGATOR](#page-97-2) THE(اضیا ُذایت گز(

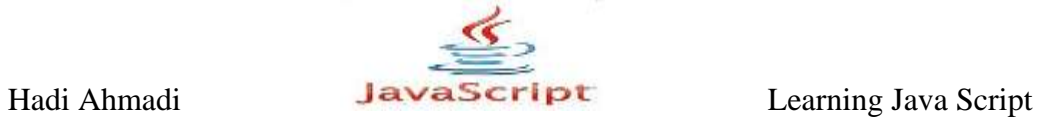

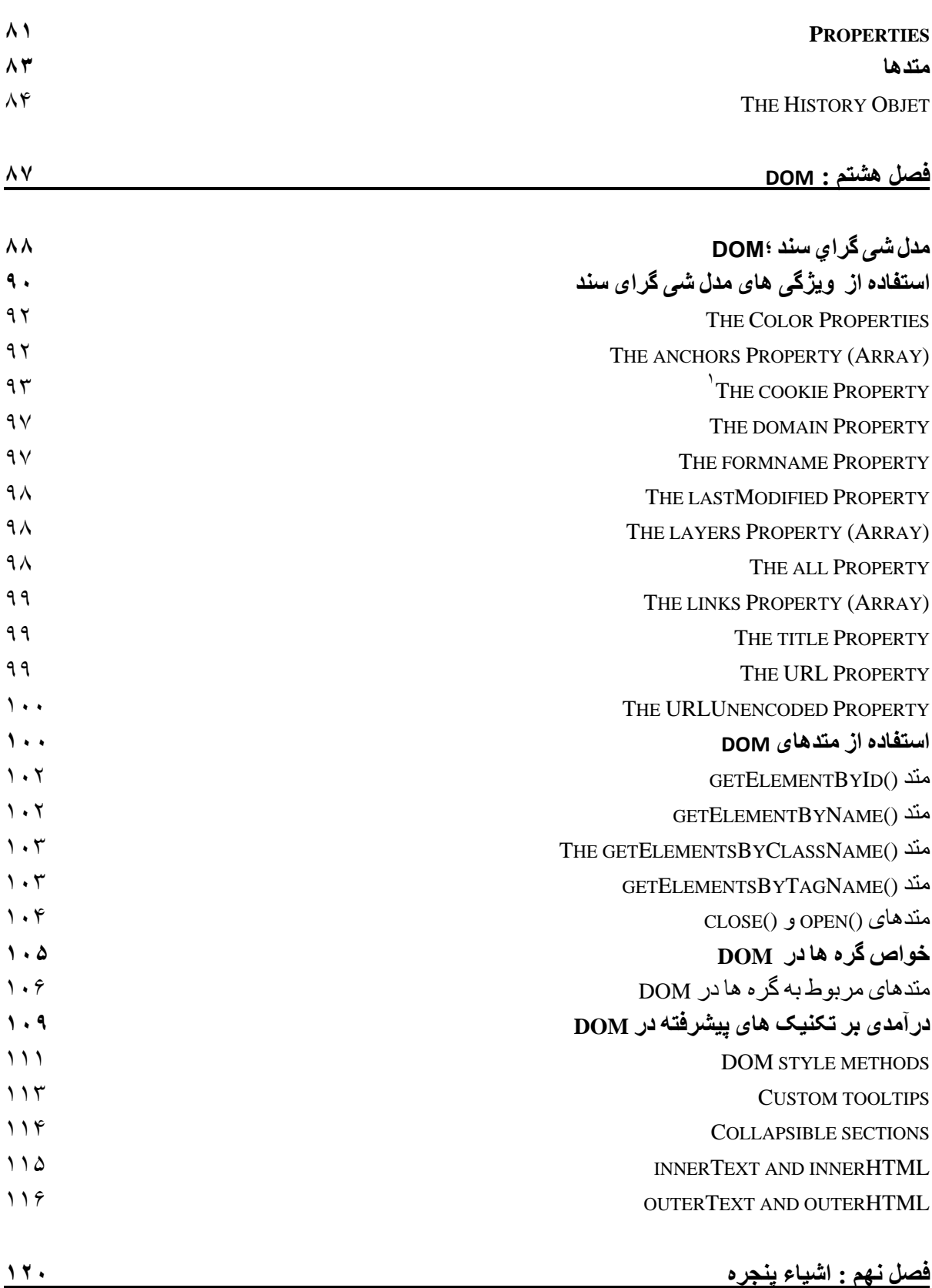

**[خصْصیات\\_](#page-137-0)PROPERTIES**

Hadi Ahmadi **Learning Java Script** Learning Java Script

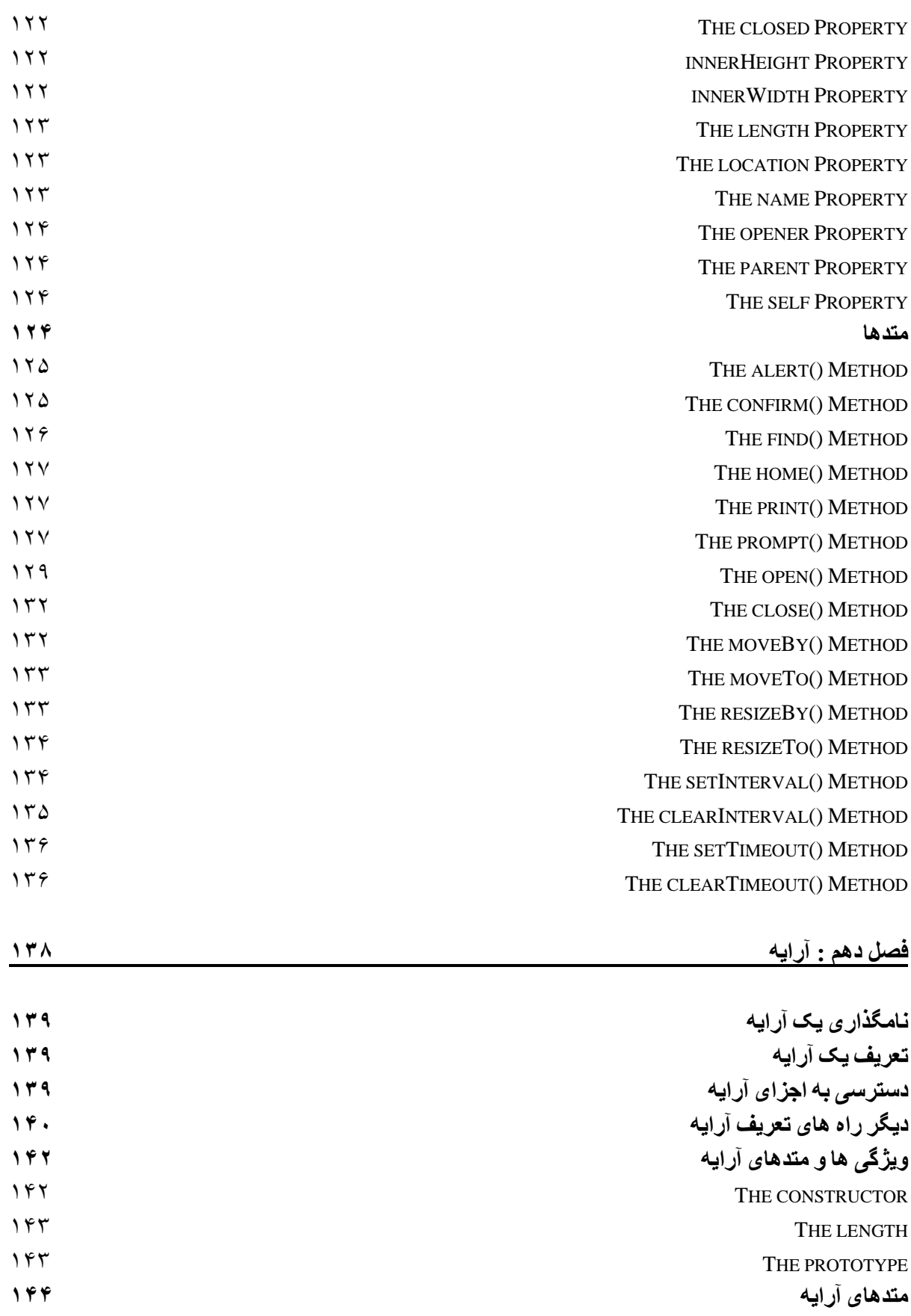

Hadi Ahmadi **Learning Java Script** Learning Java Script

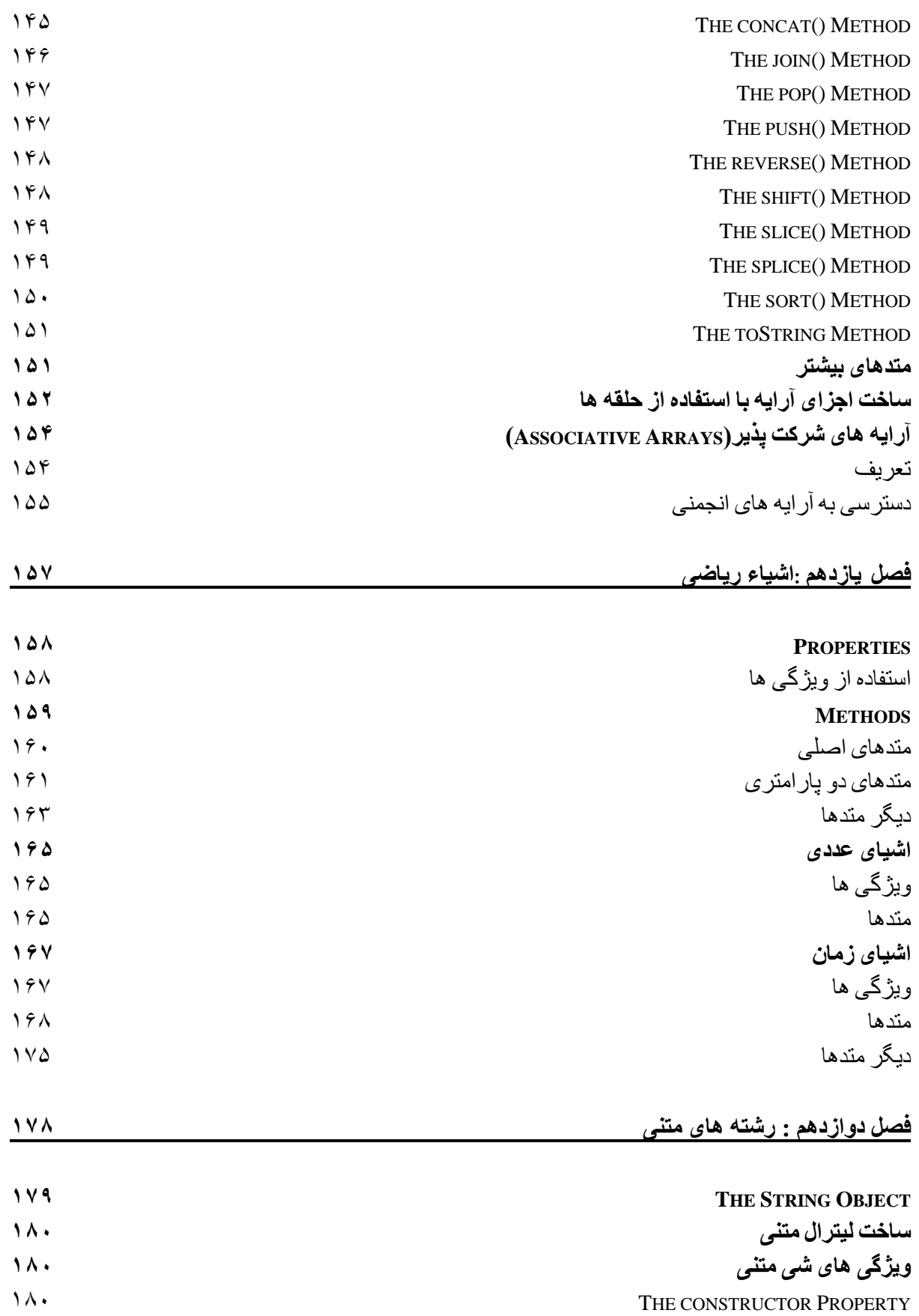

Hadi Ahmadi **Learning Java Script** Learning Java Script

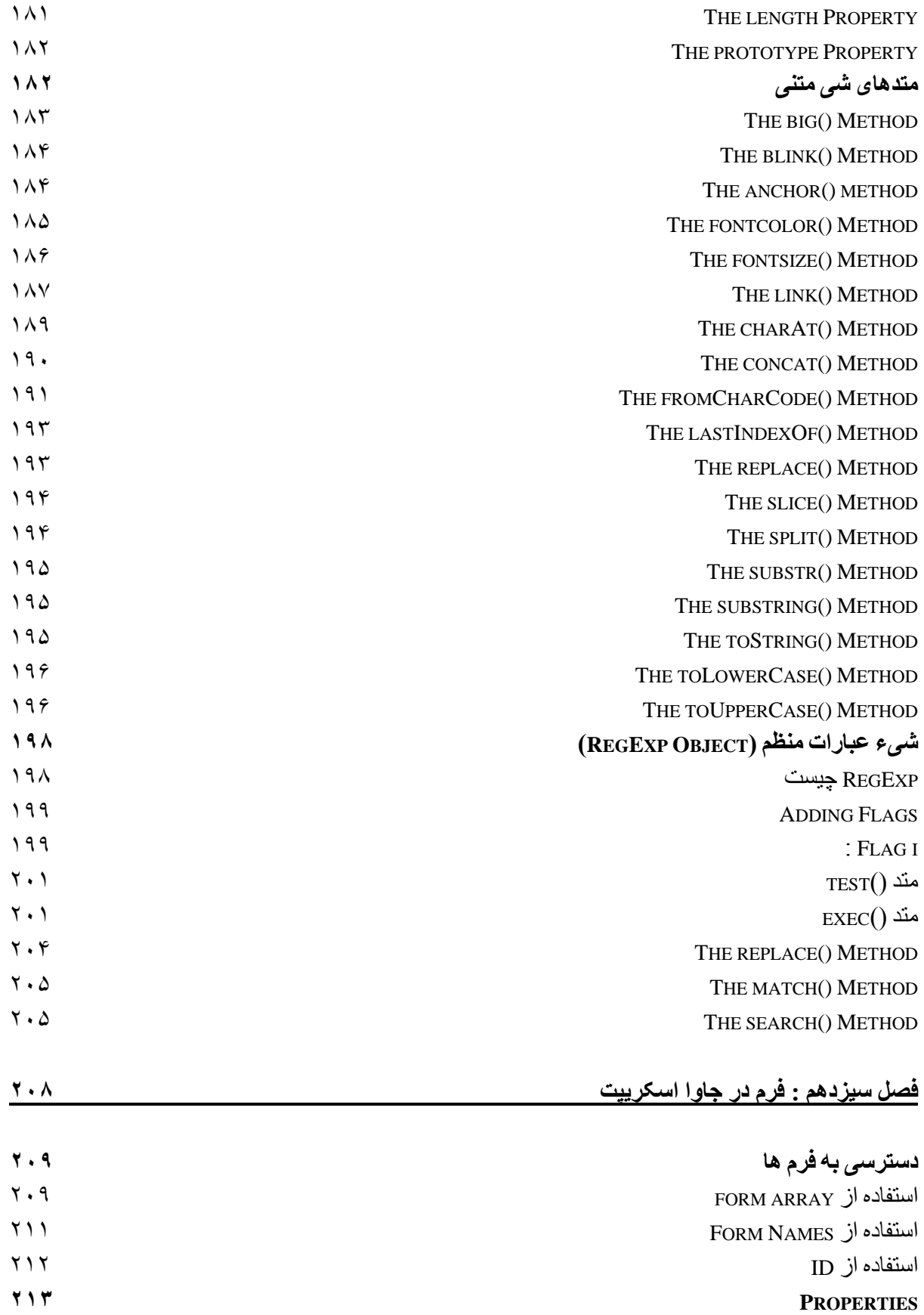

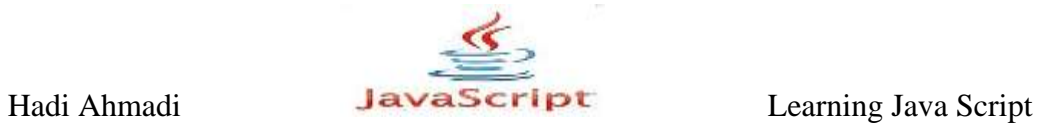

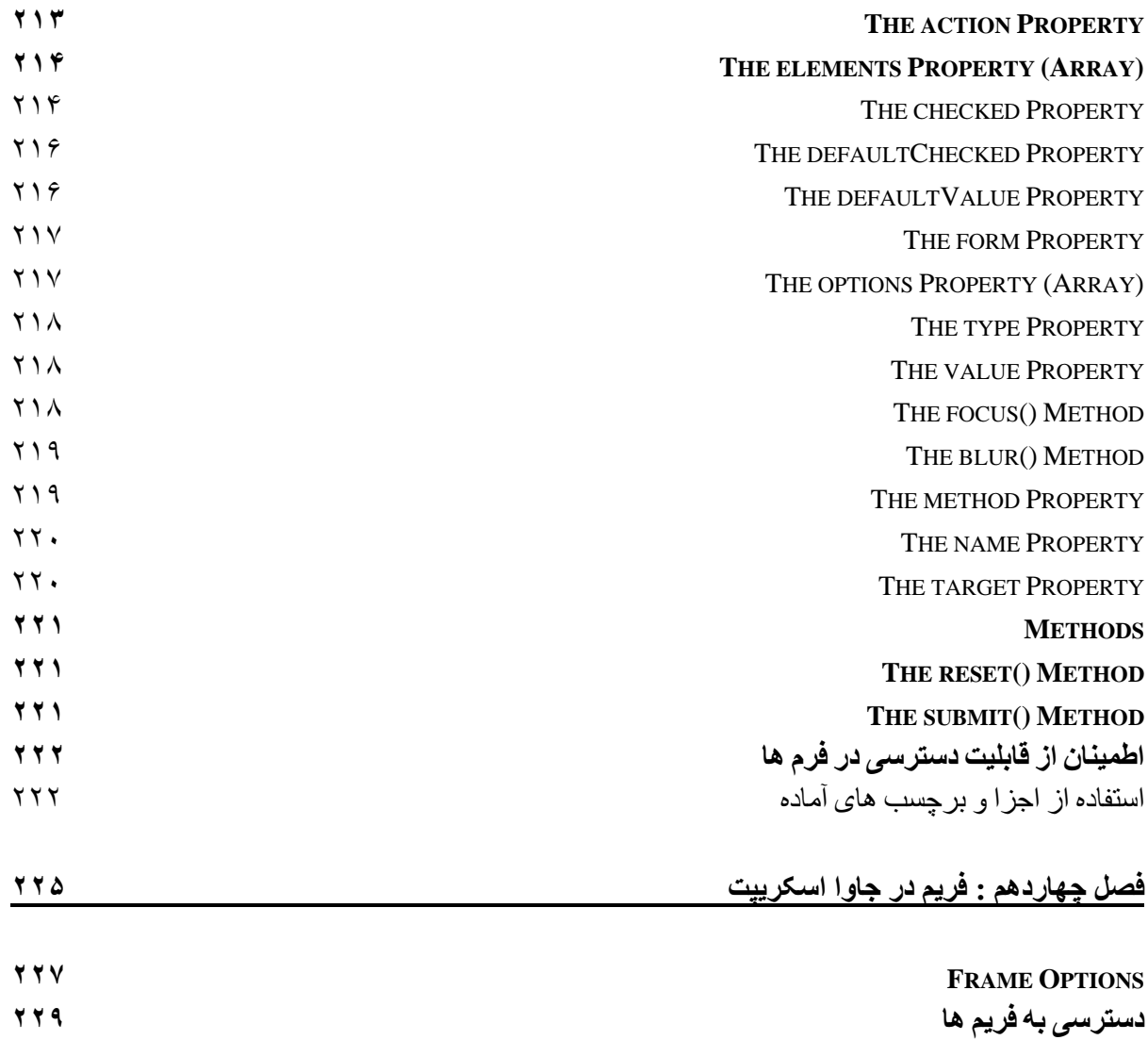

 **T[HE FRAMES](#page-245-1) ARRAY** استفاده از نام فریم ها استفاده از نام فریم ها استفاده از شام فریم ها استفاده از شام فریم ها استفاده از شام فری **[ػْض](#page-248-0) کزدى فزین تکی ػْض کزدى فزین ُای [چٌذگاًَ](#page-249-0) [هتغیزُای](#page-253-0) سزاسزی در فزین ُا سخي [پایاًی](#page-258-0)**

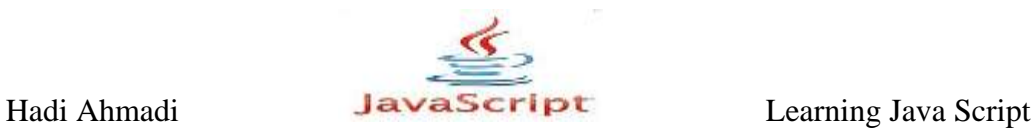

#### <span id="page-17-0"></span>**هقذهِ**

کتابی که پیش رو دارید ویرایش دوم کتابی است با همین عنوان که در تابستان ۱۳۹۲ نگارش و راهی اینترنت شد. در ابتدا قصد بر نوشتن کتابی مجزا از کتاب اول بود ولی با مورد توجه قرار گرفتن ویرایش اول این کتاب تصمیم به بسط و گسترش آن نمودم و حال بعد از گذشت چند ماه کار تدوین آن را به پایان رساندم. این ویرایش که فقط در عنوان با ویرایش اول مشترک است به نوعی کتابی دیگر است با ساختاری تازه تر و با رعایت سلسله مراتبی که در منابع آموزشی لاتین جاوا اسکریپت موجود است و به دلایل زیر تصمیم به انتشار آن گرفتم:

- **-1 وثًدن یک مىثع جامع کٍ تیشتر سرفصل َای جايا اسکریپت را شامل شًد.**
- ۲- تعدد منابع فارسی که به دلیل نداشتن ساختار و سلسله مراتب مناسب بیشتر باعث سردرگمی خواننده می **شًد.**
- **-3 التیه تًدن مىاتع جامع مًجًد کٍ تری کساوی کٍ تٍ ایه زتان تسلط وذاروذ فرایىذ یادگیری را سخت ي کسل کىىذٌ می کىىذ.**
	- **-4 ي . . .**

امید است که با انتشار این کتاب گامی کوچک در آموزش و گسترش برنامه نویسی وب برداشته باشم.

با تشكر

هادی احمدی

شهریو, ۱۳۹۴

[HadiAhmadi105@gmail.com](mailto:HadiAhmadi105@gmail.com)

[HTTP://www.DLP.lxb.ir](http://www.dlp.lxb.ir/)

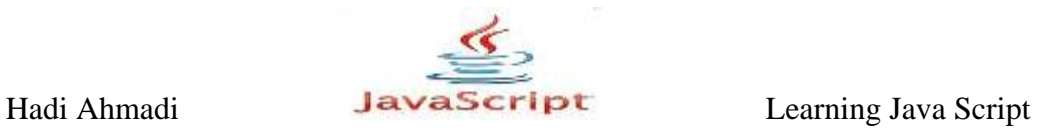

<span id="page-18-0"></span>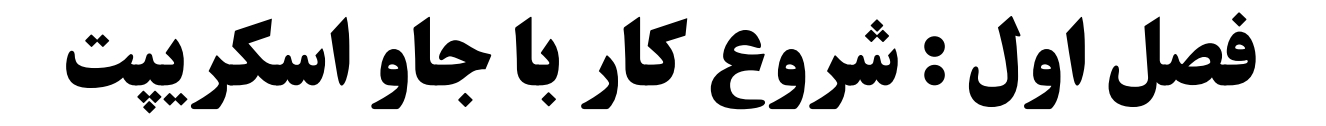

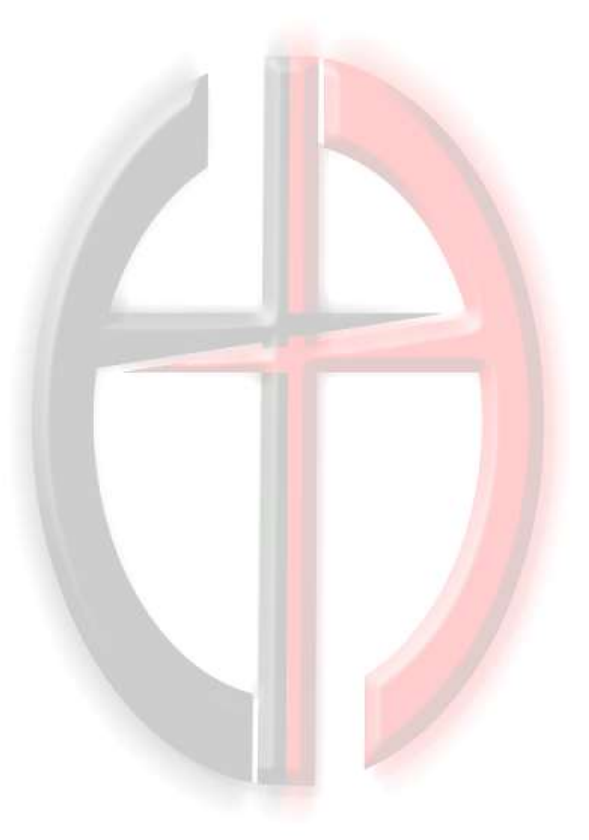

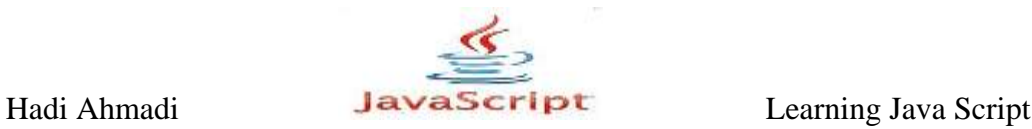

## <span id="page-19-0"></span>**آضٌایی تا جاٍا اسکزیپت ٍ هفَْم اسکزیپت ًَیسی**

جاوا اسکریپت زبانی است که در صفحات HTML کاربرد دارد و قابلیت های بسیاری از قبیل :اقزایش کیفیت طراحی صفحات،کنترل صفحات، کنترل مرورگر بازدید کننده،ساخت و استفاده از کوکی ها و بسیاری چیز های دیگر. جاوا اسکریپت یک زبان برنامه نویسی اسکریپتی است که کد های آن بسیار شبیه به زبان ( C ) است.زبان جاوا اسكريپت به حروف بزرگ و كوچک حساس است و یک زبان برنامه نویسی شیگرا می باشد. به این معنا که هر عنصر در صفحه وب را به دید یک شی می بیند و با آن رفتار می کند.

از آنجایی که دستورات جاوا اسکرییت مانند دستورات HTML ، نیاز به محیط خاصی برای نوشتن ندارد و برای نوشتن دستورات آن می توان از هر ویرایش گر متنی استفاده کرد. اما نرم افزار های زیادی هم وجود دارد که برای نوشتن کدهای Java Script امکاناتی را در اختیار ما قرار می دهند.مانند رنگی کردن دستورات و پیدا کردن خطاها و ...از جمله این نرم افزارها میتوان dreamweaver نام برد.

# <span id="page-19-1"></span>**آضٌایی تا چگًَگی استفادُ اس فزاهیي جاٍا اسکزیپت**

به طور كلی به چهار طریق می توان از جاوا اسكرییت در اسناد HTML استقاده كرد

- ۰۱ وارد کردن کدهای جاوا اسکریپت در قسمت <head> صفحه
- -) ٚاـؼ وفؼٖ وؽٞبی خبٚا اوىفیذز ؼـ ثػً >body <ِفطٝ
	- ۳- استفاده از کدهای جاوا اسکریپت موجود در یه فایل خارجی
- /) اوشفبؼٜ اق وؽٞبی خبٚا اوىفیذز ؼـ ؼـٖٚ ثفزىت ٞبی HTML \$اوىفیذز ٛ٘یىی Inline#

نکته: شما می توانید از همه روش های بالا به طور همزمان برای وارد کردن جاوا اسکرییت در صفحه استفاده کنید .

#### <span id="page-19-2"></span>**ٍارد کزدى کذّای جاٍا اسکزیپت در قسوت >head >صفحِ**

برای نوشتن کدهای جاوا اسکریپت در قسمت <head> شما باید کدها را درجای مناسب و میان برچسب شروع <script> و برچسب پایان </script> بنویسد.

نکته : کدهایی که می خواهید با رویداد خاصی اجرا شوند را در این قسمت می نویسید.

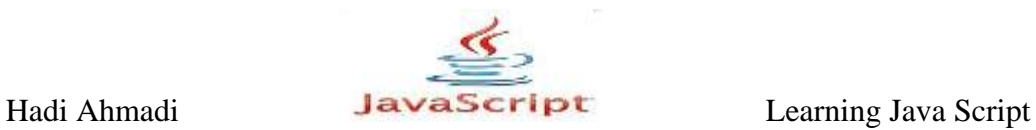

```
<html> <head>
   <title>untitled document</title> 
     <script type="text/javascript">
       دستورات جاوا اسکزیپت 
     </script>
   </head>
   <body>
   </body>
</html>
```
مثال ۱-۱ :

<html> <head> <title>untitled document</title> <script type="text/javascript"> document.write("hello world") </script> </head> <body> </body>  $\langle$ /html $\rangle$ 

نکته : در مورد دستور document.write در فصول بعدی توضیح داده خواهد شد.

#### <span id="page-20-0"></span>**ٍارد کزدى کذّای جاٍا اسکزیپت در تخص >body >صفحِ**

برای نوشتن کدهای جاوا اسکریپت در قسمت <body> شما باید کدها را درجای مناسب و میان برچسب شروع <body> و برچسب پایان <body> بنویسد.

كدهایی كه میخواهید با بارگزاری صفحه اجرا شوند را در این قسمت می نویسید.

Hadi Ahmadi **Learning Java Script** Learning Java Script

```
\hbox{\tt <html>}<head> >title>my page</title<
  \langle/head\rangle >body<
      <script type="text/javascript"> 
     دستورات جاوااسکزیپت 
      >/script<
   </body> 
\verb|thtml|
```
 $\mathcal{N} - \mathcal{N}$ , مثال

```
<head>
<title>my page</title>
\langle/head>
>body<
<script type="text/javascript">
Alert("hello world")
>/script<
</body>
>html<
```
نکته : در مورد دستور alert در فصول بعد تضیح داده خواهد شد.

#### <span id="page-21-0"></span>**استفادُ اس کذّای جاٍا اسکزیپت هَجَد در یِ فایل خارجی**

برای استفاده از این روش شما می بایست دستورات خود را در یک فایل متنی بنویسید و فایل را با فرمت js . ذخیر کنید و بعد فایل را به وسیله کد زیر که در قسمت <head> می نویسید به سند خود متصل کنید.

 $\cdot$ ۱-۳, مثال  $-$ ۲

ابتدا نوت ید خود را باز کنید و سپس دستورات زیر را در آن وارد کنید :

Document.write("hello wold");

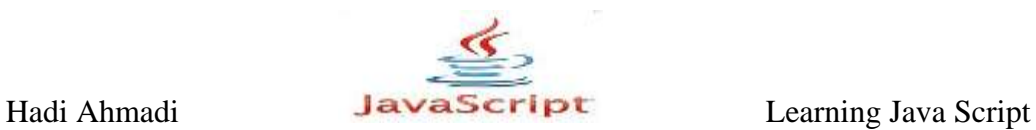

isfile1.js سیس فایل را با اسم دلخواه و یسوند js

سیس با استفاده از دستور زیر آن را به سند html خود اضافه کنید:

```
<html>
   <head>
   <title>my page name</title>
     <script type="text/javascript" src="jsfile1.js></script>
   </head>
   <body>
   </body>
</html>
```
نکته ۱ : در مثال بالا فرض براین بوده که فایل  ${\rm html}$  و فایل  ${\rm jsfile}1.$ ی در یک فولدر ذخیره شده اند.

نکته ۲ : از src در قطعه کد بالا برای آدرس دهی استفاده می شود.

استفاده از کدهای جاوا اسکرییت در درون برچسب های HTML (اسکرییت نویسی Inline)  $\cdot$ اب  $\mathcal{F}$ .

```
\hbox{\tt <html>}<head>
<title>my page</title>
</head>
   <body>
     <input type="button" value="ok" onclick=alert"("hello world")" 
/ </body>
</html>
```
با کلیک بر روی دکمه  $\kappa$  ییام هشداری با مضمون hello world نمایش داده می شود.

Hadi Ahmadi **Learning Java Script** Learning Java Script

نکات مهم در نوشتن کدهای جاوا اسکرییت

۰۱ جاوا اسكرييت به بزرگی و كوچكی حروف حساس است

-<br>۲- نوشتن کارکتر" ; " سیمیکولون در انتهای دستور اجباری نیست اما در مواقعی که شما چند دستور را در یک خط می نویسید نوشتن سمیکالون اجباری است تا پایان هر دستور مشخص شود ۳- برای درج توضیحات یک خطی از *اا* در ابتدای آن خط

۴ - برای درج توضیحات چند خطی درابتدای آن /\* و درانتهای آن\*/ استفاده می شود.

۵– یه کاربردن فاصله خالی در کدها از سوی مرورگر نادید گرفته می شود.

#### <span id="page-23-0"></span>**تَضیحات جاٍا اسکزیپت**

کامنتها می توانند یک توضیح را به جاوا اسکریپت اضافه کنند و یا آن را خوانا تر کنند. کامنتها هیچگاه اجرا نمیشوند و بیشترین استفاده آن برای خود برنامه نویس است چراکه برنامه نویس میتواند با افزودن توضیحات به کد خوانایی و درک آن را برای خود و سایر برنامه نویسات بیشتر کند!

توضیحات یک خطے یا // شروع مے شوند .

مثال  $\Delta$ -۱.

این مثال از کامنتهای یک خطی برای توضیح کدها استفاده کرده است.

```
<script type="text/javascript">
     //this will write a header
  document.write("<h1>this is a header</h1>");
     //this will write two paragraphs
   document.write("<h1>this is a paragraph</h1>");
   document.write("<h1>this is a another paragraph </h1>");
</script>
```
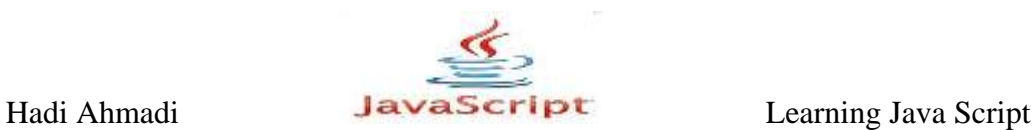

<span id="page-24-0"></span>**تَضیحات چٌذ خطی جاٍا اسکزیپت**

```
توضیحات چند خطی جاوا اسکریپت با */ شروع شده و با /* تمام می شوند.
```
مثال ۶–۱:

این مثال از کامنتهای چند خطی برای توضیح کدها استفاده کرده.

```
<script type="text/javascript">
/*
the code below will write 
one header and two paragraphs
*/
document.write("<h1>this is a header</h1>");
document.write("<h1>this is a paragraph</h1>");
document.write("<h1>this is a another paragraph </h1>");
</script>
```
<span id="page-24-1"></span>**استفادُ اس کاهٌت ّا تزای جلَگیزی اس اجزای کذّای جاٍا اسکزیپت**

این کار برای اشکال گیری از برنامه به کار می رود علاوه بر این شاید شما می خواهید تغییراتی را در آینده بر روی این قسمت از کدها انجام دهید و برای مدتی کوتاه آن را از دسترس کاربران خارج کردید.

مثال ۷-۱:

```
<script type="text/javascript">
  document.write("<h1>this is a header</h1>");
   document.write("<h1>this is a paragraph</h1>");
     // document.write("<h1>this is a another paragraph 
\langle h1 \rangle");
</script>
```
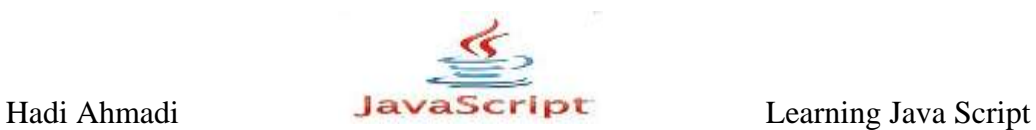

مثال ۸-۱:

این مثالی از کامنت است که از اجرای یک کد چند خطی جلوگیری می کند.

```
<script type="text/javascript">
  /*
  document.write("<h1>this is a header</h1>");
 document.write("<h1>this is a paragraph</h1>");
  document.write("<h1>this is a another paragraph </h1>");
   */
</script>
```
#### <span id="page-25-0"></span>**استفادُ اس کاهٌت در آخز یک خط**

این نمونه ای از یک کامنت است که در آخر یک خط قرار دارد , این کامنتها برای توضیحات بیشتر و خواناتر شدن کدهای برنامه بکار می روند.

مثال ۹-۱:

```
<script type="text/javascript">
   document.write("hello") // this will write "hello"
   document.write("dolly") // this will write "dolly"
</script>
```
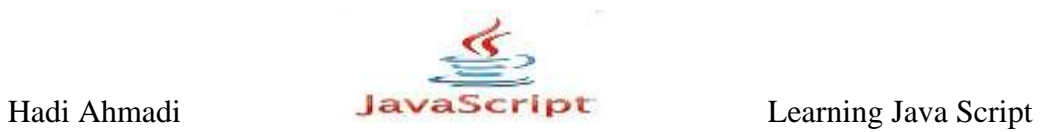

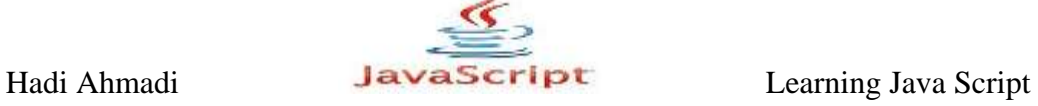

<span id="page-27-0"></span>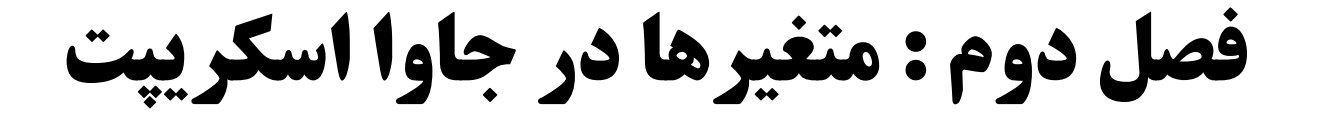

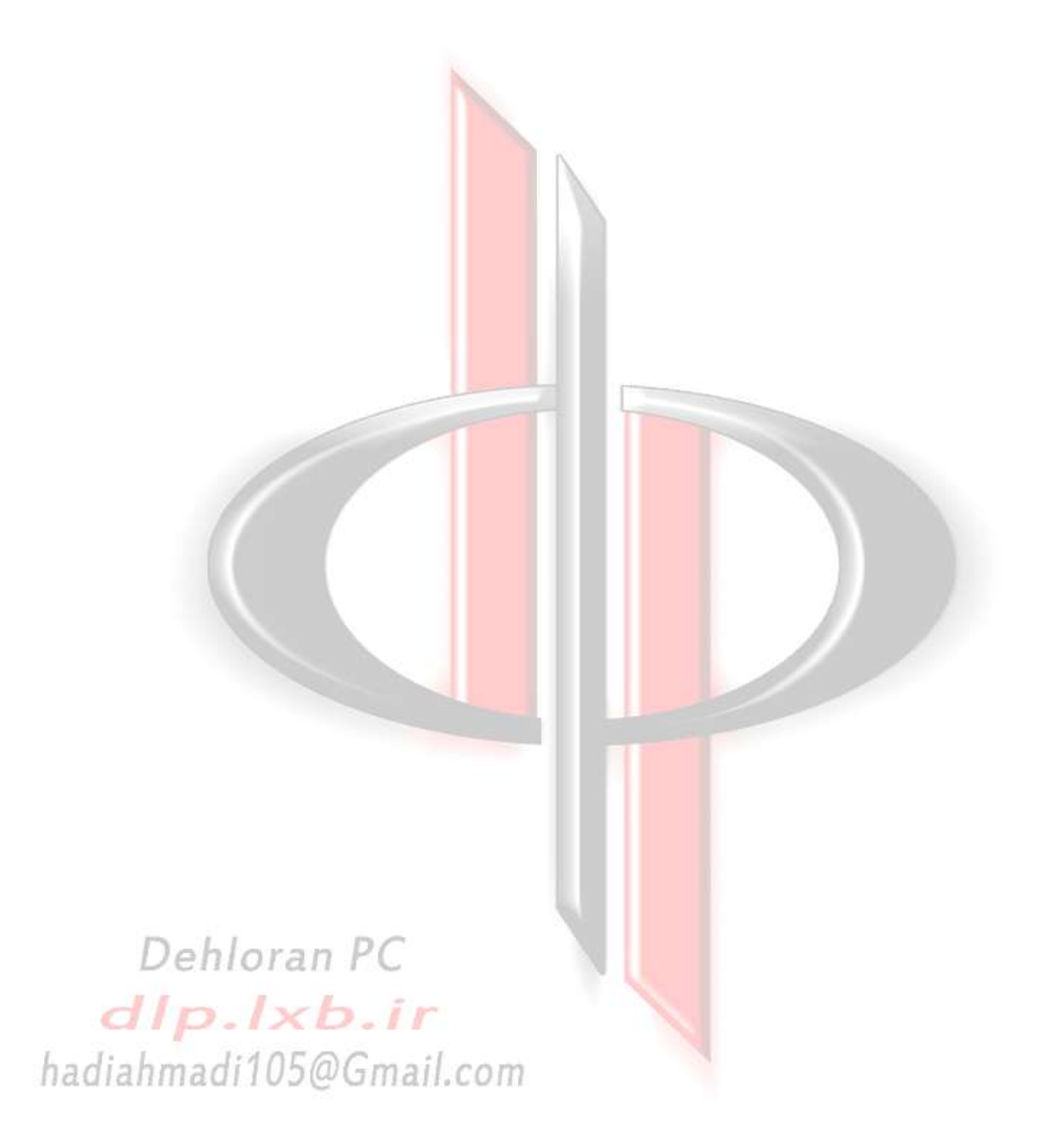

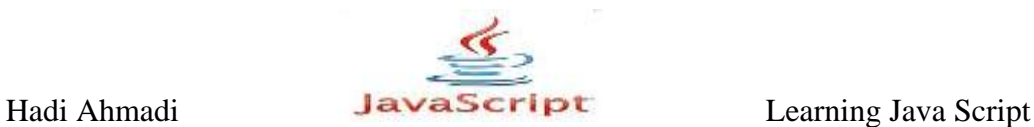

## <span id="page-28-0"></span>**آضٌایی تا هفاّین هتغییز ّا ٍدادُ**

متغییرها مکانی در حافظه هستند که برای نگهداری و ذخیره مقادیر انواع مختلف داده ها مورد استفاده قرار می گیرند.

متغییر ها انواع مختلفی دارند و در اکثر زبانهای برنامه نویسی باید هر نوع داده را در متغییر آن داده استفاده کنید و قبل از تعریف متغییر باید نوع متقییر را مشخص کنید اما در جاوا اسکریپت شما نیازی ندارید نوع متقییر را مشخص کنید بعد از ورود داده خود جاوا اسکریپت نوع متغییر را مشخص می کند.

## <span id="page-28-1"></span>**ًحَُ تؼزیف هتغییز در جاٍا اسکزیپت**

در جاوا اسکریپت برای تعریف متغییر از کلمه کلیدی var که مخفف ( variable ) به معنی متغییر استفاده می شود و بعد از این کلمه نامی که برای متغییر در نظر می گیرید و کار تشخیص نوع متغییر به عهده مفسر جاوا اسکريپت است.

Var variablename;

مثال ۲-۲:

Var I;

نکته : استفاده از کلمه var ضروری نیست و به خوانا تر شدن کدها کمک می کند.

#### <span id="page-28-2"></span>**مقداردهی به متغییرها :**

Var variblename = variablevalue;

#### مثال ۲-۲:

Var I =  $10$ ; Var  $j = 12$ ;

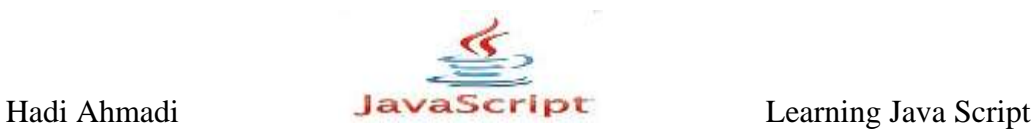

# <span id="page-29-0"></span>**اًَاع دادُ ّای اصلی در جاٍا اسکزیت :**

<span id="page-29-1"></span>undefined

متغیری است که تعریف می شود ولی مقداردهی اولیه نمی شود.

مثال  $\mathsf{y}-\mathsf{y}$ :

var test;

#### <span id="page-29-2"></span>Boolean

این نوع می تواند مفادیر شرطی را در خود ذخیره کند مانند: true , false که در عملیاتهای شرطی كاربرد دارد.

<span id="page-29-3"></span>null

نول بدین معناست که متغییرمربوطه هچ مقداری ندارد. بدین معنا که صفر و یا فضای خال<sub>ی</sub> نیست , بلکه در حقیقت هیچ است.

مثال ۲-۲:

var variablename = null;

<span id="page-29-4"></span>Character

این نوع فقط یک کارکتر را در خود ذخیره می کنند مانند: "۴","X","&","f"...

<span id="page-29-5"></span>number

برای ذخیره مفادیر عدد صحیح مورد استفاده قرار می گیرد مانند : ۱۲۳ و ۱۵ و۸۵-و…

هثال :1-5

Var variablename = number;

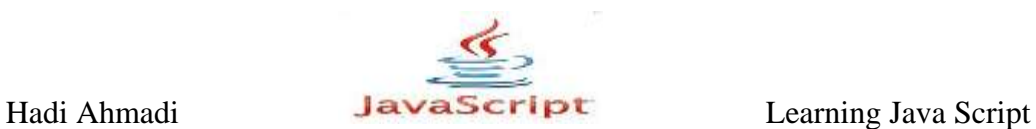

#### $\mathcal{F} - \mathcal{F}$ . مثال ۶-۲.

var paycheck=1200; var phonebill=29.99; var savings=0; var sparetime=-24.5;

#### <span id="page-30-0"></span>Float

این نوع برای نگهداری اعداد اعشاری مانند : ۳٫۱۴ و ۲٫۳۱ و ۰٫۸۹ و...

#### <span id="page-30-1"></span>String

این نوع نوع رشته ای را در خود ذخیره می کنند مانند : "سلام دنیا" و "hello world" و ...

مثال ۲-۲:

Var variablename = "string text;

مثال ۲-۲:

var mycar="Corvette"; var oldcar="Big Brown Station Wagon"; var mycomputer="Pentium 3, 500 MHz, 128MB RAM"; var jibberish="what? cool! I am @ home 4 now. (cool, right?)";

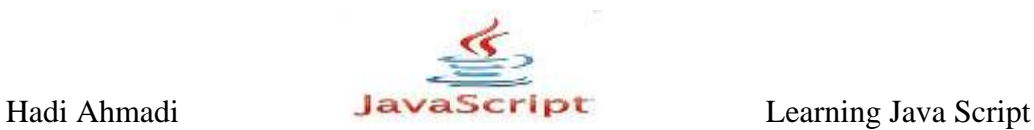

## <span id="page-31-0"></span>**قَاػذ ًام گذاری هتغییز ّا**

در نام گذاری متغییر ها باید نکات زیر را رعایت کنید:

۰۱ نام متغییر نمی تواند با رقم شروع شود

۲- نام متغییر نمی تواند شامل فاصله و یا نقطه گذاری باشد

۳- نام متغییر می تواند با حروف و علامت "\_" شروع شود

۴ - از کلمات رزرو شده نمی توان استفاده کرد

0- جاوا اسكريپت به بزرگى و كوچكى حروف حساس است به عنوان مثال : Url با Url با URL یكى نیست و می توان نام سه متغییر جدا از هم باشد.

مثال ٢-٢:

نمونه هایی نام های غیره مجاز:

#paycheck 1paycheck pay check pay\_check 2 \_pay check

مثال ۹−۲:

 $\overline{a}$ 

نمونه هایی از نام های مجاز :

paycheck \_paycheck pay2check pay\_check pay\_245

Hadi Ahmadi **Learning Java Script** Learning Java Script

#### <span id="page-32-0"></span>**آضٌایی تا کلوات رسرٍ ضذُ**

در تمامی زبان های برنامه نویسی کلماتی وجود دارد که مورد استفاده خود کامپایلر و مفسر آن زبان می باشد و از فبل تعریف شده هستند و این امر در زبان جاوا اسکریپت نبز مستثنی نبوده و شما نمی توانید از این کلمات در نام گزاری متغییر ها و توابع استفاده کنید.

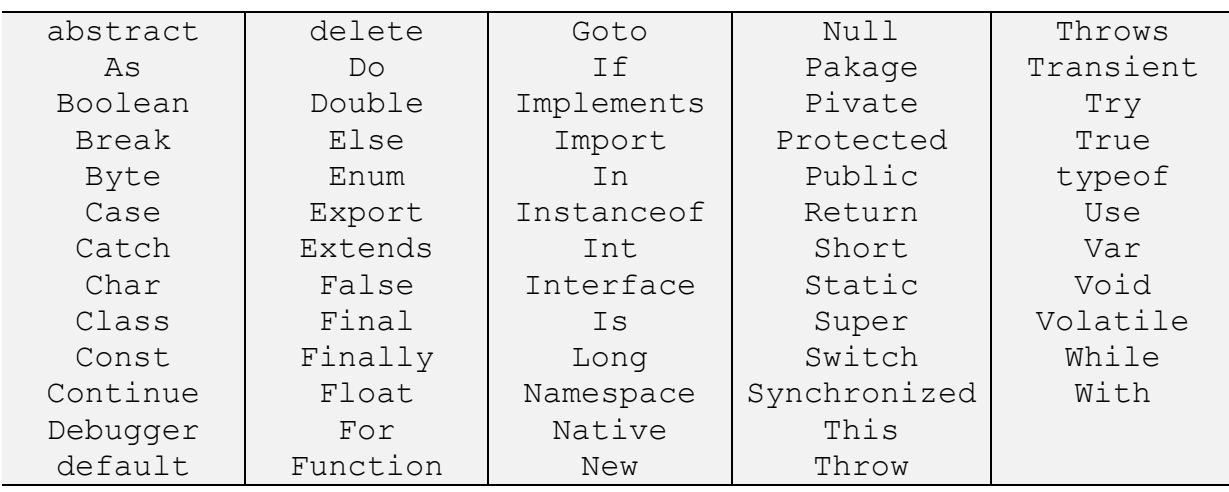

#### <span id="page-32-1"></span>**هتغییز ّای هحلی ٍ سزاسزی**

متغییری که در داخل یک تابع جاوا اسکریپت تعریف شود محلی (Local) است و مفدار آن قفط در درون آن تابع در دسترس است در اصطلاح می گوییم تابع scope محلی دارد.

نکته: متغییر های محلی بعد از خروج از تابع ازبین می رود.

متغییری که در بیرون توابع تعریف شود متغییر سراسری (Global) می باشند و تمام اسکریپتها و توابع درون صفحه به آن دسترسی دارند.

نکته: متغییر محلی بعد از بسته شدن صفحه از بین می رود.

## <span id="page-32-2"></span> **سهاى حیات هتغیزّای جاٍااسکزیپت**

اگر شما متغیری را تعریف کنید و از کلمه ''var'' در یک تابع استفاده کنید آن متغیر فقط داخل همان تابع در دسترس است. وقتی شما از یک تابع خارج شوید آن متغیر از بین می رود. این متغیرها متغیرهای محلی نامیده میشوند. شما می توانید متغیرهای محلی هم نامی را در توابع مختلف استفاده کنید زیرا این متغیرها فقط در همان توابعی که تعریف شده اند قابل شناسایی هستند.

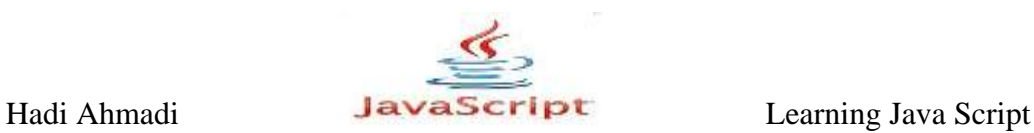

اگر شما متغیری ,ا خارج یک تابع تعریف کنید آن متغیر در کل صفحه تان در دسترس خواهد بود. این متغیرها زمانی که تعریف می شوند شروع شده و وقتی که صفحه را می بندید پایان می یابند.

<span id="page-33-0"></span>**چگًَگی صذا کزدى یک هتغیز**

در قطعه کد زیر شما نحوه صدا کردن یک متغیر به وسیله تابع document.write را خواهید آموخت.

 $\mathbf{t}$ مثال  $\mathbf{t}$ ۰ - ۲

```
<script language="JavaScript">
var mycar="Corvette";
document.write(mycar);
</script>
```
شما میوانید قطعه کد بالا را به صورتهایی که در مباحث قبل گفته شد در سند html خود بکار برده و اجرا نمایید.

و اما طرز كار آن:

فارغ از تگهای script در ابتدا ما مقدار corvette را به متغیر mycar نسبت میدهیم , سپس به وسیله تابع ()document.write متغیر mycar را فراخوانی می کنیم که در اصل مقدار آن یعنی ا برای ما نمایش می دهد. (

 $\mathcal{N}$ مثال  $(1-\mathcal{K})$ :

```
<script type="text/javascript">
  var mycar="Corvette";
   document.write("I like driving my "+mycar);
</script>
```
نتىجە :

I like driving my Corvette.

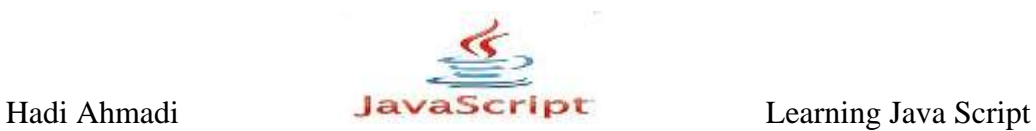

تنها نكته مثال بالا استفاده از عملگر "+" برای پیوند دادن دو قسمت I like driving my و مقدارمتغیر mycar یعنی corvette می باشد که در مباحث بعد در مورد آن توضیح داده خواهد شد.

 $\mathcal{N} - \mathcal{N}$ : مثال

```
<script type="text/javascript">
  var mycar="Corvette";
   document.write("I like driving my "+mycar+" every day!");
</script>
```
نتيجه :

I like driving my Corvette every day!

دقت كنيد كه چيزي كه ببن دوعلامت" كوتيشن" مي آيد دقيقا به همان صورت نمايش داده مي شود. به مثال زیر در رابطه با این موضوع توجه کنید :

 $\mathcal{N} - \mathcal{N}$ :

```
<script type="text/javascript">
  var mycar="Corvette";
   document.write("I like driving my +mycar+ every day!");
</script>
```
نتیجه:

I like driving my +mycar+ every day!

#### <span id="page-34-0"></span>**ثاتت ّا**

**دَلران پی سی 18** ثابت ها را با استفاده از کلمه کلیدی Const تعریف می کنند.تفاوت ثابت ها با متغییر ها در این است که ثابت ها می توانند فقط یک مقدار بگیرند (یک مفدار ثابت) و درجایی دیگر نمی توان این مقدار را تغییر

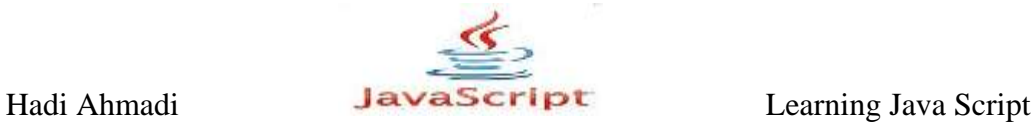

داد .یرای مثال در یک برنامه برای بدست آوردن مساحت دایره به عدد ۳۰۱۴ نیاز داریم و این عدد همواره ثابت است و در طول برنامه مقدار p فابل تغییر نیست.

مثال ١۴-٢:

const  $p = 3.14$ ;

## <span id="page-35-0"></span>**تثذیل اًَاع در جاٍا اسکزیپت**

جاوا اسكريپت نيز مانند اكثر زبانهای برنامه نويسی از قابليت تبديل انواع برخوردار است و روشهای ساده ای را برای استفاده از لین قابلیت فراهم آورده است.

#### <span id="page-35-1"></span>**تثذیل تِ رضتِ**

سه نوع داده boolean , number & string متدی به نام ( )tostring. برای تبدیل به رشته دار ند.

این متد برای متغیرهای از نوع boolean یکی از مقایر رشته ای true یا false را بسته به مقدار متغیر برمی گرداند:

ٔثبَ ,0)5-

var bFound = true; alert(bFound.toString()); //outputs "true"

این متد برای متغیرهای از نوع number رشته ای حاوی آن عدد را بر می گرداند:

 $\mathbf{I}(-1)$ ۰ مثال ۱۶

```
var iNum1 = 12;
var fNum2 = 17.0;
alert(iNum1.toString()); //outputs "12"
alert(fNum2.toString()); //outputs "17"
```
Hadi Ahmadi **Learning Java Script** Learning Java Script

#### **تثذیل تِ ػذد**

جاوااسکریپت دو متد برای تبدیل انواع غیر عددی به عددی فراهم کرده است:

parseInt( )

parseFloat( )

این متد ها فقط بر روی رشته های حاوی عدد کار می کنند و بر روی بقیه انواع مقدار NaN را برمی گر دانند.

#### **هتذ ( )parseInt**

از اولین کاراکتر رشته شروع می کند اگر عدد بود آن را بر می گرداند در غیر این صورت مقدار ا برمی گرداند این روند تا آخرین کاراکتر ادامه پیدا میکند تا اینکه به کاراکتری غیر عددی برسد . به عنوان مثال این متد عبارت "123red"<sup>2</sup>را به صورت 123 برمی گرداند.

مثال ١٧-٢:

```
var iNum1 = parseInt ("1234blue"); //returns 1234
var iNum3 = parseInt("22.5"); //returns 22
var iNum4 = parseInt("blue"); //returns NaN
```
**هتذ ()parseFloat** مثل متد ()parseInt عمل کرده و از اولین کاراکتر شروع به جست و جو می کند البته در این متد اواین كاراكتر نقطه حساب نمی شود و آن را به همان صورت برمی گرداند.

اگر دو کاراکتر نقطه در رشته وجود داشته باشند دومین نقطه به عنوان کاراکتر بی ارزش شناخته می شود و عملیات تبدیل متوقف می شود

 $\mathcal{N}$  )  $\Lambda$  )  $\mathcal{N}$  :

```
var fNum1 = parseFloat("1234blue"); //returns 1234.0
var fNum3 = parseFloat("22.5"); //returns 22.5
var fNum4 = parseFloat("22.34.5"); //returns 22.34
```
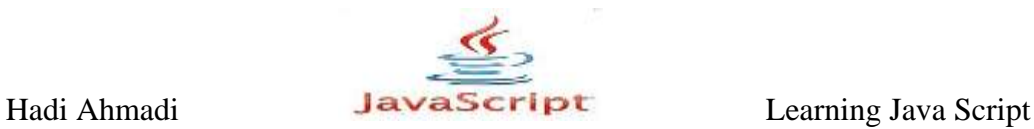

```
var fNum6 = parseFloat("blue"); //returns NaN
```
# **استفادُ اس Casting Type تزای تثذیل اًَاع**

در جاوااسکریپت امکان استفاده از روشی موسوم به Type Casting برای تبدیل انواع وجود دارد. سه نوع type casting در جاوااسکرییت وجود دارد:

- Boolean ()
- Number ()
- $\bullet$  String ()

تابع ()Boolean زمانی مقدار true را بر می گرداند که پارامتر دریافتی اش، رشته ای شامل حداقل یک کارکتر، یک عدد غیر از صفر و یا یک شی باشد .مقدار false را نیز زمانی بر می گرداند که پارامتر دریافتی اش رشته ای تھی، عدد صفر یا یکی از مقادیر undefined و null باشد:

مثال ١٩-٢:

```
var b1 = \text{Boolean}(\text{``}); //false – empty
string
var b2 = Boolean("hi"); //true – non-empty
string
var b3 = Boolean(100); //true – non-zero
number
var b4 = Boolean(null); //false - nullvar b5 = Boolean(0); //false - zero
var b6 = Boolean(new Object()); //true – object
```
تابع ()Number كاري شبيه ()parse $\text{Float و ()parseFloat أبو مي دهد اما تفاوت هايي هم$ دار د ـ

اگر به یاد داشته باشید متدهای ()parseInt و ()parseFloat آرگومان دریافتی را فقط تا اولین کاراکتر بی ارزش بر می گرداند مثلا رشته " 4.5.6 " به 4.5 تبدیل خواهند کرد. اما کاربرد متد (Number برای این رشته مقدار NaN را برمی گرداند زیرا این رشته در کل، از نظر متد ()Number امکان تبدیل به یک عدد را ندارد.

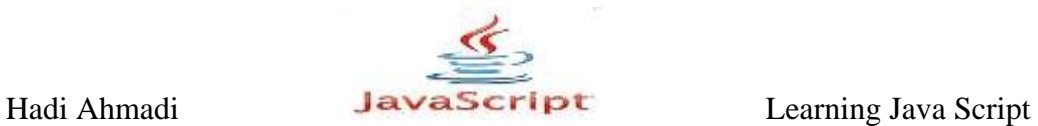

اگر رشته ای امکان تبدیل به یک عدد را داشته باشد متد ()Number خود، برای استفاده از یکی از توابع ()parseInt یا ()parseInt تصمیم می گیرد .در مثال زیر حاصل اجرای تابع ()Number برای انواع داده ها را نشان می دهد:

 $\mathbf{f} - \mathbf{y} \cdot \mathbf{y}$ : مثال

Number(false) 0 Number(true) 1 Number(undefined) NaN Number(null) 0 Number("5.5") 5.5 Number("56") 56 Number("5.6.7") NaN Number(new Object()) NaN Number(100) 100

ساده ترین تابع هم ()String است كه همان چیزی را كه می گیرد به عنوان رشته بر می گرداند:

 $-7$ ۰۲ - ۲۰ $-7$ ۰

var s1 = String(null);  $\frac{1}{2}$  // "null"

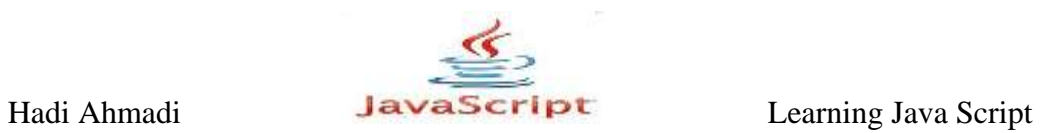

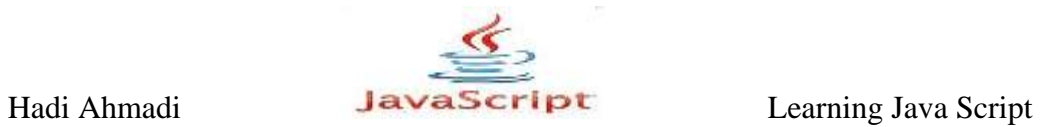

**فصل سَم : تَاتغ**

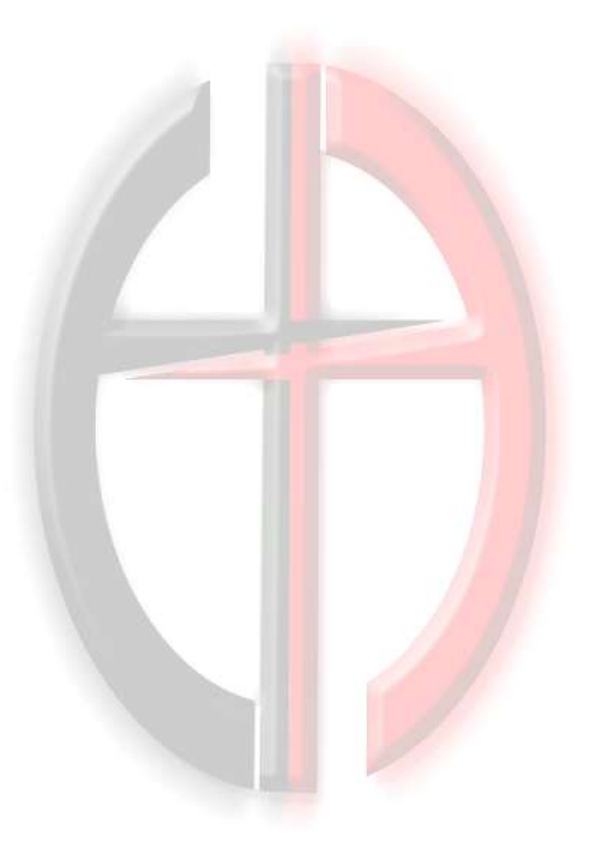

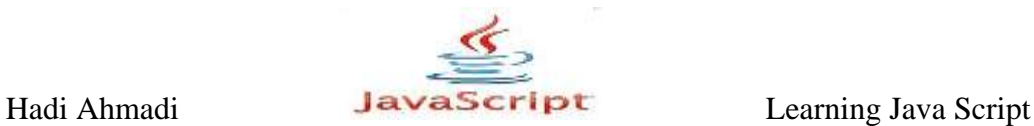

# **استفاده از توابع در جاوا اسکریپت**

یک تابع یک اسکرییت پایه است در درون اسکرییت بزرگتر.که وظیفه آن انجام کار یا مجموعه ای از کارها است که به آن محول می شود برای مثال ممکن است وظیفه نوشتن یک خط در مرورگر یا محاسبه یک فرمول و یا غیره را داشته باشد که در نهایت نتیجه را به اسکریپت اصلی بر می گرداند.

تابع مجموعه دستوراتی است که تنها در صورت رخ دادن یک رویداد و یا از طریق فراخوانی اجرا می شوند. شما می توانید هر تابع را از هر جایی در صفحه فراخوانی کنید (یا حتی از صفحه های دیگر در صورتی که توابع را در یک فایل js. خارجی ذخیره کرده باشید.)

## **چزا تَاتغ هَرد استفادُ قزار هی گیزًذ:**

اصلی ترین دلیل برای استفاده از توابع, انعطاف پذیری و قدرتی است که در نوشتن کدها به برنامه نویس می دهد تا بتواند کدها و برنامه خود را بهتر مدیریت کند و همچنین خطایابی را بهتر و سریعتر انجام دهد.

#### **ساختار تَاتغ :**

در خط اول از ساختار یک تابع شما باید یک اسم برای آن انتخاب کرده و آن را به برنامه خود بشناسانید مانند :

function functionname(){ }

 $\mathcal{S}(-\mathcal{S}(-\mathcal{S}))$ .

function reallycool(){ }

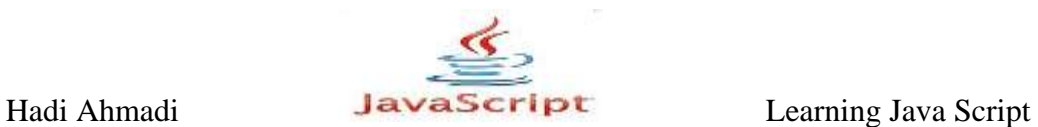

# **قزاردادى کذّا در درٍى تاتغ :**

```
function functionname(){
javascript code here
}
```
مثال ٢-٣:

function reallycool(){  $a = 5$ ; var  $b = 3$ ; var  $c = 8;$  }

 $\mathcal{X}-\mathcal{Y}$ . مثال

```
<head>
   <title>Untitled Document</title>
     <script type="text/javascript">
       function dismsg()
\{ alert("hello");
       }
     </script>
   </head>
   <body>
     <form>
       <input type="button" value="test" onclick="dismsg()" />
     </form>
   </body>
\langle/html\rangle
```
این دستور قبل از اینکه کاربر روی دکمه کلیک کند اجرا نمی شود. تابع (dismsg وقتی اجرا می شود که کاربر روی دکمه کلیک کند.

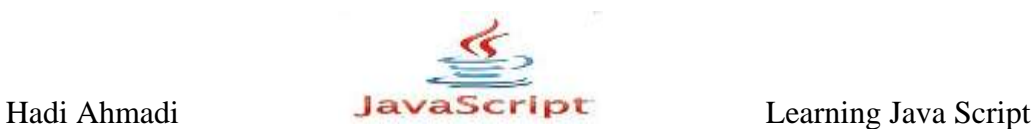

### **ًام گذاری تَاتغ :**

برای نام گذاری توابع باید از دستورات و قوانینی پیروی کنید از جمله اینکه :

- سعی کنید نام تابع با کاری که انجام می دهد همخوانی و هماهنگی داشته باشد.
	- نام توابع حتما باید با حروف و یا علامت"\_" آغاز شود.
		- نام توابع نمی تواند شامل هر گونه فضای خالی باشد.

مثال ۲-۳:

تابع زیر برای چاپ و نمایش یک متن نوشته شده است :

```
function print_strong_text() {
document.write("<strong>This is a strong 
statement!</strong>");
}
```
همانگونه که مشاهده می کنید در نوشتن نام تابع از هر سه دستور بالا پیروی و تبعیت شده است.

#### **اضافِ کزدى پاراهتز تِ تَاتغ :**

یارامترها استفاده می شوند تا به توابع این قابلیت را بدهند که یک یا چند مقدار را از جایی از خارج تابع وارد كنند .

function functionname(variable1, variable2)

مثال ۵-۳:

```
function reallycool(coolcar,coolplace) {
JavaScript code here
}
```
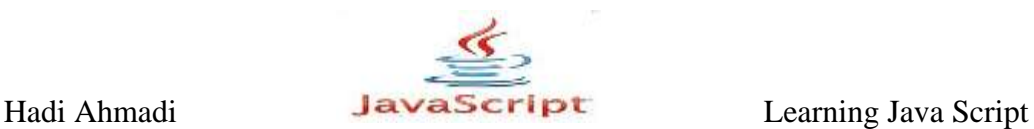

 $\mathcal{F} - \mathcal{F}$ . مثال

```
function reallycool(coolcar,coolplace) {
document.write("My car is a "+coolcar+" and I drive it to 
"+coolplace);
}
```
حال اگر مقدار coolcar برابر با Corvette مقدار coolplace برابر Las Vegas باشد آنچه که در مرورگر شما نمایش داده می شود خط زیر خواهد بود:

My car is a Corvette and I drive it to Las Vegas

 $Y-Y$ , مثال

```
<head>
   <title>Untitled Document</title>
     <script type="text/javascript">
       function test(a , b)
\{ return a*b;
       }
     </script>
   </head>
   <body>
     <script type="text/javascript">
      document.write(test(5,2));
     </script>
   </body>
</html>
```
در مثال بالا تابع تست را قرار دادیم و در داخل پرانتز دو متغیر a,b را به آن اختصاص دادیم و در خط بعد از دستور return استفاده کردیم که منظور ما حاصلضرب a در b می باشد--- در قسمت body به متغیر a مقدار ۸ و به متغیر b مقدار ۵ ,ا اختصاص دادیم که توسط دستور document.write در خروجی نمایش داده می شود.

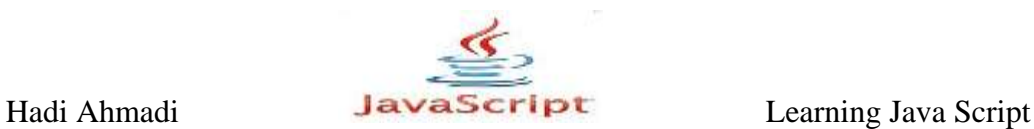

#### **اضافِ کزدى دستَر return تِ تاتغ :**

با استفاده از مثال زیر نحوه استفاده از دستور return را شرح می دهیم :

مثال ٨-٣:

```
function get_added_text() {
var textpart1="This is ";
var textpart2="fun!";
var added text=textpart1+textpart2;
return added text;
}
```
آنچه که دستور return برمی گرداند را در زیر می بینید :

This is fun!

شما می توانید با استفاده از دستور return هرچیزی یا هیچ چیزی را برگردانید .

مثال ۹-۳:

```
return "This is cool";
return 42;
return true;
return null;
return;
```
استفاده از یک تابع برای یک هشدار جاوا اسکرییت

 $\cdot$  ,  $+$  ,  $+$  ,  $+$ 

```
function show message() {
  window.alert("This is an alert!");
   }
    show message();
```
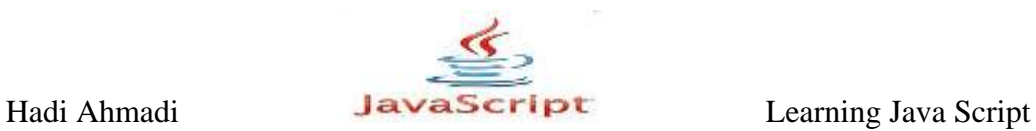

 $\mathcal{F}$ مثال  $(1-\mathcal{T})$ :

```
<head>
   <title>Untitled Document</title>
     <script type="text/javascript">
       function test()
        {
       return ("hello world");
       }
     </script>
   </head>
   <body>
     <script type="text/javascript">
       document.write(test());
     </script>
   </body>
\langle/html\rangle
```
مثال ١٢-٣:

```
function show message() {
window.alert("This is an alert!");
}
window.alert("I am first, ha!");
window.alert("I am second, ha ha!");
show message();
```
## **صذا سدى یک تاتغ تَسط تاتؼی دیگز :**

با یک مثال این بحث را پی می گیریم :

 $\mathcal{N}-\mathcal{N}$ :

```
<script type="text/javascript">
  function update alert(){
   window.alert("Welcome! This site is updated daily!");}
  function call alert() {
  update \text{alert}(); }
  call alert();
</script>
```
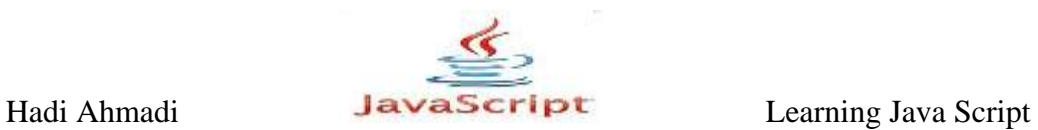

 $\mathcal{N}-\mathcal{N}$ :

```
<script type="text/javascript">
 function update alert() {
  window.alert("Welcome! This site is updated daily!");
 }
 function section alert() {
  window.alert("Please visit the picture section!");
 }
 function links alert() {
  window.alert("Also, check out my links page!");
  }
 function get messages() {
 update alert();
 section alert();
 links alert();
  }
 get messages();
</script>
```
 $\uparrow$ .7) مثال ۱۵ $\downarrow$ 

```
<script type="text/javascript">
  var mycar="Honda";
  var paycheck=1200;
 function new car() {
  mycar="Ferrari";
  paycheck=3500;
 window.alert("You need $"+paycheck+" to get a "+mycar);
   }
 new car();
   window.alert("You make $"+paycheck+" and have a "+mycar);
</script>
```
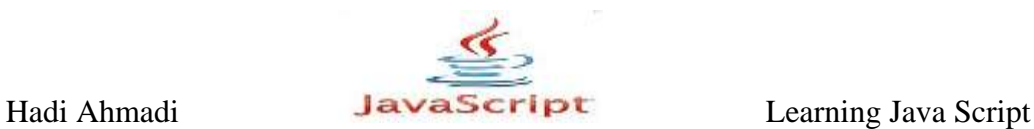

مثال ١۶-٣:

ساخت یک صفحه html با استفاده از توابع

۱.ابتدایک صفحه ِ html ایجاد کنید و آن را ذخیره نمایید.

۰.سیس یک فایل جاوا اسکرییت با نام test.js ایجاد و ذخیره نمایید.

۰.۳در درون فایل html خود ارجاعی به فایل جاوا اسکریپت خود انجام دهید.در فصول قبل نحوه استفاده از فایل های اسکرییت خارجی در فایل html توضیح داده شده است.

6.فایل test.js ,ا با استفاده از یک ویرایشگر متن باز کرده و کدهای زیر را در آن وارد کنید.

```
function car cost(mycar, paycheck) {
  window.alert("You have a "+mycar+" and make $"+paycheck);
}
function get_added_text() {
  var textpart1="This project ";
  var textpart2="is almost fun!";
 var added text=textpart1+textpart2;
 return added text;
}
car_cost("Mustang",1500);
var alert text=get added text();
window.alert(alert text);
```
0.فایل جاوا اسکرییت خارجی را ذخیره کنید.

بعد از ذخیره کردن فایل و زمانی که شما فایل html خود را باز می کنید دو پیام زیر را مشاهده. مے نمایید :

You have a Mustang and make \$1500 This project is almost fun!

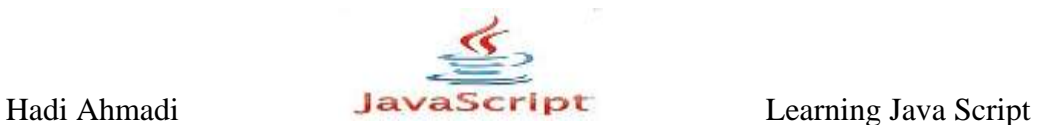

به عنوان تمرینی دیگر قطعه کد زیر را در یک فایل html ذخیره کنید و نتایج را مورد بررسی قرار دهید :

```
<body>
   <h1>"Welcome to my Function Page," I said.</h1>
     <script type="text/javascript">
      function get added text(textpart1, textpart2) {
      var added text=textpart1+" "+textpart2;
      return added text;
       }
      function print text() {
      var myfood=get added text ("cheese", "bread");
       document.write(myfood);
      }
     var alert text=get added text("soup", "crackers");
     window.alert(alert text);
     print text();
     </script>
<p style="color:red">I'm seeing red!</p>
</body
```
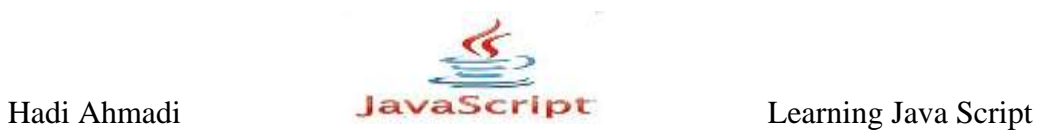

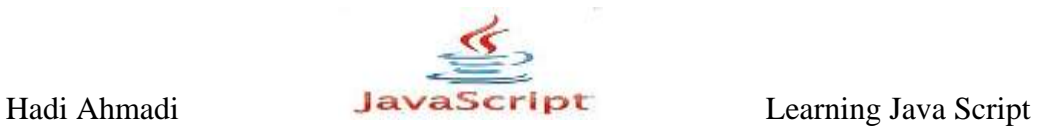

**فصل چْارم: ػولگزّا**

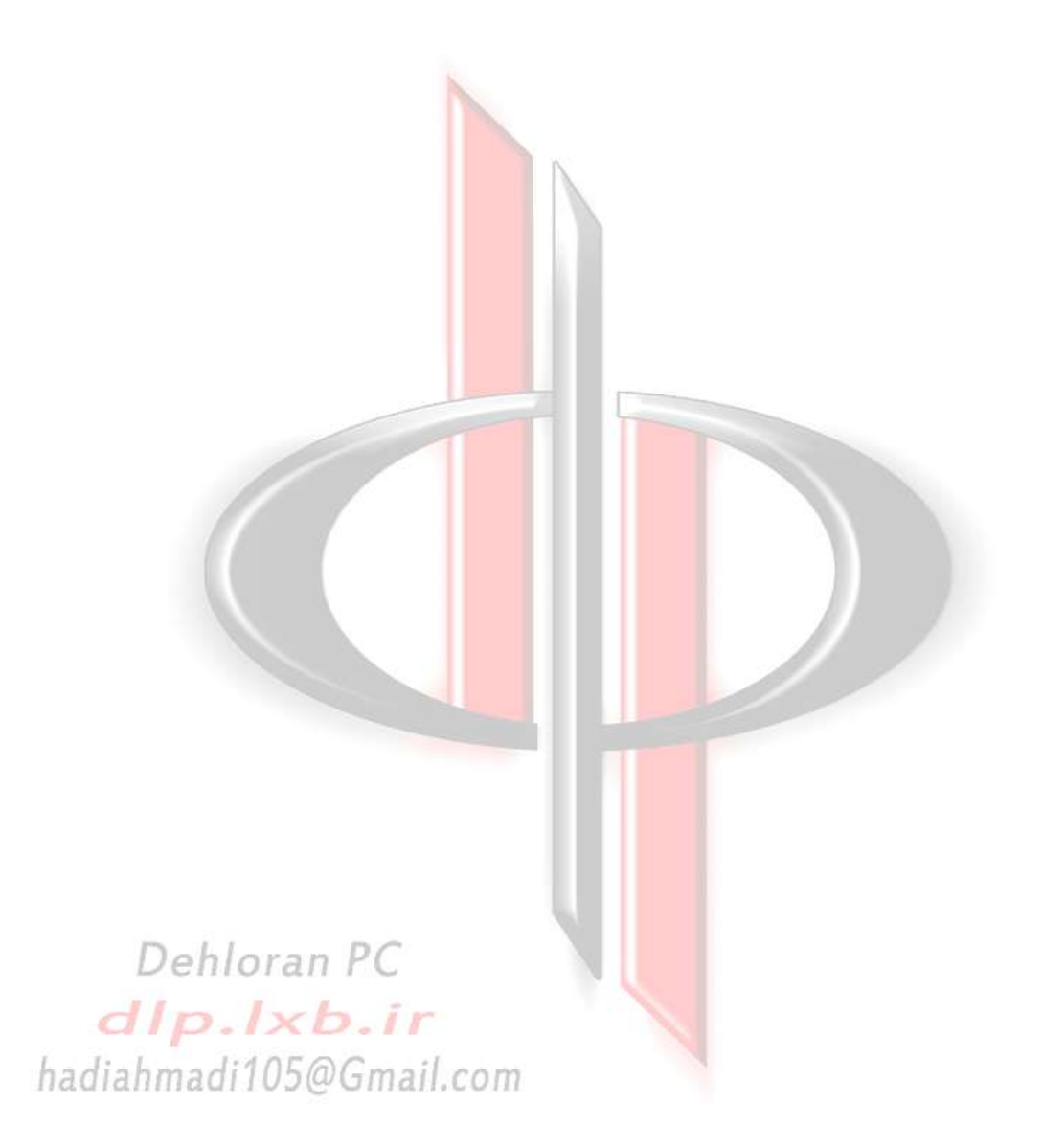

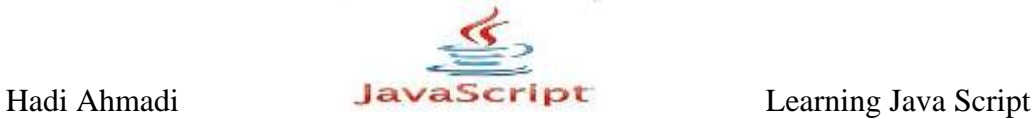

# *<b>معرفی عملگرهای مورد استفاده در JavaScript*

در جاوا اسكريت براى جمع، تفريق، مقايسه و بسيارى از عمليات ديگر از عملگرها استفاده مى كنيم. عملگرها به چند دسته تقسیم می شوند : عملگرهای محاسباتی، مقایسه ای، جایگزینی، منطقی، رشته ای، و شرطی. در ادامه به ارائه توضیحاتی برای هر نوع از این عملگرها خواهیم پرداخت.

## **ػولگزّای هحاسثاتی**

از این نوع عملگرها برای انجام عملیات ریاضی نظیر جمع و ضرب استفاده می شود. می توانید این عملگرها را در اینجا مشاهده کنید ( در مثال زیر متغیر x را برابر A و متغیر y را برابر ۴ در نظر بگیرید ) :

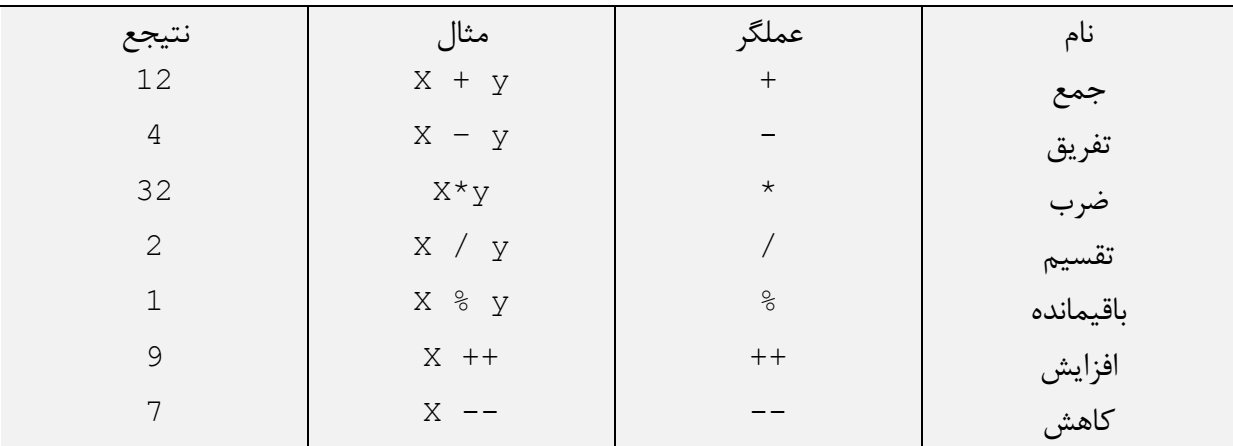

از عملگرهای افزایش و کاهش به ترتیب برای افزودن ۱ به مقدار قبلی و کم کردن ۱ از مقدار قبلی استفاده می شود. Hadi Ahmadi **LavaScript** Learning Java Script

**عملگرهای جایگزینی** 

این عملگرها ترکیبی از عملگرهای دیگر هستند و به همین دلیل آنها را عملگرهای ترکیبی هم می نامند. می توانید این عملگرها را در جدول زیر مشاهده کنید ( در مثال زیر متغیر x را برابر ۸ و متغیر y را برابر ۴ در نظر بگیرید ) :

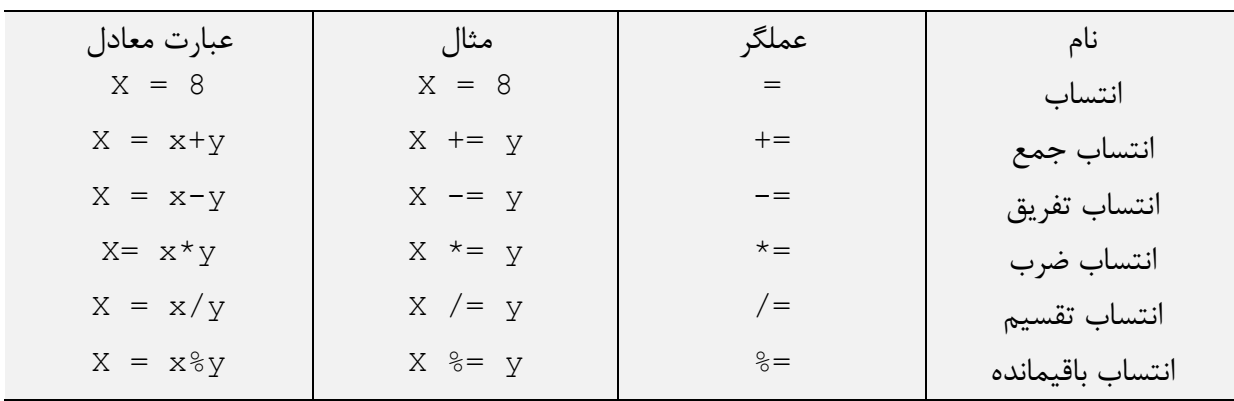

# **ػولگزّای هقایسِ ای**

از این عملگرها برای مقایسه دو مقدار استفاده می شود که شامل عملگرهای زیر هستند.

در جدول زیر مقادیر Xو y و z را مطابق زیر در نظر بگیرید و توجه داشته باشید كه مقدار متغیرهای x و y عددی و مقدار متغیر z از نوع رشته ای است :

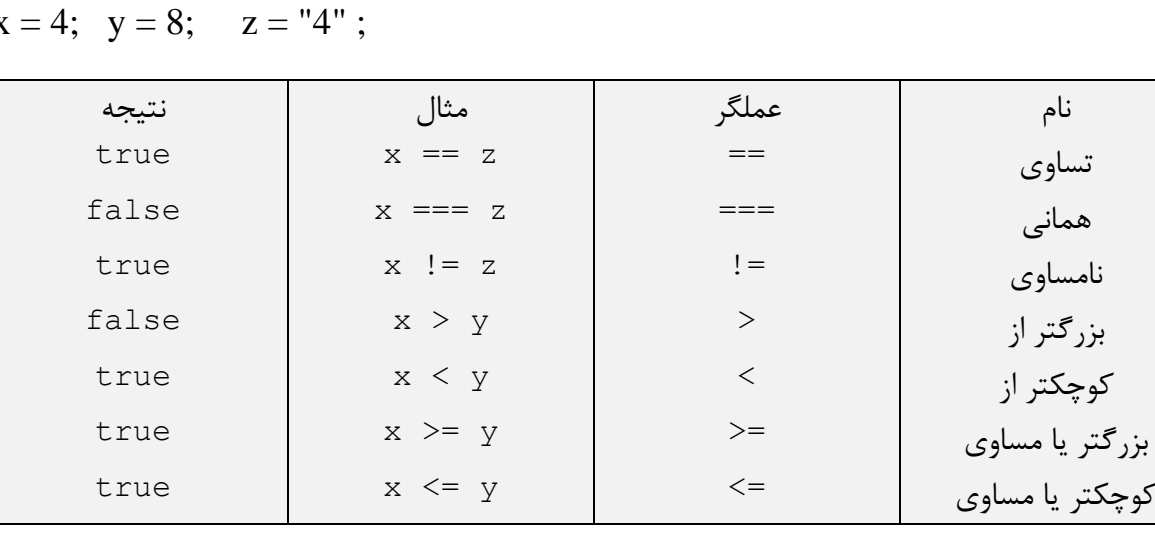

$$
x = 4
$$
;  $y = 8$ ;  $z = "4"$ ;

Hadi Ahmadi **Learning Java Script** Learning Java Script

تفاوت عملگر تساوی با عملگر همانی در این است که در عملگر تساوی نوع متغیر ها در نظر گرفته نمی شود و اگر مقدار متغیرها با هم برابر باشد حتی اگر از یک نوع هم نباشند نتیجه True خواهد بود. ولی در عملگر همانی باید متغیرها مقداری مساوی داشته باشند و از یک نوع هم باشند تا نتیجه True باشد.

## **ػولگزّای هٌطقی**

این عملگرها برای انجام عملیات منطقی بر روی دو عبارت به کار می روند ( در مثال زیر متغیر x را برابر ه و متغیر y , ا برابر ۴ در نظر بگیرید ) :

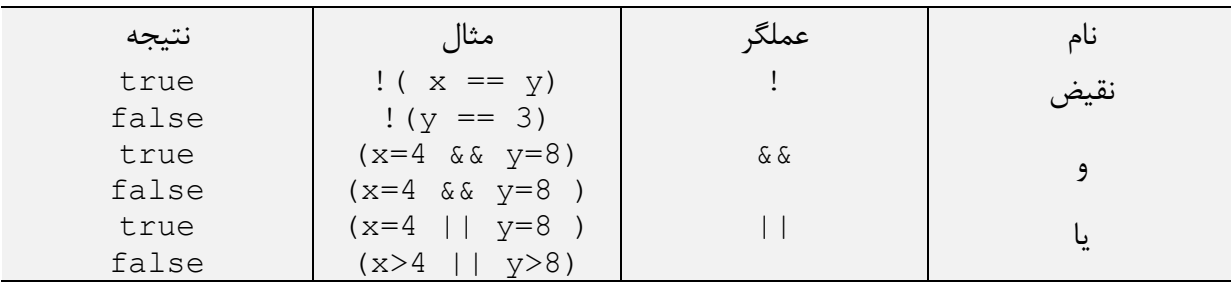

### **ػولگز رضتِ ای**

از این عملگر برای چسباندن دو رشته به هم استفاده می شود. مثلاً برای اتصال دو متغیر از نوع رشته از این عملگر استفاده م*ی* شود.

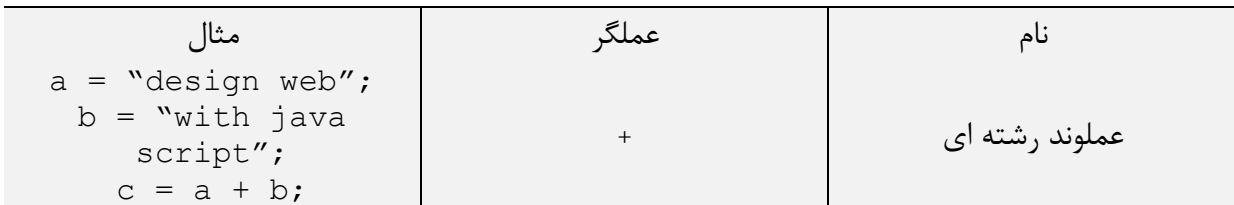

در مثال بالا مقدار متغیر c این است :

design webwith java script

برای ایجا فاصله بین کلمه وب و کلمه با می توانیم یک فاصله خالی به یکی از متغیرهای a یا b اضافه کنیم یا با استفاده از عملوند ٫شته ای یک فضای خالی به متغیر c اضافه کنیم :

Hadi Ahmadi **Learning Java Script** Learning Java Script

 $a = "design web"$ ;  $b =$  "with java script";  $c = a+b;$ 

 $a = "design web";$  $b =$  "with java script";  $c = a +$  " "+b;

در نتیجه کد بالا مقدار متغیر c به این صورت خواهد بود :

design web with java script

مثال های متنوع در زمینه بکارگیری عملگرها :

تمامی مثالهایی که در زیر آورده می شوند را می توانید با قرار دادن دربین تگهای زیر امتحان کنید:

<script type="text/script> محل ق*ر*ار گی*ری* کدها </script>

The Addition Operator (+)

مثال ۰۱-۴:

var thesum=4+7; window.alert(thesum); var num1=4;

مثال ۲-۴:

var thesum=num1+7; window.alert(thesum);

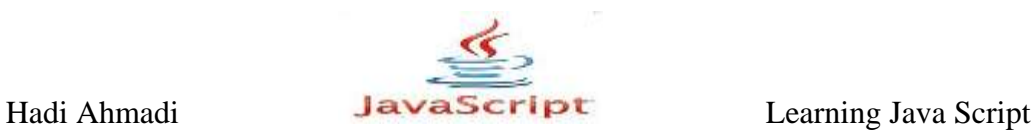

 $\mathcal{F}-\mathcal{F}$ . مثال

var num1=4; var num2=7; var thesum=num1+num2; window.alert(thesum);

مثال ۴-۴:

```
var num1=4.73;
var num2=7;
var thesum=num1+num2;
window.alert(thesum);
```
مثال ۵-۴:

```
var num1=4;
var num2="7";
var thesum=num1+num2;
window.alert(thesum);
```
نکته : جواب مثال آخر 47 است زیرا ما 7 را به عنوان یک رشته وارد کرده ایم و در نتیجه عملگر جمع تنها آنها را به هم الحاق می کند.

The Subtraction Operator (–)

مثال ۶-۴:

var theresult=10-3; window.alert(theresult);

مثال ۲-۴:

```
var num1=10;
var num2=3;
```
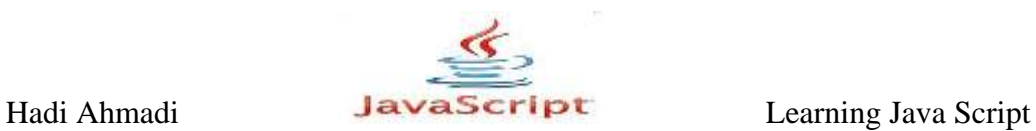

var theresult=num1-num2; window.alert(theresult);

## The Multiplication Operator (\*)

مثال ٨-۴:

```
var num1=4;
var num2=5;
var thetotal=num1*num2;
window.alert(thetotal);
```
### The Division Operator (/)

مثال ۹-۴:

```
var num1=10;
var num2=2;
var theresult=num1/num2;
window.alert(theresult);
```
هثال ۱۰-۴:

```
var num1=3;
var num2=4;
var theresult=num1/num2;
window.alert(theresult);
```
مثال ۱۱-۴:

```
var num1=10;
var num2=0;
var theresult=num1/num2;
window.alert(theresult);
```
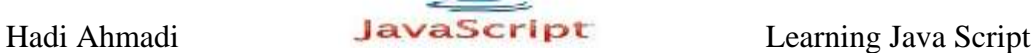

در مثال بالا جواب بی نهایت می شود چرا که عدد بر صفر تقسیم شده است.

## The Modulus Operator (%)

مثال ١٢-۴:

var num1=11; var num2=2; var theresult=num1%num2; window.alert(theresult);

#### The Increment Operator (++)

مثال ۱۳-۴:

var num1=2; var theresult=++num1;

### The Increment Operator After the Operand

مثال ۱۴-۴:

var num1=2; var theresult=num1++;

مثال ۱۵-۴:

```
<script type="text/javascript">
num1=2;
result= ++num1;
alert("num1= "+num1+" result= "+result);
num1=2;
```
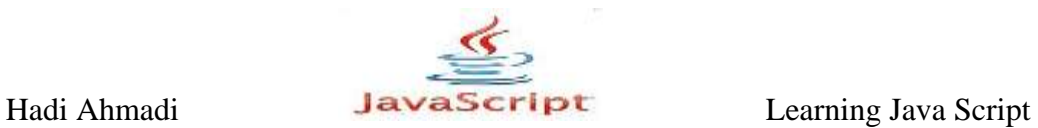

result= num1++; alert("num1= "+num1+" result= "+result); </script>

The Decrement Operator  $(--)$ 

هثال ۱۶-۴:

var num1=2; var theresult=--num1;

مثال ۱۷-۴:

var num1=2; var theresult=num1--;

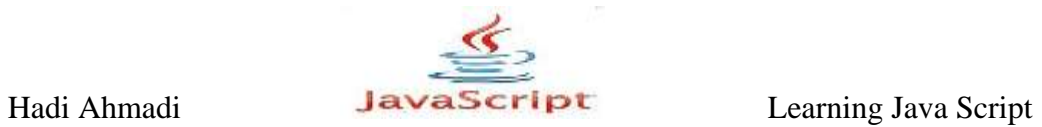

**فصل پٌجن: حلقِ ّا**

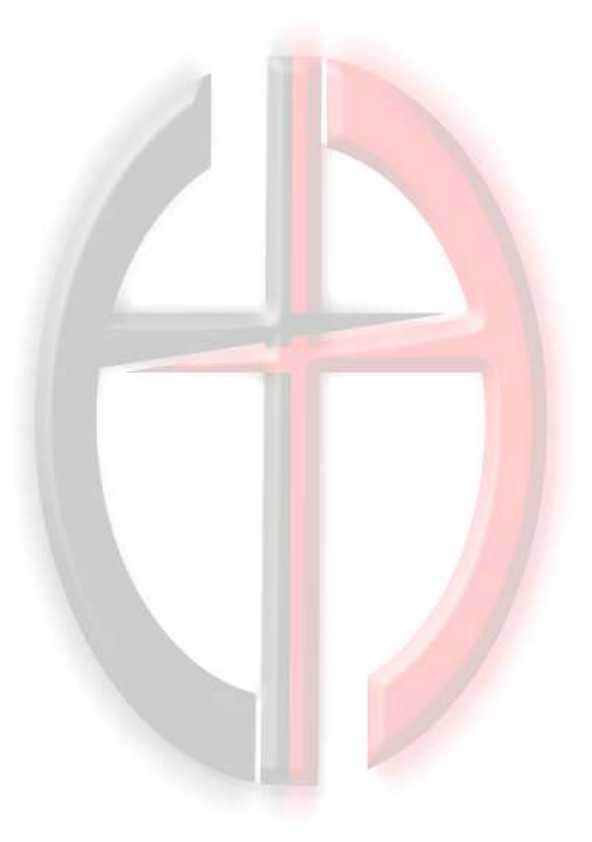

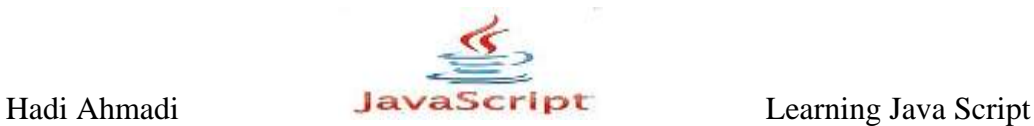

**هؼزفی دستَر ضزطی else...if ٍ کارتزدّای هختلف آى**

از دستورات شرطی برای انجام دستوراتی به شرط برقراری یک رابطه دیگر استفاده می شود. در طراحی صفحات وب بسیار پیش می آید که می خواهیم در شرایط خاصی صفحه یک رفتار مشخص داشته باشد و در موارد دیگر رفتار صفحه تفاوت داشته باشد. در این مواقع می توانیم از دستور شرطی if استفاده کنیم. با این دستور مشخص می کنیم اگر شرط خاصی برقرار بود یک عمل خاص انجام شود. ساختار این دستور به شکل زیر است :

**دستَر ضزطی if**

if(condition) { دستوری که در صورت درستی شرط اجرا می شود در اینجا قرار می گیرد }

به یک مثال برای دستور if توجه کنید :

مثال ۱–۵:

```
("اگز ایي پیام را تاییذ کٌیذ دستور ضزطی اجزا هی گزدد.")confirm = test var
if (test==true){
("ضوا دکوَ هورد ًظز را کلیک کزدیذ و ایي پیام بَ ًوایص درآهذ")alert
}
```
برای اینکه کد بالا را آزمایش کنید لینک زیر را کلی کنید و در پیامی که نمایش داده می شود دکمه را کلیک کنید. اگر دکمه Cancel را کلیک کنید شرط بالا برقرا نمی شود و بدون اجرا شدن دستور  $\rm OK$ شرطی صفحه مثال باز می شود.

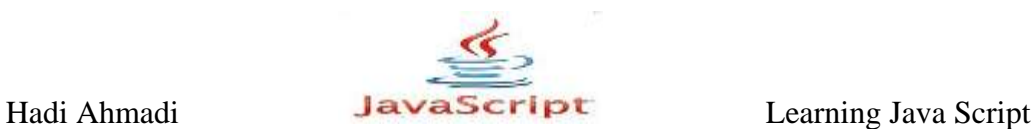

**دستَر ضزطی** else...if

برخی مواقع ممکن است بخواهیم دستور شرطی یک شرط را چک کند تا در صورت برقرار بودن آن شرط یک فرمان خاص را اجرا کند و در صورتی که شرط برقار نبود یک فرمان دیگر را به اجرا در آورد. در این موارد می توانیم از دستور if به همراه else استفاده کنیم. ساختار این دستور به شکل زیر است :

if(condition){ {دستوراتی که در صورت درستی شرط اجرا می شوند else{ {دستوراتی کَ در صورت عذم بزقزاری ضزط اجزا هی ضوًذ

در کد بالا ابتدا شرط بررسی می شود و در صورت برقراری آن دستورات مربوطه اجرا می شوند ولی در صورتی که شرط برقرار نباشد دستورات مربوط به قسمت else اجرا می شود.

 $-\delta$ ۰۲ - $\delta$ ۰۶

```
<script type="text/javascript">
  var yourmark = prompt ('enter a number between 0 to 20');
  if (yourmark>10){
  alert('your number great than 10');
   }
   else{
   alert('your number not great than 10');
   }
</script>
```
برای مشاهده نتیجه مثال بالا آن را امتحان کنید و در کادری که نمایش داده می شود یک عدد از + تا ا وارد کنید و دکمه  $\rm{OK}$  ا کلیک کنید.  $\cdot$ 

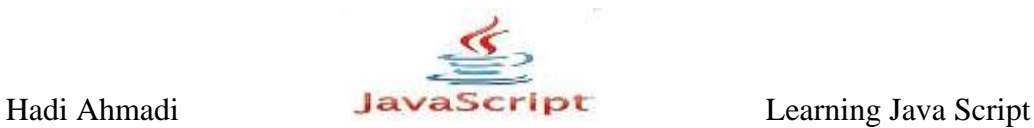

**استفادُ اس دستَر else...if else..if(دستَرات ضزطی تَ در تَ(**

ممکن است در نظر داشته باشیم تا در صورت برقراری یک شرط یک دستور خاص اجرا شود و در صورتی که شرط برقرار نبود شرط دیگری بررسی شود و دستور مربوط به آن اجرا شود و در صورتی که هیچ یک از شرطهای قبل برقرار نبود دستور دیگری اجرا شود. در این مواقع می توانیم از دستور else if در دستور if...else قبلی استفاده کنید. به صورت زیر :

```
if (condition 1){
دستور اتی که در صورت درستی شرط اول اجرا می شوند
}
else if (condition 2){
دستور اتی کَه در ۔صورت در ستی شر ط دو م اجر ا می شوند
}
slse{
دستور اتی که زمانی که هیچکدام از شروط درست نباشند اجرا می شوند
}
```
در این روش محدودیتی از نظر تعداد شرطها وجود ندارد و می توانیم به تعداد نامحدود از دستور else if استفاده کنیم ولی در مواردی که تعداد این شرطها خیلی زیاد می شود بهتر است به جای این روش از دستور switch که بعداً توضیح داده خواهد شد استفاده کنیم.

در اینجا مثال قبل را با کمی تغییر برای این روش استفاده می کنیم :

مثال  $-\mathsf{y}$ :

```
<script type="text/javascript">
   var yourmark = prompt('enter a number between 0 to 20');
   if (yourmark>0 && yourmark<20){
  ;('ضوارٍ وارد ضذٍ بیي 0 تا 00 است')alert 
   }
  else if(yourmark>20){
  ;('ضوارٍ وارد ضذٍ اس 00 بشرگتز است')alert 
   }
   else{
  ('عبارت وارد شده یا ۰ است از به جای عدد از حرف استفاده کرده اید') alert
   }
</script>
```
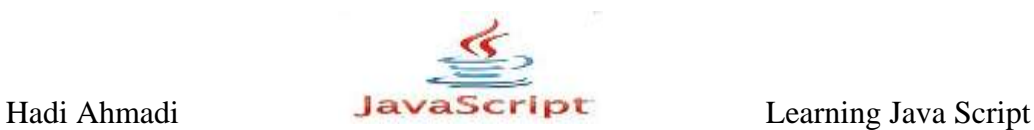

#### **دستور switch**

اگر بخواهیم برای اسکریپت های خود مسیرهای بیشتری در نظر بگیریم یک راه موجود استفاده از دستورات if تو در تو است. اين روش در موارد جزئی كاراييدارد و در صورتی كه تعداد شرطها زياد شود ما را مجبور می کند از تعداد زیادی if و else در اسکریپت خود استفاده کنیم که این مسئله هم باعث طولانی شدن برنامه و از طرفی امکان اشتباه را هم بالا می برد.

راه حل دیگر استفاده از دستور شرطی switch است. این دستور را می توان در هنگامی که می خواهیم یک متغیر را با چندین مقدار مقایسه کنیم و مقدار متناسب با آنرا پیدا کنیم کار برد دارد.

برای در ک بهتر به شکل کلی این روش توجه کنید.

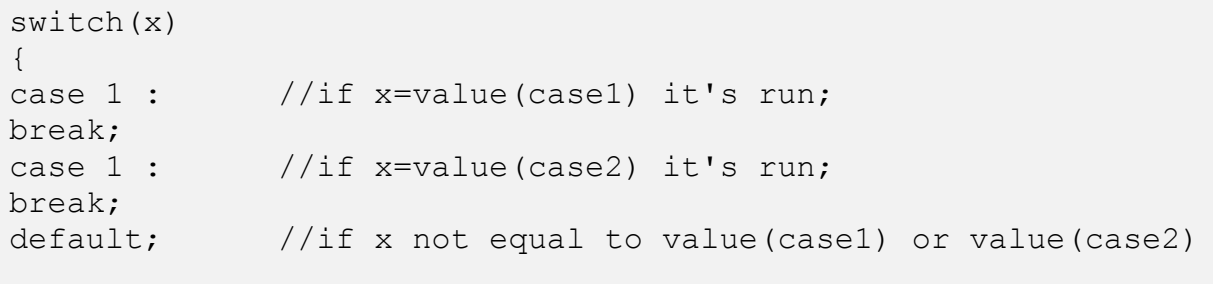

دستور بالا به این صورت عمل می کند که در ابتدا ما یک عبارت x را داریم که متغیر ما می باشد که یک بار بررسی می شود و سپس مقدار این عبارت با هر کدام از case ها مقایسه می شود تا ببیند که با کدام یک برابر می باشد اگر تطابقی داشته باشد مجموعه کدهای آن case اجراء می شود

:break

از break برای این استفاده می شود که در صورت درستی هر کدام از case ها دستور به case بعدی نرود و از دستور خارج شود

:default

در صورتی که مقدار متغیر مورد نظر با هیچکدام از case ها برابر نبود کد قسمت default اجراء می شود البته استفاده از default اختیاری است شما می توانید از آن به حد نیاز استفاده کرده و یا آن را حذف کنید

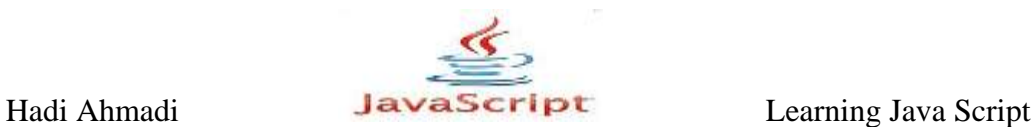

**نکته:**شما در استفاده از دستورات case هیچ محدودیتی ندارید و می توانید به انداره نیاز از آن ها استفاده کنید

در مثال زیر با استفاده از توابع Date و getDay، عدد متناظر با هر روز (از روزهای هفته) را دریافت و با توجه به آن، یکی از موارد (case) ها را به خروجی ارسال کرده ایم، ملاحظه می کنید که بر اساس روزهای هفته خروجی ما نیز متغیر خواهد بود، به اینصورت می توان به صورت داینامیک از switch و case در جاوا اسکرییت استفاده کرد.

مثال ۴–۵:

```
<script type="text/javascript">
var date = new Date()
var today = date.getDay()
switch(today){
     case 1 :
     document.write("mon");
     break;
     case 2 :
     document.write("tus");
     break;
     case 3 :
     document.write("wen");
     break;
     case 4 :
     document.write("tur");
     break;
     case 5 :
     document.write("fri");
     break;
     case 6 :
     document.write("sat");
     break;
     case 7 :
     document.write("sun");
     break;
     default:
     document.write("error")
}
</script>
```
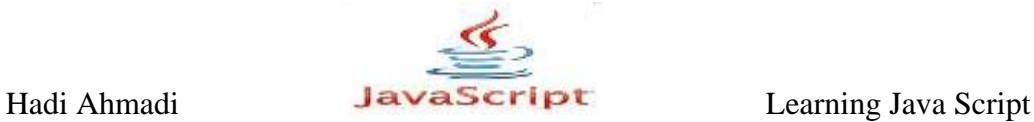

تابع date و getDay در حالت عادی با روز و زمان میلادی کار می کنند، لذا بر اساس اینکه یکشنبه روز تعطیل در تقویم میلادی محسوب می شود (روز هفتم)، شروع شمارش روزهای هفته از دوشنبه ( case 1) خواهد بود.

اعدادی که به عنوان مقادیر به case ها داده شده اند، در واقع حاصل و نتیجه برگردانده شده از قسمت date.getDay و با توجه به تاریخ تنظیم شده سیستم است که بین ۱ تا ۷ در نوسان است.

با توجه به تاریخ سیستم شما، امروز سه شنبه است!

استفاده از حلقه ها :

#### **ًحَُ استفادُ اس حلقِ ّای FOR**

حلقه ها مجموعه کدهایی را برای تعداد خاصی یا تا زمانی که یک شرطی برقرار شود اجرا می کنند.

ُمعمولاً زمانی که شما کدی را می نویسید، نیاز دارید که مجموعه کدهایی پشت سر هم چند بار اجرا شوند. به جای چندین بار اضافه کردن این چندخط پشت سر هم می توانید از دستورات زیر استفاده کنید.

در جاوااسكرييت دو نوع حلقه متفاوت وجود دارد:

for: مجموعه دستورات به تعداد مشخص تکرار می شود.

while: مجموعه دستورات تا تحقق یک شرط ادامه می یابد.

#### **حلقِ For**

برای شروع ابتدا ساختار کلی حلقه for را نشان می دهیم :

(گام حرکت ;شرط حلقه ;مقدار اولیه اندیس حلقه ) for ;دستورات }

#### مثال ۵−۵:

```
<script type="text/javascript">
for (var count=1; count<11; count+=1) {
document.write("I am part of a loop!\langlebr />");
```
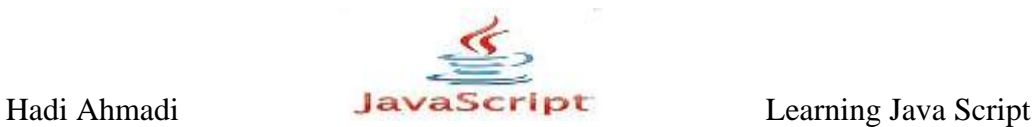

} </script>

. دستور بالا به اندازه 10 بار عبارت I am part of a loop! را چاپ می کند

مثال زیر حلقه ای را تعریف می کند که از  $i$ i $=$  شروع شده، و تا زمانی که i کوچکتر یا مساوی ۵ باشد ادامه می یابد. هر بار که حلقه اجرا می شود i یک واحد افزایش می یابد.

 $-\mathcal{S}$ : مثال ۶

جرخیدن بین تگ های heading در HTML

```
<script type="text/javascript">
for(i=1;i<7;i++){
      document.write("\langle h'' + i + m' \ranglethis is heading" + i);
      document.write("\langle h'' + i + " \rangle");
      }
</script>
```
حلقه ی for باعث می شود مقدار متغیر i تا کوچکتر و مساوی 6 ادامه پیدا کند و سپس متوقف شود

توسط دستور document.write اول متن خود را بصورت عنوان بوجود آورديم كه باعثش تگ عنوانی است كه وارد شده و توسط  $\mathrm{i} + \mathrm{i} + \mathrm{E}$ ین دستور هر بار كه حلقه تكرار می شود عنوان نیز تغییر پیدا می کند و توسط ti+ مقدار متغیر i را در کنار متن خود که به صورت عنوان در آمده تکرار کردیم و در document.write.نیز این تگ عنوان را بستیم

**نکته**ِ:تمامی کدهایی که بین این دو دابل کوت وارد شده اند جدا از i + می باشد

**ًتیج:ِ**This is heading 1 This is heading 2 This is heading 3 This is heading 4 This is heading 5<br>This is heading 6

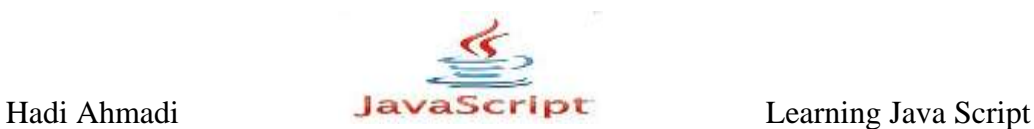

#### **ًحَُ استفادُ اس حلقِ ّای while**

حلقه ها مجموعه کدهایی را برای تعداد خاصی یا تا زمانی که یک شرطی برقرار شود اجرا می کنند

این حلقه همان كارایی for را دارد و از همان اجزا تشكیل شده و فقط در تركیب قرار گرفتن اجزاء فرق دار د.

```
(هقذار پایاًی=>هتغیز) while
{
دستور ات بدنه حلقه
}
```
**نکته:** به جای => می توان از هر عملگر مقایسه ای دیگر استفاده کرد.

مثال پایین همانند مثال های for می باشد و تركیب قرار گرفتن اجزاء فرق دارد.

مثال ۷–۵:

```
<script type="text/javascript">
var i = 0;while(i \leq 6)
{
     document.write("the number is : " + i);document.write("<br />");
     i++;}
</script>
```
در مثال بالا مدار متغیر i ,۱ • قرار داده ایم و در خط بعد (حلقه ی while) یک متن را به صورت رشته قرار داده ایم و توسط دستور i + حلقه را تکرار کردیم تا در کنار هر متن ما شماره ای به ترتیبی که خودمان قرار داده ایم قرار گیرد و در خط بعد با استفاده از تگ $\text{HTML} < \text{HTML}$  جملات خود را در زیر یکدیگر قرار داده ایم و بعد دستور  $i+$ i را قرار داده ایم و سپس دستور را بستیم.

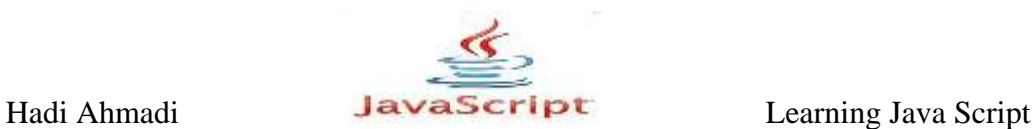

**do...while ِحلق**

این حلقه یک تفاوت با while دارد. این حلقه ابتدا مجموعه دستورات را یک بار انجام می دهد، و سیس حلقه را تا زمانی که شرط برقرار شود تکرار می کند.

در بعضی مواقع ما نیاز داریم که حلقه حداقل یکبار اجرا شود، حتی اگر شرط برقرار نباشد! زیرا دستورات قبل از بررسی شرط اجرا می شوند.

دستور:

do { { دستورات بدنه حلقه ;(هقذار پایاًی=>هتغیز )while

در مثال زیر از do...while استفاده می کنیم. در این نوع حلقه، مجموعه دستورات حداقل یک بار اجرا می شود حتی اگر شرط نادرست باشد، زیرا دستورات قبل از بررسی شرط اجرا می شوند.

مثال \−۵∴

```
<script type="text/javascript">
var i = 8;
do
{
     alert("this is a test");
     i++;}
while(i<=4);
</script>
```
در مثال بالا 8=i است و شرط حلقه این است که i کوچکتر از ۴ باشد، اما با اینکه شرط برقرار نیست ولی اجراء می شود چون این شرط در انتهای حلقه بررسی میشود، پس حلقه یکبار اجرا شده و پیام یک بار نمایش داده میشود.

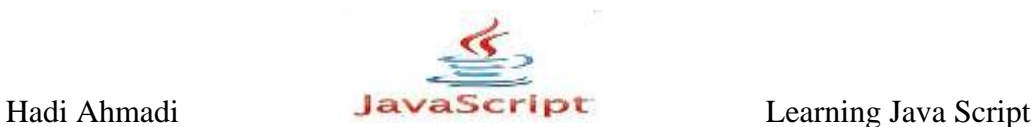

## **آهَسش کار تا دستَر in...for**

این دستور بین خصوصیت های یک شیء می چرخد.

این دستور به منظور بدست آوردن خصوصیات و یا متد اشیاء استفاده می شود در صورتی که بخواهیم خصوصیت های یک شی ء را بدست آوریم از این روش استفاده می کنیم البته به این نکته توجه کنید که مطلب جلسه پیش در مورد for بسیار کاربردی تر از این مطلب می باشد

دستور:

```
for (variable in object)
{
دستور ات بدنه حلقه
}
```
نکته: دستور موجود در بدنه for...in برای هر خصوصیت یک بار اجرا می شود.

مثال ۹-۵:

چرخیدن بین خصوصیت های یک شیء:

```
<script type="text/javascript">
var person={first:"welcome to",second:"your site"};
for(x in person)
{
     document.write(person[x] + " ");
}
</script>
```
خروجی کد بالا به صورت زیر خواهد بود:

welcome to your site

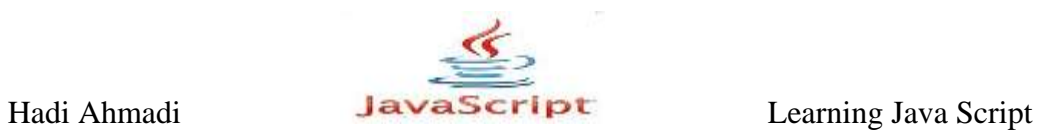
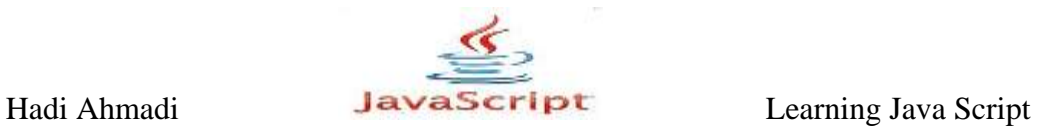

**فصل ضطن : رٍیذادّا**

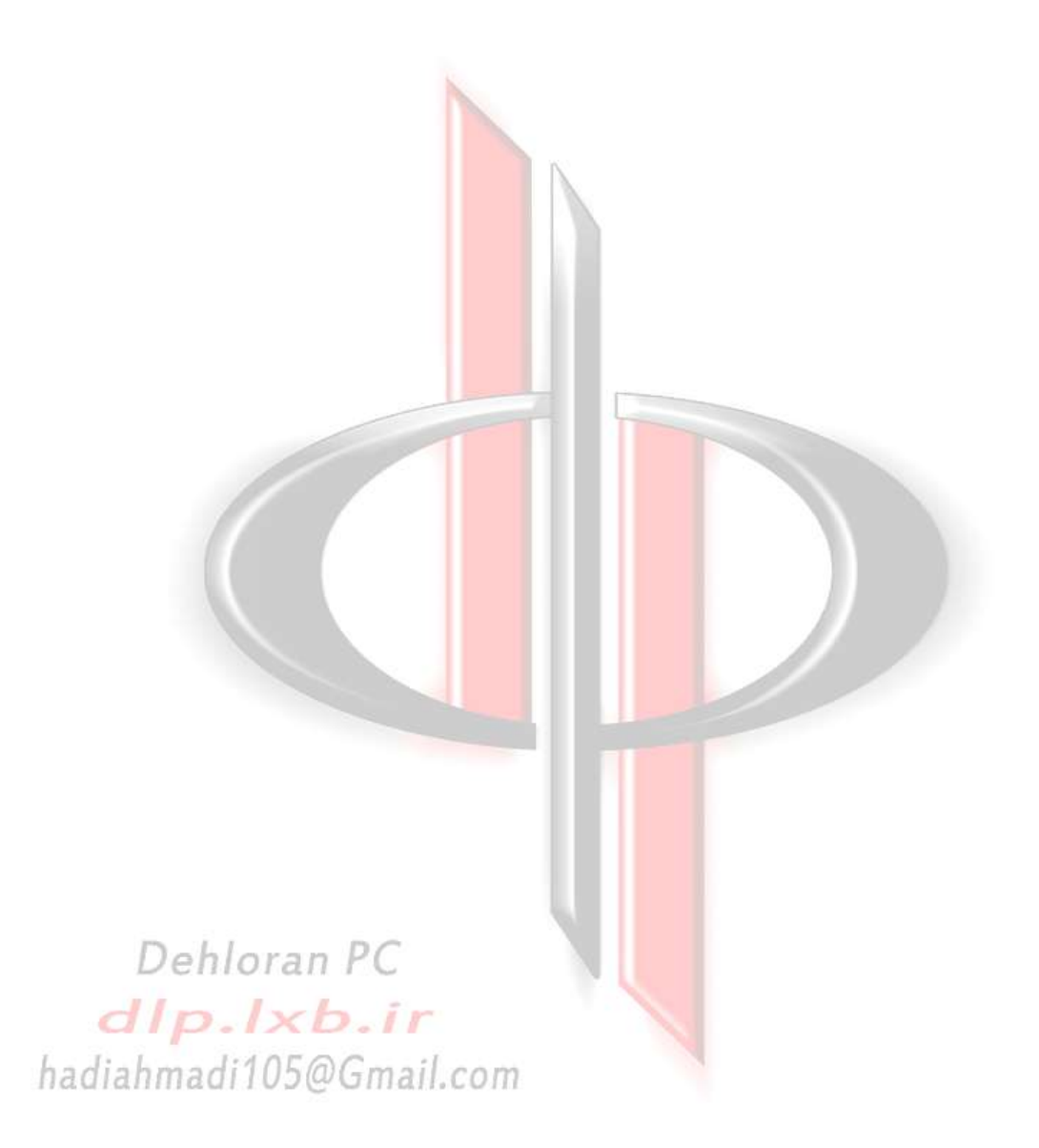

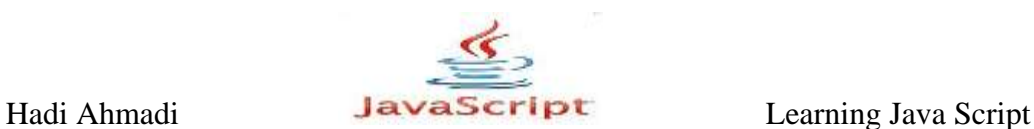

# **رٍیذادّا**

رویداد یک خاصیت از پیش تعریف شده در جاوا اسکرییت است که آن را در صفحات وب خود بکار م*ی* 

بر یم.

کار را با یک مثال ساده شروع می کنیم :

مثال ۰۱-۶:

<body> <form> <input type="button" value="Click Me!" onclick="window.alert('Hi!';" /> </form> </body>

مثال بالا شامل یک رویداد می باشد که به محض فشردن دکمه Click Me فعال می شود و پیغام ا به نمایش مے گذارد.  $\rm{Hi!}$ 

در ادامه به معرفی انواع رویدادها و مثالهایی در باره هر کدام خواهیم پرداخت .

### **The Abort Event (onabort)**

رویداد onabort زمانی اتفاق می افتد که یک کاربر لود شدن یک تصویر را در نیمه راه متوقف کند.

برای مثال اگر شما بخواهید زمانی که کاربر لود شدن یک عکس را متوقف می کند پیامی را دریافت نماید می توانید از دستور زیر استفاده نمایید:

مثال ٢-۶:

<img src="myimage.jpg" alt="my picture" onabort="window.alert('Why don\'t you want to see my picture?');" />

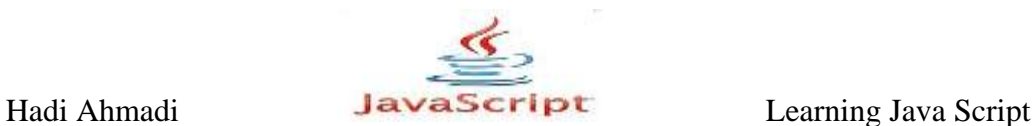

**رویدادهای مربوط به ماوس** 

### **The Click Event (onclick)**

این رویداد زمانی رخ می دهد که کاربر روی یکی از المان های صفحه کلیک کند.

مثال ۶-۶:

<body> <form> <input type="button" value="Do not Click Here" onclick="window.alert('I told you not to click me!');"> </form> </body>

مثال ۶-۶:

<body> <a href="http://none" onclick="window.alert('Hey! You clicked  $me$ !');"> Don't Click Me</a> </body>

مشکلی که در کد بالا وجود دارد این است که با وجود هشدار مرورگر تلاش می کند تا به لینک دستیابی پیدا کند و این باعث به نمایش در آمدن پیغام "Server not found" می شود شکل صحیح کد ا در زیر مشاهده *می* کنید

مثال ٧-۶:

<body> <a href="http://none" onclick="window.alert('Hey! You clicked me!'); return false;"> Don't Click Me</a> </body>

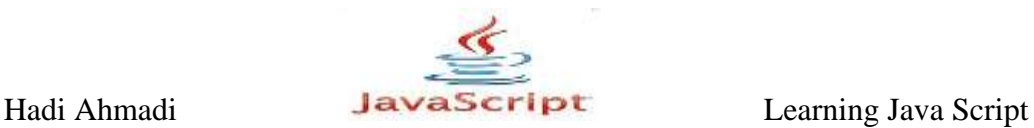

### **The Doubleclick Event (ondbclick)**

این رویداد زمانی رخ می دهد که کاربر روی یکی از المان های صفحه دابل کلیک کند.

مثال ٨-۶:

در مثال زیر با دابل كلیک كردن روی مربع قرمز رنگ این رویداد اتفاق می افتد:

```
<html>
<head>
<title>Mouse Events Example</title>
   <script type="text/javascript">
     function handleEvent(oEvent) {
     var oTextbox = document.getElementById("txt1");
    oTextbox.value += "\\n" + oEvent.type; }
   </script>
</head>
  <body>
     <p>Use your mouse to click and double click the red 
square.</p>
<div style="width: 100px; height: 100px; background-color: 
red"
ondblclick="handleEvent(event)" id="div1"></div>
<p><textarea id="txt1" rows="15" cols="50"></textarea></p>
   </body>
\langle/html\rangle
```
### **The Mouseover Event (onmouseover)**

این رویداد زمانی رخ می دهد که کاربر اشاره گر ماوس را روی یکی از المانهای صفحه مانند یک لینک حر كت دهد:

مثال ۹-۶:

```
<a href="http://www.dlp.lxb.ir"
onmouseover="window.alert('I told you not to try to click 
me!');">
Don't Try Clicking Me!</a>
```
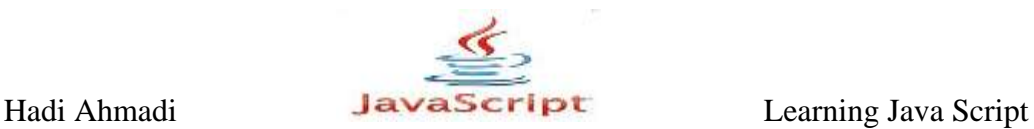

### **The Mouseout Event (onmouseout)**

این رویداد زمانی رخ می دهد که کاربر اشاره گر ماوس را از محدوده مورد نظر خارج نماید

مثال ۶-۶:

5<a href="http://www.dlp.lxb.ir" onmouseout="window.alert('What, you didn\'t like my link?');"> Click Me!</a>

#### **The Mousedown Event (onmousedown)**

این رویداد در هنگام فشردن کلید ماوس توسط کابر در محدوده مورد نظر رخ می دهد.

مثال ۶–۶:

در مثال زیر با کلیک بر روی مربع قرمز رنگ و در هنگام پایین رفتن آن به طور کامل آن رویداد به وقوع می پیوندد.

```
<html><head>
<title>Mouse Events Example</title>
<script type="text/javascript">
function handleEvent(oEvent) {
var oTextbox = document.getElementById("txt1");
oTextbox.value += "\\n" + oEvent.type;}
</script>
</head>
<body>
<p>Use your mouse to click and double click the red 
square.</p>
<div style="width: 100px; height: 100px; background-color: 
red"
onmousedown="handleEvent(event)"
id="div1"></div>
<p><textarea id="txt1" rows="15" cols="50"></textarea></p>
</body>
</html>
```
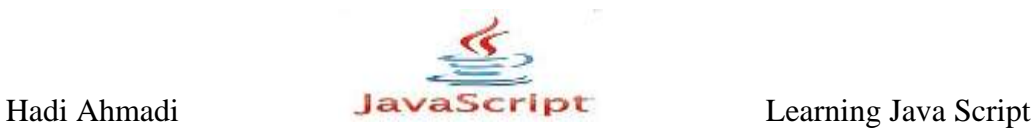

### **The Mouseup Event (onmouseup)**

این رویداد در هنگام رها کردن کلید ماوس فشرده شده توسط کابر در محدوده مورد نظر رخ می دهد.

مثال ۹-۶:

در مثال زیر با کلیک بر روی مربع قرمز رنگ و در هنگام بالا رفتن آن به طور کامل رویداد به وقوع می

ییوندد.

```
<html>
<head>
<title>Mouse Events Example</title>
<script type="text/javascript">
function handleEvent(oEvent) {
var oTextbox = document.getElementById("txt1");
oTextbox.value += "\n" + oEvent.type;
}
</script>
</head>
<body>
<p>Use your mouse to click and double click the red 
square.</p>
<div style="width: 100px; height: 100px; background-color: 
red"
onmouseup="handleEvent(event)"
id="div1"></div>
<p><textarea id="txt1" rows="15" cols="50"></textarea></p>
</body>
\langle/html>
```
### **The Mousemove Event (onmousemove)**

این رویداد در هنگام به حرکت در آوردن نشانگر ماوس در محدوده مورد نظر به وقوع می پیوندد.

در مثال به محض حرکت در محدوده مستطیل قرمز رنگ رویداد به وقوع می پیوندد.

 $\mathscr{S}-\mathscr{S}-\mathscr{S}$ :

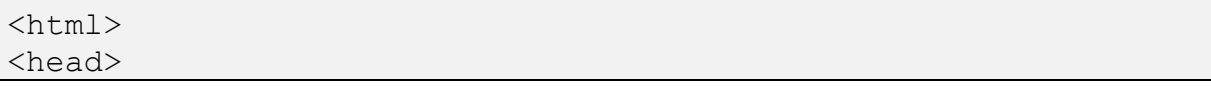

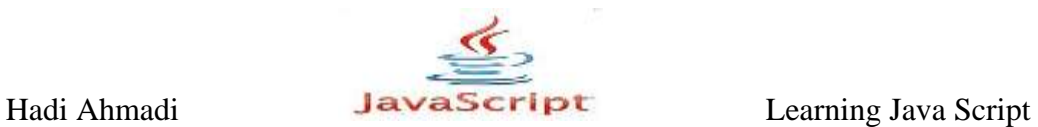

```
<title>Mouse Events Example</title>
<script type="text/javascript">
function handleEvent(oEvent) {
var oTextbox = document.getElementById("txt1");
oTextbox.value += "\n\cdot" + oEvent.type;
}
</script>
</head>
<body>
<p>Use your mouse to click and double click the red 
square.</p>
<div style="width:427px; height: 30px; background-color: red"
onmousemove="handleEvent(event)"
id="div1"></div>
<p><textarea id="txt1" rows="15" cols="50"></textarea></p>
</body>
</html>
```
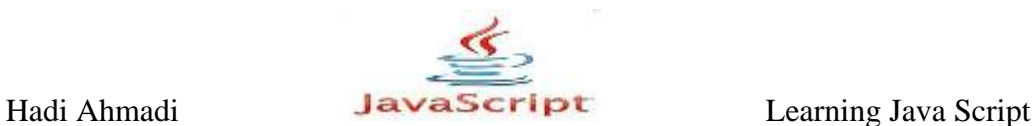

**رٍیذادّای صفحِ کلیذ**

## **The Keydown Event (onkeydown)**

زمانی رخ می دهد که کاربر یکی از کلیدهای صفحه کلید را فشار دهد .

 $\mathcal{S}$ مثال ١١-۶:

```
<body>
<input value="onkeydown" type="text" 
onkeydown="alert('onkeydown')" />
</body>
```
## **The Keypress Event (onkeypress)**

زمانی رخ می دهد که کاربر یکی از کلیدهای صفحه کلید را فشار داده و و کاراکنر روی آن را تایپ نماید.

مثال ١٢-۶:

<body> <input value="onkeypress" type="text" onkeypress="alert(' onkeypress')" /> </body>

**The Keyup Event (onkeyup)**

```
زمانی رخ می دهد که کاربر کلید فشار داده شده را رها کند.
                                               مثال ۱۳–۶:
```

```
<body>
<input value="onkeyup" type="text" onkeyup="alert('onkeyup')" 
/</body>
```
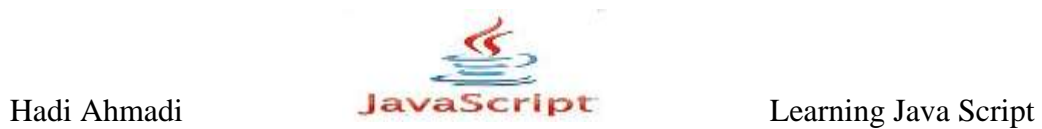

برای درک بهتر رویدادهای مربوط به صفحه کلید فایل htmlک را که در مورد این مبحث است و ضمیمه کتاب می باشد را مورد بررسی قرار دهید.

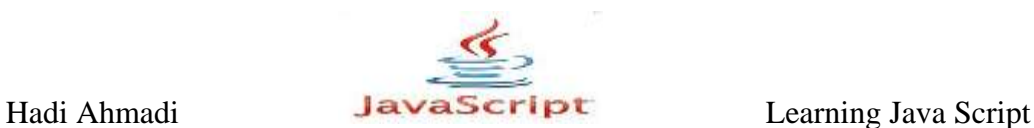

# **رویدادهای مربوط به فرم :**

این رویدادها مربوط به عملیاتی است که کاربر بر روی اجزای فرم انجام می دهد. البته ممکن است بعضی از این رویدادها بر روی متن های عادی در صفحه هم عکس العمل نشان دهند اما بیشترین کاربرد را در فرم ها دارند.

### **The Focus Event (onfocus)**

زمانی اتفاق می افتد که کاربر بخواهد روی یکی از اجزای فرم یا پنجره متمرکز شود و پیامی را نمایش می دهد یا عکس العملی را نشان می دهد.

منظور از متمركز شدن این است كه بطور مثال برای نوشتن روی یک text box كلیک كند .

مثال ۱۴-۶:

<form> Enter Your Name: <input type="text" onfocus="window.alert('Don\'t forget to capitalize!');" /> </form>

### **The Blur Event (onblur)**

این رویداد برعکس رویداد focus است و هنگامی رخ می دهد که توسط موس و یا دکمه tab کیبورد بر روی یکی از اجزای فرم تمرکز خود را از دست بدهد.

مثال ۱۵–۶:

<form> Give this box focus:  $\text{Br}$  /> <input type="text" onblur="window.alert('Hey! Come back!');"  $\sqrt{>\}$ then give this box focus to blur the first one:  $\langle$ br  $\rangle$ <input type="text" /> </form>

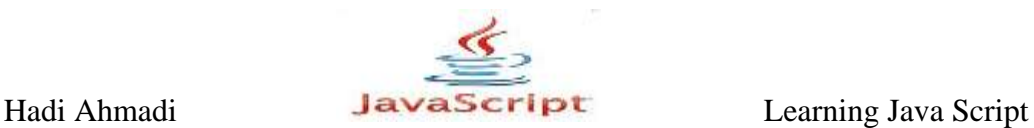

### **The Change Event (onchange)**

این رویداد زمانی رخ می دهد که کاربر یکی از اجزای فرم را تغییر دهد, مانند تغییر متن در کادر متنی.

 $\mathcal{S}$ مثال ۱۶–۶:

<form> Are you  $\text{cool?}\text{<} \text{br}$  /> <select onchange="window.alert('Why did you change that?');"> <option selected="selected">Yes</option> <option>No</option> <option>Undecided</option> </select> </form>

### **The Submit Event (onsubmit)**

این رویداد فقط هنگامی رخ می دهد که کاربر در یک فرم دکمه submit را فشار دهد.

مثال ١٧-۶:

```
<form onsubmit="window.alert('Thank You');">
What's your name?<br />
<input type="text" id="thename" /><br />
<input type="submit" value="Submit Form">
</form>
```
#### **The Reset Event (onreset)**

```
این رویداد زمانی رخ می دهد که کاربر با کلیک بر روی دکمه reset صفحه وب را reset نماید.و به
                                 نوعی می توان آن را از رویدادهای مربوط به فرم ها هم در نظر گرفت.
     در مثال زیر با کلیک بروی روی دکمه reset صفحه ریست می شود و رویداد به وقوع می پیوندد.
                                                                                    مثال ١٨-۶:
```
 $\theta$  <html > <head> <title> Form Events Example </title> </head> <body>

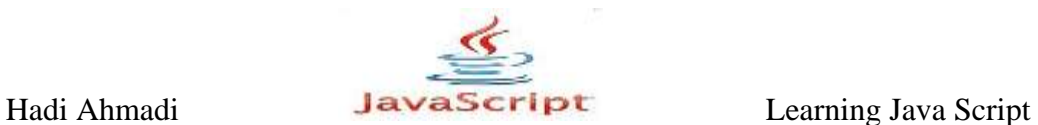

```
<form onReset="alert('onreset');">
<input type="reset" value="reset" 
onReset="alert('onreset');"/><input type="text" />
</form>
</body>
</html>
```
### **The Select Event (onselect)**

وقتی که قسمتی از فرم که این شناسه را در خود دارد انتخاب شود اسکریت موجود در این المنت اجرا مے شود.

در مثال زیر با انتخاب متن موجود در کادر این رویداد اجرا می شود.

مثال ۱۹–۶:

```
<html>
<head>
<title> Form Events Example </title></head>
<body>
<textarea cols="20" rows="10" 
onselect="alert('onselect')";>Lerning JavaScript
Hadi Ahmadi
http://dlp.lxb.ir</textarea>
</body>
</html>
```
برای درک بهتر رویدادهای مربوط به فرم فایل htmlی را که در مورد این مبحث است و ضمیمه کتاب می باشد را مورد بررسی قرار دهید.

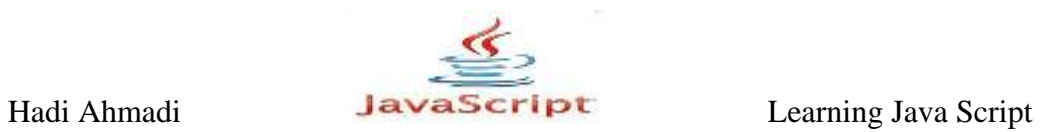

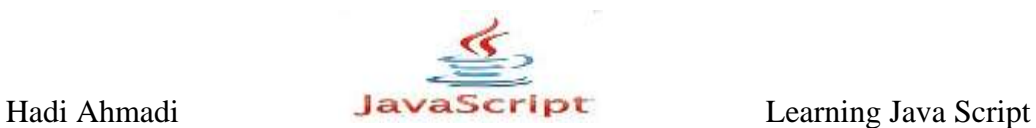

**رویدادهای پنجره مرورگر** 

### **The Load Event (onload)**

این رویداد هنگامی رخ می دهد که یک صفحه بطور کامل لود شود.

مثال ٢٠-۶:

<body onload="window.alert('I\'m done loading now!');"> Text for the body of the page... </body>

اگر می خواهید که آن را به صورت یک فایل خارجی بکار ببریدمی توانید ابتدا قطعه کد زیر را در یک فایل js. مثلا load\_alert.js ذخیره کنید .

مثال ۲۱-۶:

 $\overline{a}$ 

```
window.onload = function() {
window.alert('I\'m done loading now!');
};
```
سپس با استفاده از کد زیر آن را درون صفحه html خود بکار برید.

مثال ٢٢-۶:

<body> <script type="text/javascript" src="load\_alert.js"></script> Text for the body of the page... </body>

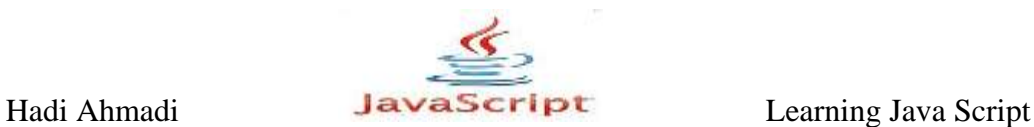

### **The Unload Event (onunload)**

ػىه ـٚیؽاؼ ثبال ػُٕ ٔی ٕ٘بیؽ(

مثال ۲۳-۶:

<body onunload="window.alert('Be sure to come back, OK?');"> Other HTML code goes here... </body>

برای درک بهتر رویدادهای مربوط به پنجره مرورگر فایل htmlک را که در مورد این مبحث است و ضمیمه کتاب می باشد را مورد بررسی قرار دهید.

#### **The resize event(onresize)**

این رویداد در هنگام تغییر سایز پنجره مرورگر توسط كاربر اجرا می شود.

مثال ٢٣-۶:

<html> <head> <title>OnResize Example</title> </head> <body onresize="alert("Resizing")"> </body> </html>

### **The scroll event(onscroll)**

این رویداد در هنگام اسکرول کردن یک پنجره به وقوع می پیوندد. چه اسکرول کردن عمودی و چه افقے ِ. مثال ۲۴-۶:

در مثال زیر به محض اسکرول کردن صفحه یک پیغام برای شما به نمایش در می آید.

<html> <head>

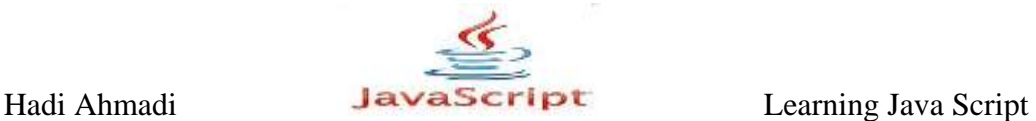

```
<title>OnScroll Example</title>
</head>
<body onscroll="alert("Scrolling")">
<p>Try scrolling this window.</p>
<p> </p>
\langle p\rangle \langle p\rangle<p> </p><p> </p><p> </p>
\langle p\rangle \langle p\rangle\langle p\rangle \langle p\rangle<p> </p><p> </p>
<p> </p><p> </p><p> </p>
</body>
\langle/html>
```
ٔ مثال ۲۵–۶:

در مثال زیر در هنگام اسکرول کردن صفحه پیغام هایی در جعبه متنی موجد در آن نمایش داده می شود.

```
<html><head>
<title>OnScroll Example</title>
<script type="text/javascript">
window.onscroll = function () {
var oTextbox = document.getElementById("txt1");
oTextbox.value += "\nscroll is at " + document.body.scrollLeft
+ "
horizontally and " + document.body.scrollTop + " vertically.";
}
</script>
</head>
<body>
<p>Try scrolling this window.</p>
<p><textarea rows="15" cols="50" id="txt1"></textarea>
<p>&nbsp;</p>
<p> </p>
<p>&nbsp;</p>
<p> </p>
<p>\n<math>\rho</math>
```
Hadi Ahmadi **Learning Java Script** Learning Java Script

 $\langle p \rangle$   $\langle p \rangle$  $\langle p \rangle$   $\langle p \rangle$  $\langle p \rangle$   $\langle p \rangle$  $\langle p \rangle$   $\langle p \rangle$   $\langle p \rangle$ <p>&nbsp;</p> <p>&nbsp;</p>  $\langle p \rangle$  anssp $\langle p \rangle$  $\langle \text{body} \rangle$  $\langle$ /html>

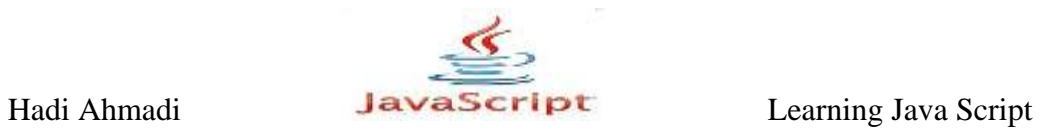

**فصل ّفتن : اضیا**

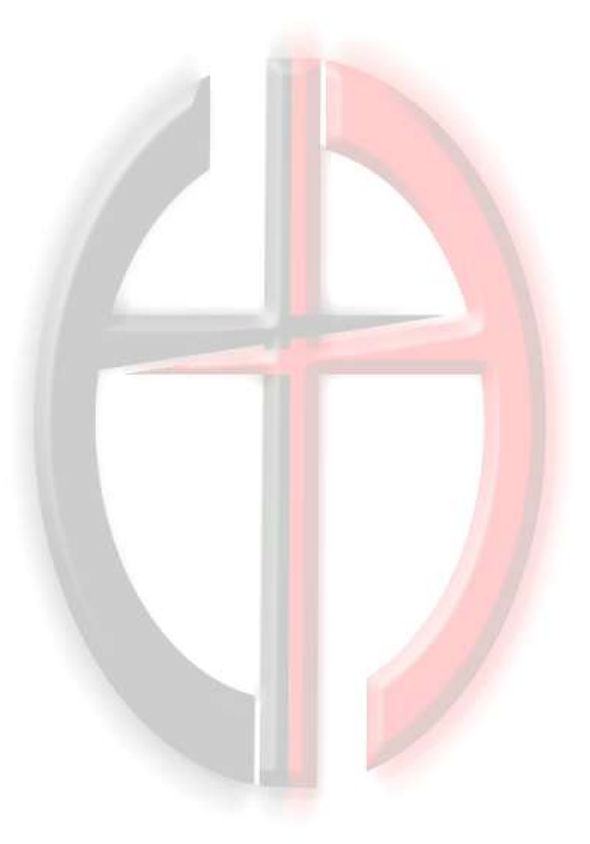

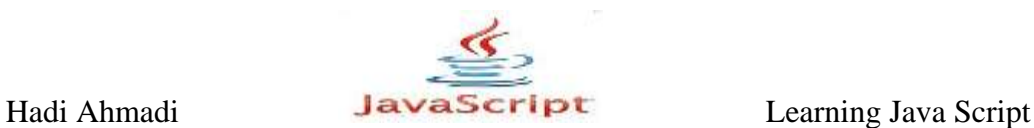

# **تزًاهِ ًَیسی ضیءگزا**

جاوااسکریپت یک زبان شیءگراست. نحوه ساخت اشیاء در بخش پیشرفته در فصل های بعدی آموزش داده خواهد شد. در اینجا ما از اشیای داخلی جاوااسکریپت استفاده کرده ونگاهی به آنها می اندازیم و نحوه استفاده از آنها را می آموزیم. در چند جلسه بعدی که مربوط به این بخش است هر یک از این اشیا را بررسی اجِمالی کرده و مثال های زیادی از آن ها را خواهیم دید.

هر شيء یک مجموعه خصوصیات (properties) و متدها (methods) دارد.

## **اضیاء )object)**

همانگونه كه در اتاق شما اشیاء مختلفی همچون میز , صندلی , تخت و غیره وجود دارد در دنیای مجازی نیز اشیاء وجود دارد به طور مثال دکمه هایی که با html ساخته اید , کادرهایی که برای عکس ساخته اید و غیره نیز مفهوم شیء را به ما می رساند.

## **اضیاء در جاٍا اسکزیپت**

اشیاء در جاوا اسکریپت به دو دسته کلی تقسیم می شوند: دسته اول اشیایی هستند که به محیط اجرای جاوا اسکریپت تعلق دارند این به معنیست که کدها از قبل در مرورگری که شما از آن استفاده می کنید به صورت پیشفرض بر روی آن ها قرار گرفته شده، دسته دوم اشیایی که از قبل در خود جاوا اسكريپت تعريف شده اند (اشياي درون ساخت).

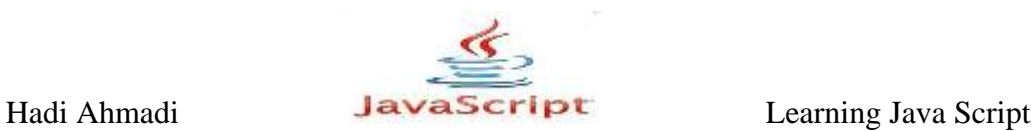

**ساختار اضیا**

ساختار اشیا و چگونگی تعریف آنها را با تعری یک مثال پی می گیریم: مثلا برای ساخت شی car ابتدا آن ,ا به صورت زیر تعریف می کنیم :

مثال ۰۱-۷:

```
function car (seats, engine, theradio) {
this.seats=seats;
this.engine=engine;
this.theradio=theradio;
}
```
در خط اول از قطعه کد بالا شما نام شی و پارامترهای آن را مشاهده می کنید و در خطوط بعدی و با استفاده از کلمه this انها را به مرورگر می شناسانیم.

حال برای مقدار دهی به پارامترها به طریق زیر عمل می کنیم :

var work car= new car("cloth", "V-6", "Tape Deck");

ابتدا یک متغیر را تعریف کرده و سپس با استفاده از کلید new و نام شی از پیش تعریف شده مقادیر را به شى منتسب كرده و در متغیر ذخیره مى نماییم.

و با استفاده از قطعه کد زیر شما می تواید به هر کدام از پارامترها دستیابی داشته باشید :

var engine type= work car.engine;

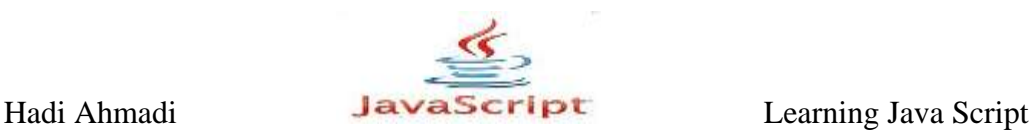

با استفاده از مثال زیر اشیا و نحوه استفاده از آنها برای شما ملموس تر و قابل فهم تر خواهد شد :

 $-Y$ ۰۲ مثال  $Y - Y$ 

```
<script type="text/javascript">
function car(seats, engine, theradio) {
this.seats=seats;
this.engine=engine;
this.theradio=theradio;
}
var work car= new car("cloth", "V-6", "Tape Deck");
var fun car= new car("leather", "V-8", "CD Player");
var engine type= work car.engine;
var seat type= fun car.seats;
var radio type= fun car.theradio;
document.write("I want a car with "+seat type+" seats.<br
/>");
document.write("It also needs a "+engine_type+" engine.<br 
/>");
document.write("Oh, and I would like a "+radio type+" also.");
</script>
```
مثال  $Y - Y$ :

```
function car (seats, engine, theradio) {
this.seats=seats;
this.engine=engine;
this.theradio=theradio;
}
var work car= new car("cloth", "V-6", "Tape Deck");
var fun car= new car("leather", "V-8", "CD Player");
work car.engine="V-4";
var custom_car= new
car(fun car.seats, work car.engine, fun car.theradio);
document.write("I want a car with "+custom_car.seats+" 
seats.\text{br} />");
document.write("It also needs a "+custom_car.engine+" 
engine.\text{Br} \text{/}");
document.write("Oh, and I would like a "+custom_car.theradio+" 
also.");
```
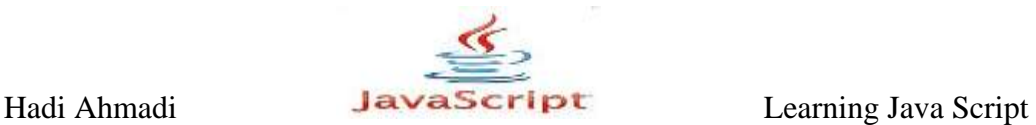

در قطعه کد بالا و با استفاده از ;"work\_car.engine="V-4 یک مقدار جدید را شی work\_car وارد می کنیم و همانطور که با اجرای کد مشاهده خواهید کرد برنامه مقدار جدید را به جای مقدار تعریف شدہ نمایش مے دھد. مثال ۰۴-۷:

```
function car (seats, engine, theradio) {
this.seats=seats;
this.engine=engine;
this.theradio=theradio;
}
var work car= new car("cloth", "V-6", "Tape Deck");
var fun car= new car("leather", "V-8", "CD Player");
var first engine=work car.engine;
work car.engine="V-4";
var custom_car= new 
car(fun car.seats, work car.engine, fun car.theradio);
document.write("At first, I wanted a "+first_engine+" 
engine.\text{Br} />");
document.write("But after thinking about it a bit: \langle b \rangle");
document.write("I want a car with "+custom_car.seats+" 
seats.\text{br } \text{/>}");
document.write("It also needs a "+custom_car.engine+" 
engine.<br />");
document.write("Oh, and I would like a "+custom_car.theradio+" 
also.");
```
### **اسفادُ اس رٍش initializer object**

```
در این روش شما می توانید پارامترها و مقادیر را به صورت زیر در ساختار شی وارد کنید :
                                                                             مثال ۵-۷:
```

```
work car= {seats:"cloth", engine:"V-6", theradio:"Tape Deck"}
fun car= {seats:"leather", engine:"V-8", theradio:"CD Player"}
```
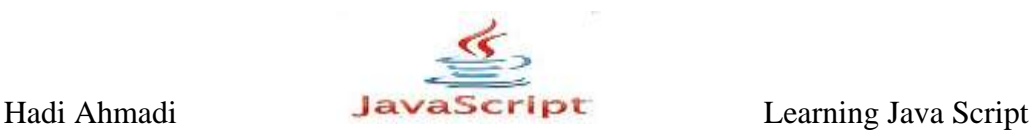

 $Y - 9$ : مثال ۶

work car= {seats:"cloth", engine:"V-6", theradio:"Tape Deck"} fun car= {seats:"leather", engine:"V-8", theradio:"CD Player"} document.write("I want a car with "+fun\_car.seats+" seats.<BR>"); document.write("It also needs a "+work\_car.engine+" engine.<BR>"); document.write("Oh, and I would like a "+fun\_car.theradio+" also.");

مثال عملی در مورد استفاده از اشیا : در مثال زیر شما نحوه استفاده از اشیا و دیگر ساختارهای جاوااسکرییت برای ساخت و نمایش دادن اطلاعات کاربر پسند در مورد موضوعی خاص (در اینجا آیشن های مختلف خودرو) را خواهید آموخت : مثال ۷-۷:

```
function get_payment() {
var the payment=250;
the payment += (this.seats == "leather") ? 100 : 50;
the payment += (this.engine == "V-8") ? 150 : 75;
the payment += (this.theradio == "CD Player") ? 35 : 10;
return the payment;
}
function car (seats, engine, theradio) {
this.seats=seats;
this.engine=engine;
this.theradio=theradio;
this.payment=get_payment;
}
var work car= new car("cloth", "V-6", "Tape Deck");
var fun car= new car("leather", "V-8", "CD Player");
var custom_car= new 
car(fun car.seats, work car.engine, fun car.theradio);
var work car payment= work car.payment();
var fun car payment= fun car.payment();
var custom car payment= custom car.payment();
document.write("<h2>The information on the cars you 
requested:</h2>");
document.write("<strong>Work Car: </strong>");
document.write(work car.seats+","+work car.engine+","+work car
.theradio);
document.write("<br />");
```
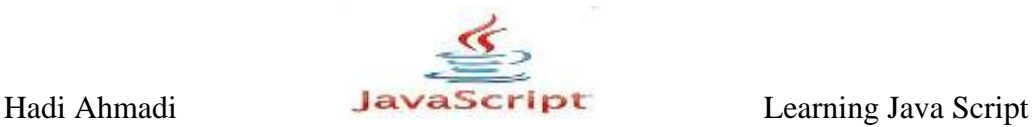

```
document.write("<strong>Payments:</strong> 
$"+work_car_payment);
document.write("<p>");
document.write("<strong >Fun Car: </strong>");
document.write(fun car.seats+","+fun car.engine+","+fun car.th
eradio);
document.write("<br />");
document.write("<strong>Payments:</strong> 
$"+fun_car_payment);
document.write("</p>");
document.write("<p>");
document.write("<strong>Custom Car: </strong>");
document.write(custom_car.seats+","+custom_car.engine+",");
document.write(custom car.theradio);
document.write("<br />");
document.write("<strong>Payments:</strong> 
$"+custom_car_payment);
document.write("</p>");
```
تنها نکته مثال بالا استفاده از تابع زیر می باشد:

```
function get payment() {
var the payment=250;
the payment += (this.seats == "leather") ? 100 : 50;
the payment += (this.engine == ''V-8") ? 150 : 75;
the payment += (this.theradio == "CD Player") ? 35 : 10;
return the payment;
}
```
که برای درک بهتر, آن را به صورت ساختار آشنای if else بازنویسی می کنیم :

```
function get payment() {
var the payment=250;
if(this.seats == "leather") {
the payment+=100;
}
else {
the payment+=50;
if(this.engine == ''V-8") {
the payment+=150;
}
else {
the payment+=75;
```
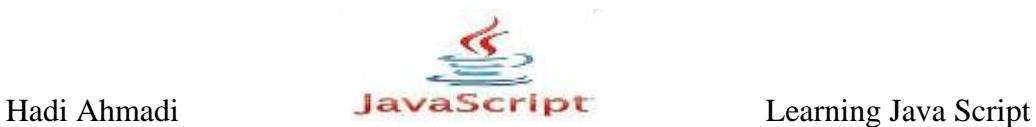

```
}
if(this.theradio == "CD Player") {
the payment+=35;}
else {
the payment+=10;}
return the payment;
}
```
همانطور که مشاهده می نمایید در تابع بالا شروطی تعیین شده است که در صورت درست بودن مقداری را به متغیر the\_payment که مقدار پایه ای و پیش فرضی برای آن در نظر گرفته شده است اضافه گردد مثلا برای موتور V-8 مقدار \$150 و برای سایر انواع موتورها مقدار \$75 به متغییر the\_payment اضافه گردد و در آخر با استفاده از دستور return مقدار آن بر گشت داده می شود.

### **For – in Loop رَدست**

این دستور به شما اجازه دستیابی به پارامترهای یک شی یا نمایش و دستکاری مقادیر آنها را می دهد.

```
for (var variable name in object name) {
JavaScript statements
}
```
مثال ۸−۷:

دستور زیر باعث می شود که شما بدون هیچ کار اضافی به پارامترهای شی work\_car دسترسی پیدا کنید و آنها را به نمایش در آورید :

```
function car (seats, engine, theradio) {
this.seats=seats;
this.engine=engine;
this.theradio=theradio;
}
var work car= new car("cloth", "V-6", "Tape Deck");
for (var prop name in work car) {
document.write(work car[prop_name]+"<br />");
}
```
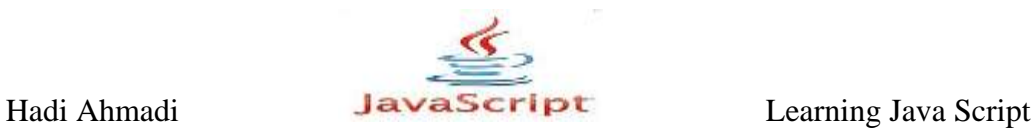

[name\_prop[car\_work ؼـ ٚالغ یه آـایٝ اوز وٝ ٚظیفٝ ٍٟ٘ؽاـی ٚیمٌی ٞبی ٌی car\_work برای چاپ را برعهده دارد.

### **The with Statement رَدست**

این دستور نیز مانند دستور قیل دسترسی به پارامترهای آرایه را راحت تر می کند.

مثال ۹-۷:

```
function car (seats, engine, theradio) {
this.seats=seats;
this.engine=engine;
this.theradio=theradio;
}
var work car= new car("cloth", "V-6", "Tape Deck");
with (work car) {
document.write("Seats: "+seats+"<br />");
document.write("Engine: "+engine+"<br />");
document.write("Radio: "+theradio);
}
```
# **اشیا از پیش تعریف شده در جاوا اسکریپت**

در جاوا اسکریپت اشیا از پیش تعریف شده زیادی وجود دارد که به شما برای دسترسی بهتر و بیشتر به بارامترها و متدها یاری می رسانند.

## **Object Navigator The(اضیا ّذایت گز(**

اشیا navigator به شما اجازه دستیابی به اجزا و تنظیمات مرورگر کاربر را می دهند. مانند نام, ورژن و غیره .

### **Properties**

Properties در pavigator object به شما قابلیت دسترسی به اطلاعاتی در مورد نوع مرورگر کاربر ا مے دھد.

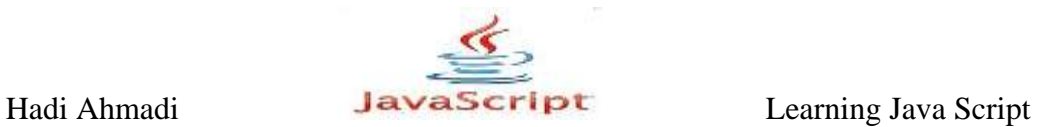

در جدول زیر این دستورات را مشاهده می کنید.

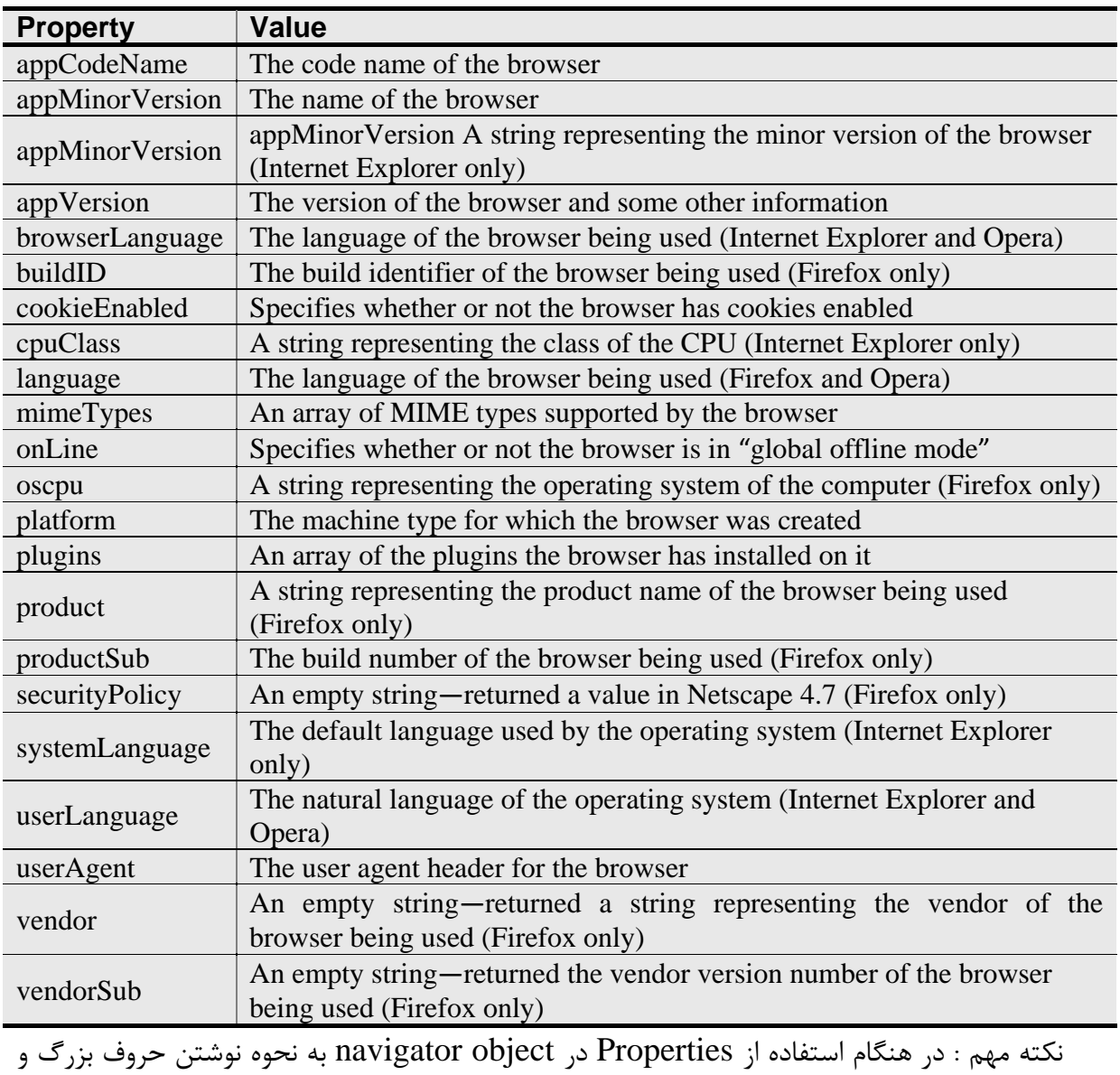

کوچک دقت کنید.

ٔثبَ ,+)52

<script type="text/javascript"> window.alert("You are using "+navigator.propertyname); </script>

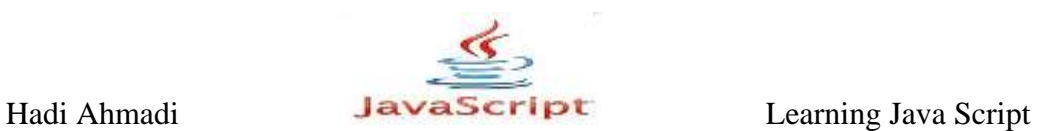

نکته : تمام خاصیت های جدول بالا را می توانید به جای <mark>propertyname</mark> به کار ببرید.

مثال ١١-٧:

کد زیر نوع و اسم مرورگر مورد استفاده کاربر را نمایش می دهد.

<body> <script type="text/javascript"> switch (navigator.appName) { case "Netscape" : window.alert("Firefox/Netscape is cool."); break; case "Microsoft Internet Explorer" : window.alert("Internet Explorer is Cool."); break; case "Opera" : window.alert("Opera is cool."); break; default : window.alert("What browser is this?"); } </script> Hi, and welcome! </body>

### **هتذّا**

Navigator object دارای تعدادی متد نیز می باشد که می توانید برای انجام کارهای مختلف از آنها

استفاده کنید .

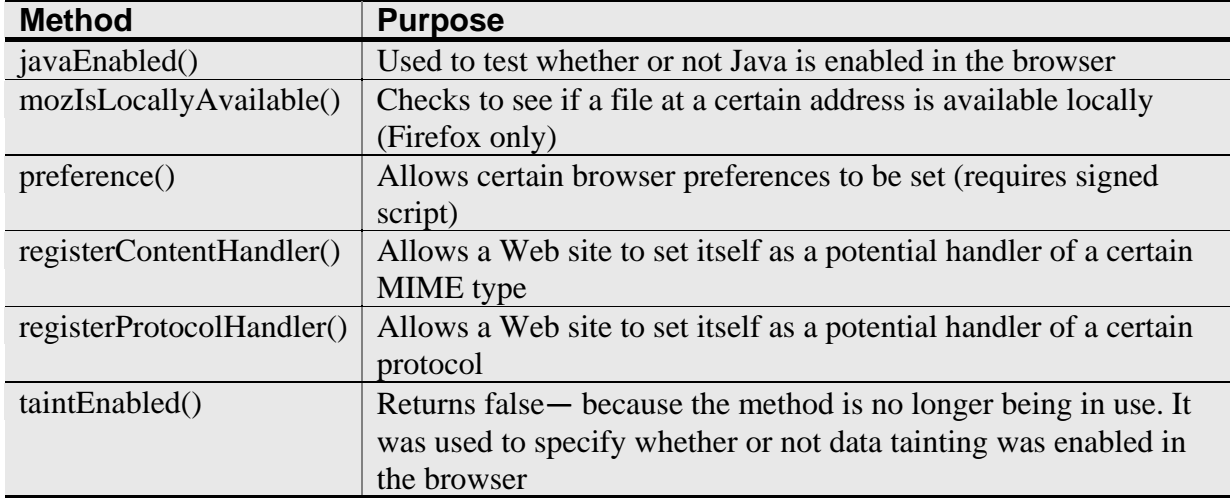

در جدول زیر اسامی آنها و توضیحی در باره هر کدام را مشاهده می کنید.

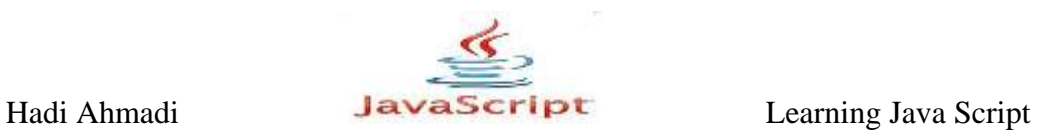

مثال ١٢-٧:

کد زیر مشخص می کند که آیا مرورگر شما اجازه نمایش اسکریپت ها را داردیا خیر.

```
var hasJava= navigator.javaEnabled()
if (hasJava==true) {
window.alert("Cool, you have Java!");
}
else {
window.alert("Java disabled? You cannot see my Java Applet!");
}
```
## **The History Objet**

این شی در حقیقت جزء اشیا windows میباشد و اطلاعاتی را در مورد تاریخچه صفحه جاری مرور گر فراهم می کند.

 $\mathcal{N}-\mathcal{N}$ : مثال

<body> <script type="text/javascript"> alert("Your current window has viewed "+history.length+" pages!") </script> </body>

**متدهای شیء تاریخچه** 

در جدول زیر سه متد برای این شیء آورده شده است:

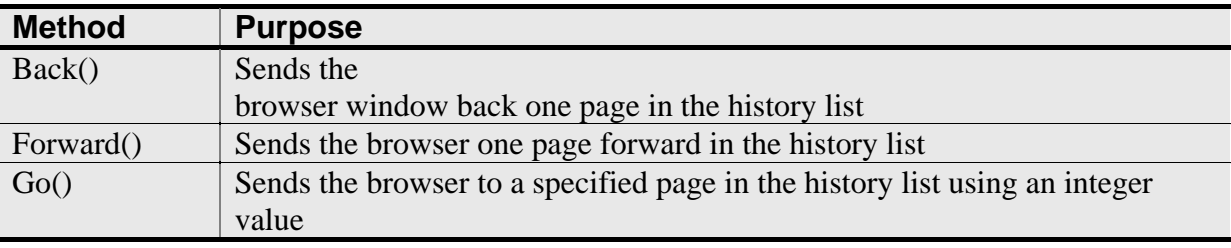

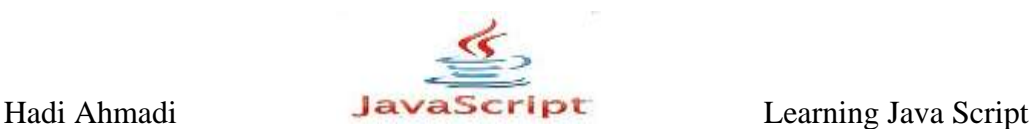

## **The back() Method**

این متد مرورگر را به آخرین صفحه دیده شده قبل از صفحه جاری در لیست تاریخچه قبل از صفحه جاری می فرستد.

مثال ۱۴-۷:

<body> <form> <input type="button" value="Back" id="back\_button" /> </form> <script type="text/javascript" > var bb = document.getElementById("back button"); bb.onclick = function() { history.back(); }; </script> </body>

### **The forward() Method**

این متد مرورگر را به صفحه قرار گرفته شده در لیست تاریخچه بعد از صفحه جاری می فرستد.

مثال ۱۵-۷:

```
<body>
<form>
<input type="button" value="Back" id="back_button" /><br />
<input type="button" value="Forward" id="forward_button" />
</form>
<script type="text/javascript" >
var bb = document.getElementById("back button");
var fb = document.getElementById("forward button");
bb.onclick = function() {
history.back();
};
fb.onclick = function() {
history.forward();
};
</script>
</body>
```
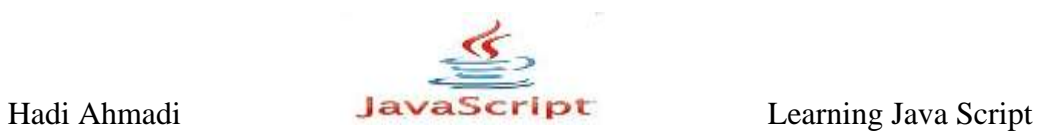

### **The go() Method**

به اندازه عددی که به عنوان پارامتر دریافت می کند در لیست تاریخچه جابه جا می شود.

هثال ۱۶-۷:

history.go(-2);

كد بالا دو صفحه در لیست تاریخچه مرورگر به عقب بر میگردد.

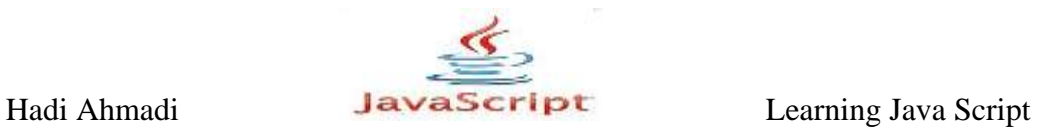

**فصل ّطتن : DOM**

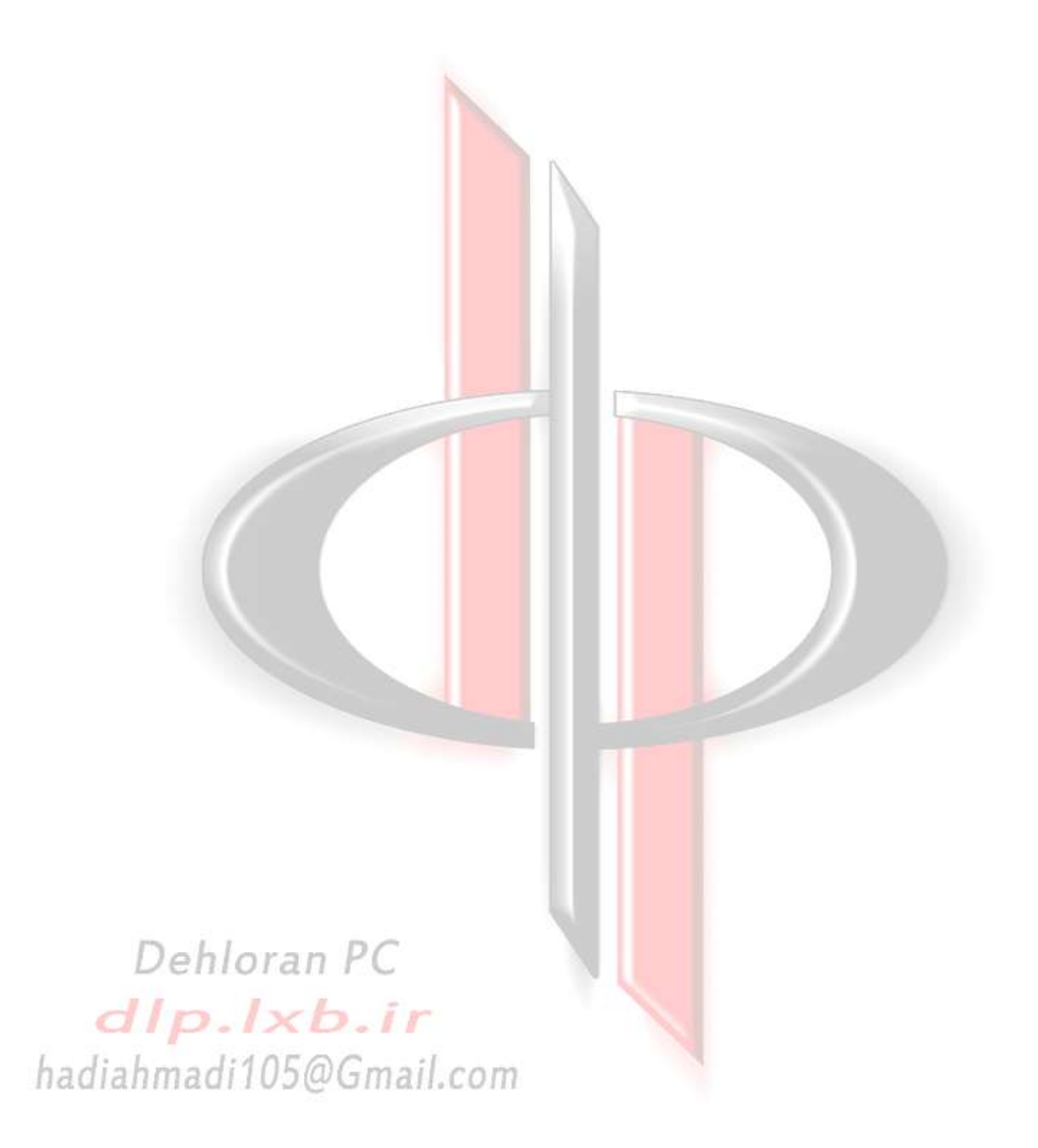

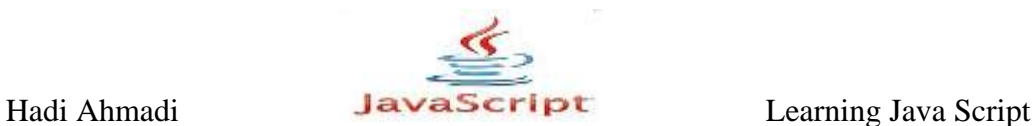

# **هذل ضی گزای سٌذ ؛DOM**

به جرات می توان گفت که  $\rm{DOM}$  مهم ترین جزء برنامه نویسی جاوا اسکریپت است, که به وسیله آن قادر خواهیم بود به عناصر موجود در صفحه دسترسی داشته باشیم , آنها را دستکاری کنیم مانند جابه جا كړدن و حذف و اضافه كړدن آنها.

با استفاده از قطعه کد زیر ابتدا به تشریح مفاهیم ابتدایی $\rm{DOM}$  خواهیم پرداخت و سپس روش هایی که برای دستکاری عناصر موجود در صفحه را فراهم کرده را توضیح خواهیم داد .

مثال ۸-۸:

```
<html>
<head>
<title>DOM </title>
</head>
<body>
<h1> Learning DOM </h1>
< p > The document object is an object that is created by the 
browser for each new HTML page
(document) that is viewed.
For more information visit :
<a href=http://www.dlp.lxb.ir/ rel="external">Dehloran PC</a>
<a href="http://www.quirksmode.org/" rel="external">PPK</a>
and
<a href="http://adactio.com/" rel="external">Jeremy
Keith</a>
\langle/p>
</body>
</html>
```
Hadi Ahmadi **Learning Java Script** Learning Java Script

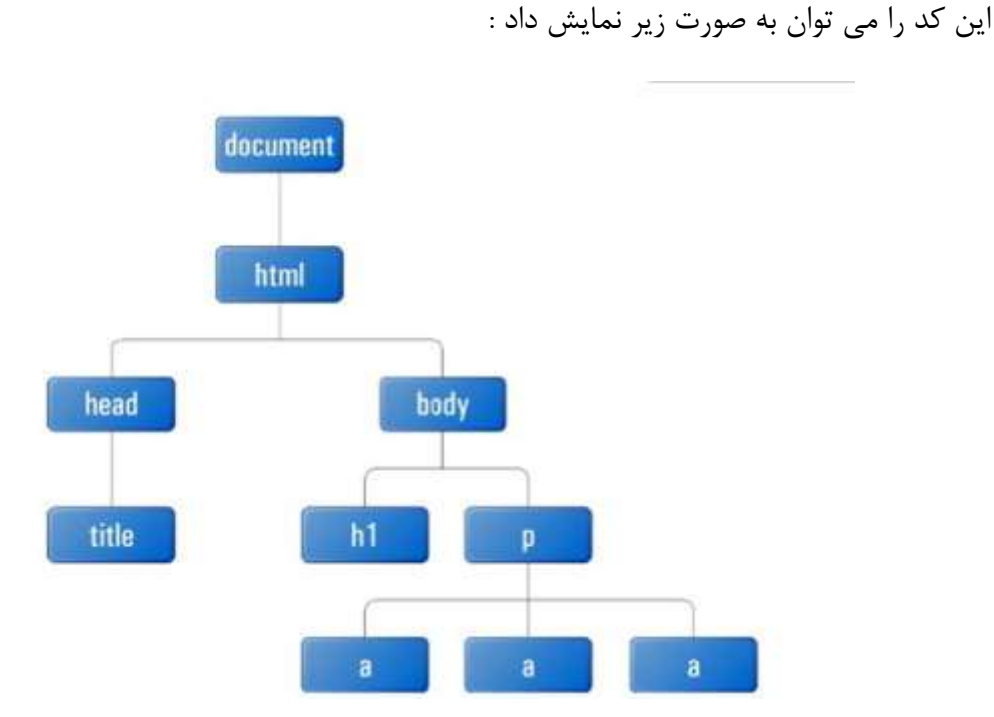

در درخت بالا هر مستطیل به عنوان یک گره در نظر گرفته می شود و در ریشه آن گره document قرار دارد که همیشه در بالاترین سطح درخت قرار می گیرد.

#### **element**

گرهی که شامل یک عنصر از صفحه باشد .این گره شامل یک تگ آغازی و یک تگ پایانی مانند <tag> یا </ dg> است. این نوع گره تنها نوعی است که می تواند شامل فرزندان از انواع دیگر باشد . به این گره ها، گره عنصری گفته می شود.

#### **text**

این نوع گره ها به متن موجود در داخل یک تگ آغازی و تگ پایانی اشاره دارند .این نوع گره ها هم نمی توانند فرزند داشته باشند. به این نوع گره ها ، گره متنی ًمی گویند .اگر گره های متنی را هم به مثالی که بررسی کردیم اضافه کنیم درخت ما به شکل زیر تبدیل خواهد شد:

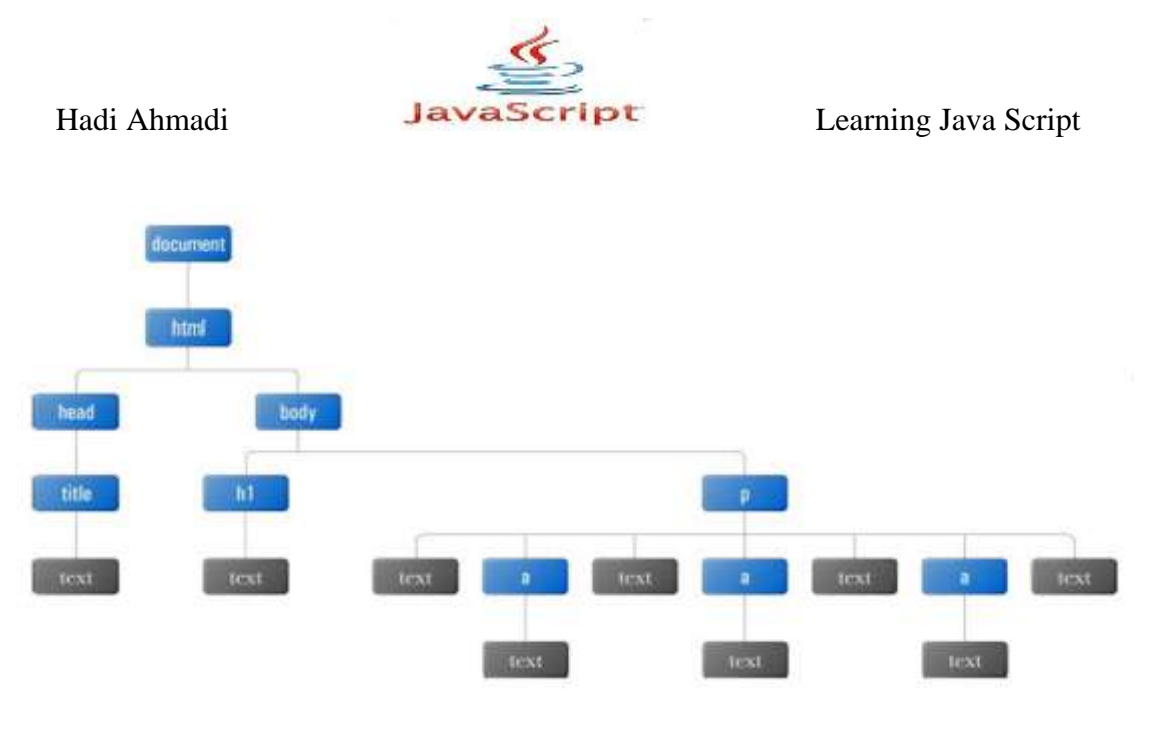

**attr**

گره ای که به یک صفت از یک عنصر اشاره می کند و فاقد فرزند می باشد .به این نوع گره ها ، گره صفتی گفته می شود. در درخت DOM معمولا این گره ها را به صورت دایره ای و متصل به گره های عنصری نمایش می دهند .به عنوان مثال هر یک از عناصر لینکی که در مثال بالا مشاهده می شود دارای صفت های rel و href هستند که می توان آن ها را به صورت زیر نمایش داد:

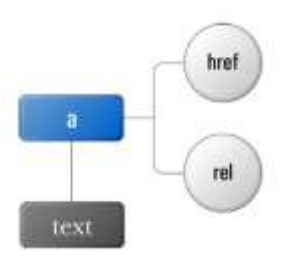

#### **comment**

به گره های توضیحی اشاره می کند و فاقد فرزند است. غالبا گرهی اصلی به عنوان راس این درخت  $\alpha$  document است.

# **استفاده از ویژگی های مدل شی گرای سند**

این اجازه را به جاوا اسکریپت می دهد تا به ساختار سند در مرورگر دسترسی پیدا کند.و این  $\rm{DOM}$ کار را با استفاده از ویژگی هایی انجام ًمی دهد که در جدل زیر آورده شده اند.

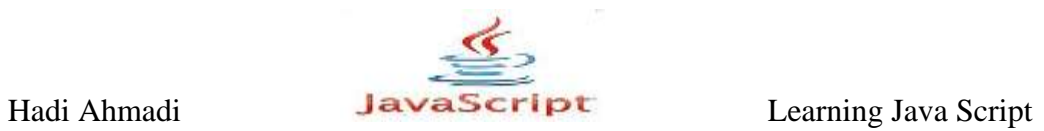

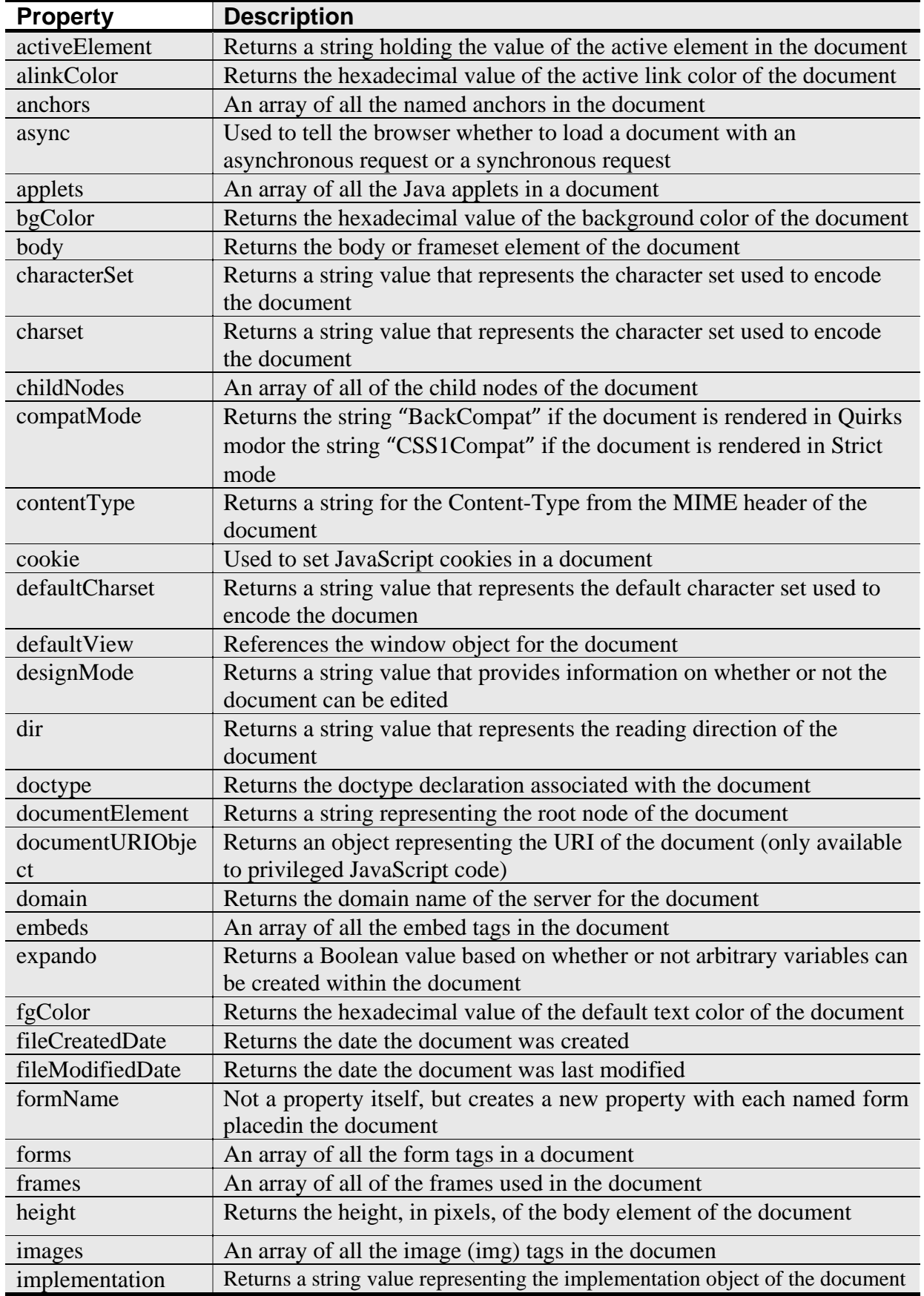
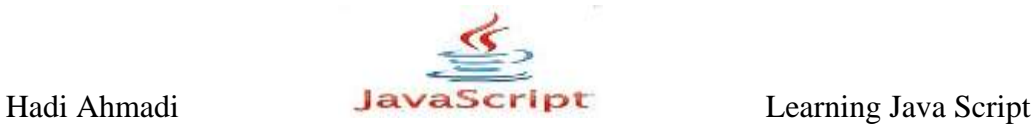

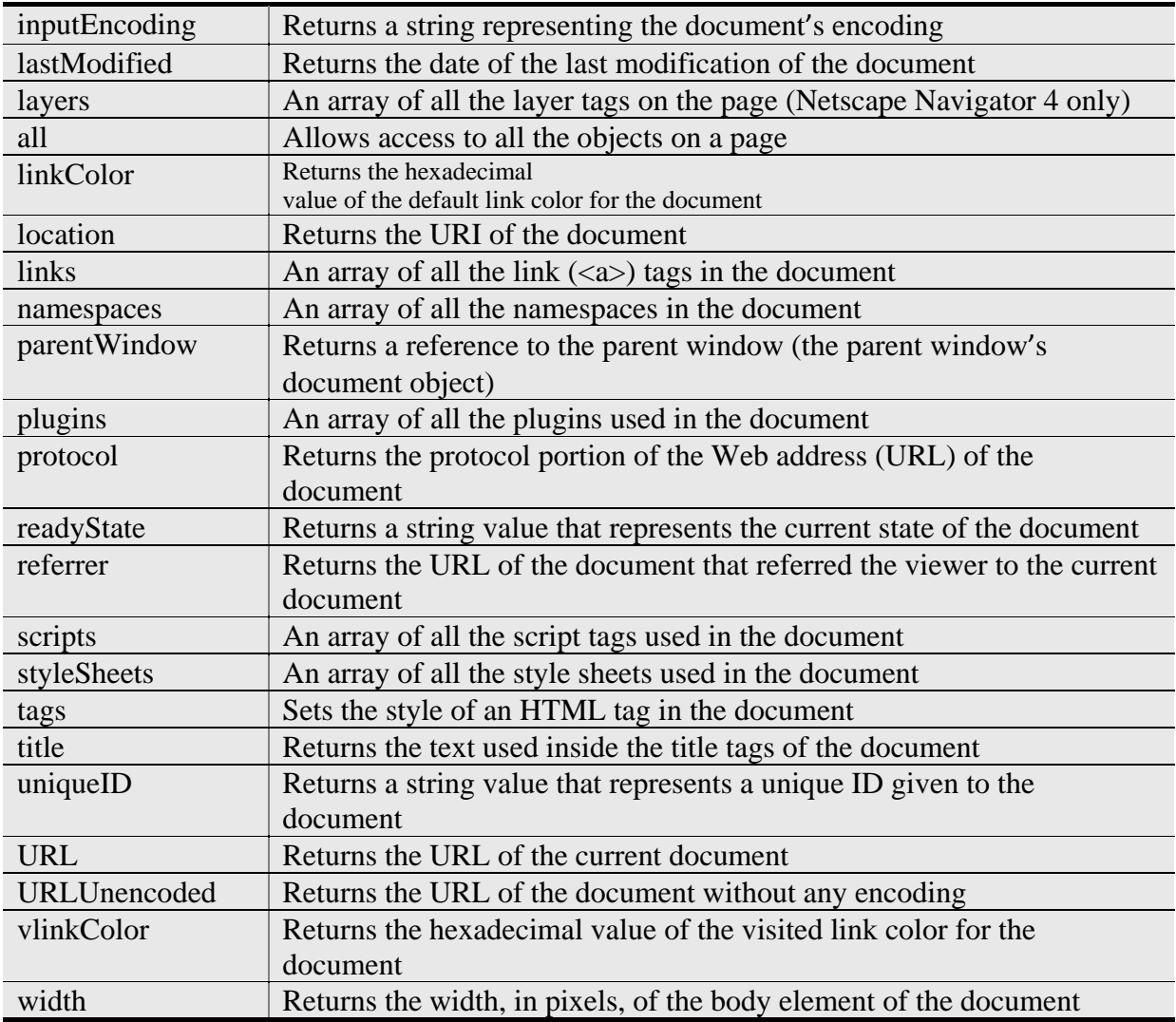

## **The Color Properties**

این خاصیت برای رنگ پس/پیش زمینه و همچنین رنگ لینکها و غیرع بکار می رود. البته پیشنهاد می شود که این ویژگی ها را در CSS اعمال نمایید و یا تغییر دهید.

## **The anchors Property (Array)**

آرایه ای از تمام نام های anchor موجود در سند مانند (<'s''top">) such as <a name="top") را برمی گرداند.

مثال ۲-۸ :

```
<body>
<h1>My Page</h1>
<a name="sec1"></a>
<h2>Section 1</h2>
```
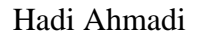

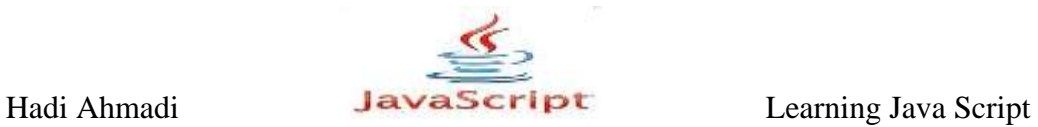

This section is all about section 1 stuff...  $\langle a \rangle$  name="sec2"> $\langle a \rangle$ <h2>Section 2</h2> This section talks about all the section 2 issues and ...  $\text{br}$  /> <script type="text/javascript"> document.write("There are "+document.anchors.length+" named anchors"); </script> </body>

با اجرای کد فوق مشاهیده خواهید کرد که تعداد تگهای anchor به نمایش در خواهد آمد.

**The cookie Property <sup>1</sup>**

 $\overline{a}$ 

برای ایجاد کوکیها در جاوااسکریپت از خاصیت cookie. شی document به شکل زیر استفاده می کنیم:

document.cookie = "name=value; expires=Date; path=path; domain=domain";

و برای بازیابی تمامی کوکی های از قبل ایجاد شده به شکل زیر عمل خواهیم کرد:

var x = document.cookie;

**ا.** نکته : مطالب مبحث کوکی عینا از فصلی با همین نام از کتاب آموزش کاربردی جاوا اسکریپت نوشته آقای احمد بادپی آورده شده اند.

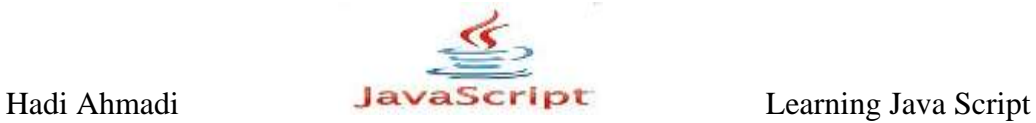

همانطور که در دستور ابتدایی می بینید برای ایجاد کوکی می بایست رشته ای حاوی یکسری خواص و مقادیرشان را در قالب جفت های name=value به خاصیت cookie. نسبت دهیم. در جدول زیر هر یک از این قسمت ها را شرح می دهیم.

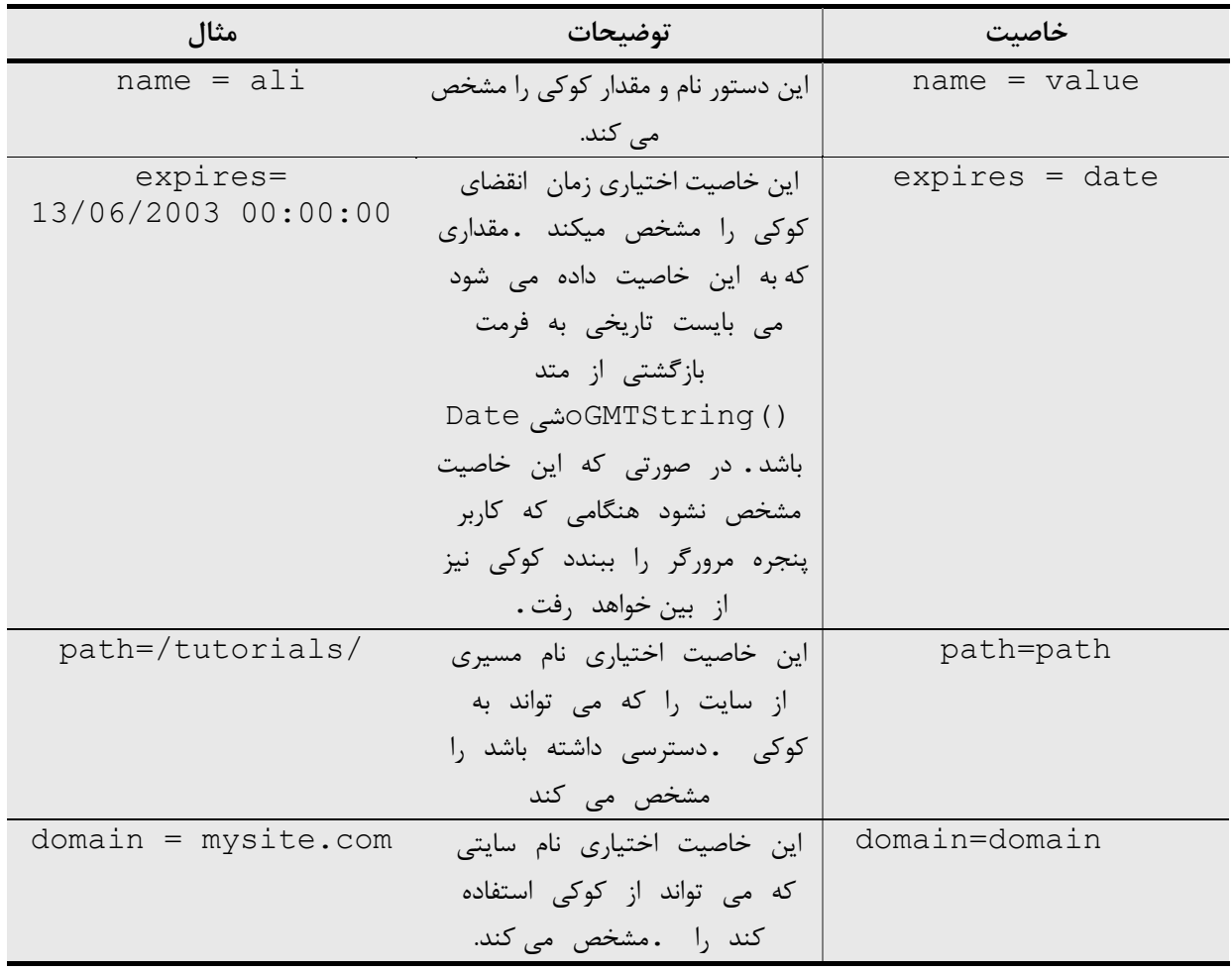

مثال ۲-۸ :

در مثال زیر یک کوکی با نام username و با مقدار ali که در تاریخ 15/02/2010 از بین می رود ایجاد می شود:

document.cookie = " username = ali ; expires =  $15/02/2010$ 00:00:00 ";

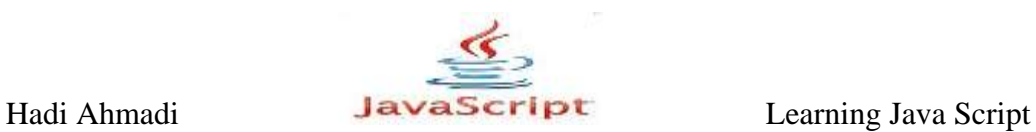

مثال ۲-۸ :

نبر مثال زیر یک کوکی با نام myCookie و با مقدار this is my cookie ایجاد شده است:

document.cookie = "myCookie=" + escape("This is my Cookie");

نکته :در کد فوق تابع ()escape.یک رشته را دریافت کرده و تمامی کاراکترهای نامعتبر آن را به کد معادلش تبدیل می کند .قبل از کد معادل یک علامت % قرار می گیرد .به عنوان مثال این تابع کاراکتر space را به کد 20% تبدیل می کند .این تابع معادل تابع ()encodeURIComponent.است.

## **حذف کَکی ّا**

برای حذف یک کوکی می توان از تابعی که زمان انقضای کوکی را به یک ثانیه قبل تنظیم می کند استفاده کنیم .این تابع به صورت زیر است:

مثال ۵–۸ :

```
function delete cookie ( cookie name )
{
var cookie date = new Date ( ); // current date & time
cookie date.setTime ( cookie date.getTime() - 1 );
document.cookie = cookie name += "=; expires=" +
cookie date.toGMTString();
}
```
حال کافی است برای حذف یک کوکی نام آن را برای تابع فوق بفرستیم .دستور زیر کوکی با نام ا حذف می کند: $\mu$ sername

delete cookie ("username") ;

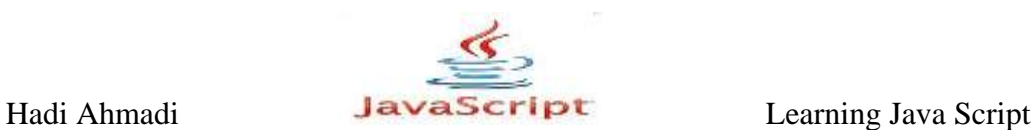

## **تاسیاتی کَکی ّا**

حال که با ایجاد و حذف کردن کوکی ها آشنا شدیم نحوه بازیابی ودسترسی به آنها را بیان می کنیم . برای بازیابی کوکی هایی که قبلا ایجاد شده اند باز هم از خاصیت cookie. شی document به صورت زیر استفاده می کنیم:

var x = document.cookie;

این دستور لیستی از جفت های name=value تمامی کوکیهای قابل دسترس برای سند جاری را که با ; از هم جدا شده اند برمی گرداند . به عنوان مثال متغیر x می توانید حاوی رشته ای به صورت زیر باشد:  $\lambda$ ۰۶ مثال ۶–۸

"username = ali; password = abc123"

در این مثال دو کوکی از قبل ایجاد شده است :یکی با نام username و مقدار ali و دومی با نام .abc123 با مقدا<sub>د</sub> abc123.

اکنون x یک متغیر رشته ای ساده است که می توانیم برای دسترسی به هر یک از کوکی ها و مقدارشان ابتدا x را بوسیله متد split شی string به آرایه ای تبدیل کرده و بوسیله متدهای خاص آرایه به آن ها دسترسی داشته باشیم .به عنوان مثال برای چاپ مقدار کوکی های فوق می توان به صورت زیر عمل كرد:

مثال  $V - \lambda$ :

```
var allCookie = document.cookie;
Var cookieParts = allCookie.split(";");
Var fistCookie = cookieParts[0];
Var secondCookie = cookieParts[1];
Var nameOfFirstCookie = firstCookie.split("=")[0];
Var valueOfFirstCookie = firstCookie.split("=")[1];
Var nameOfSecondCookie = firstCookie.split("=")[0];
Var valueOfSecondCookie = firstCookie.split("=")[1];
```
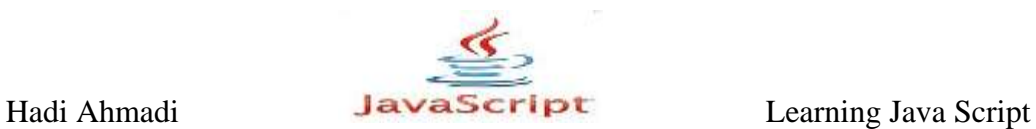

**The domain Property** اسم سایت ارائه دهنده صفحه را برمی گرداند مثال ۸–۸ :

<body> <script type="text/javascript"> window.alert("You have reached the "+document.domain+" domain!"); </script> </body>

اگر این کد در هریک از صفحات یک سایت مثلا : dlp.lxb.ir قرار گرفته باشد هشدار زیر را بر می گر داند:

"You have reached the dlp.lxb.ir domain!"

#### **The formname Property**

The formname Property در واقع به خودی خود یک خاصیت نیست. بلکه زمانی به کار می آید که شما یک فرم و به تبع آن نام یک فرم را داشته باشید برای متوجه شدن مطلب به مثال زیر دقت کرده و آن ,ا اجرا نمایید :

مثال ۹-۸ :

```
<body>
<form name="funform">
<input type="button" name="funb" value="You can click me I 
suppose"
onclick="document.funform.funb.value='Thanks, you clicked 
me!';" />
</form>
</body>
```
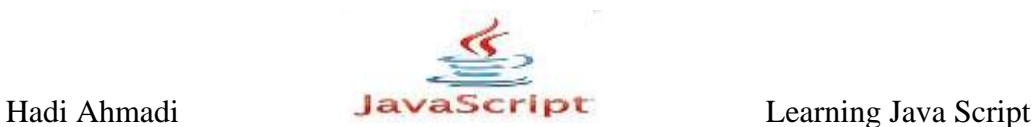

#### **The lastModified Property**

این ویژگی تاریخ و ساعت آخرین تغییر در صفحه را برمی گرداند.

، مثال  $\cdot$  / - $\lambda$ 

<body> <h1>My Always Updated Web Page!</H1> <script type="text/javascript"> document.write("Last Updated: "+document.lastModified); </script> </body>

## **The layers Property (Array)**

می تواند به شما برای شناسایی مرورگرهای بر پایه نت اسکیپ کمک کند.

مثال ۱۱-۸ :

```
if (document.layers) {
window.alert("You have Netscape Navigator 4!");
}
```
**The all Property**

می تواند به شما برای شناسایی مرورگر اینترنت اکسپلورر کمک کند.

 $\lambda - \lambda$ ۲ (مثال

```
if (document.all) {
window.alert("You have Internet Explorer 4 or better!");
}
```
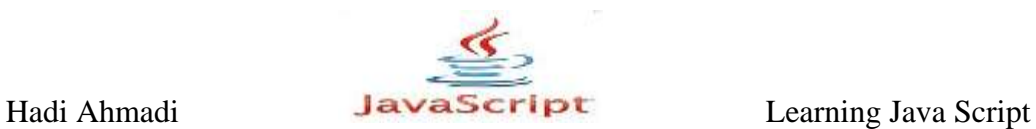

## **The links Property (Array)**

با استفاده از این خاصیت شما می توانید تعداد لینک های موجود در صفحه را شناسایی کنی.

 $\lambda - \lambda$ ۳ (مثال

```
<body>
<a href="http://www.dlp.lxb.ir" >
<a href="http://www.dlp.loxblog.com">
<script type="text/javascript">
document.write(document.links.length);
</script>
</body>
```
**The title Property**

این ویژگی عنوان صفحه را به عنوان خروجی برمی گرداند.

مثال ۱۴-۸ :

```
<head>
<title>JavaScript!</title>
</head>
<body>
<script type="text/javascript">
document.write("<h1>" + document.title + "</h1>");
</script>
Learning javascript with us!
</body>
```
**The URL Property**

آدرس كامل صفحه جاری را برمی گرداند. مثال ۱۵-۸ :

<body> <h1>Buy Something!</h1> If you don't buy something I will be really upset so you had better...

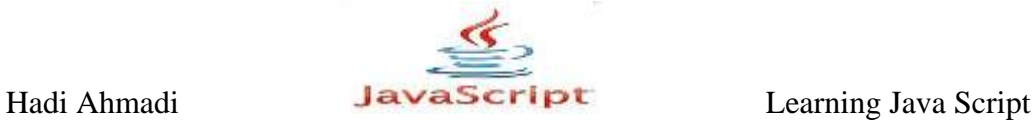

 $\langle br/\rangle\langle br/\rangle$ <script type="text/javascript"> document.write("You are at: "+document.URL); </script> </body>

## **The URLUnencoded Property**

آدرس کامل صفحه جاری را برمی گرداند, بدون هرگونه رمزگشایی (encode کردن) به طور مثال در URL Property ممکن است که فضای خالی به صورت 20% نمایش داده شود در حالی که در URLUnencoded Property از نمایش آن چشم پوشی می شود.

## **استفادُ اس هتذّای DOM**

در جدول زیر نام هریک از این متدها و متوضیحاتی در مورد آنها را آورده شده است. با استفاده از این متدها شما می توانید ویژگی و قابلیت های جدیدی را به اسناد خود وارد کنید.

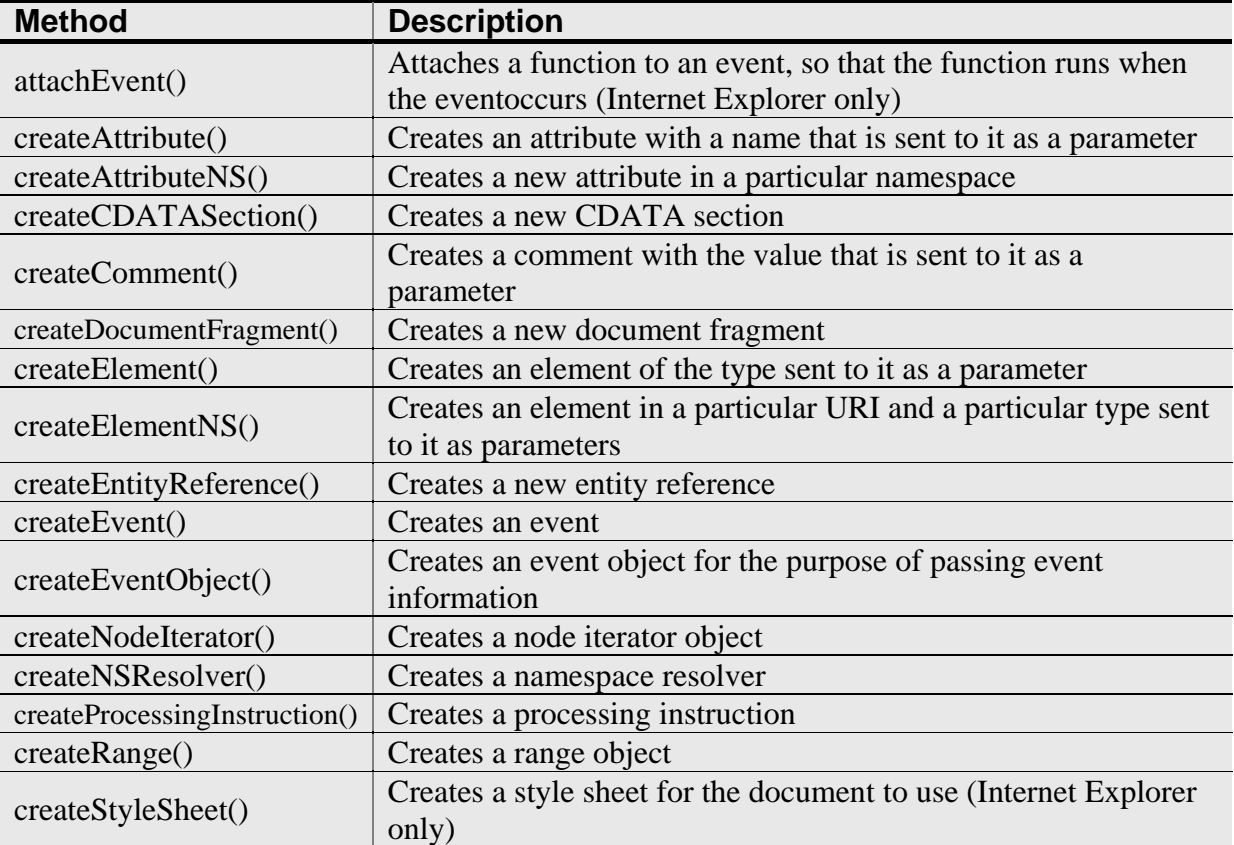

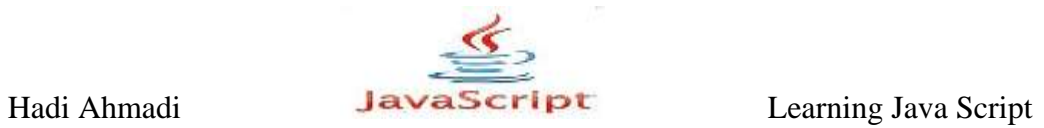

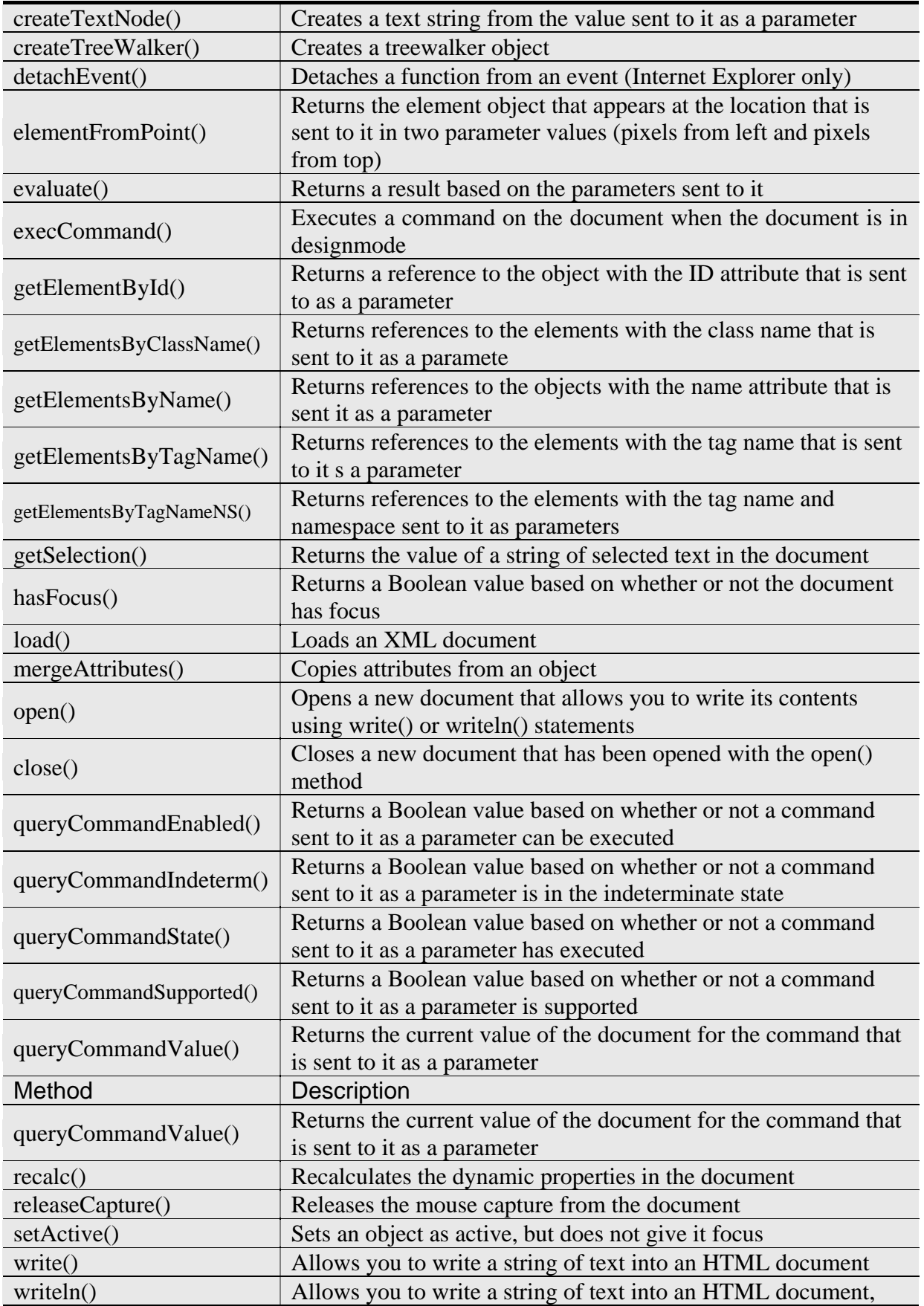

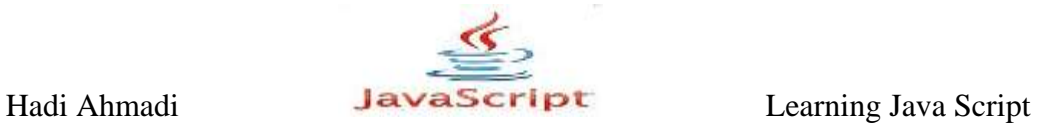

but ends the line with a JavaScript newline character

## **هتذ ()getElementById**

این متد به شما اجازه می دهد كه به خاصیتهای یک جزء از صفحه به وسیله آیدی آن دسترسی پیدا کنید.

 $\lambda - \lambda$ ۶ (مثال

```
<div id="some_text">This is some text.</div>
var text element = document.getElementById("some text");
```
## **هتذ ()getElementByName**

برای دسترسی به عناصری از صفحه که صفت name آنها برابر مقداری خاص است استفاده می شود.

هثال ۱۷-۸ :

```
<html><head>
<title>DOM Example</title>
</head>
<body>
<form method="post" action="dosomething.php">
<fieldset>
<legend>What color do you like?</legend>
<input type="radio" name="radColor" value="red" /> Red<br />
<input type="radio" name="radColor" value="green" /> Green<br 
/<input type="radio" name="radColor" value="blue" /> Blue<br />
</fieldset>
<input type="submit" value="Submit" />
</form>
</body>
</html>
```
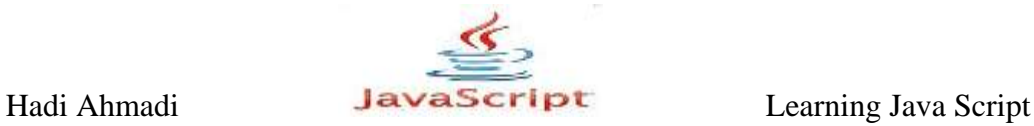

این صفحه رنگ مورد علاقه کاربر را سوال می کند.radiobutton ها اسم یکسانی دارند .اما می خواهیم فقط مقدارradiobuttonی را که انتخاب شده است را پیدا کنیم.برای این امر از کد زیر استفاده می کنیم:

var oRadios = document.getElementsByName("radColor");

حال می توانید از همان روش قبلی برای به دست آوردن مقدار هر از radiobuttonها به روش زیر عمل کنید:

alert(oRadios[0].getAttribute("value")); //outputs "red"

## **The getElementsByClassName() هتذ**

همانند متدهای بالا عمل می کند با این تفاوت که از نام کلاسی که به عناصر تخصیصی یافته است برای دسترسی به آنها استفاده می کند.

مثال ۱۹/-۸:

فرض کنید می خواهیم به تمام اجزایی که کلاس آنها number\_one است را دسترسی پیدا کنیم بدین منظور از قطعه کد زیر استفاده می کنیم:

var my class = document.getElementsByClassName("number one");

#### **هتذ ()getElementsByTagName**

این متد به شما اجازه دستیابی به آرایه ای از عناصری را می دهد که دارای تگ مشخص هستند.

 $\lambda$ ۰ - ۲۰  $\lambda$ 

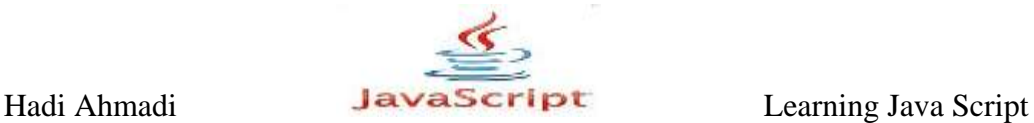

فرض کنید می خواهیم به تمام عناصری که دارای تگ img هستند دسترسی پیدا کنیم بدین منظور از کد زیر استفاده می کنیم:

var all images = document.getElementsByTagName("img");

**هتذّای ()open ّ() close**

متد ()open به شما اجازه ساخت یک صفحه جدید و نوشتن در آن را می دهد و برای پایان آن از متد استفاده می گردد. ()

 $\lambda$ مثال  $\lambda$  /  $\lambda$  -  $\lambda$  :

در مثال زیر کاربر ابتدا نام خود را وارد می کند سیس با submit کردن آن یک صفحه جدید باز شده که ورود کاربر را با ذکر نامی که در ابتدا وارد کرده خوش آمد می گوید.

```
<body>
<strong>Enter your name in the box below, then click
the button to see a personalized page!\langle/strong>
\text{br} />
<form id="newp" onsubmit="newpage();">
Name: <input type="text" id="yourname" size="25">
\braket{br}/>\braket{br}/<input type="submit" value="Submit">
</form>
<script type="text/javascript" >
function newpage() {
var thename = document.getElementById("yourname").value;
document.open();
document.write("<h1>Welcome!</h1>");
document.write("Hello, "+thename+", and welcome to my page!");
document.close();
}
</script>
</body>
```
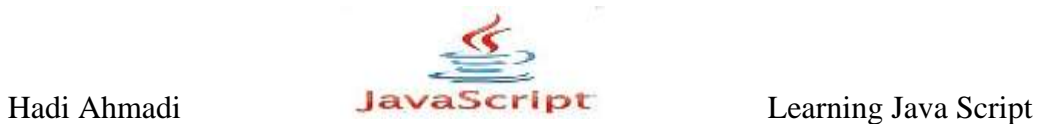

# **خَاظ گزُ ّا در DOM**

در جدول زیر خاصیتهای گره ها در  ${\rm DOM}$  آورده شده اند.

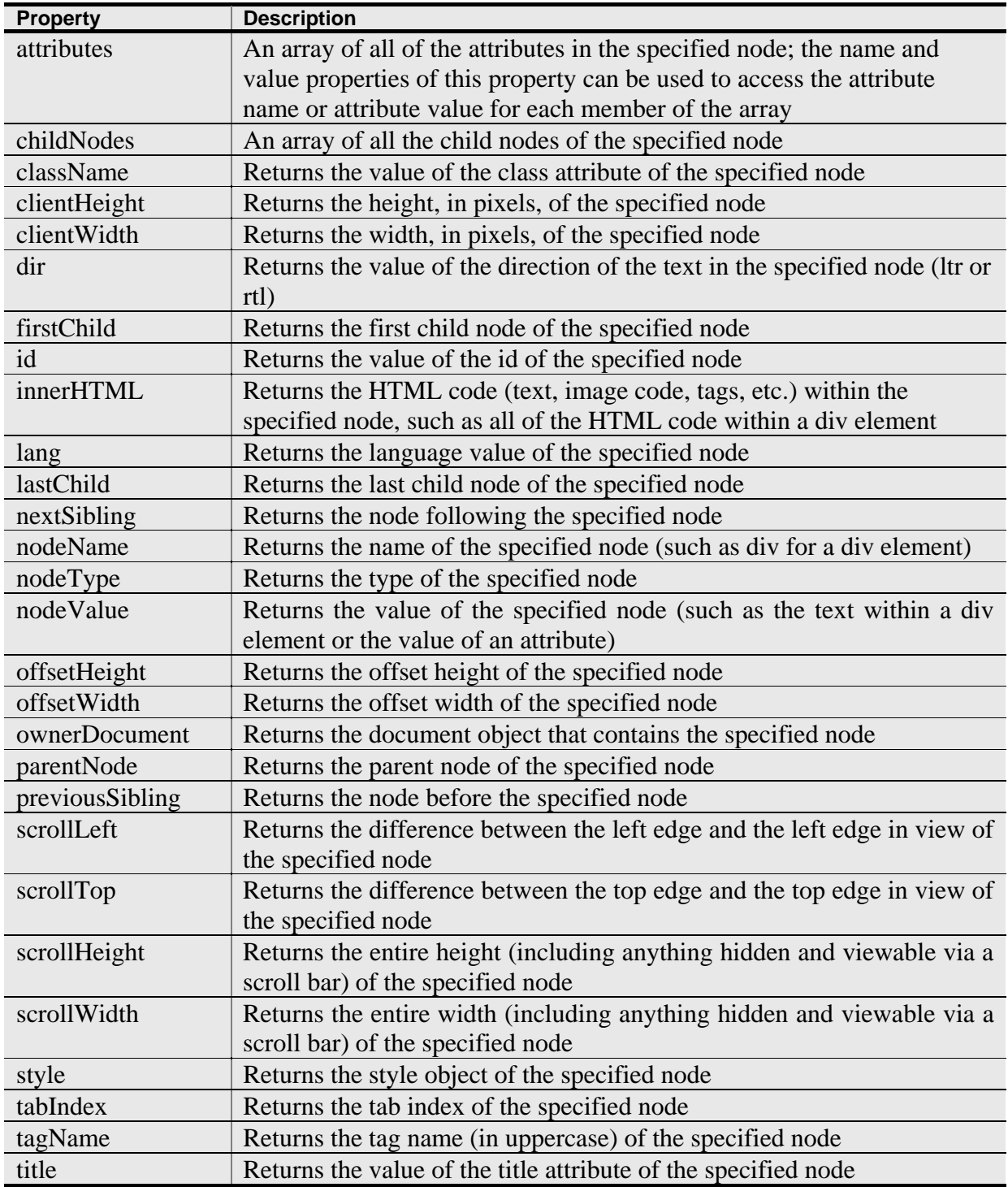

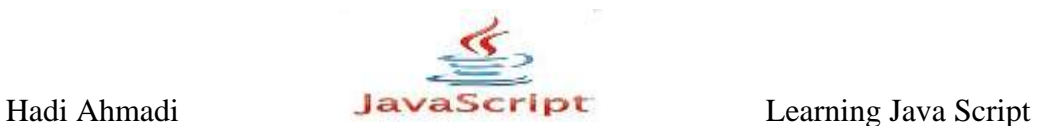

در مثال زیر نحوه استفاده از خاصیت title را تشریح می کنیم.

 $\lambda$ مثال ۲۲- $\lambda$ :

```
<body>
<div id="div1" title="All about me!">
This page is about me, me, and... me!
\langlediv><script type="text/javascript">
var me div = document.getElementById("div1");
var me title = me div.title;
window.alert("The title of the div element is" + me title);
</script>
</body>
```
## **هتدهای مربوط به گره ها در DOM**

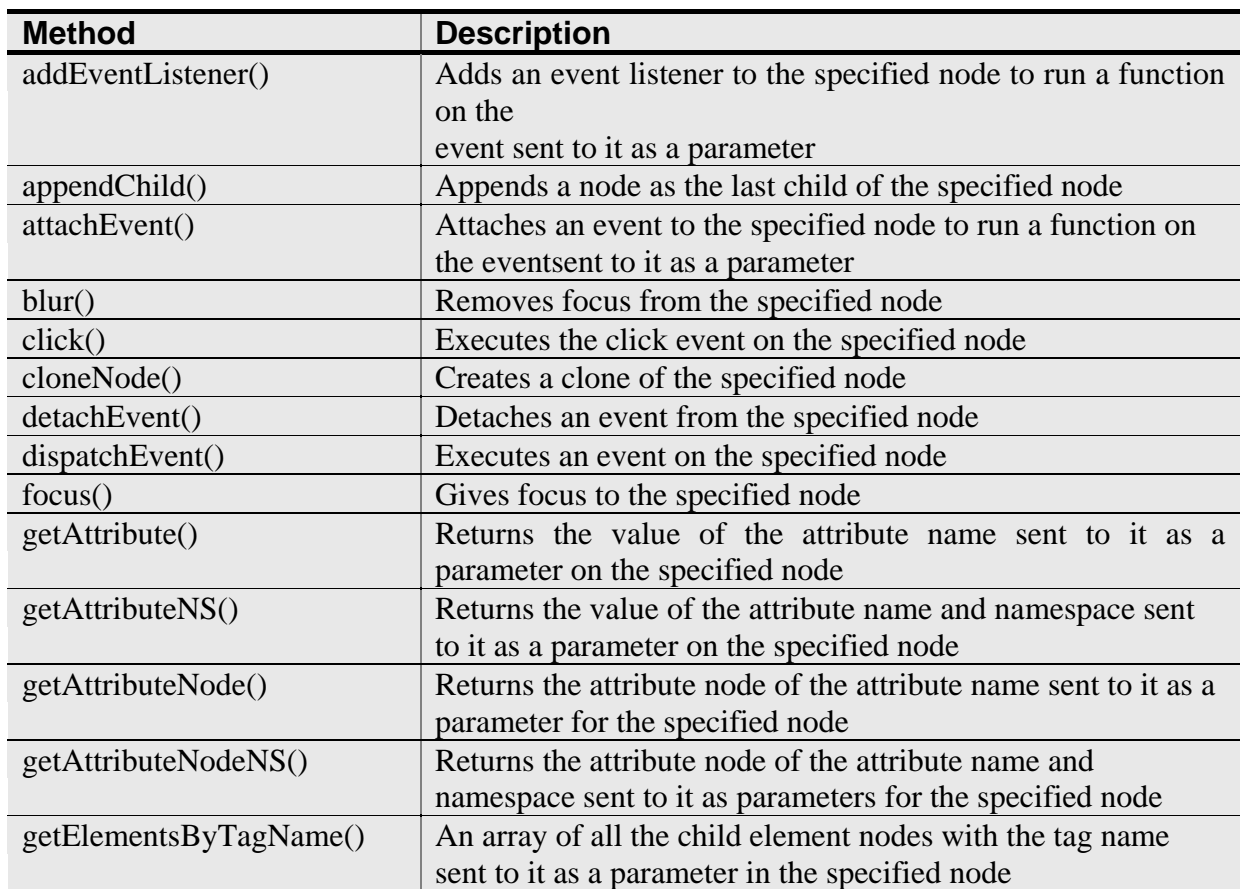

در جدول زیر لیستی از این متدها را مشاهده می نمایید.

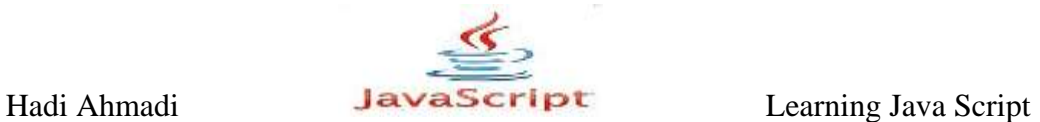

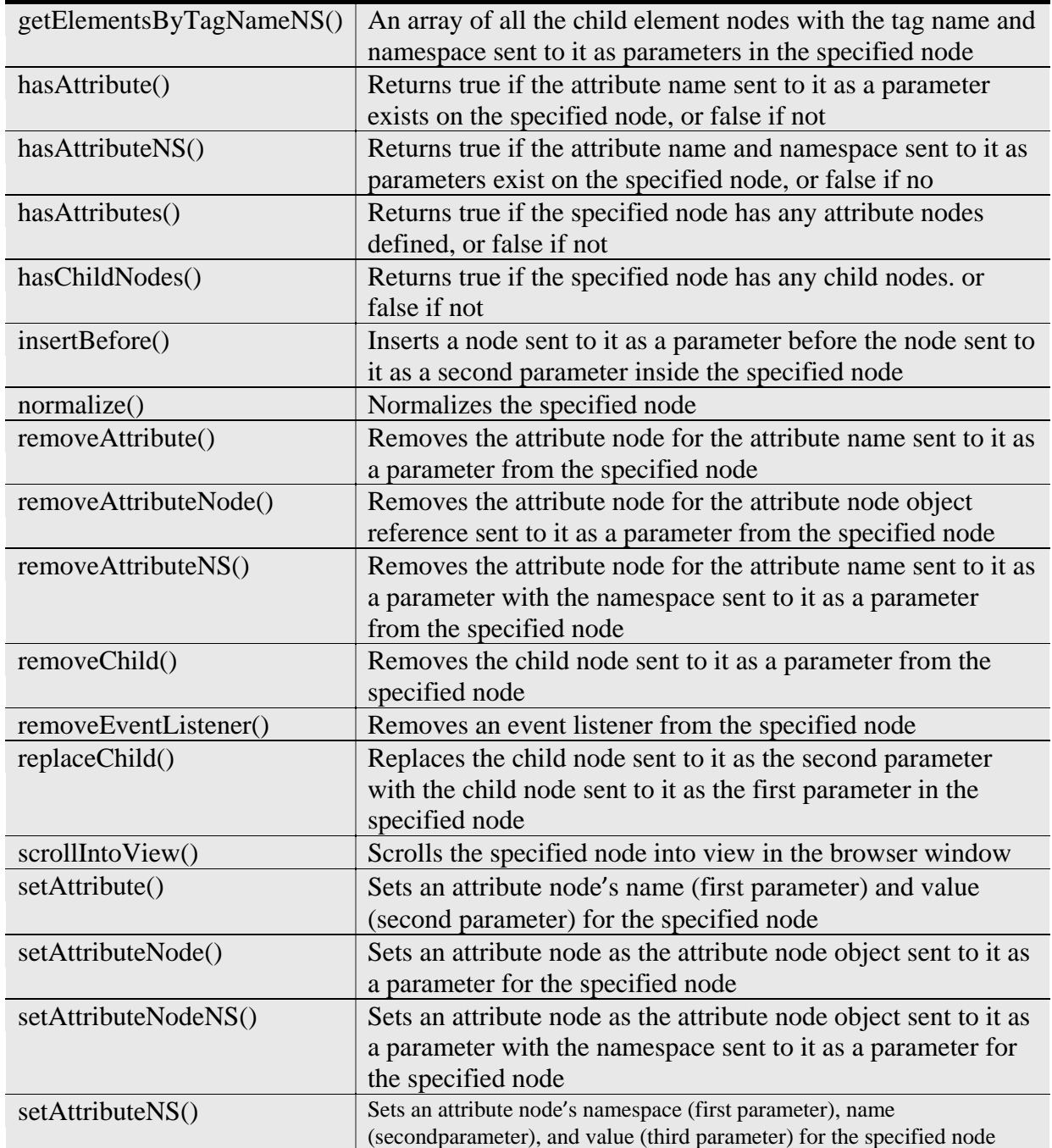

ٔ مثال ۲۳-۸ :

```
<body>
<div id="div1" title="All about me!">
This page is about me, me, and... me!
\langlediv></body>
```
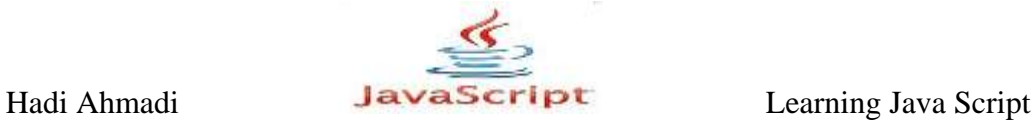

این کد دارای یک گره div و یک گره فرزند text است. اگر شما بخواهید گره های دیگری را به آن اضافه کنید باید از ()document.createTextNode , و متد گره appendChild() ,DOM استفاده کنید.

> ابتدا به کد جاوا اسکرییت رفته و با استفاده از کد زیر به div دسترسی پیدا کنید:  $\lambda - Yf$  :  $\lambda$

var me div = document.getElementById("div1");

سیس با استفاده از کد زیر یک عنصر اضافه نمایید :

var inner div = document.createElement("div");

بعد از آن یگ گره متنی را به inner\_div اضافه نمایید:

var inner div text = document.createTextNode("More about me...")

mer\_div سپس با استفاده از متد ()appendChild این گره را به عنوان یکی از فرزندان گره inner\_div انتخاب نمایید.

inner div.appendChild(inner div text);

سرانجام با استفاده از کد زیر آن را به عنوان آخرین گره یس از گره me\_div اضافه نمایید:

me\_div.appendChild(inner\_div);

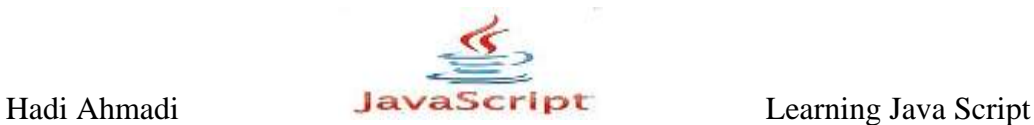

## **درآهذی تز تکٌیک ّای پیطزفتِ در DOM**

در این بخش سعی می شود تکنیک ها و روش هایی برای استفاده بهتر و بیشتر از CSS در صفحات خود آموزش داده شود.

امروزه style object شامل تمام خواص و ویژگیهایی است که در css موجود می باشد اگرچه ممکن است کمی در نامگذاری این ویژگی ها تفاوت وجود داشته باشد به طور مثال background-color در به صورت style.backgroundColor به کار می رود.

در جدول زیر ویژگی های موجود در  $\mathrm{CSS}$  و معادل آنها در  $\mathrm{DOM}$  ا مشاهده می کنید.

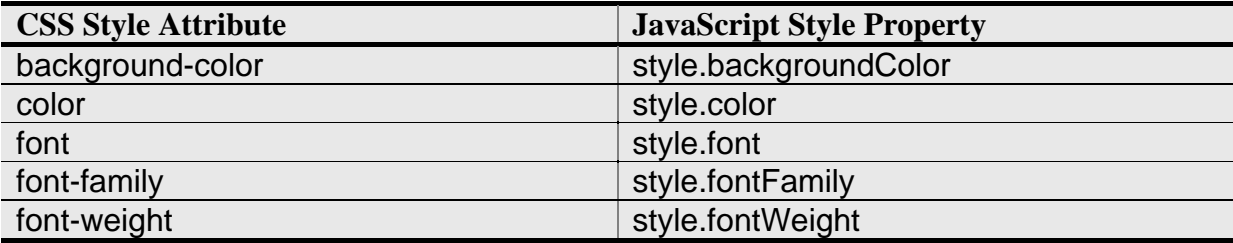

مثال ۲۵-۸ :

در مثال زیر یک border با ویژگیهای زیر و با استفاده object property تعریف می کنیم :

```
var oDiv = document.getElementById("div1");
oDiv.style.border = "1px solid black";
```
 $\cdot \lambda - 15$  .

در کد زیر با فشردن یک دکمه نام رنگ زمینه به نمایش در می آید :

```
\hbox{\tt <html>>}<head>
<title>Style Example</title>
<script type="text/javascript">
function sayStyle() {
var oDiv = document.getElementById("div1");
alert(oDiv.style.backgroundColor);
}
```
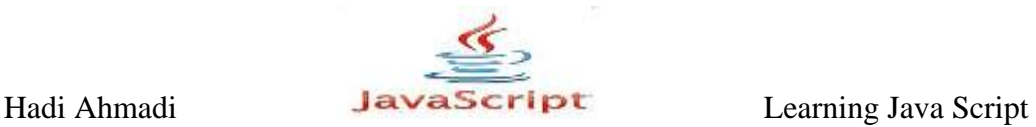

</script> </head> <body> <div id="div1" style="background-color: red; height: 50px; width: 50px"></div><br /> <input type="button" value="Get Background Color" onclick="sayStyle()" /> </body> </html>

مثال ۲۷–۸ :

با استفاده از کد زیر یک مربع قرمز به نمایش در می آید که با ورود نشانگر ماوس به محدوده آن به آبی تغییر رنگ می دهد و با خروج نشانگر ماوس از محدوده مربع به رنگ قبلی خود باز می گردد.

 $<$ html $>$ <head> <title>Style Example</title>  $\langle$ /head $\rangle$ <body> <div id="div1" style="background-color: red; height: 50px; width: 50px" onmouseover="this.style.backgroundColor = "blue"" onmouseout="this.style.backgroundColor = "red""></div> </body> </html>

مثال ۲۸-۸ :

در مثال زیر هنگامی كه روی مربع قرمز رنگ كلیک می كنید با استفاده از قطعه كد this.style.cssText. ویژگیهای مربع به نمایش در می آیند.

```
<html><head>
<title>Style Example</title>
</head>
<body>
<div id="div1"
style="background-color: red; height: 50px; width: 50px"
```
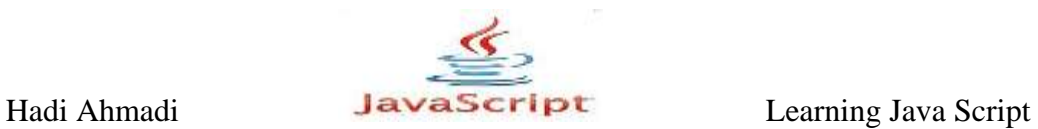

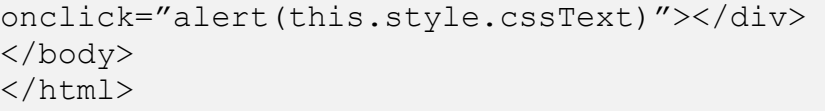

## **DOM style methods**

DOM style methods در مورد متدهایی است که عمل تبدیل متقابل را بین DOM و Css انجام می دهند .با استفاده از جدول و مثال های زیر و این مبحث را روشن تر می کنیم.

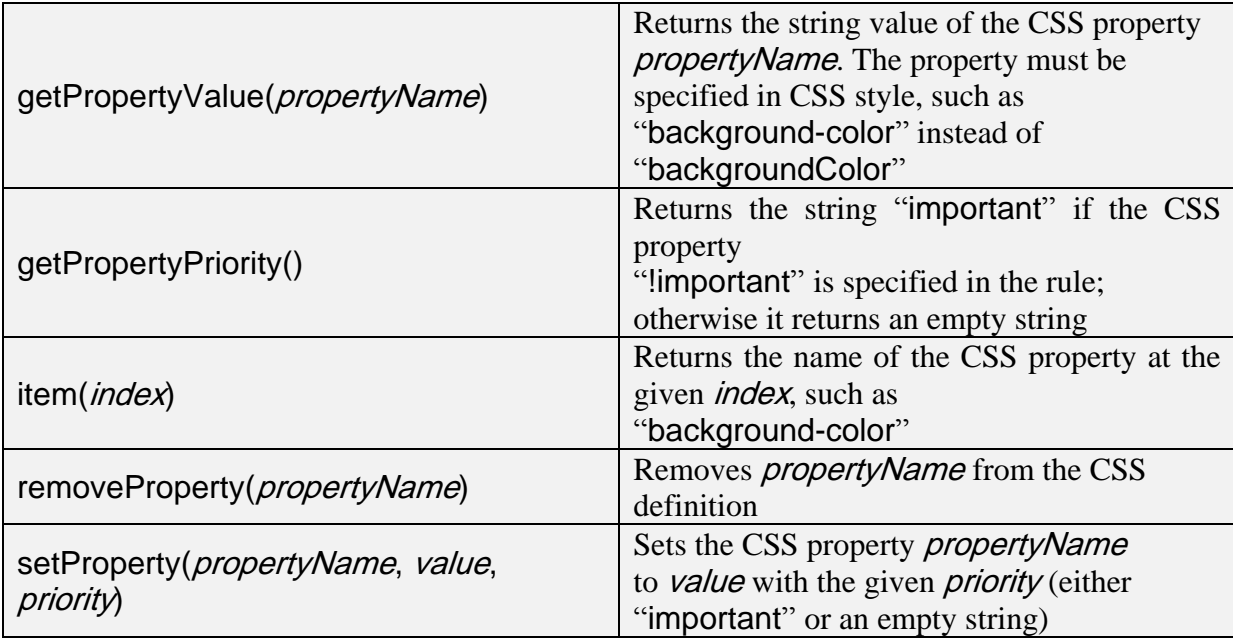

مثال ۲۹-۸ :

```
\hbox{\tt <html>}<head>
<title>Style Example</title>
<script type="text/javascript">
function useMethods() {
var oDiv = document.getElementById("div1");
alert(oDiv.style.item(0)); //outputs "background-
color"
alert(oDiv.style.getPropertyValue("background-color"));
}
</script>
</head>
<body>
```
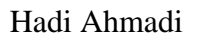

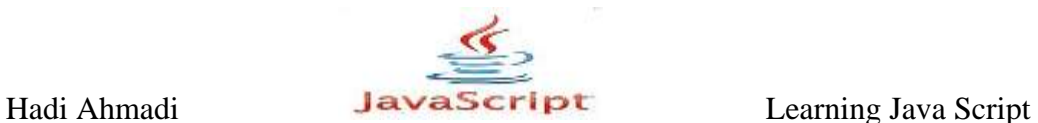

<div id="div1" style="background-color: red; height: 50px; width: 50px"></div><br /> <input type="button" value="Use Methods" onclick="useMethods()" /> </body> </html>

زمانی که دکمه موجود در صفحه فشرده می شود ابتدا یک پیام هشدار با مضمون -background color نمایش داده می شود و سپس با تایید آن پیام هشدار دیگری با مضمون نام رنگ زمینه ی div که در اینجا red است نمایش داده می شود.

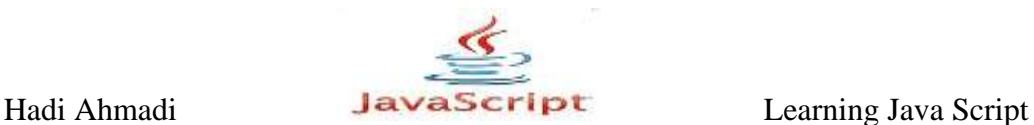

**Custom tooltips** یکی دیگر از موارد استفاده جذاب style object استفاده از tooltipهاست این ابزار در واقع توضیحاتی هستند که زمانی که نشانگر ماوس روی یکی از اشیای صفحه قرار می گیرد نمایش داده می شوند.

 $\lambda-\gamma$ ۰ . مثال

```
<html><head>
<title>Style Example</title>
<script type="text/javascript">
function showTip(oEvent) {
var oDiv = document.getElementById("divTip1");
oDiv.style.visibility = "visible";
oDiv.style.left = oEvent.clientX + 5;
oDiv.style.top = oEvent.clientY + 5;
}
function hideTip(oEvent) {
var oDiv = document.getElementById("divTip1");
oDiv.style.visibility = "hidden";
}
</script>
</head>
<body>
<p>Move your mouse over the red square.</p>
<div id="div1"
style="background-color: red; height: 50px; width: 50px"
onmouseover="showTip(event)"
onmouseout="hideTip(event)"></div>
<div id="divTip1"
style="background-color: yellow; position: absolute; 
visibility:
hidden; padding: 5px">
<span style="font-weight: bold">Custom Tooltip</span><br />
More details can go here.
\langlediv\rangle</body>
\langle/html>
```
با اجرا شدن کد بالا یک مربع قرمز رنگ به نمایش در می آید که زمانیکه نشانگر ماوس روی آن قرار می گیرد در قسمت پایین و سمت چپ نشانگر ماوس پیامی با پس زمینه ی زرد رنگ و مضمون More .details can go here به نمایش در می آید.

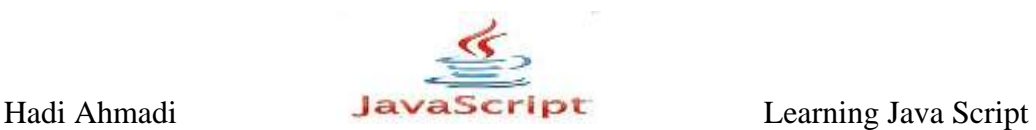

## **Collapsible sections**

یکی دیگر از ابزاری که برای جذاب شدن صفحات وب بکار می رود استفاده از Collapsible section ها یا منوهای کرکره ای می باشد.ایده ی اصلی در این مورد این است که به کاربر این اجازه را بدهید تا قسمت هایی از صفحه ,ا که تمایل به دیدن آنها ندارد ,ا مخفی نماید.

 $\lambda-\gamma$ ۰ مثال  $\lambda$ 

```
<html><head>
<title>Style Example</title>
<script type="text/javascript">
function toggle(sDivId) {
var oDiv = document.getElementById(sDivId);
oDiv.style.display = (oDiv.style.display == "none") ? "block"
:
"none";
}
</script>
</head>
<body>
<div style="background-color: blue; color: white; font-weight: 
bold;
padding: 10px; cursor: pointer"
onclick="toggle("divContent1")">Click Here</div>
<div style="border: 3px solid blue; height: 100px; padding: 
10px"
id="divContent1">This is some content
to show and hide.</div>
<p> </p>
<div style="background-color: blue; color: white; font-weight: 
bold;
padding: 10px; cursor: pointer"
onclick="toggle("divContent2")">Click Here</div>
<div style="border: 3px solid blue; height: 100px; padding: 
10px"
id="divContent2">This is some content
to show and hide.</div>
</body>
\langle/html\rangle
```
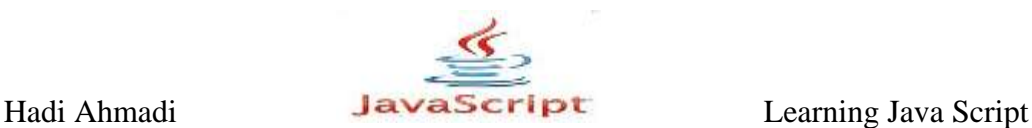

#### **innerText and innerHTML**

innerText property برای تغییر یا اِصلاح متن بین دو تگ طراحی شده است.

 $\lambda-\gamma\gamma$  . مثال

فرض کنید شما یک تگ خالی </div> دارید که می خواهید آن را به <div>New text for : نغیر دهید با استفاده از DOM این عمل به صورت زیر انجام می گیرد ا $\text{thediv.}\text{<}$ 

oDiv.appendChild(document.createTextNode("New text for the div."));

این کد زیاد مشکل نیست ولی طولانی و در مواقعی خسته کننده می باشدبا استفاده از innerText می توانید آن را به صورت زیر انجام دید :

oDiv.innerText = "New text for the div.";

 $\lambda-\tau\tau$  .  $\lambda$ 

اگر بخواهیم </div><strong>Hello</strong> <em>World</em></div> با استفاده از ا بنویسیم به صورت زیر باید بازنویسی شود  $\mathop{\rm DOM}$ 

```
var oStrong = document.createElement("strong");
oStrong.appendChild(document.createTextNode("Hello"));
var oEm = document.createElement("em");
oEm.appendChild(document.createTextNode("World"));
oDiv.appendChild(oStrong);
oDiv.appendChild(document.createTextNode("")); //space between 
"Hello" and "World"
oDiv.appendChild(oEm);
```
که با استفاده از innerHTML به صورت زیر در می آید:

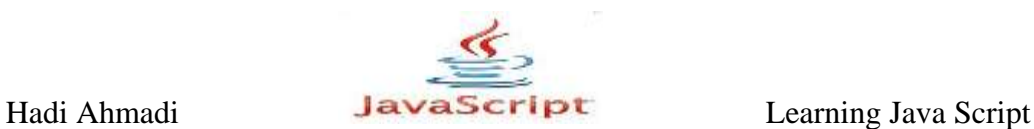

oDiv.innerHTML = "<strong>Hello</strong> <em>World</em>";

در جدول زیر و با استفاده از یک کد مشخص تفاوت innerText و innerHTML نشان داده شده

است.

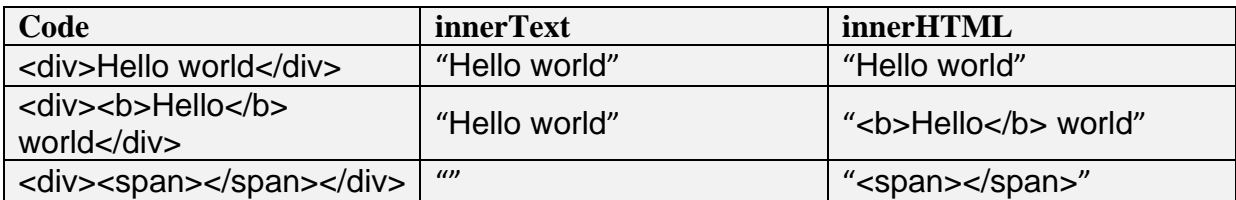

در واقع innerText فقط بخش های نوشتاری را بر می گرداند در حالیکه innerHTML کدهای مربوط به تمام اجزا, و متن ها را برمی گرداند.  $\rm{HTML}$ 

## **outerText and outerHTML**

همانند innerText است با ایم تاوت که گره را با یک گره متنی جابه جا می کند.

 $\lambda-\mu$ ۰ مثال ۶۳۴.

oDiv.outerText = "Hello world!";

کد بالا در dom به صورت زیر در می آید:

```
var oText = document.createTextNode("Hello world! ");
var oDivParent = oDiv.parentNode;
oDivParent.replaceChild(oText, oDiv);
```
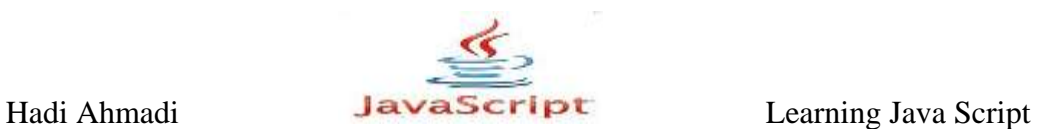

ٔ مثال ۲۵–۸ :

```
oDiv.outerHTML = "<p>This is a paragraph.</p>";
```
## كد بالا نیز در  $\text{dom }$  به صورت زیر نوشته می شود:

```
var oP = document.createElement("p");
oP.appendChild(document.createTextNode("This is a paragraph. 
"));
var oDivParent = oDiv.parentNode;
oDivParent.replaceChild(oP, oDiv);
```
در جدول زیر و با استفاده از یک کد مشخص تفاوت outerText و outerHTML نشان داده شده است.

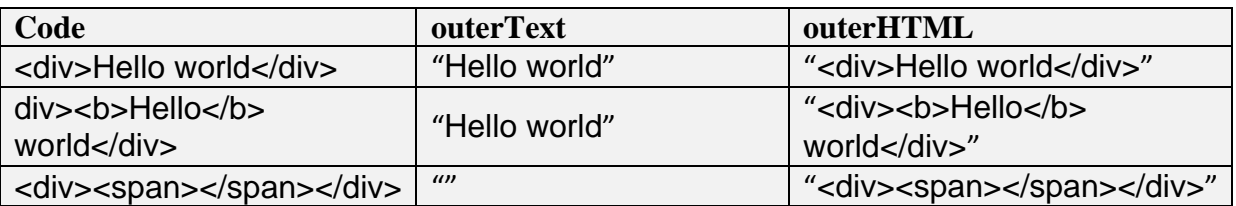

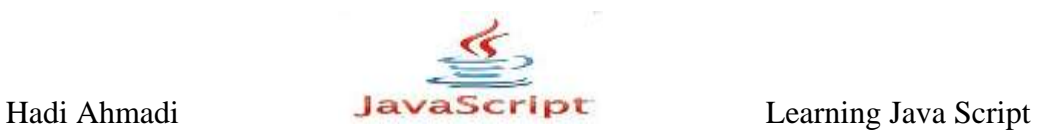

 $\mathcal{N} - \mathcal{N}$  :  $\lambda - \mathcal{N}$ 

This is my با یک گره متنی شامل </div> زمانی که شما دکمه موجود در مثال زیر را فشار می دهید original text.

```
<html><head>
<title>OuterText Example</title>
<style type="text/css">
div.special {
background-color: red;
padding: 10px;
}
</style>
<script type="text/javascript">
function useOuterText() {
var oDiv = document.getElementById("div1");
oDiv.outerText = oDiv.outerText;
alert(document.getElementById("div1"));
}
</script>
</head>
<body>
<div id="div1" class="special">This is my original text</div>
<input type="button" value="Use OuterText"
onclick="useOuterText()" />
</body>
\langle/html>
```
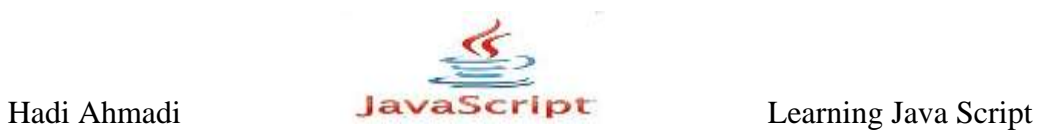

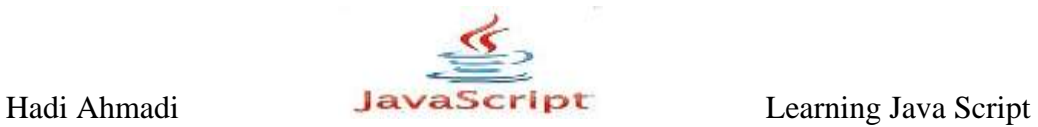

**فصل ًْن : اضیاء پٌجزُ**

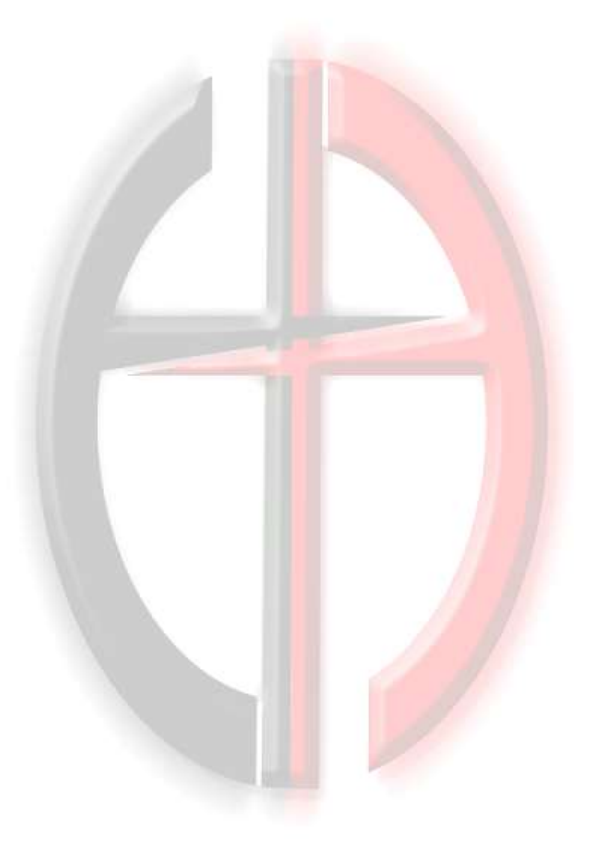

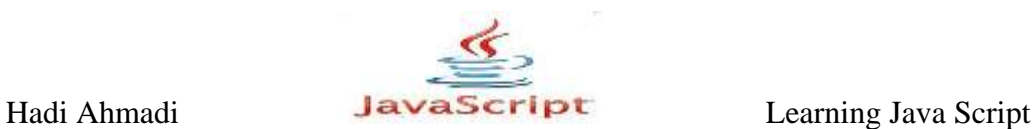

## **اشیای پنجره**

در جاوا اسکریپت پنجره ها, فریم ها و غیره به عنوان شی در نظر گرفته می شوند. و همانطور که در فصول قبل دیدیم, برای کار با اشیا به متدها و خصوصیاتی نیاز داریم. در ین فصل به تفصیل در مورد متدها و خصوصیاتی سخن خواهیم گفت که جاوااسکرییت به طور اختصاصی برای کار با پنجره ها آماده کرده است.

## **خصَصیات**\_**Properties**

برای شروع کار با متدهای شی پنجره اجازه دهید تا ابتدا با خصوصیات این شی آشنا شویم.

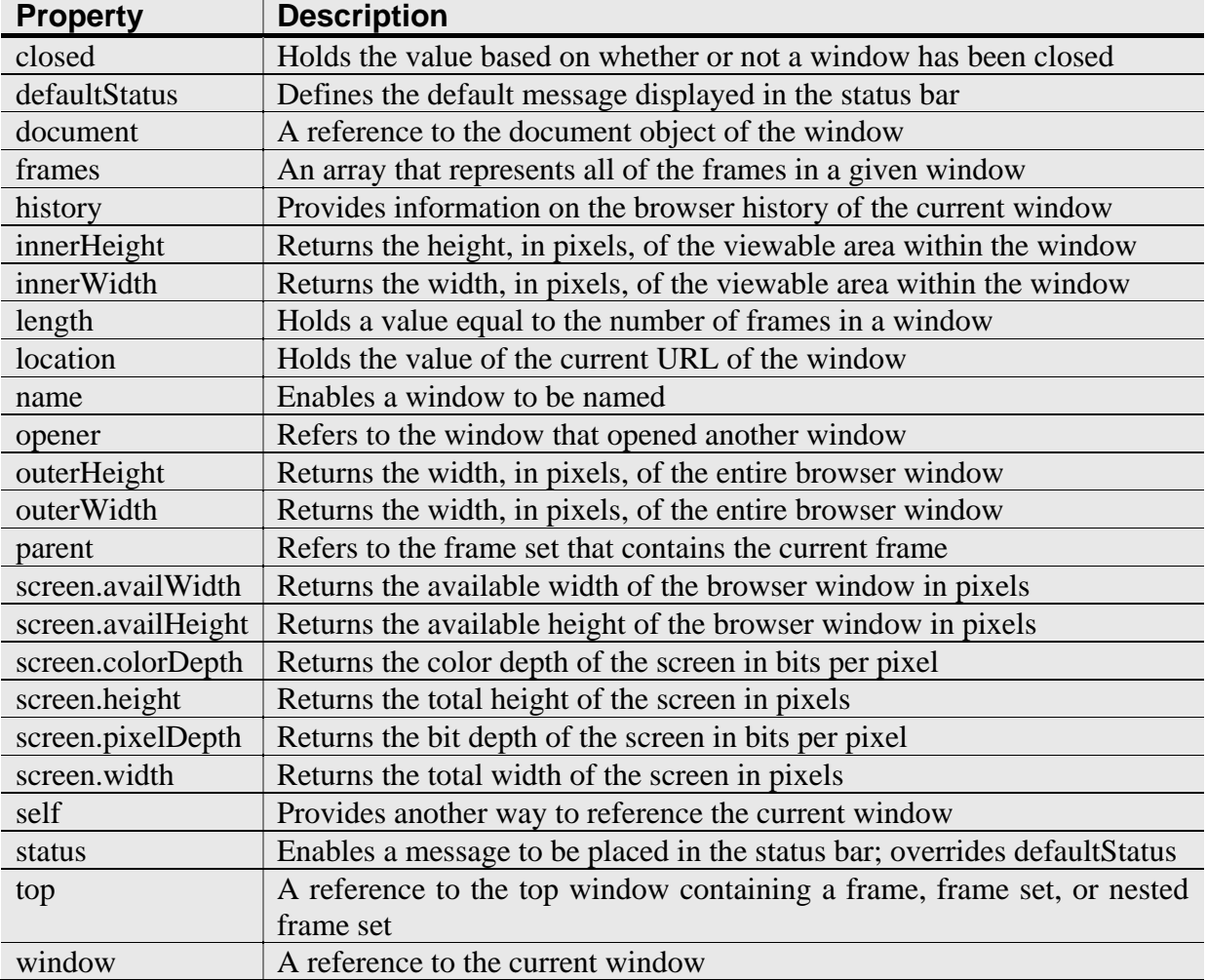

جدول زیر شامل لیستی از این خصوصیات به همراه توضیحاتی در مورد هر کدام است.

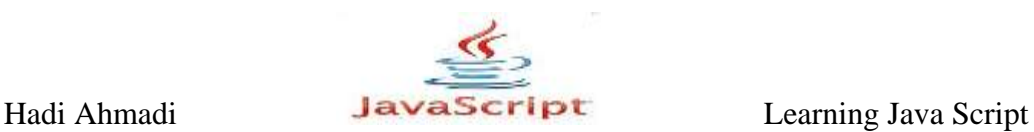

## **The closed Property**

وظیفه این خاصیت اینست که چک می کند که آیا پنجره ای با نام مشخص بسته شده است یا خیر؟, و در صورت بسته بودن کدهای داخل آن اجرا می شوند. این خاصیت عمل مرد نظرش را بر اساس نام پنجره ها انجام می دهد.

if (windowname.closed) { JavaScript Statements }

#### **innerHeight Property**

این خاصیت مقدار ارتفاع محدوده ای از پنجِره که کاربر مشاهده می کند را نگهداری می کند, این خاصیت شامل اسکرول بار, منوبار, تولبار و دیگر خصوصیات مرورگر نمی شود. این خصوصیت در مرور گرهای ایرا و فایرفاکس کار می کند ولی نتیجه ای را در اینترنت اکسیلورر بر نمی گرداند.

## **innerWidth Property**

این خاصیت مقدار عرض محدوده ای از پنجِره که کاربر مشاهده می کند را نگهداری می کند, این خاصیت شامل اسکرول بار, منوبار, تولبار و دیگر خصوصیات مرورگر نمی شود. این خصوصیت در مرور گرهای ایرا و فایرفاکس کار می کند ولی نتیجه ای را در اینترنت اکسیلورر بر نمی گرداند.

 $\cdot$  4 -  $\uparrow$  .

```
var mywin width = 450; // Sets a low default value
if (window.innerWidth || document.body.clientWidth) {
mywin width = (window.innerWidth) ? window.innerWidth :
document.body.clientWidth;
}
var div width = (mywin width >= 800) ? "750px" : "400px";
document.write('<div style="width:'+div width+'; background-
color:#CCC;">};
document.write('Some text for the new div element.');
document.write('</div>');
```
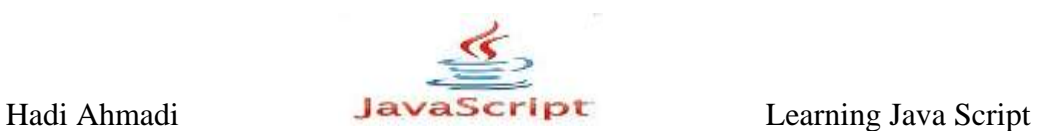

#### **The length Property**

این خاصیت به شما می گوید که چه تعداد فریم در پنجره موجد می باشد. درست همانند متد ) window.frames.length

#### **The location Property**

این متد URL صفحه جاری را نگه می دار دشما می تونید از این ویژگی برای ایجاد دکمه لینک استفاده نمایید.

 $-1$ ۰ مثال  $-7$ 

<head> <title>Page has moved</title> <script type="text/javascript"> window.location="page2.html"; </script> </head> <body> Lacking JavaScript? Click the link below for the new page then!  $\text{br}$  /> <a href="page2.html">New Page</a> </body>

#### **The name Property**

این متد برای نگهداری نام صفحه جاری به کار می رود و به شما این امکان می دهد تا یک نام را به صفحه ای اختصاص دهید.

 $\mathcal{A}-\mathcal{A}$  . مثال

```
<body>
<script type="text/javascript">
window.name="cool window";
document.write("This window is named "+window.name);
</script>
</body>
```
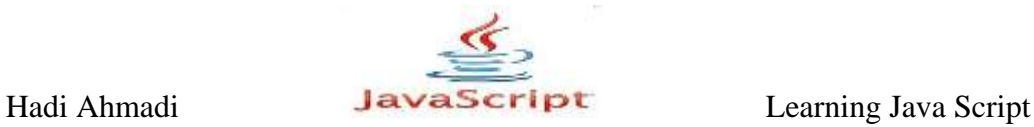

این مثال یک نام را به صفحه اختصاص می دهد سپس آن را در ود صفحه به نمایش می گذارد.

## **The opener Property**

این متد برای مراجعه به پنجره ای است که پنجره ای دیگر را باز کرده است. و زمانی اتفاق می افتد که یک پنجره جدید به وسیله متد ()open باز شود.

## **The parent Property**

این متد فقط هنگامی به کار می رود که چند فریم در صفحه وجود داشته باشند و به شما این امکان را می دهد تا به parent frame set دسترسی پیدا کنید.

## **The self Property**

این متدی راهی است برای صدا کردن صفحه جاری در جاوااسکرییت. این متد مانند یک شی پنجره بکار برده می شود و می تواند از تمام خاصیت های شی پنجره جاری بهره مند گردد.

## **هتذّا**

حال که شما با تعدادی از ویژگی های شی پنجره آشنا شده اید نوبت آن رسیده تا با متدهای این شی نیز آشنا شوید.

شما می توانید لیستی از این متدها را در زیر مشاهده نمایید.

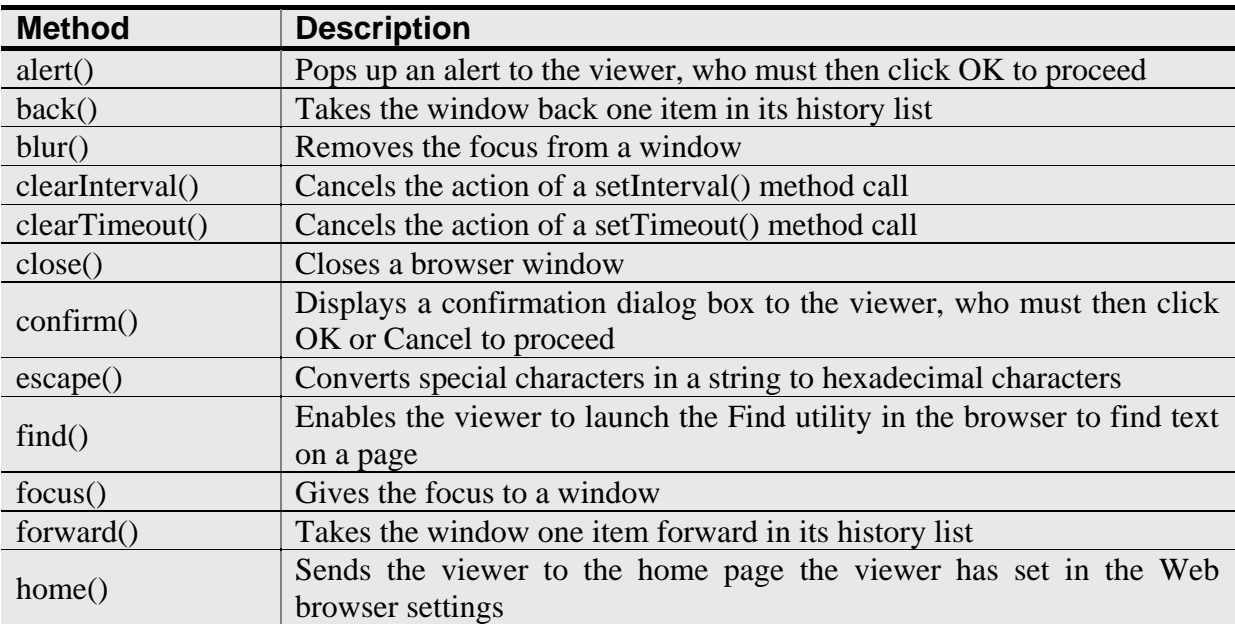

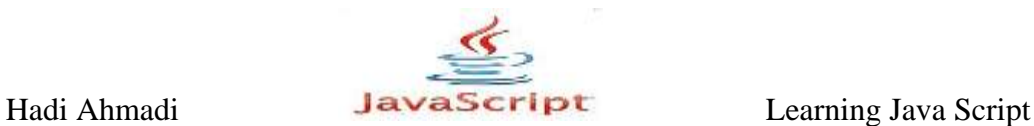

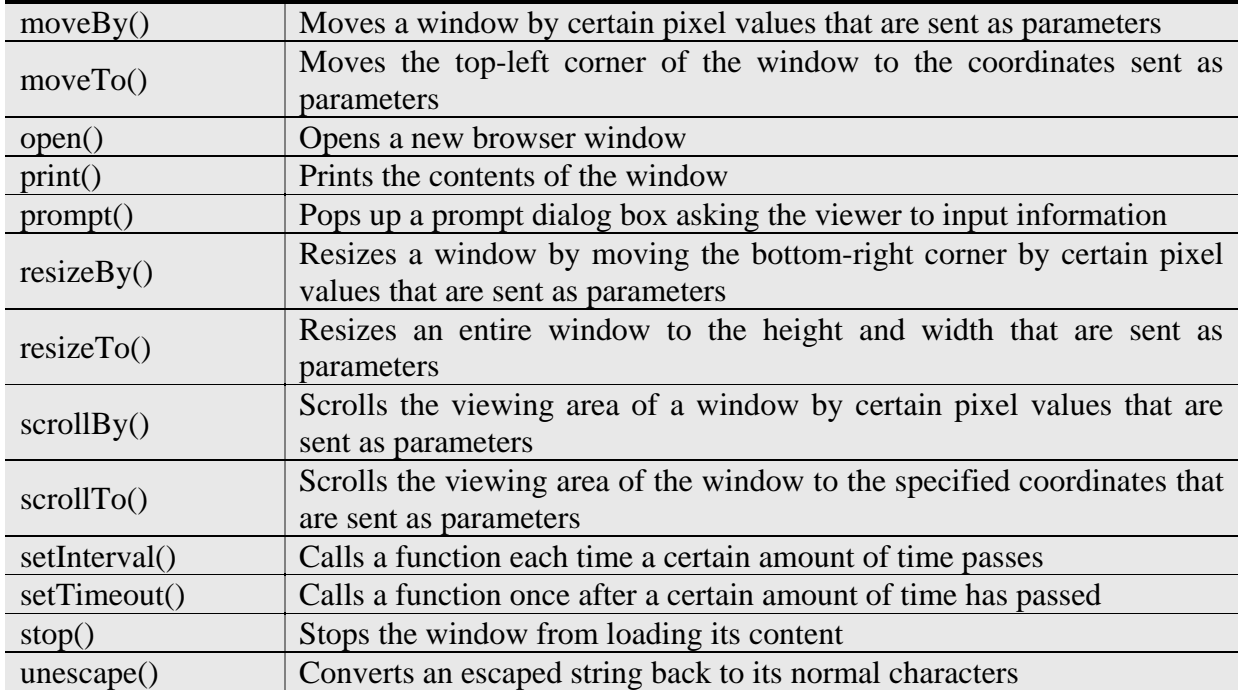

## **The alert() Method**

طریقه استفاده از این متد را در فصول قبل دیده اید. این متد یک پاپ آپ به وجود می آورد که به وسیله آن پیامی را به كاربر گوشزد می كنیم.

مثال ۴-۹ :

window.alert("Hi there!");

## **The confirm() Method**

این متد نیز یک پنجره pop up باز می کند که در آن علاوه بر پرسیدن سوالی از کارب یا دادن هشدار و یا غیره دو گزینه  $\mathop{\rm ok}\nolimits$  و cancel وجود دارد.

var varname = window.confirm("Your Message");

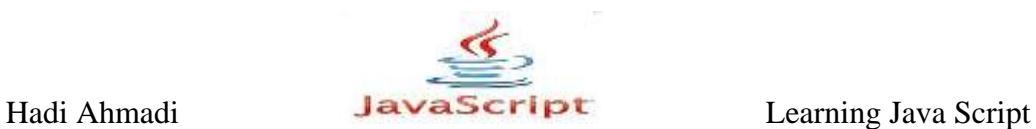

 $\cdot$  4-6  $\cdot$ 

```
var is sure = window.confirm("Are you sure?");
```
، مثال ۶ $-$ ۶ :

```
<body>
<a href="http://www.dlp.lxb.ir" id="myweb">My Weblog</a>
<script type="text/javascript">
var s link = document.getElementById("myweb");
s link.onclick = function() {
var is sure = window.confirm("Are you sure you want to
leave?");
if (!is sure) {
window.alert("OK. You can stay here.");
return false;
}
};
</script>
</body>
```
در مثال بالا به محض کلیک کردن روی لینک پیغامی به کاربر نمایش داده می شود مبنی بر اینکه آیا از تر ک صفحه اطمینان دارید ؟ در صورت کلیک کردن روی ok از صفحه خارج می شوید ولی اگر روی cancel کلی کنید در صفحه باقی می مانید.

## **The find() Method**

شما می توانید با بکار بردن این متد به کاربر اجاز جست و جوی لغت یا جمله ای خاص در صفحات خود ,ا بدهید.

مثال:

در مثال زیر با کلیک کردن بر روی دکمه Click to Find Text یک پنجره جست و جو برای کاربر باز می شود که می تواند لغت مورد نظر خود را در آن تایپ ِ نماید و آپشن های مختلف آن را انتخاب نمابد.  $\cdot$  4– $\gamma$  :

<form>

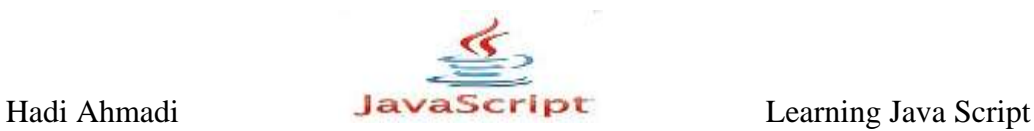

```
<input type="button" value="Click to Find Text"
onclick="window.find();" />
</form>
```
#### **The home() Method**

این متد برای این استفاده می شود تا کاربر را به صفحه اصلی که در تنظیمات وب مرورگر\_ Web browser settings خود تایپ کرده برگرداند. این متد در مرورگرهای ایرا و فایرفاکس کار می کند و در مرورگر اینترنت اکسیلورر بدون نتیجه. مثال ۸–۹∶

<form> <input type="button" value="Go Home!" onclick="window.home();"> </form>

## **The print() Method**

همانطور که از نام آن بر می آید کاربر را قادر می سازد برای گرفتن پرینت از یک سند .

ٔ مثال ۹-۹ :

<form> <input type="button" value="Click to Print Page" onclick="window.print();"> </form>

## **The prompt() Method**

این متد نیز یک پنجره پاپ آپ ایجاد می کند که به کاربر توانایی وارد کردن اطلاعات در آن را می دهد.

این اطلاعات می توانند کارکتر, لغات یا هر اطلاعات متنی دیگری باشند.

var varname = window.prompt("Your Text","Default Entry");
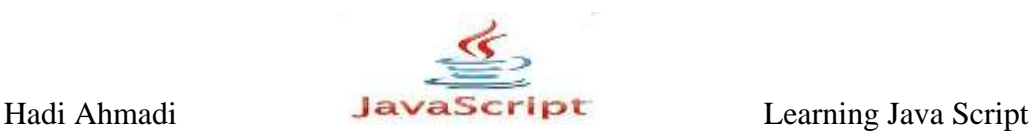

varname به جای آن یک نام به پنجره پاپ آپ خود اختصاص دهید.

Your Text ییامه که مایل هستید تا کاربر مشاهده نماید را در اینجا می نویسید.

Default Entry شما را قادر می شازد تا پیامی را در مدخل ورودی و به صورت پیش فرض به کاربر نشان دهند.

 $\cdot$  ,  $\uparrow$  ,  $\uparrow$  ,  $\uparrow$ 

```
<script type="text/javascript">
var thename = window.prompt("What's your name?","");
if (thename.length < 1) {
thename = "Anonymous Visitor";
}
document.write("Hello "+thename+"!");
</script>
```
در مثال بالا ابتدا از شما درخواست می شود نامی را وارد نمایید در صورت وارد کردن نام و زدن کلید اینتر نام شما در صفحه نمایش داده می شود ولی اگر چیزی را در كادر تایپ ننمایید و اینتر را فشار دهید پیام Anonymous Visitor در صفحه چاپ می شود.

 $\cdot$  مثال  $(1 - \rho)$ :

```
<body>
<div id="greeting">
<h1>Hello! Welcome!</h1>
\langle/div>
<div id="content">
This page talks about what I think about...
\langle div>
<script type="text/javascript">
var greet = document.getElementById("greeting");
var thename = window.prompt("What's your name?","");
if (thename.length < 1) {
thename = "Anonymous Visitor";
}
greet.innerHTML = "<h1>Hello " + thename + "! Welcome!</h1>";
vf
</script>
```
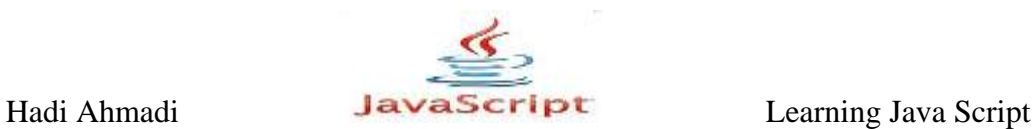

</body>

### **The open() Method**

این متد شما را قادر می سازد تا به وسیله جاوااسکرییت پنجره جدیدی باز نمایید.این متد سه پارامتر دارد که در زیر مشاهده می نمایید.

window.open("URL","name","attribute1=value,attribute2=value");

URL

به جای این پارامتر آدرس صفحه یا سایت مورد نظر قرار می گیرد. name به جای این پارامتر نامی را که می خواهید به صفحه جدید اطلاق شود را می نویسید.

attribute1=value,attribute2=value

به جای این پارامترها مقادیر عددی و یا گزینه های ,"yes", "no" قرار می گیرد. اگر از این پارامترها استفاده ننمایید از گزینه های پیش فرض پنجره جاری استفاده می شود.

مثال ۱۲-۹ :

window.open("http://www.dlp.lxb.ir","my\_blog");

 $\cdot$  3/1  $\sim$  6

window.open("http://www.dlp.lxb.ir","my\_blog","width=400,heigh  $t=300"$ ;

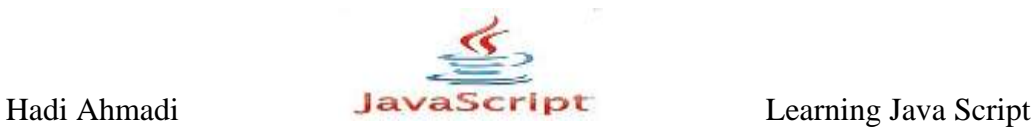

### **Standard Attributes**

اگر می خواهید که از ویژگی های متد ()open استفاده نمایید باید با برخی از خواص این متد آشنا شوید که به آنها خواص استاندارد می گویند نامگذاری آنها به خواص استاندارد از آن جهت اهمیت دارد که دسته ای دیگر از خواص مربوط به پنجره وجود دارند که در بخش بعد در مورد آنها صحبت خواهیم کرد. لیستی از خواص استاندارد را در جدول زیر می بینید.

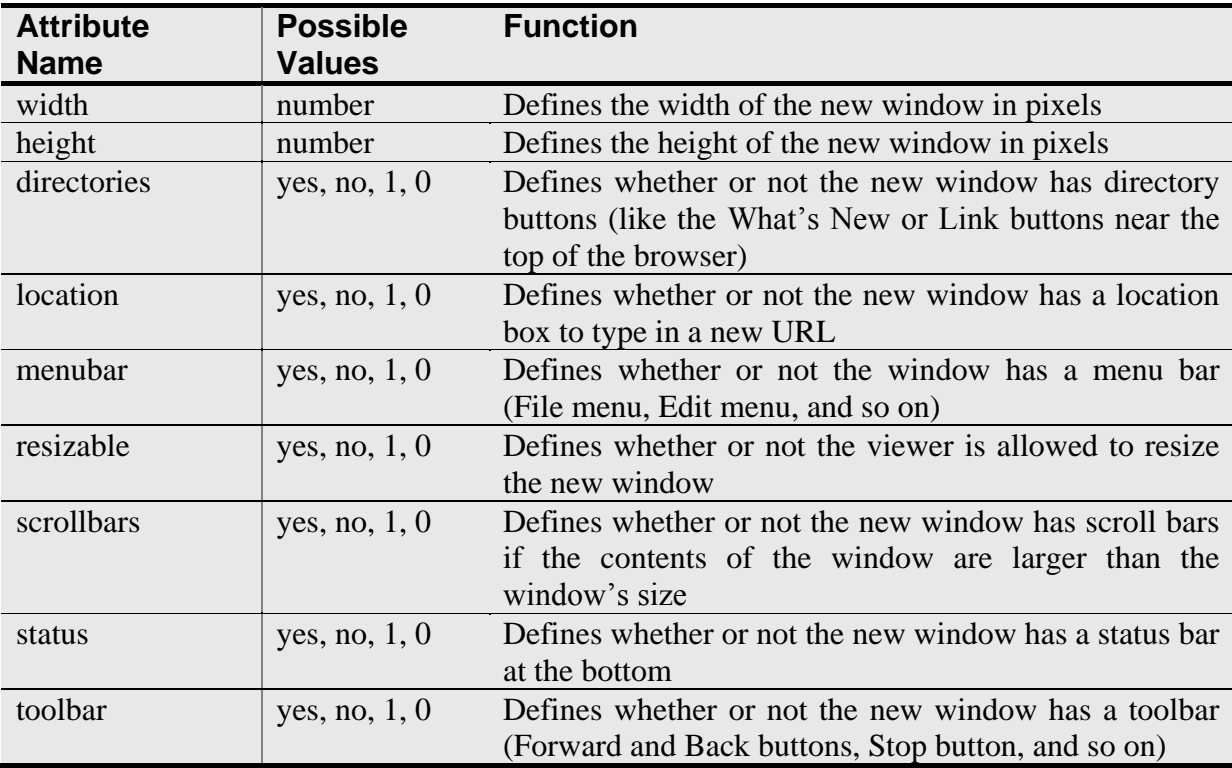

هثال ۱۴-۹ :

window.open("http://dlp.lxb.ir","dehloran pc", "width=300, height=200, menubar=yes");

مثال ۱۵–۹:

```
window.open("http://dlp.lxb.ir","dehloran pc 
","width=300,height=200,directories=yes,
location=yes,menubar=yes,resizable=yes,scrollbars=yes,status=y
es,
toolbar=yes");
```
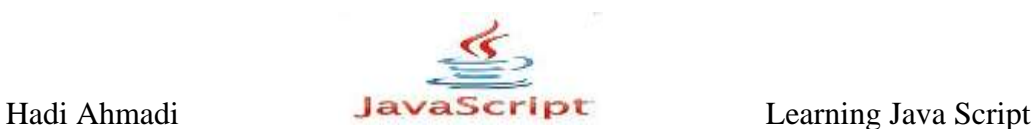

### **Extended Attributes**

دسته ای دیگر از خواص مربوط به متد ایجاد پنجره جدید وجود دارد که در زیر به معرفی آنها می پردازیم. این ویژگی ها که برای توسعه متد new window ایجاد شدهاند ممکن است که در همه مرور گرها به خوبی عمل نكنند به همین دلیل است كه آنها را جزء خواص استاندارد قرار نداده اند.

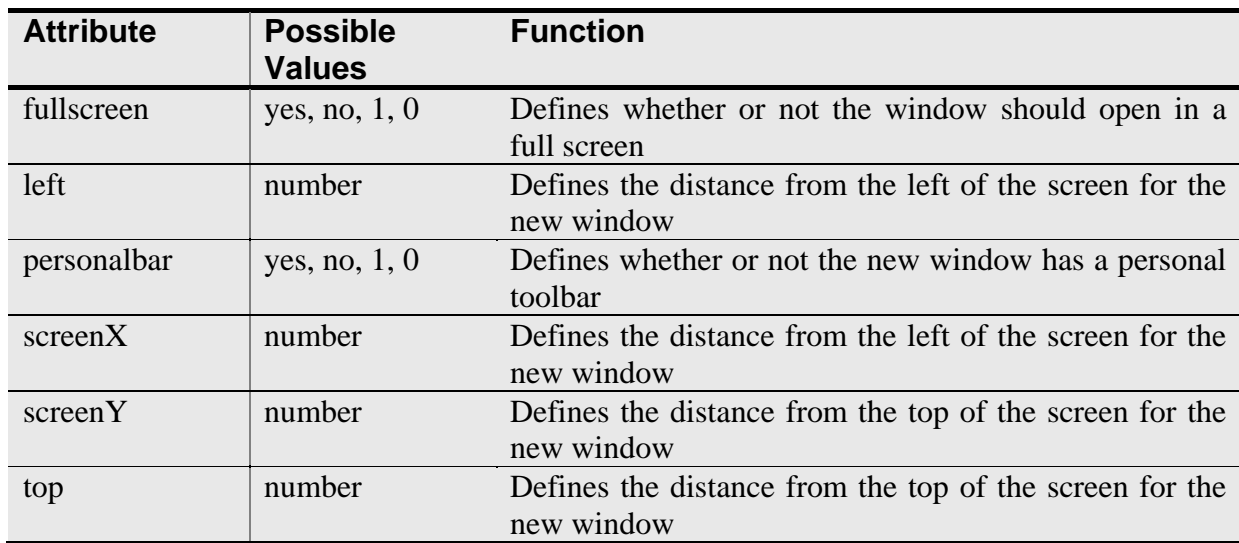

لیستی از این خواص را در جدول زیر مشاهده می نمایید.

هثال ۱۶-۹ :

```
window.open("http://dlp.lxb.ir","dehloran pc"
,"width=400,height=300,status=yes,screenX=0,left=0,screenY=0,t
op=0") ;
```
در مثال بالا یک پنجره با عرض ۴۰۰ پیکسل , ارتفاع ۳۰۰ پیکسل, در گوشه بالا و سمت چپ پنجره جاری ایجاد می شود.

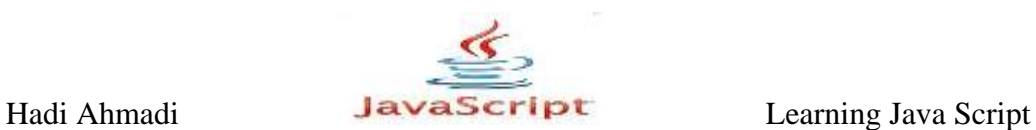

### **The close() Method**

این متد برای بستن پنجره ای که با جاوااسکریپت باز کرده اید به کار می رود. این متد ممکن است روی بعضی از مرورگرها کار نکند.

<body> I am a new window! I am newer than that old window that opened me, so I am special. Ha, ha! <form> <input type="button" value="Close Window" onclick="window.close();" />  $\langle$ /form $\rangle$ </body>

### **The moveBy() Method**

این متد می تواند برای جا به جایی یک پنجره جدید به یک مکان از صفحه نمایشگر بکار رود.و این عمل را با استفاده از پارامترهای عددی انجام می دهد که بر حسب پیکسل به آن می دهیم. شکل کلی آن به صورت زیر است:

window.moveBy(x-pixels,y-pixels);

مثال ۱۷-۹ :

```
<body>
I am a new window! I am newer than that old window
that opened me, so I am special. Ha, ha!
<form>
<input type="button" value="Move Window" 
onclick="window.moveBy(50,50);" />
\text{br} />\text{br} />
<input type="button" value="Close Window" 
onclick="window.close();" />
</form> 
</body>
```
Hadi Ahmadi **Learning Java Script** Learning Java Script

مثال بالا شما دو دکمه می باشد یکی از آنها با نام Move Window که وظیفه جابه جایی به اندازه دیگری با نام Close Window وظیفه بستن I,  ${\rm X\_Y}$  ییکسل در راستای محورهای  ${\rm X\_Y}$ ینجره. این متد ممکن است روی بعضی از مرورگرها کار نکند.

### **The moveTo() Method**

این متد می تواند برای انتقال یک پنجره جدید به یک مکان از صفحه نمایشگر بکار رود.و این عمل را با استفاده از پارامترهای عددی انجام می دهد که بر حسب پیکسل به آن می دهیم. فرق این متد با متد بالا در این است که این متد تنها یک بار اجرا می شود شکل کلی آن به صورت زیر است:

window.moveTo(X-value, y-value);

برای درک بهتر به مثال زیر دقت نمایید:

مثال ١٨-٩:

<body> I am a new window! I am newer than that old window that opened me, so I am special. Ha, ha! <form> <input type="button" value="Move Window" onclick="window.moveTo(50,50);" />  $\text{br}$  /> $\text{br}$  /> <input type="button" value="Close Window" onclick="window.close();" /> </form> </body>

این متد ممکن است روی بعضی از مرورگرها کار نکند.

### **The resizeBy() Method**

این متد برای تغییر اندازه یک پنجره بکار می رود و نحوه عملکرد و دریافت پارامتر آن همانند متد move $\mathrm{By}()$  می باشد.شکل کلی آن بصورت زیر می باشد.

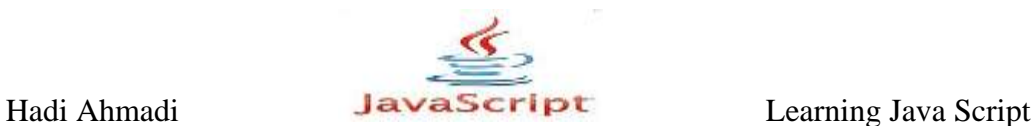

window.resizeBy(x-value, y-value);

 $\cdot$  14  $(1 - \rho)$ 

```
<body>
I am a new window! I am newer than that old window
that opened me, so I am special. Ha, ha!
<form>
<input type="button" value="Resize Window" 
onclick="window.resizeBy(50,50);" />
\text{br} />\text{br} />
<input type="button" value="Close Window" 
onclick="window.close();" />
</form> 
</body>
```
در مثال بالا با هربار کلیک بر روی دکمه Resize Window به اندازه ۵۰ پیکسل به طول و عرض آن افزوده مے شود.

### **The resizeTo() Method**

این متد برای تغییر اندازه یک پنجره بکار می رود و نحوه عملکرد و دریافت پارامتر آن همانند متد move $\overline{\text{To}}$ می باشد.شکل کلی آن بصورت زیر می باشد.

window.resizeTo(x-value,y-value);

### **The setInterval() Method**

این متد در حقیقت کار یک حلقه را انجام می دهد که با توجه به پارامتر زمانی که بر حسب میلی ثانیه به آن میدهیم به صورت مکرر اجرا می شود تا زمانی که از متد ()clearInterval استفاده نماییم.شکل کلی این متد به صورت زیر است:

window.setInterval("function()",time);

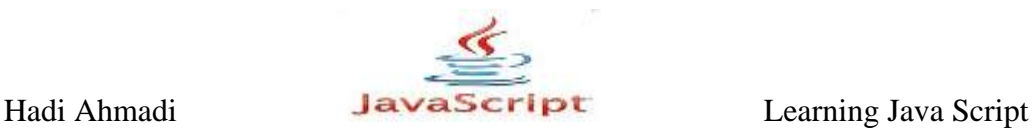

 $\cdot$  - - + - +  $\cdot$ 

```
<body>
<script type="text/javascript">
function annoy alert() {
window.alert("Am I bothering you yet?");
}
window.setInterval("annoy alert()",10000);
</script>
</body>
```
در مثال بالا هر ده ثانیه یک بار پیام هشداری برای کاربر به نمایش در می آید.

### **The clearInterval() Method**

از این متد برای از کار انداختن متد ()setInterval استفاده می شود.شکل کلی آن به صورت زیر می باشد:

window.clearInterval(name);

شما باید به جای name نام متد یا متغییر را وارد کنید که به setInterval() نسبت داده شده است.

 $\cdot$  3 - 7  $\cdot$  5

```
<body>
<script type="text/javascript">
function annoy alert() {
window.alert("Am I bothering you yet?");
}
var madness = window.setInterval("annoy alert()",10000);
</script>
Click the button below to end the endless barrage of 
alerts.<br />
<form>
<input type="button" value="Stop the Madness!"
onclick="window.clearInterval(madness);" />
</form>
</body>
```
Hadi Ahmadi JavaScript Learning Java Script

در مثال بالا به محض زدن دکمه Stop the Madness متد ()setInterval متوقف می شود.

### **The setTimeout() Method**

همانند متد ()setInterval با این تفاوت که تنها یک بار اجرا می شود.

مثال ۲۲-۹ :

```
<body>
<script type="text/javascript">
function annoy alert() {
window.alert("Sign my guest book NOW!");
}
var thequest = window.setTimeout("annoy alert()",10000);
</script>
</body>
```
**The clearTimeout() Method**

از این متد برای از کار انداختن متد ()setTimeout استفاده می شود.

 $-5 - 7 - 7$ :

```
<body>
<script type="text/javascript">
function annoy alert() {
window.alert("Sign my guest book NOW!");
}
var thequest = window.setTimeout("annoy alert()",10000);
</script>
Click the button below within 10 seconds to avoid an alert 
message.<br />
<form>
<input type="button" value="No Alert for Me!"
onclick="window.clearTimeout(theguest);" />
</form>
</body>
```
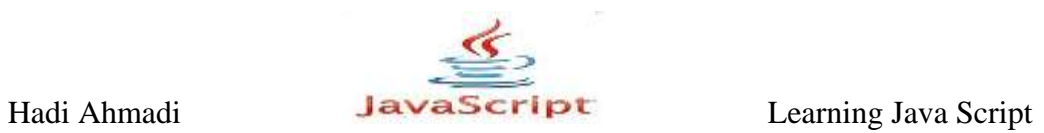

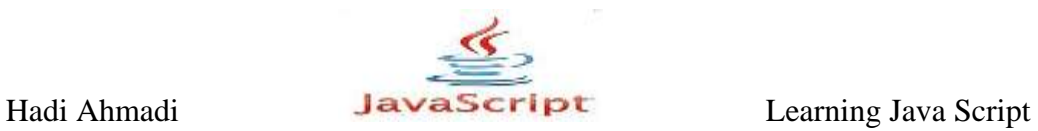

**فصل دّن : آرایِ**

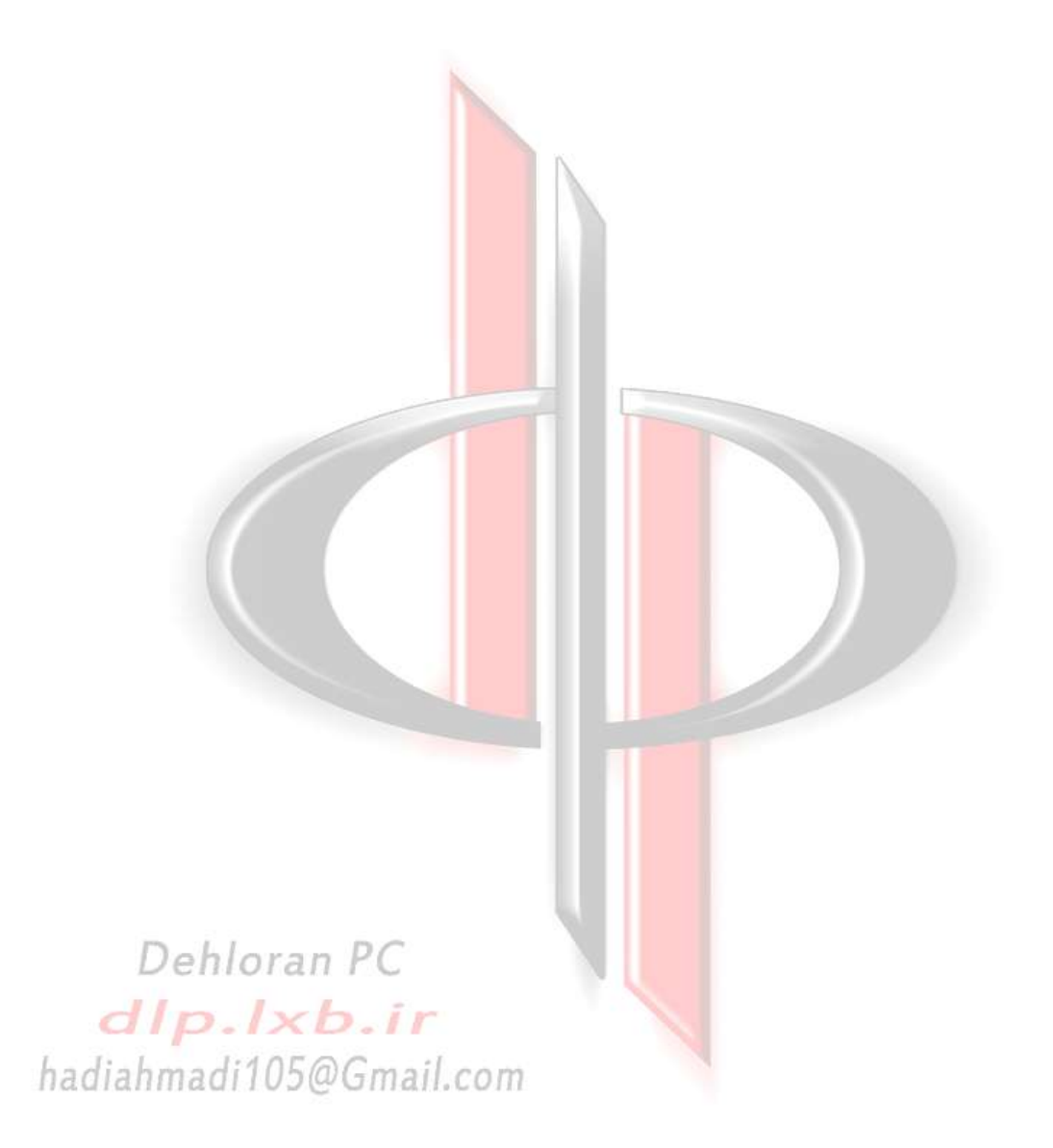

Hadi Ahmadi **Learning Java Script** Learning Java Script

## **آرایِ**

یک راه ذخیره سازی عناصر از یک نوع برای دسترسی سریع و آسان در مواقع مختلف آرایه است. در جاوا اسکرییت روش های مختلفی برای ایجاد آرایه ها و همچنین دسترسی به آنها وجود دارد. ساده ترین نوع یک آرایه , آرایه ی یک بعدی می باشد که دسترسی به عناصر آن به راحتی و با استفاده از ایندکس آنها صورت می گیرد.

# **ًاهگذاری یک آرایِ**

نامگذاری آرایه ها همانند نامگذاری متغیرها , اشیا و توابع می باشد و از قوانین نامگذاری گفته شده در مورد آنها نیز پیروی می کند.مانند اجتناب از آوردن اعداد در ابتدای نام آرایه یا استفاده از فضای خالی و كلمات رزرو شده.

# **تؼزیف یک آرایِ**

تعریف یک آرایه به سادگی تعریف هر متغیر دیگری صورت می گیرد. مانند :

var *arrayname* = new Array(element0, element1);

 $\cdot$ مثال  $\cdot$  -  $\cdot$  :

var s list = new Array("Thomas", "Roger", "Amber", "Jennifer");

در مثال بالا یک آرایه به نام s\_list و با چهار عنصر تعریف کرده ایم.

# **دسترسی به اجزای آرایه**

برای دسترسی به عناصر یک آرایه یک بعدی می توان از ایندکس آنها استفاده کرد مانند:

var varname =  $\arctan 0$ ;

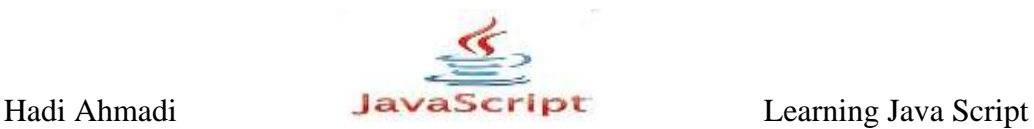

 $\cdot$ مثال  $\mathsf{I}-\mathsf{I}$ :

```
<body>
<script type="text/javascript">
var s list = new Array("Thomas", "Roger", "Amber", "Jennifer");
var tall student = s list[0];
document.write("The tallest student in class is 
"+tall_student);
</script>
</body>
```

```
در مثال بالا و با استفاده از کد \mathrm{list}[0] به خانه اول آرایه دسترسی پیدا می کنیم و سپس آن را در
                        tall_student ذخیره می نماییم و در نهایت آن را در خروجی نمایش می دهیم.
```
 $\cdot$ مثال  $\mathcal{A}-\mathcal{A}$ :

```
<body>
<script type="text/javascript">
var s list = new Array("Thomas", "Roger", "Amber", "Jennifer");
document.write("The tallest student in class is "+s list[0]);
</script>
</body>
```
در مثال بالا بدون ذخیره کردن [0]s\_list در یک متغییر خارجی آن را مستقیما در خروجی نمایش

می دهیم, البته مقدار آن را که در اینجا Thomas است.

# **دیگر راه های تعریف آرایه**

یکی دیگر از راه های تعریف آرایه این است که ابتدا فضای مورد نیاز را به آن اختصاص دهیم سپس در موقع نیاز مقادیر ۱٫ به آن مربوط نماییم.

 $\cdot$ مثال  $\mathcal{F}$ - ۰.

var s list = new Array(4);

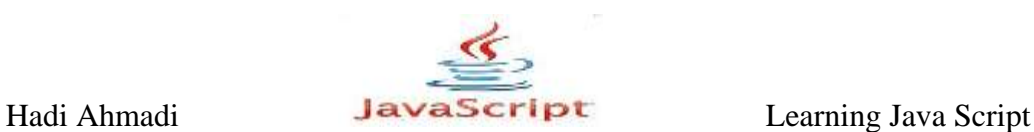

در مثال بالا یک آرایه به نام s\_list و چهار خانه برای آن ایجاد نموده ایم.

حال می توانیم به هریک از خانه های آن مقداری را منتصب نماییم و حتما لازم نیست که این اتصاب ها به ترتیب باشند.

 $s$ <sup>1ist</sup>[2] = "Amber"; s list $[4]$  = "Pat";

راه سوم برای تعریف آرایه اینست که ابتدا فضای مناسب را به آن اختصاص دهیم و بلافاصله مقادیر را به آن اتصاص دهیم.

مثال ۵–۱۰ $\cdot$ 

```
var s list = new Array(4);
s list[0] = "Thomas";
s list[1]="Roger";
s list[2] = "Amber";s list[3]="Jennifer";
```
ایجاد یک آرایه فقط با استفاده از اختصاص یک نام و بدون در نظر گرفتن فضا برای ذخیره سازی عناصر آن نیز یکی از راه های تعریف آرایه می باشد.

 $\cdot$  1)  $\cdot$  - 8

var s list = new Array();

در این روش می توانیم بعدا و در شرایط مختلف مقادیر متفاوتی را به آن اختصاص دهیم.

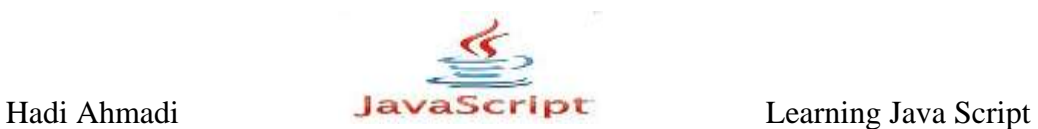

مثال  $V - Y$  :

```
var s list= new Array();
var x = 17;
var y = x+2;var my message = "Hi!";s list[0] = "Thomas";
```

```
مثال ۸-۱۰:
```

```
var s list = new Array();
var x = 17;
var y = x+2;var my message = "Hi!";s list[29]="Thomas";
```
# **ویژگی ها و متدهای آرایه**

در جدول زیر ویژگی های مربوط به آرایه را مشاهده می نمایید.

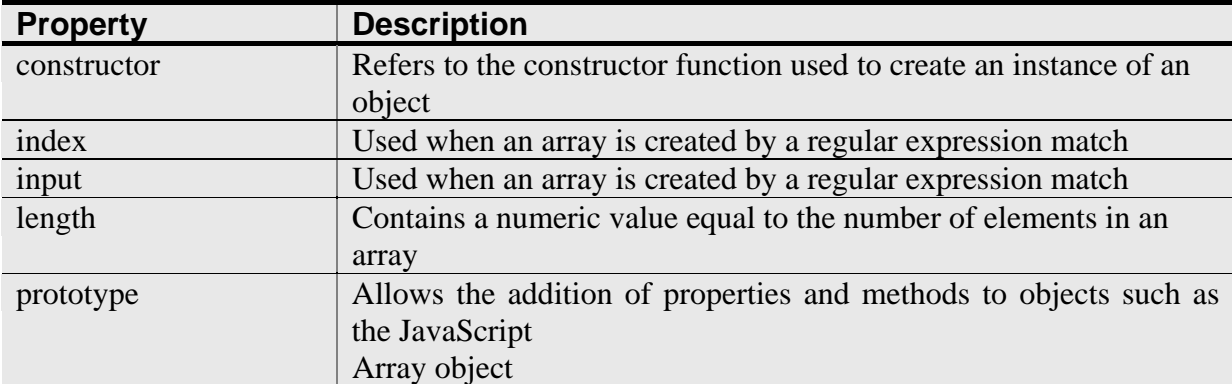

#### **The constructor**

این خاصیت شامل تمام کدهایی است که یک آرایه را می سازند.

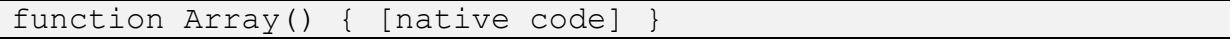

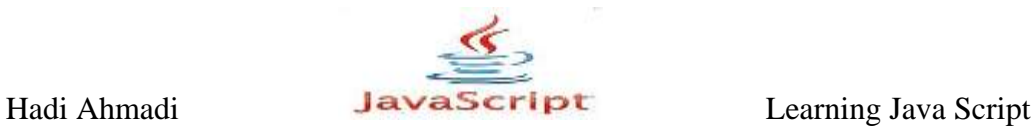

برای دسترسی به این خاصیت شما باید از نام آرایه و سپس نقطه و بعد از آن کلمه کلیدی constructor استفاده نمایید.

مثال ۹-۰۰:

var s list = new  $Array(4)$ ; window.alert(s list.constructor);

### **The length**

این خاصیت تعداد اجزای آرایه را به عنوان مقدار بر می گرداند.

مثال ۱۰-۱۰:

```
var s list = new Array(4)s list[0] = "Thomas";s list[1]="Roger";
s<sup>-1</sup>ist[2]="Amber";
s list[3]="Jennifer";
window.alert("The array has "+s list.length+" elements");
```
**The prototype**

یکی دیگر از خاصیت های آرایه , خاصیت prototype می باشد.این خاصیت به شما اجازه می دهد تا ویژگی و متدهای مختلفی را به اجزای موجود در صفحه از جمله آرایه ها اضافه نمایید.

Array.prototype.new property=default value;

مثال ۱۱-۱۰:

```
Array.prototype.attitude = "cool";
var s list = new Array();
window.alert("This place is "+s_list.attitude);
```
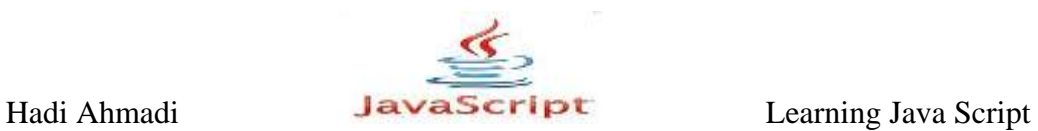

 $\cdot$ مثال ۱۲-۱۰:

```
Array.prototype.attitude = "cool";
var s list = new Array();
window.alert("This place is "+s_list.attitude);
```
مثال ۱۳-۱۰:

```
var fish = new Array();
fish.attitude = "wide=window.alert("Fish are "+fish.attitude);
```
## **متدهای آرایه**

حالا که تا حدودی با ویژگی ها و خاصیت های آرایه آشنا شدید وقت آن رسیده تا متدهای آرایه ها و موارد استفاده آن را مورد بررسی قرار دهیم.

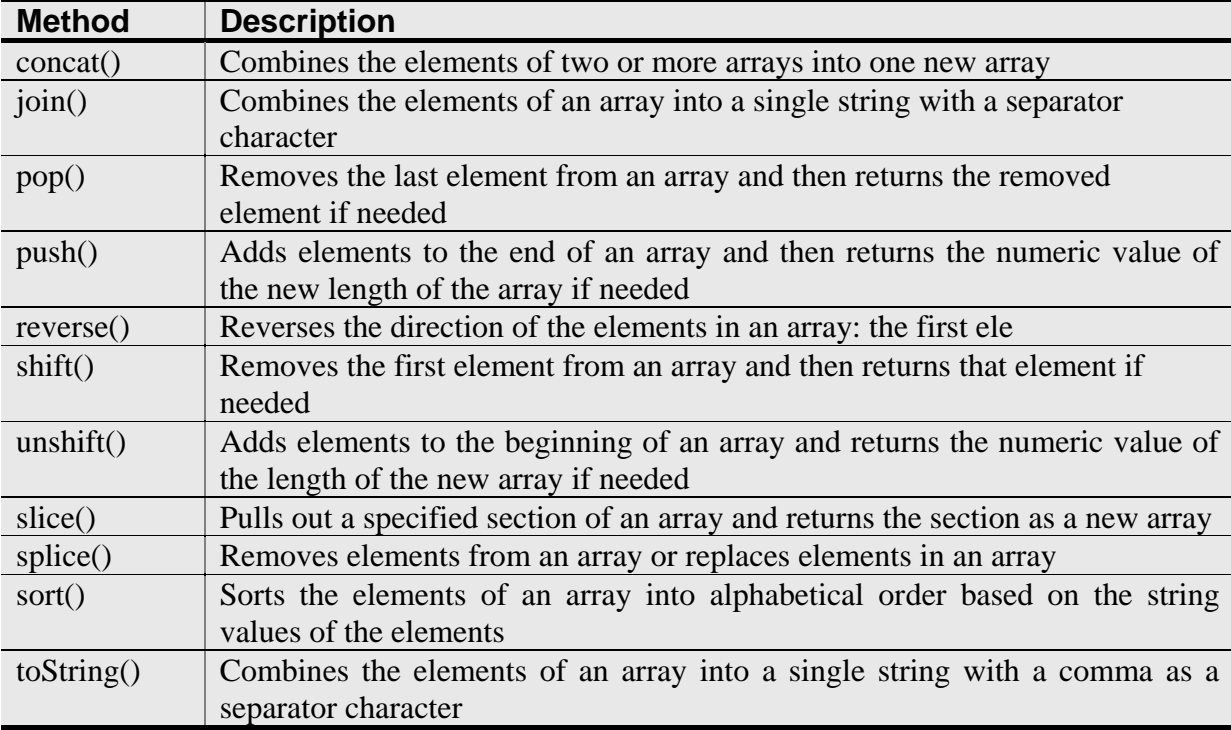

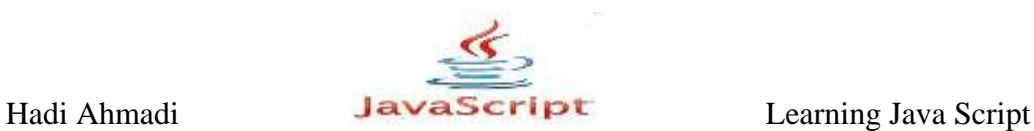

### **The concat() Method**

این متد برای چسباندن دو یا چند آرایه به کار می رود.

مثال ۱۴-۱۰:

```
var fruits = new Array("oranges","apples");
var veggies = new Array("corn","peas");
var fruits n veggies = fruits.concat(veggies);
```
برای اینکه بخواهید اجزای یک آرایه در ابتدا آورده شوند باید نام آن در ابتدا نوشته شود.

مثال ۱۵–۱۰:

```
var fruits = new Array("oranges", "apples");
var veggies = new Array("corn", "peas");
var fruits n veggies = veggies.concat(fruits);
```
در مثال بالا ابتدا اجزای آرایه ی veggies آورده می شوند.

برای اتصال سه آرایه هم به روش زیر عمل می کنیم .

 $\cdot$ مثال ۱۶–۱۰:

```
var fruits = new Array("oranges", "apples");
var veggies = new Array("corn", "peas");
var meats = new Array("fish","chicken");
var three groups = fruits.concat(veggies, meats);
```
نتیجه مثال بالا oranges, apples, corn, peas, fish, chicken می باشد.

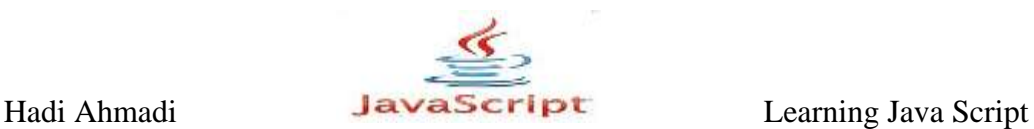

مثال ۱۷-۱۰:

```
var fruits = new Array("oranges", "apples");
var veggies = new Array("corn", "peas");
var meats = new Array("fish","chicken");
var three groups = meats.concat(veggies, fruits);
```
در مثال بالا نتیجه fish, chicken, corn, peas, oranges, apples می شود.

### **The join() Method**

این متد برای تركیب اجزای یک آرایه در یک رشته به كار می رود. همچنین به وسیله این متد می توانیم جداکننده های بین اجزای آرایه را هم تغییر دهیم.

مثال ۱۸–۱۰:

```
<body>
<script type="text/javascript">
var fruits = new Array("oranges","apples","pears");
var fruit string = fruits.join();
document.write("The new string is "+fruit string);
</script>
</body>
```
در مثال بالا آرایه ی fruits با رشته The new string is ترکیب می شود.

مثال ۱۹–۱۰:

```
<body>
<script type="text/javascript">
var fruits = new Array("oranges","apples","pears");
var fruit string = fruits.join(":");
document.write("The new string is "+fruit string);
</script>
</body>
```
در مثال بالا حداكننده های اجزای آرایه به ":" تغییر بیدا می كند.

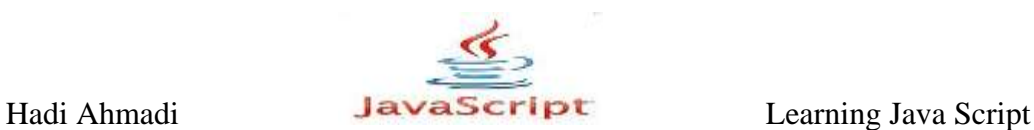

**The pop() Method** این متد برای حدف کردن آخرین جزء یک آرایه به کار می رود.

هثال ۲۰-۱۰:

var fruits = new Array("oranges","apples","pears"); fruits.pop();

در این مثال pears از آرایه ی fruits حذف می شود.

مثال ۲۱-۱۰:

```
var fruits = new Array("oranges","apples","pears");
var picked fruit = fruits.pop();
window.alert("You picked my "+picked fruit);
```
### **The push() Method**

این متد برای اضافه كردن یک جزء به انتهای یک آرایه بكار می رود.

 $\cdot$ مثال ۲۲- ۰۱.

var fruits = new Array("oranges", "apples"); fruits.push("pears");

مثال ۲۳–۱۰:

```
var fruits = new Array("oranges", "apples");
fruits.push("pears","grapes");
```
مثال ۲۴-۱۰:

```
var fruits = new Array("oranges", "apples");
var who_knows = fruits.push("pears","grapes");
```
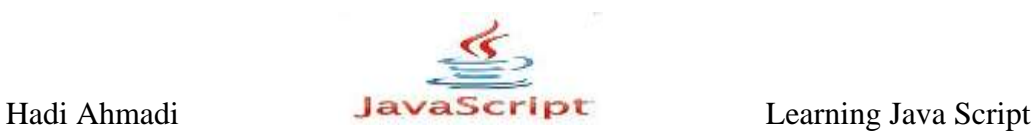

window.alert("The method returned "+who knows);

**The reverse() Method**

این متد ترتیب اجزای یک آرایه را معکوس می کند.

مثال ۲۵-۱۰:

var fruits = new Array("oranges","apples","pears"); fruits.reverse();

### **The shift() Method**

این متد همانند متد pop عمل می کند با این تفاوت که عنصر ابتدایی آرایه را حذف می کند.

مثال ۲۶–۱۰:

```
var fruits = new Array("oranges","apples","pears");
fruits.shift();
```
مثال ۲۷-۱۰:

```
var fruits = new Array("oranges","apples","pears");
var picked fruit=fruits.shift();
window.alert("You picked my "+picked_fruit);
```
نتیجه

 $\overline{a}$ 

You picked my orang

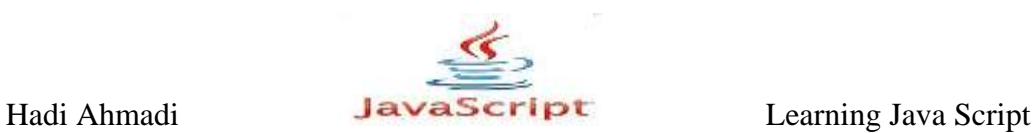

**The slice() Method** این متد هنگامی مفید است که بخواهیم قسمتی از یک آرایه را جدا کرده و به عنوان آرایه ای دیگر مجزا از آرایه اول ذخیره نماییم.

arrayname.slice(start,stop)

 $\lambda$ ۰–۲۸ مثال ۱۰–۲۰

```
var fruits = new Array("oranges","apples","pears","grapes");
var somefruits = fruits.slice(1,3);
```
نتیجه

apples , pears

#### **The splice() Method**

این متد به شما اجازه حذف یا جایگزینی عناصر یک آرایه را می دهد. پارامترهایی که می توانید به این متد ارسال کنید عبارتند از شماره ایندکس عنصری که می خواهید عملیات از آنجا شروع شود, تعداد اجزایی که می خواهید حذف شوند و در نهایت ویژگی های عنصر جدیدی که می خواهید به آرایه اضافه نمایید. مثال ۲۹-۱۰:

```
var fruits = new Array("oranges","apples","pears","grapes");
var somefruits = fruits.splice(2, 1);
```
در مثال بالا splice کردن از از عنصر سوم "pears" شروع شده و در همانجا هم خاتمه می یابد و در نتیجه باعث حذف آن می شود.

نکته : ایندکس اجزای آرایه از صفر شروع می شود.

مثال  $\mathcal{S}$ -۰-۰:

var fruits = new Array("oranges","apples","pears","grapes");

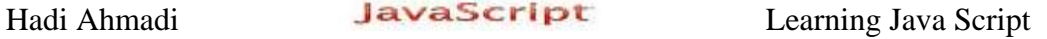

var somefruits = fruits.splice $(2, 2)$ ;

همانند مثل بالا از عنصر سوم عملیات شروع می شود با این تفاوت که علاوه بر عنصر سوم"pears" عنصر چهارم يعني "grapes" نيز حذف مي شود.

 $\cdot$ مثال ۲۱–۱۰:

var fruits = new Array("oranges","apples","pears","grapes"); var somefruits = fruits.splice $(2, 1, "watermelons")$ ;

در مرحله اول عنصر pears از آرایه حذف می شود.سپس در مرحله بعد عنصر watermelons به جای آن و در همان مكان جایگزین می گردد.

 $\cdot$ مثال ٣٢- ١٠

```
var fruits = new Array("oranges","apples","pears","grapes");
var somefruits = fruits.splice(2, 0, "watermelons", "plums");alert(somefruits);
document.write(fruits);
```
هیچ عنصری از آرایه حذف نمی شود بلكه عناصر watermelons و plums نیز به آن اضافه می گر دند.

**The sort() Method**

برای مرتب کردن اجزای یک آرایه بکار می رود.

 $\cdot$ مثال ۳۳, ۰.

var fruits = new Array("oranges","apples","pears","grapes"); fruits.sort();

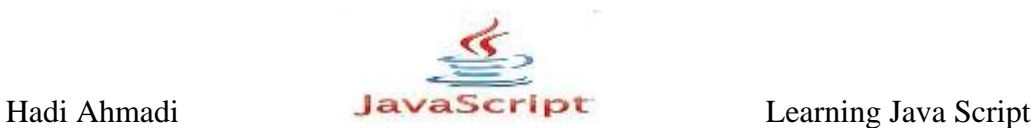

### **The toString Method**

تبدیل اجزای آرایه به یک رشته

 $\cdot$ مثال ۳۴-۰۰:

```
var fruits = new Array("oranges","apples","pears","grapes");
var fruit list = fruits.toString();
document.write(fruit list);
```
## **متدهای بیشتر**

در جاوااسکریپت ۱.۶ و بالاتر یک سری متد وجود دارد که در جدول زیر مشاهده می نمایید. در هر صورت این متدها ممکن است در تمام مرورگرها به درستی کار نکنند و یا نتایج یکسانی نداشته باشند در نتیجه در استفاده از آنها با احتیاط رفتار کنید.

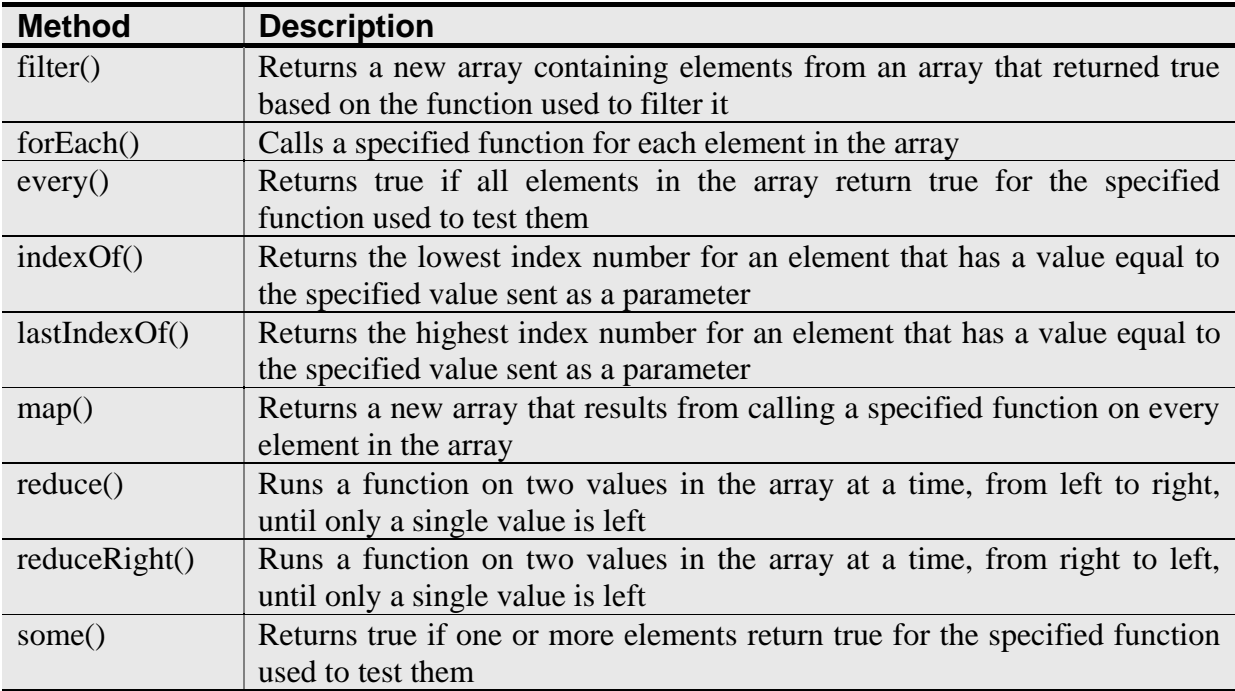

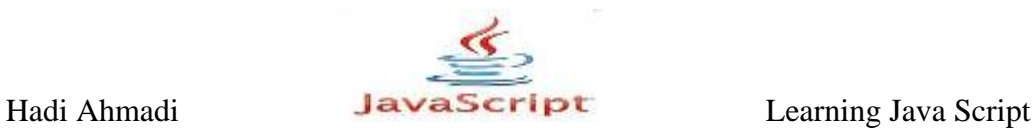

## **ساخت اجزای آرایه با استفاده از حلقه ها**

استفاده از حلقه ها برای ساخت آرایه زمانی مفید می شود که مثلا شما بخواهید داده هایی را به طور یبایی از کاربر سوال کنید.

مثال ۲۵–۱۰:

```
var s list = new Array(4);
for(var count=0;count<4;count++) {
s list[count] = window.prompt("Enter a name", "");
}
document.write(s list);
```
در این مثال برنامه از کاربر درخواست وارد کردن یک اسم را می دهد و این عمل چهار با تکرار می گردد و در نهایت اسامی وارد شده در آرایه s\_list ذخیره می شوند.

، مثال ۳۶–۱۰:

برنامه برای شناسایی و نمایش اعداد زوج بزرگ تر از صفر و کوچکترمساوی بیست.

```
var even nums = new Array(10);
var a count = 0;for (var count=0;count<20;count+=2) {
even nums[a count] = count+2;
a count ++;}
document.write(even nums);
```
مثال ۳۷–۱۰:

نمایش اسم دانش آموزان بصورت ستونی

```
<body>
<h1>Student Names</h1>
<script type="text/javascript" >
```
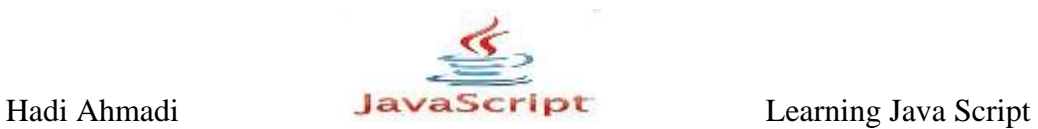

```
var s list = new Array(4);
s list[0]="Thomas";
s list[1]="Roger";
s list[2] = "Amber";s list[3]="Jennifer";
for(var count=0;count<4;count++) {
document.write(s list[count]+ "<br />");
}
</script>
</body
```
در برنامه بالا می توانیم از قطعه كد زیر برای جایگزینی حلقه for استفاده نماییم.

for(var count=0;count<s\_list.length;count++)

مثال ۳۸–۱۰:

مرتب کردن اسم دانش آموزان

```
<script type="text/javascript" >
var s list = new Array();
s list[0] = "Thomas";
s list[1]="Roger";
s list[2] = "Amber";s list[3]="Jennifer";
s list[4] = "Pat";s list[5]="Kelly";
s list[6] = "</sub>Jerry";
s list.sort();
for(count=0;count<s_list.length;count++) {
document.write(s list[count]+ "<br />");
}
</script>
```
مثال ۳۹-۱۰:

```
var s list = new Array();
s list[0] = "Thomas";
s list[1]="Roger";
s list[2] = "Amber";
```
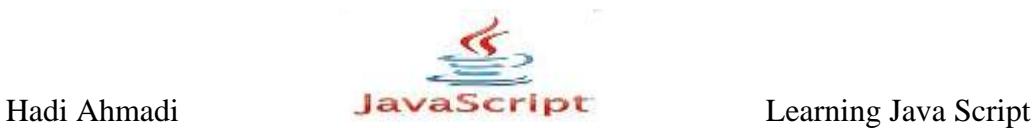

```
s list[3] = "Jennifer";for (student in s_list) {
document.write(s \bar{l}ist[student] + "<br />");
}
```
for each بازنویسی کد بالا به وسیله

```
var s list = new Array();
s list[0] = "Thomas";
s list[1]="Roger";
s list[2] = "Amber";s list[3]="Jennifer";
for each (student in s_list) {
document.write(student + "<br />");
}
```
# **آرایه های شرکت پذیر(Associative Arrays)**

**تؼزیف** به عنوان آخرین مبحث در مورد آرایه, آرایه های شرکت پذیر یا انجمنی را معرفی می کنیم. این آرایه ها دارای این خاصیت می باشند که می توان به هر یک از اجزای آن نام و مقدار مجزایی را اختصاص داد.

مثال ۴۰ $+$ ۰

```
var s list= new Array();
s list["tall"]="Thomas";
s list["cool"]="Roger";
s_list["clever"]="Amber";
s_list["attentive"]="Jennifer";
```
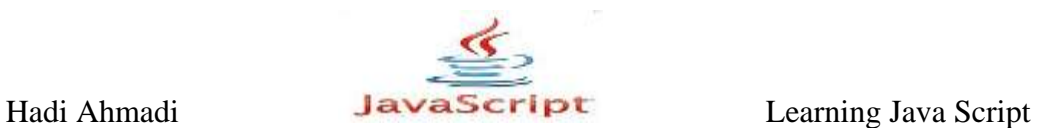

**دسترسی بِه آرایه های انجمنی** 

دسترسی به اجزای این آرایه ها هم مانند سایر راههای دسترسی به آرایه های معمولی می باشد.

مثال ۶۱-۱۰:

```
<body>
<h1>Student Names</h1>
<script type="text/javascript">
var s list= new Array();
s list["tall"]="Thomas";
s list["cool"]="Roger";
s_list["clever"]="Amber";
s list["attentive"]="Jennifer";
document.write("The tall one is " +s list["tall"]+ "<br />");
document.write("The cool one is " +s list["cool"]+ "<br />");
document.write("The clever one is "\frac{1}{15} list["clever"]+ "<br
/>");
document.write("The attentive one is " +s_list["attentive"]+ 
"\text{Br} />");
</script>
</body>
```
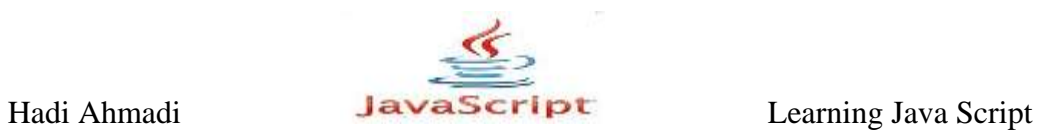

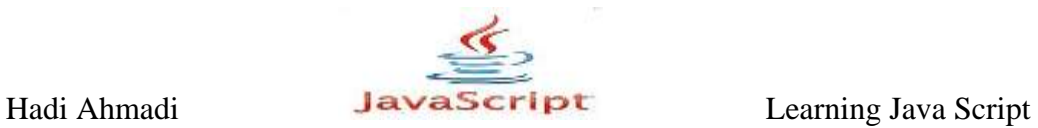

**فصل یاسدّن :اضیاء ریاضی**

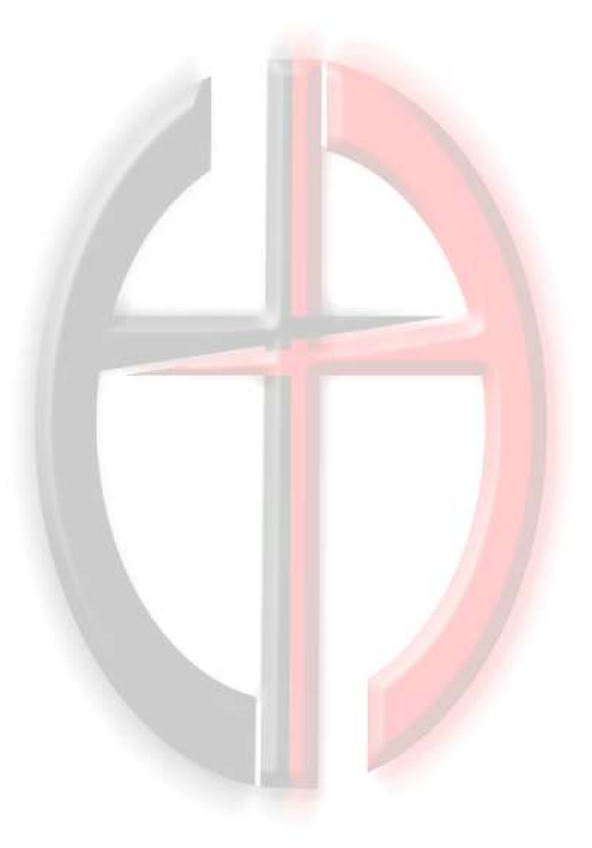

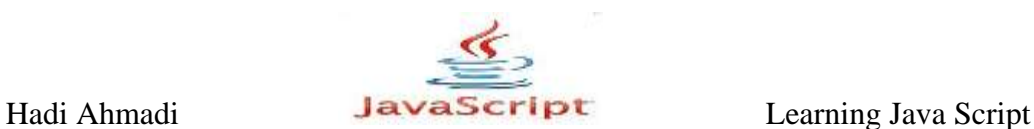

## **اضیا ریاضی**

در جاوااسکریپت اشیا و توابع از پیش ساخته ای تدارک دیده شده است که می توانند شما را در محاسبات خود یاری نمایند.

### **Properties**

اشیا ریاضی ویژگی ها و خاصیت های زیادی را در اختیار شما قرار می دهند که لیستی از آنها را در زیر مشاهده می نمایید.

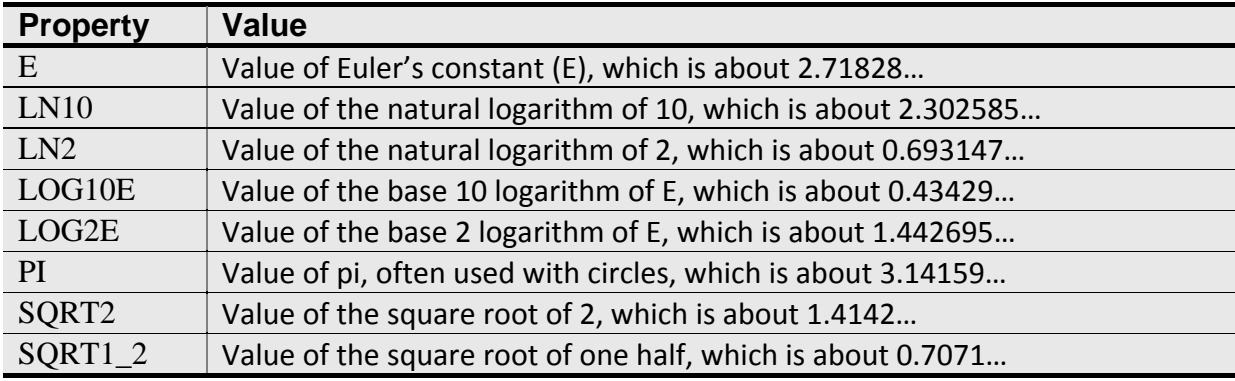

### **استفاده از ویژگی ها**

با استفاده از ویژگی های گفته شده در جدول بالا می خواهیم لسکریپتی را برنامه نویسی کنیم که بعد از وارد کردن شعاع یک دایره محیط آن را محاسبه کند.

مثال ۱–۱۱:

```
<body>
  <form>
    To find the area of a circle, input a radius: \langlebr / >
     <input type="text" id="radius" />
     <input type="button" value="Get the Area!" id="getarea" />
   </form>
   <script type="text/javascript">
    var area button = document.getElementById("getarea");
    area button.onclick = function() {
     var rad = document.getElementById("radius").value;
     if (rad.length < 1) {
```
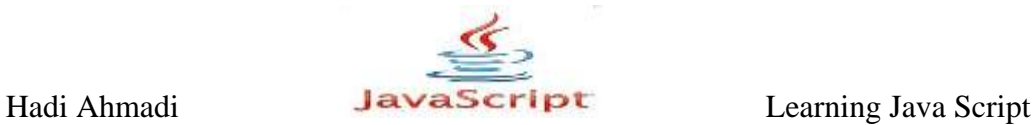

```
 window.alert("Please enter a radius!");
     return false;
     }
    else if (\text{rad } != (\text{rad*1})) {
     window.alert("Radius must be numeric!");
     return false;
     }
     else {
    var the area = Math.PI * (rad * rad);
    window.alert("The area is " + the area + " square units.
") ;
     return false;
     }
     };
</script>
</body>
```
در برنامه بالا ابتدا کادری باز می شود که از شما درخواست یک عدد می نماید و در صورت وارد کردن آن در کادر دیگری محیط آن به نمایش در می آید. قابل ذکر است که در صورت وارد نشدن عدد صحیح ییام متناسب با آن نمایش داده می شود.

### **Methods**

متدهای موجود در شی ریاضی به شما کمک می کنند تا محاسباتی را که قبلا قادر به انجام آنها نبودید را در اسکرییت های خود انجام دهید.

در جدول زیر لیستی از این متدها به همراه توضیحاتی در مورد هریک از آنها را مشاهده می نمایید.

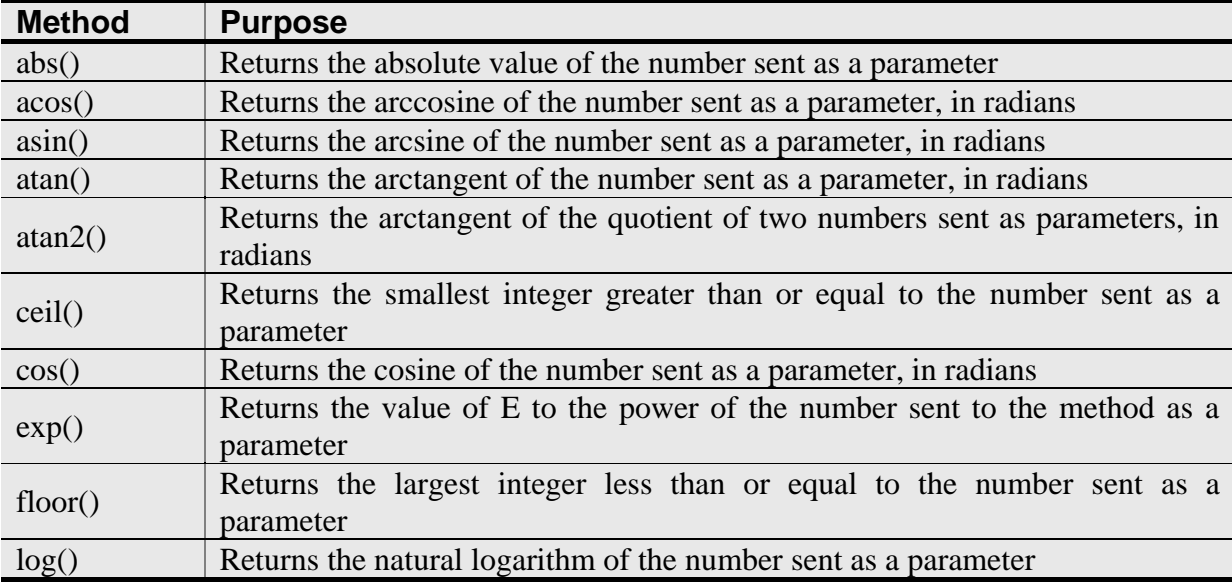

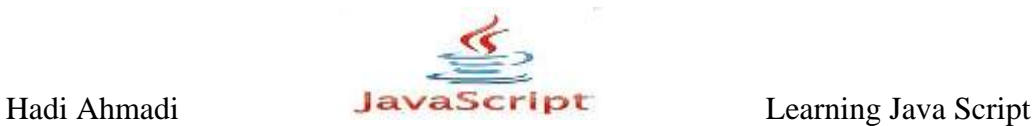

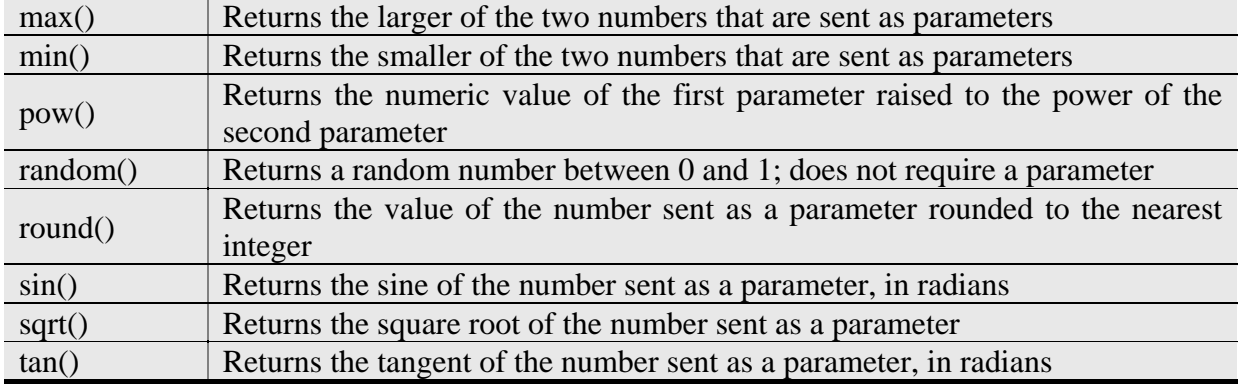

**هتذّای اصلی**

منظور از متدهای اصلی در این کتاب, متدهایی هستند که که تنها با وارد کردن یک عدد و بدون نیاز به محاسبه خاصی برای برنامه نویس نتیجه را برمی گردانند.لیستی از این متدها را در زیر مشاهده می کنید.

- $\bullet$  abs()
- $\bullet$  acos()
- $\bullet$  asin()
- $\bullet$  atan()
- $\bullet$  cos()
- $\bullet$  exp()
- $\bullet$  log()
- $\bullet$  sin()
- $\bullet$  sqrt()
- $\bullet$  tan()

مثال ۲–۱۱:

اسکریپتی کاربریسند برای محاسبه مجذور اعداد با استفاده از تابع ()sqrt

```
<body>
  <form>
   Enter a (positive) number or zero: <br />>
    <input type="text" id="sr_num" />
    <input type="button" value="Get a Square Root" id="getroot" />
  </form>
  <script type="text/javascript">
    var root button = document.getElementById("getroot");
   root button.onclick = function() {
    var thenum = document.getElementById("sr_num").value
   if (thenum < 0) {
     window.alert("Hey! I said to enter a positive number! Try 
again.");
    return false;
```
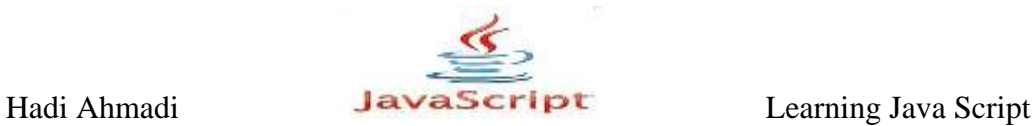

```
 }
     else if (thenum != (thenum*1)) {
     window.alert("Input must be numeric!");
     return false;
     }
     else {
    var theroot = Math.sqrt(thenum);
    window.alert("The square root of "+thenum+" is "+theroot);
    return false;
     }
     };
  </script>
</body
```
**متدهای دو پارامتری** این مبحث در مورد متدهایی است که برای صحیح اجرا شدن نیاز به دریافت دو پارامتر دارند, که از جمله این متدها می توان به متدهای مقایسه ای بزرگ تر و کوچک تر و یا توان اشاره کرد.

- $\bullet$  atan2()
- $\bullet$  max $()$
- $\bullet$  min()
- $\bullet$  pow()

مثال ۲–۱۱:

اسکریپتی برای مقایسه دو عدد و بر گرداندن عدد بزرگ تر

```
<body>
  <form>
     <input type="button" value="Which Number is Bigger?" id="getmax" 
/ </form>
   <script type="text/javascript">
   var max button = document.getElementById("getmax");
   max button.onclick = function() {
    var num1 = window.prompt("Enter a number.","");
    var num2 = window.prompt("Enter another number","");
   var largenum = Math.max(num1,num2);
   var smallnum = Math.min(num1,num2);
     if (largenum == smallnum) {
   window.alert("Those two numbers are equal!");
```
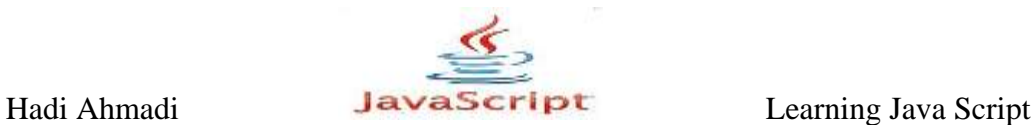

```
 }
     else {
    window.alert(largenum+" is larger than "+smallnum);
     }
     };
   </script>
</body>
```
اساس کار تابع بالا استفاده از متدهای ()max و ()min و می باشد و همچنین برای کاربر پسند شدن ظاهر برنامه از کادرهای prompt جهت دریافت اعداد استفاده کرده ایم که شما می توانید به جای آنها از کادرهای متنی استفاده نمایید.

**تَاى** ()pow

این متد دو مقدار را به عنوان پارامتر می گیرد و سپس مقدار اول را به توان مقدار دوم می رساند.  $Math.pow(2,3);$  : مانند

مثال ۲-۱۱:

```
<body>
  <form>
     <input type="button" value="Find a Power" id="getpow" />
  </form>
  <script type="text/javascript">
   var pow button = document.getElementById("getpow");
    pow_button.onclick = function() {
    var num1 = window.prompt("Enter a base number.","");
    var num2 = window.prompt("What power should we set it to (a
    number)?","");
   var theresult = Math.pow(num1,num2);
    window.alert(num1+" to the power of "+num2+" is "+theresult);
     };
  </script>
</body>
```
Hadi Ahmadi **Learning Java Script** Learning Java Script

**دیگز هتذّا**

- $\bullet$  ceil $()$
- $\bullet$  floor()
- $\bullet$  round()

**The ceil() Method**

این متد بزرگ ترین عدد صحیح نزدیک به عدد مربوطه را نشان می دهد. به طور مثال اگر شما عدد ۰.۱\_ده ممیز یک دهم\_ را وارد نمایید این تابه ۱۱ را برمی گرداند.

مثال ۵–۱۱:

<body> <form> <input type="button" value="Find a Ceiling" id="getceiling" /> </form> <script type="text/javascript> var ceil button = document.getElementById("getceiling"); ceil button.onclick = function() { var num1= window.prompt("Enter a number.",""); var theceil= Math.ceil(num1); window.alert("The ceiling of "+num1+ " is "+theceil); }; </script> </body>

#### **The floor() Method**

این متد کوچک ترین عدد صحیح نزدیک به عدد مربوطه را نشان می دهد. به طور مثال اگر شما عدد ۰.۱ \_ده ممیز یک دهم\_ را وارد نمایید این تابه ۱۰ ,ا برمی گرداند.

#### **The round() Method**

این متد وظیفه گردکردن اعداد اعشاری به نزدیکترین عدد صحیح به آن ها را دارد. در این تابع اعدادی که مقدار اعشار آن ها كوچكتر از ۵. نیم باشد با كوچک ترین عدد صحیح نزدیک به آنها و اعدادی كه مقدار اعشاری آنها بزرگ تر یا مساوی ۵.\_نیم\_ باشد با بزرگ ترین عدد صحیح نزدیک به آنها جمع می شوند.

مثال ۶–۱۱:
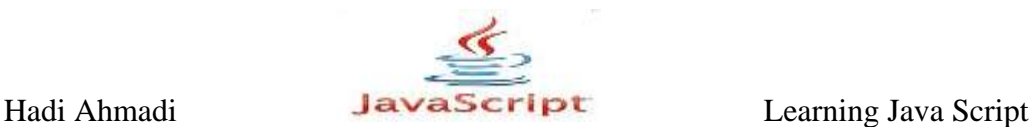

 $10.2 \rightarrow 10$  $10.5 \rightarrow 11$  $10.6 \rightarrow 11$ 

### **The random() Method**

یکی از مفیدترین متدهای شی ریاضی متد راندوم می باشد.چرا که همواره یک عدد اتفاقی بین ۰ و ۱٫۱ برمیگرداندو برای مواقعی که بخواهیم متن عکس یا هرچیز دبگری را بصورت اتفاقی در وب خود انتشار دهیم می تواند بکار رود.

مثال  $Y - Y$  :

در مثال زیر با هربار رفرش شدن صفحه یک سوال اتفاقی از کاربر پرسیده می شود.

```
<body>
<h1>My Random Quote for You:</h1>
   <div id="my_quote">
     Look in the mirror. Are you looking at me?
  \langle/div>
   <script type="text/javascript" >
   var quotes= new Array(10);
     quotes[0]="Look in the mirror. Are you looking at me?";
     quotes[1]="It is time for a rhyme, I guess.";
     quotes[2]="Where is my JavaScript book?";
     quotes[3]="If I had a buck for every dollar I spent--Oops, never
     mind.";
     quotes[4]="I suppose you were expecting a real quote here.";
     quotes[5]="Quotes are great, but don't quote me on that.";
     quotes[6]="What should I write here?";
     quotes[7]="Wut hapns iff eye miss spel ohn purpas?";
     quotes[8]="Mark my words, I will mark my words.";
     quotes[9]="This spot reserved for a better quote.";
   var q div = document.getElementById("my quote");
   var rand int = Math.floor(Math.random() *10);q div.innerHTML = quotes[rand int];
   </script>
</body>
```
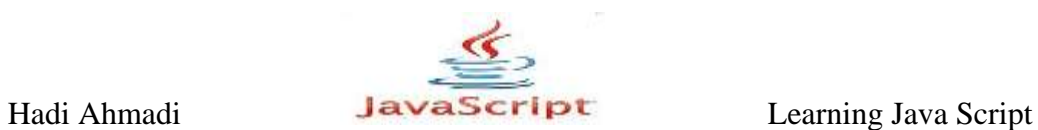

# **اشیای عددی**

اشیای عددی در جاوااسکریپت شامل چندین ویژگی و متد مفید برای دستکاری اعداد می باشند در این بخش سعی می کنیم تعدادی از آنها را مورد بررسی قرار دهیم.

**ویژگی ها** 

در جدول زیر لیستی از ویژگی های مربوط به اشیا عددی را مشاهده می کنید.

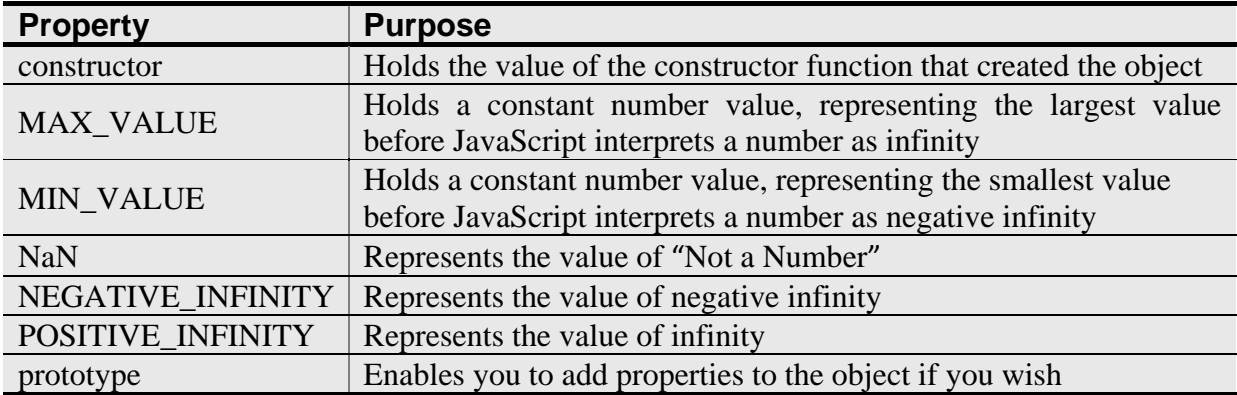

#### **هتذّا**

در جدول زیر لیستی از این متدها را مشاهده می نمایید.

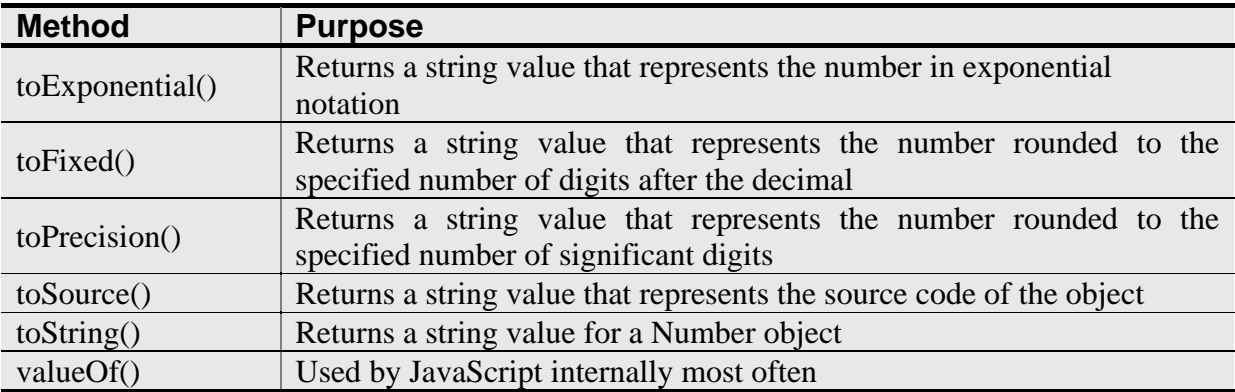

### **The toExponential() Method**

این متد عدد دریافتی را به صورت نماد علمی نشان می دهد. مثال ۸–۱۱:

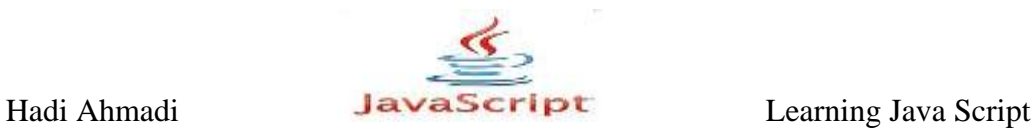

var the num =  $100$ ;  $\overline{\text{document}}.\text{write}(\text{the num.toExponential}());$ 

٘شیدٝ

#### 1e+2

### **The toFixed() Method**

این متد برای حذف تعداد ارقام اعشار بعد از ممیز به كار می رود.در واقع به اندازه پارامتری كه به آن می دهیم از بعد از ممیز و به سمت راست شروع به شمارمی نماید و به اندازه پارامتر جلو می رود. سپس اعدادی که شمارش نمده را برمی گرداند و بقیه را حذف می نماید.

 $\mathsf{rel}_\lambda$  ) -  $\mathsf{rel}_\lambda$ 

در مثال زیر تقریب حذف اعداد اعشاری را ۲ در نظر گرفته ایم بدین معنا که تا دو رقم از اعداد اعشاری را حفظ نماید و بقیه را حذف کند.

```
var mymoney = 2000;
var mykids = 7;
var one share = mymoney/mykids;
document.write("One share of my money is $"+ 
one share.toFixed(2));
```
نتیجه:

One share of my money is \$285.71

در صورت استفاده نکردن از متد ()toFixed در مثال بالا نتیجه به صورت زیر می شود:

One share of my money is \$285.7142857142857

Hadi Ahmadi **Learning Java Script** Learning Java Script

**The toPrecision() Method**

این متد نیز یكی دیگر از متدهای حذف ارقام اعشاری می باشد و مانند متد ()toFixed با این تفاوت که شمارش ارقام را از سمت چپ ترین عدد شروع می نماید و به اندازه پارامتر داده شده به سمت راست حرکت می کند و بقیه اعشار باقیمانده را با آخرین عدد اعشاری گرد می کند. مثال ۱۰-۱۱:

var the num =  $45.57689349;$ document.write(the\_num.toPrecision(5));

نتیجه

#### 45.57

# **The toString() Method**

همانطور که از نام آن پیدا است برای تبدیل اعداد به رشته های متنی به کار می رود.

# **اشیای زمان**

این اشیا نیز یكی دیگر از اشیای از پیش تعریف شده در جاوااسكریپت هستند كه به شما توانایی دادن *اگ*رفتن یک زمان مشخص به/از اسکرییت خود می نمایند.

# **ٍیژگی ّا**

در جدول زیر این ویژگی ها را مشاهده می نمایید

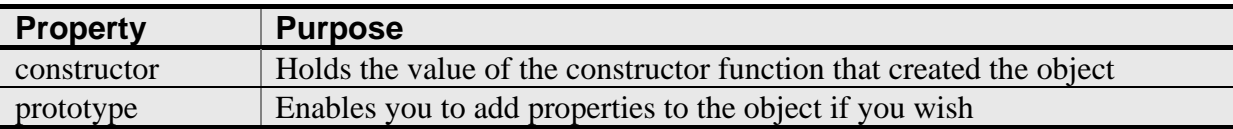

# **The constructor Property**

به مبحثی با همین نام در آرایه ها مراجعه نمایید.

# **The prototype Property**

به شما این قابلیت را می دهد که ویژگی یا متد جدیدی را به شی Date اضافه کنید.

**دَلران پی سی 167**

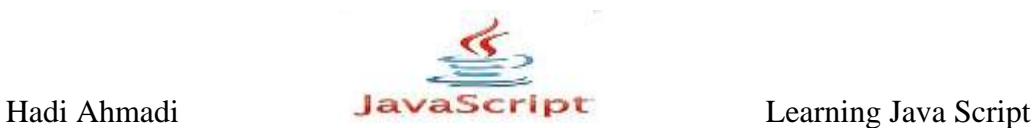

مثال ۱۱-۱۱:

```
Date.prototype.morning="a.m.";
var rightnow= new Date();
window.alert("This date is "+rightnow.morning);
```
**هتذّا**

شی زمان نمی تواند قابلیت های زیادی را در اختیار شما قرار دهد اما این شی به وسیله تعداد زیادی متد پشتیبانی می شود که این متدها ویژگی ها و قابلیتهای زیادی را در اختیار شما قرار می دهند. لیستی از این متدها را در جدول زیر مشاهده می نمایید.

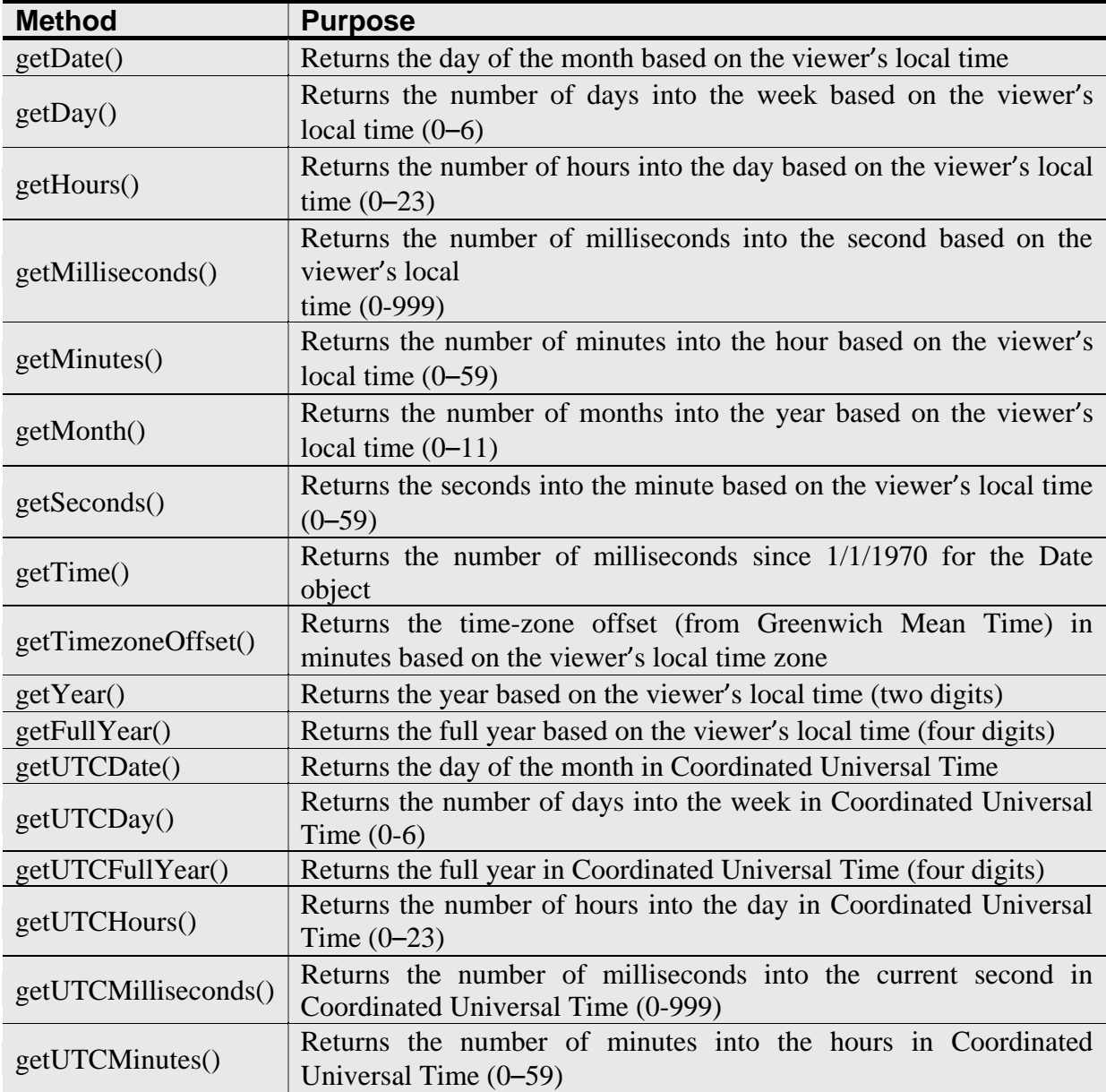

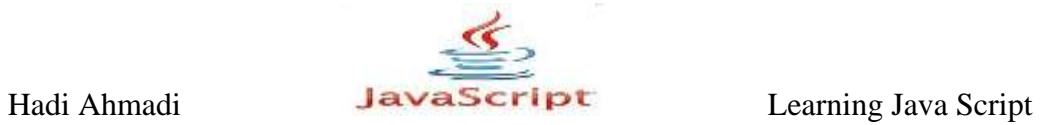

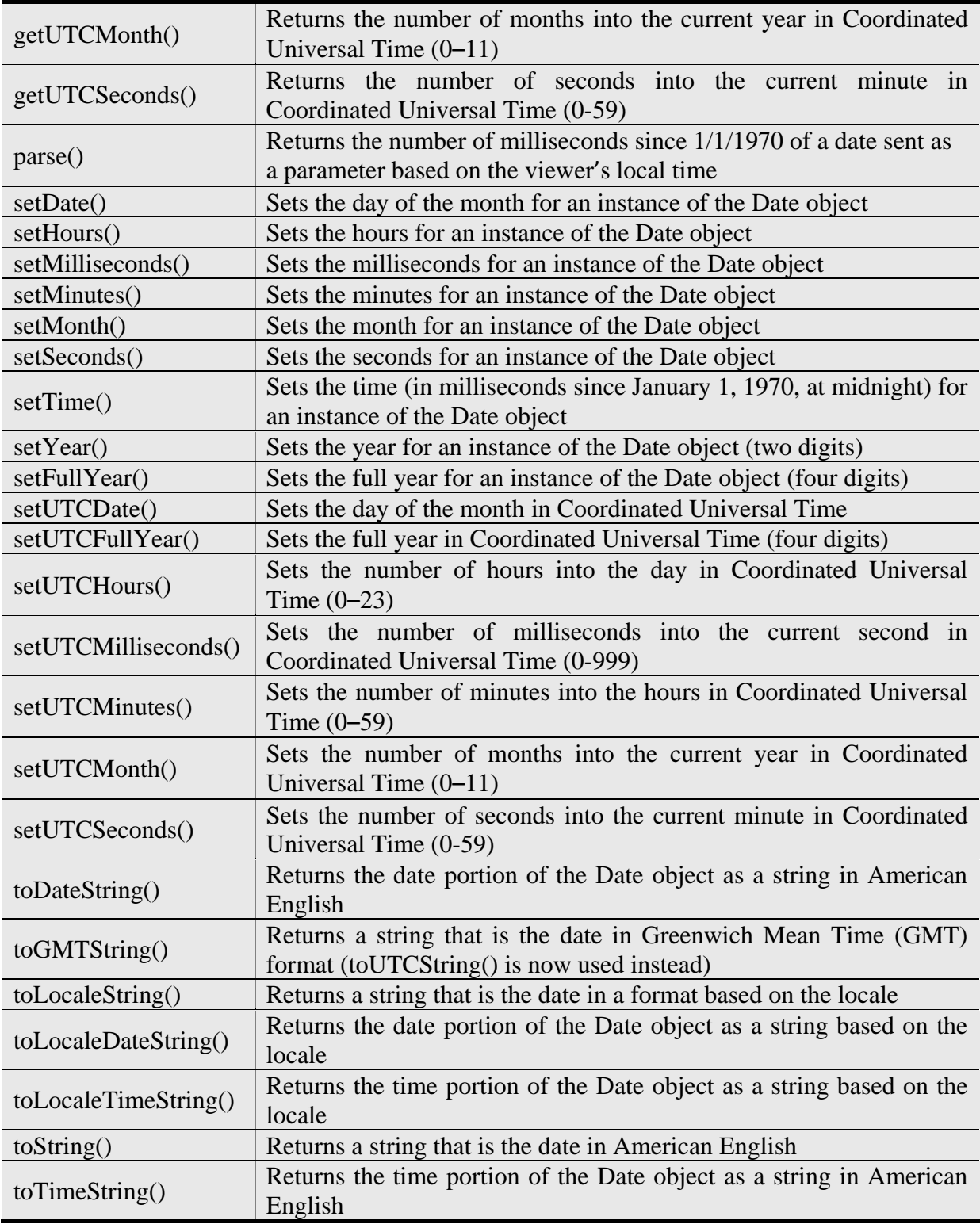

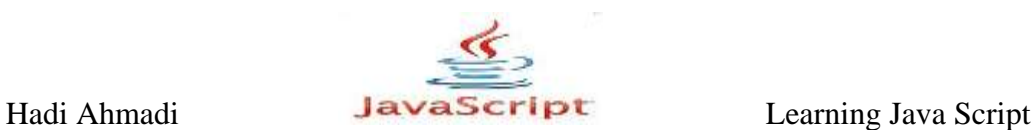

## **هتذّای تزگزداًٌذُ ی هقذار**

همانطور که از نام این متدها پیداست این متدها مقداری را برمی گردانند که شما را قادر می سازند تا زمان دلخواه یا جاری را در اسکریپت خود بکار ببرید. نام این متدها را در زیر مشاهده می نمایید.

- $\bullet$  getDate()
- getDay()
- $\bullet$  getHours()
- getMilliseconds()
- $\bullet$  getMinutes()
- $\bullet$  getMonth()
- getSeconds()
- $\bullet$  getTime()
- getTimezoneOffset()
- $\bullet$  getYear()
- $\bullet$  getFullYear()
- getUTCDate()
- getUTCDay()
- getUTCFullYear()
- getUTCHours()
- getUTCMilliseconds()
- getUTCMinutes()
- getUTCMonth()
- getUTCSeconds()

برای استفاده از این کتدها شما باید در ابتدا یک شی زمانی ایجاد کنید مانند:

var rightnow= new Date();

**The getDate() Method**

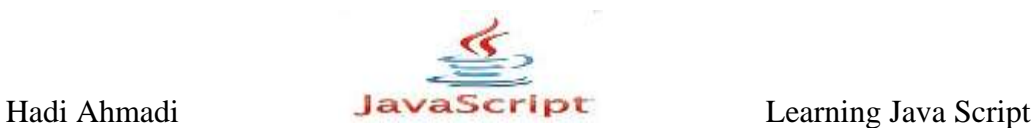

این متد شماره روز جاری براساس تقویم سیستم شما را برمی گرداند. مثلا اگر امروز پنجمین روز ماه باشد این متد مقدار عددی ۵ را برمی گرداند. مثال ١٢-١١:

var rightnow= new Date(); var theday= rightnow.getDate(); document.write(theday);

### **The getDay() Method**

این متد همانند متد بالا عمل می کند با این تفاوت که به جای شماره اسم روز جاری را برمی گرداند.مانند friday.

هثال ۱۳-۱۱:

var rightnow= new Date(); var theday= rightnow.getDay(); document.write(theday);

## **The getHours() Method**

برگرداندن ساعت روز جاری به صورت بیست و چهار ساعته.

range 0-23

مثال ۱۴-۱۱:

var rightnow= new Date(); var theday= rightnow.getHours(); document.write(theday);

## **The getMilliseconds() Method**

این متد میلی سکند ذخیره شده در شی زمان را برمی گرداند.

مثال ۱۵–۱۱:

**دَلران پی سی 171**

range 0-999

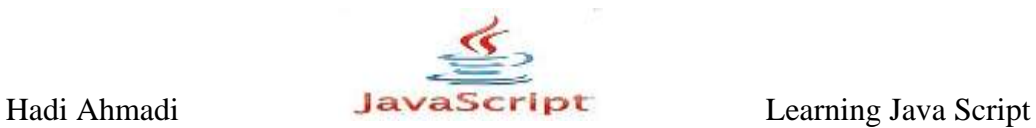

var rightnow= new Date(); var theday= rightnow.getMilliseconds(); document.write(theday);

## **The getMinutes() Method**

برگرداندن دقیقه بر اساس سیستم شما .

range 0-59

مثال ۱۶–۱۱:

var rightnow= new Date(); var theday= rightnow.getMinutes(); document.write(theday);

## **The getMonth() Method**

برگرداندن نام ماه جاری بر اساس سیستم شما. january : مانند مثال ۱۷–۱۱:

var rightnow= new Date(); var theday= rightnow.getMonth(); document.write(theday);

## **The getSeconds() Method**

بر گرداندن ثانیه بر اساس سیستم شما .

مثال ۱۸–۱۱:

range 0-59

**دَلران پی سی 172**

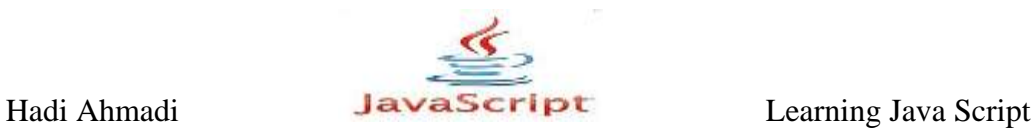

var rightnow= new Date(); var theday= rightnow.getSeconds(); document.write(theday);

## **The getTime() Method**

بر گرداندن تعداد میلی ثانیه ها از تاریخ ۱ ژانویه ۱۹۷۰ تا تاریخ موجود در شی زمان.

مثال ۱۹–۱۱:

var rightnow= new Date(); var theday= rightnow.getTime(); document.write(theday);

## **The getTimezoneOffset() Method**

تعداد دقایقی که شما با منطقه زمانی  $\operatorname{GMT}$  اختلاف دارید را برمی گرداند.مثلا اختلاف زمانی ما با کا ساعت است که در صورت استفاده کردن از این تابع ۴۲۰ را بر می گرداند. V GMT

مثال ۲۰-۱۱:

```
var rightnow= new Date();
var theday= rightnow.getTimezoneOffest();
document.write(theday);
```
## **The getFullYear() Method**

بر گرداندن سال میلادی بر اساس تاریخ سیستم کاربر.

مثال ۲۱–۱۱:

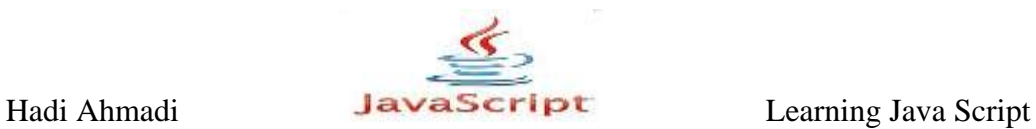

```
var rightnow= new Date();
var theyear= rightnow.getFullYear();
document.write(theday);
```
**متدهای نشاننده ی مقدار** 

این متدها برای نشاندن یک مقدار زمانی در اسکریپت شما بکار می روند.لیست این متدها را در زیر مشاهده مے کنید.

- $\bullet$  setDate()
- setHours()
- setMilliseconds
- $\bullet$  setMinutes()
- $\bullet$  setMonth()
- setSeconds()
- $\bullet$  setTime()
- $\bullet$  setYear()
- $\bullet$  setFullYear()
- setUTCDate()
- setUTCFullYear()
- setUTCHours()
- setUTCMilliseconds()
- setUTCMinutes()
- setUTCMonth()
- setUTCSeconds()

برای بکار بردن این متدها شما باید یک پارامتر عددی را به آنها ارسال نمایید.

مثال ٢٢-١١:

var rightnow= new Date(); rightnow.setDate(22);

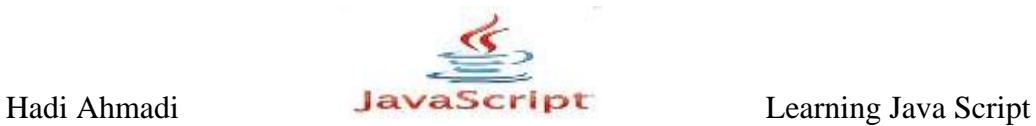

**دیگز هتذّا**

این قسمت شامل متدهایی است که در هیچ یک از دسته های بالا قرار نمی گیرند.

## **The parse() Method**

این متد تعداد میلی ثانیه های بین زمان مبدا \_۱ ژانویه ۱۹۷۰\_و زمانی را که به عنوان پارامتر به آن وارد می کنیم را برمی گرداند.

مثال ٢٣-١١:

<script type="text/javascript"> var rightnow= new Date(); var thenum= Date.parse("Dec 12, 1999") var theday = rightnow.setTime(thenum); document.write(theday); </script>

در مثال بالا زمان Dec 12, 1999 را به عنوان پارامتر وارد کرده ایم.

**دَلران پی سی 175** toLocaleTimeString() toDateString() toTimeString() toLocaleDateString() toString() toGMTString() oLocaleString() این متدها کار متدهای بالا را انجام می دهند با این تفاوت که خروجی آنها از نوع رشته های متنی است.در و طریقه بكارگیری آنها نیز مانند دیگر متدها می باشد.

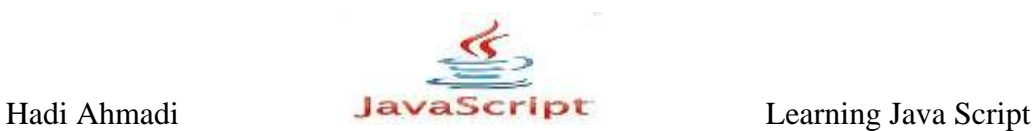

مثال ۲۴–۱۱:

به عنوان مثال پایانی ساخت یک ساعت دینامیک را در اینجا به شما آموزش می دهیم. لازم بذکر است که این ساعت در پروژه های ضمیمه همراه این کتاب نیز گنجانده شده است.

```
<body>
<h1>Current Time:</h1>
<div id="my_clock">
<!-- call to a server-side script for backup could go here -->
\langle div\rangle<script type="text/javascript" >
function startclock() {
var thetime = new Date();
var hours = thetime.getHours();
var mins = thetime.getMinutes();
var secn = thetime.getSeconds();
var ap = (hours \ge 12) ? "p.m." : "a.m.";
if (hours >= 13) {
hours - = 12;
}
if (hours < 1) {
hours = 12;}
if (mins < 10) {
mins = "0" + mins;}
if (secn < 10) {
seen = "0" + seen;}
var clock div = document.getElementById("my_clock");
clock_div.innerHTML = hours + ":" + mins + ":" + secn + " " +
ap;
setTimeout("startclock()", 1000);
}
startclock();
</script>
</body>
```
نکته ای که در ساخت این ساعت بکار رفته است و باعث پویایی آن شده است استفاده از innerHTML می باشد که باعث می شود تا ساعت متحرک بنظر بیاید.

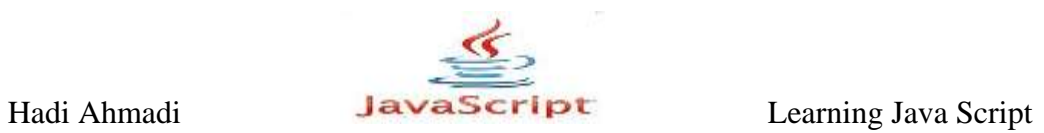

Hadi Ahmadi **Learning Java Script** Learning Java Script

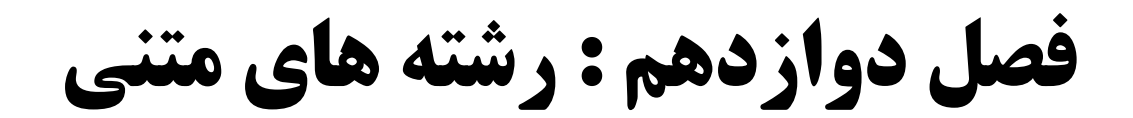

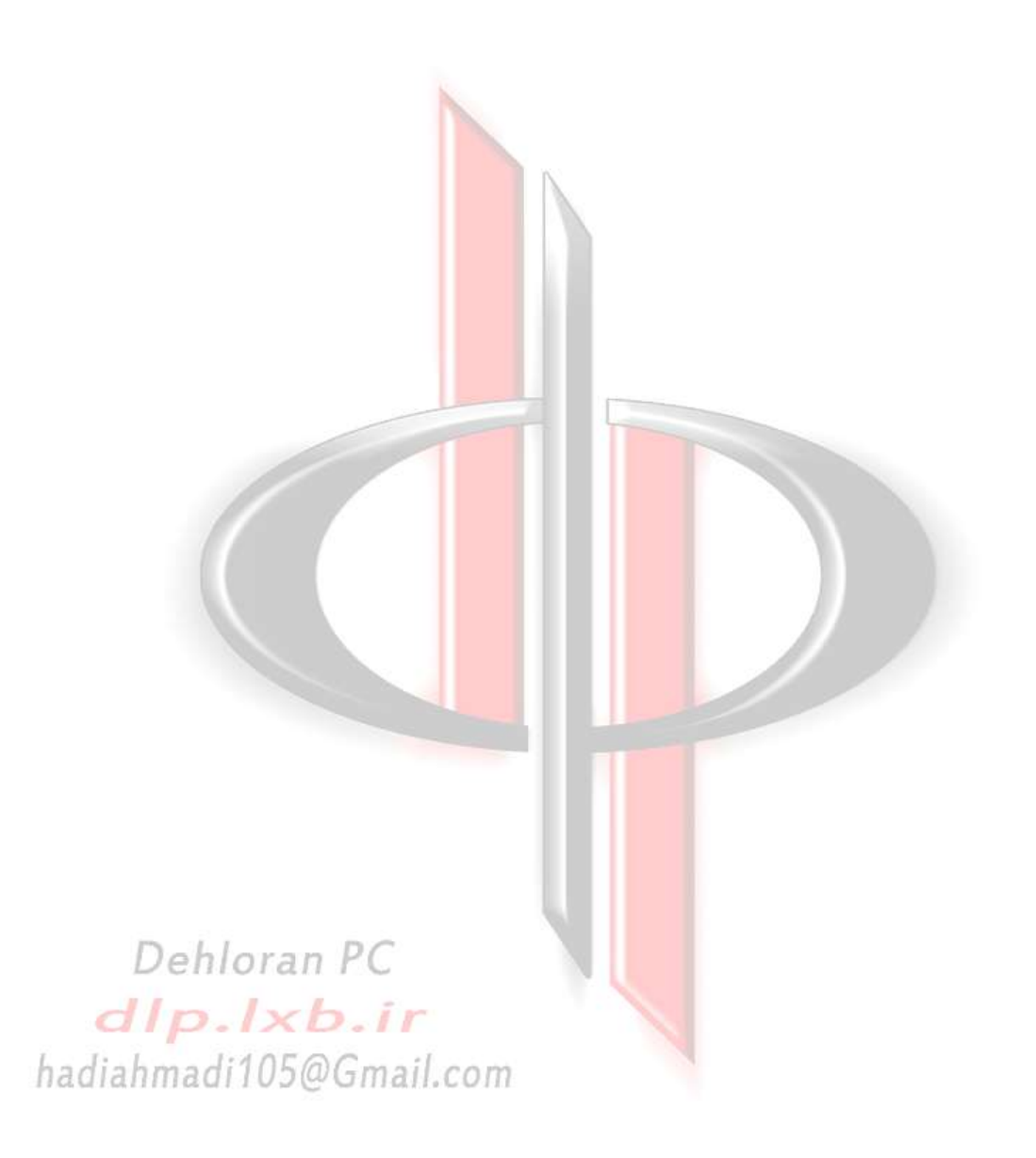

Hadi Ahmadi **JavaScript** Learning Java Script

**رشته های متنی** 

برای کار با رشته های متنی در جاوا اسکریپت شما باید با چگونگی بکاربردن ویژگی ها و متدهای مربوط به آنها آشنایی داشته باشید.در این فصل اول با ساختار و تعریف رشته ها در جاوااسکریپت آشنا می شوید سیس بکار گیری متدها ورشته ها را خواهید آموخت.

### **The String Object**

در گام اول شما باید قادر به ساختن یک شی متنی باشید برای این کار از کلمه کلیدی new و به دنبال آن string استفاده می کنید به شکل زیر :

var instance name = new String("string value here");

توضیحات : var : برای ایجاد یک متغییر برای نگهداری رشته متنی instance\_name : نامی که شما به رشته متنی اختصاص خواهید داد. new : یک لغت کلیدی در جاوااسکرییت برای ایجاد هر شی جدید. String : لغت کلیدی برای ایجاد رشته متنی. ("string value here"): محتوای رشته متنی شما در اینجا و بین ("") قرار می گیرد.

مثال ۱–۱۲:

var guitar string = new String("G");

کد بالا یک رشته متنی با نام guitar\_string و با محتوای  ${\rm G}$  ایجاد می کند.

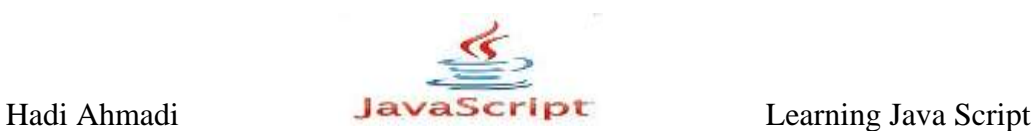

**ساخت لیتزال هتٌی**

شما می توانید یک لیترال متنی را تنها با استفاده از نسبت دادن آن به یک متغییر ایجاد کنید, این تکنیک مقدار فضای کمتری را نسب به شی نوشتاری مصرف می کند مانند زیر :

مثال ٢-١٢:

var quitar string =  $"G"$ ;

اما اگر از روش قبلی استفاده نمایید اجازه دسترسی به تعداد زیادی متد و ویژگی مفید را خواهید داشت که می توانند شما را در بهتر کردن اسکریپت خود یاری نمایند, امری که در صورت استفاده کردن از روش دوم تقریبا منتفی می شود.

# **ٍیژگی ّای ضی هتٌی**

شی متنی فقط سه ویژگی را دارا می باشد که در جدول زیر مشاهد می نمایید .

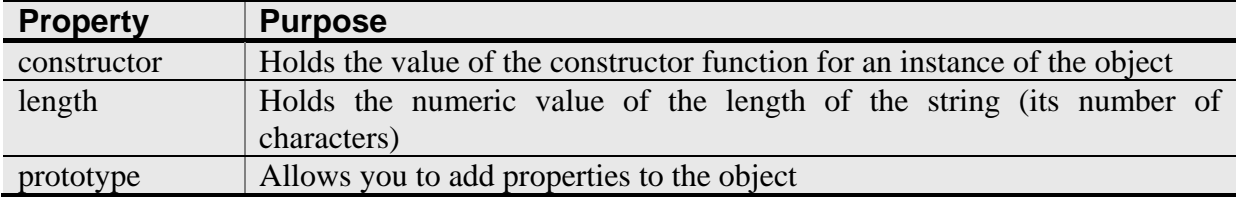

### **The constructor Property**

این ویژگی همان کاری را می کند که در اشیا دیگر جاوااسکریپت. یعنی برگرداندن سازنده کدهای محلّی شّی متنی.

مثال ۳-۱۲:

```
<body>
<script type="text/javascript">
var quitar string = new String("G");
document.write(guitar string.constructor);
```
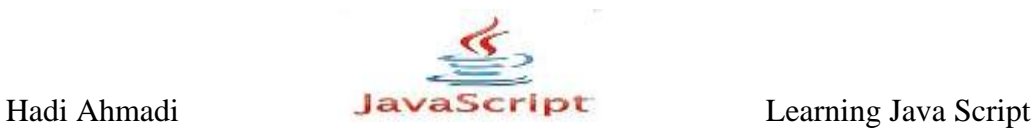

</script> </body>

> var guitar string = new String("G"); ایجاد یک شی متنی جدید با نام و مقدار مشخص.

document.write(guitar\_string.constructor); چاپ کردن مقدار ویژگی constructor در صفحه نمایش.

## **The length Property**

این ویژگی طول رشته متنی را برمی گرداند, یعنی تعداد کارکترهای موجود در رشته متنی. شما مینوانید هم از شی متنی و هم از رشته لیترالی استفاده نمایید.

مثال ۲-۱۲:

```
<body>
<script type="text/javascript">
var myname="John";
document.write("The name has "+myname.length+" characters.");
</script>
</body>
```
var myname="John"; ساخت یک لیترال متنی

document.write("The name has "+myname.length+" characters."); عدد مربوط به تعداد کارکترها در صفحه نمایش نشان داده می شود.

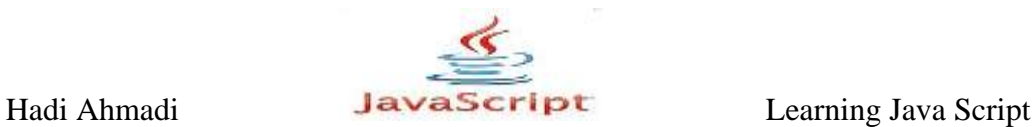

**The prototype Property**

شما می توانید با استفاده از این ویژگی, متدها و ویژگی های دگری را به شی متنی اختصاص دهید.

مثال ۵–۱۲:

```
String.prototype.attitude="cool";
var rightnow= new String("Joe");
window.alert("This string is "+rightnow.attitude);
```
String.prototype.attitude="cool"; ویژگی prototype یک خاصیت جدید را به شی متنی اضافه میکند.

> var rightnow= new String("Joe"); ساخت یک شی متنی

window.alert("This string is "+rightnow.attitude); جایگزینی cool به جای Joe و چاپ آن در نمایشگر.

# **هتذّای ضی هتٌی**

شی متنی متدهای بسیار زیادی دارد که آنها را در جدول زیر مشاهده می نمایید. استفاده از این متدها در موقعیت های مختلف و برای ساخت یک صفحه یویا و زیبا می تواند بسیار کمک کنند باشد.

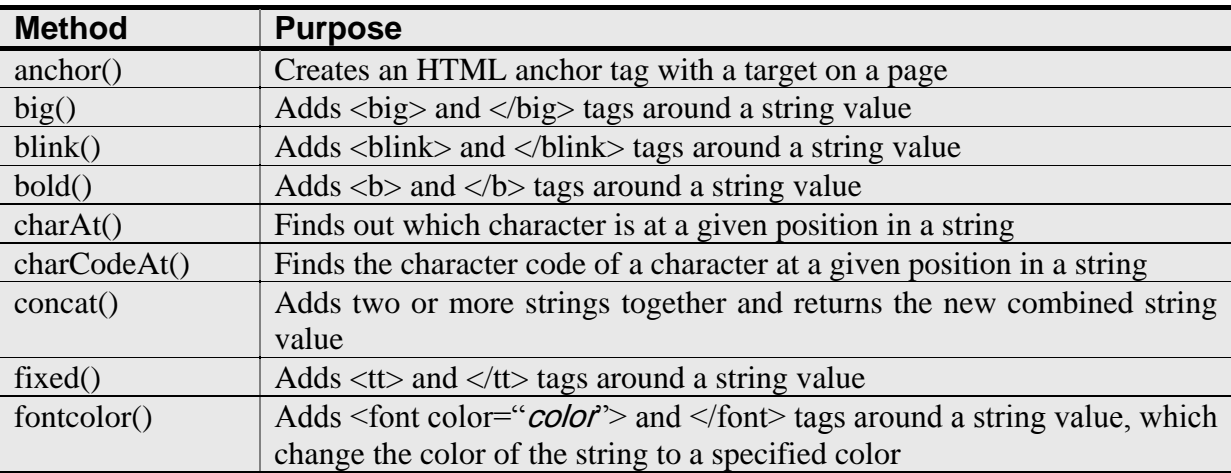

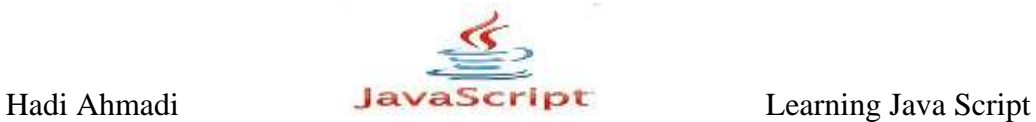

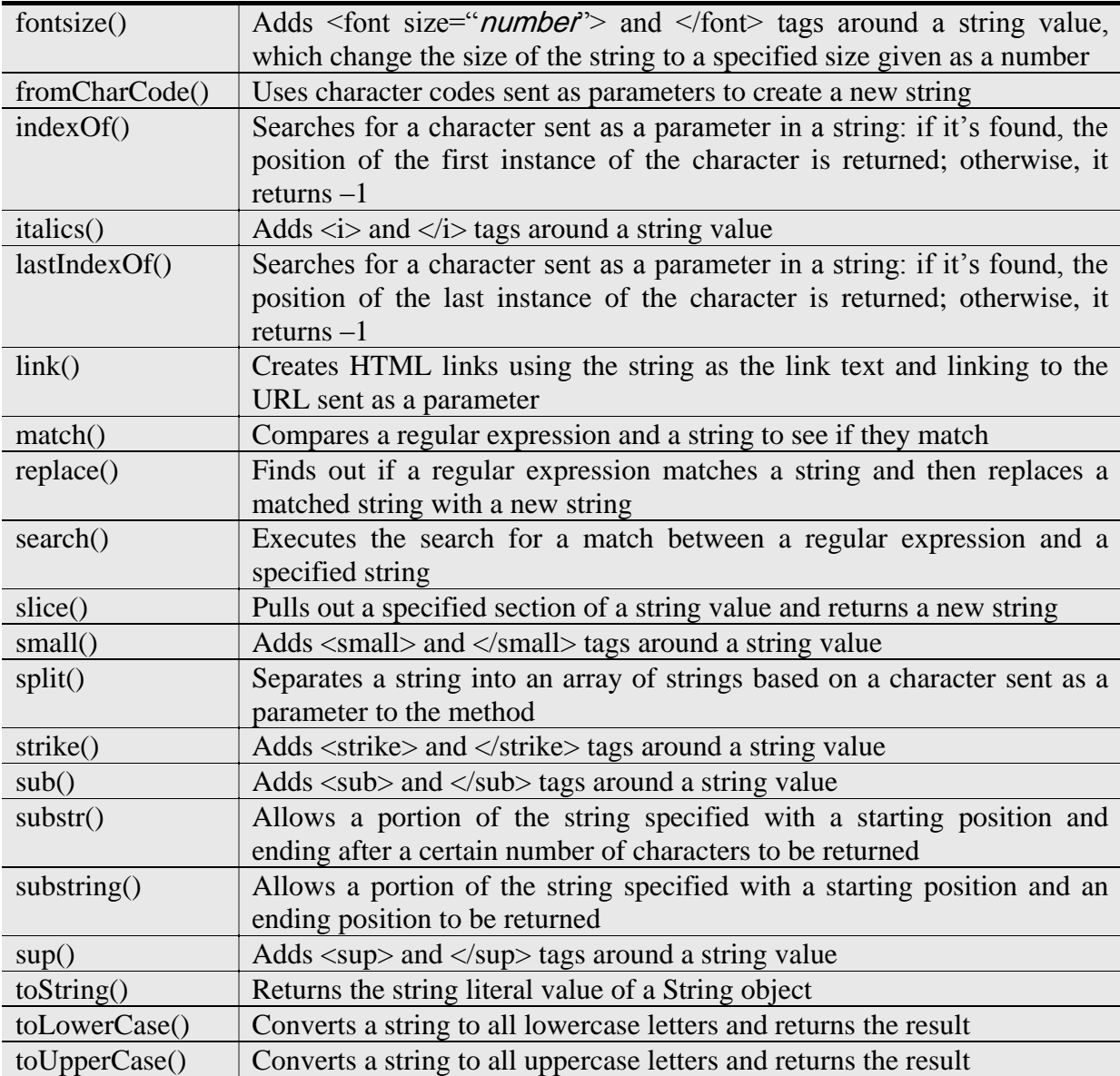

## **The big() Method**

این متد همان کار تگ های <big></big> در صفحات  ${\rm html}$  انجام می دهند. یعنی درشت تر کردن جمله, نسبت به سایر متون.

ٔ مثال ۵–۱۲:

```
var little bit = "I only want a little bit of cake.";
var tagged phrase = little bit.small();
document.write(tagged phrase);
```
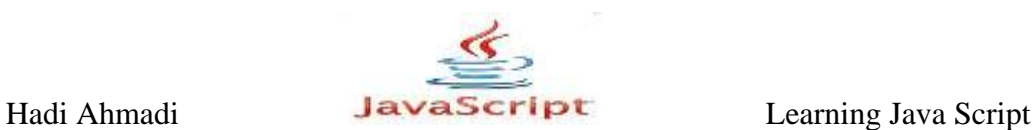

معادل:

<small>I only want a little bit of cake.</small>

### **The blink() Method**

این متد همان کار تگ های < blink ></ blink </ وبر صفحات html ا انجام می دهند. یعنی متنی که در بین تگ های آن قرار میگیرد را به صورت چشمک زن در می آورد.الیته این متد در همه مرور گرها اجرا نمے شود.

مثال ۲-۱۲:

var little bit = "I only want a little bit of cake."; var tagged phrase = little bit.blink(); document.write(tagged phrase);

معادل:

<blink>I only want a little bit of cake.</blink>

از دیگر متدهای این گروه می توان به, bold(), fixed(), italics(), small(), strike(), sub() اشاره کرد. که طرز کار آنها همان مثالهای قبلی می باشد و هرکدام سبک و استالی خاصی را به متن sup() مے بخشند.

### **The anchor() method**

حتما با تگ های آنچور(لنگر) در اچ تی ام ال آشنایی دارید, تگ هایی که از آنها برای ارتباط قسمت های مختلف متن به یک دیگر استفاده می شود, بدین صورت که قسمتی از یک متن به قسمت دیگر لینک

**دَلران پی سی 184**

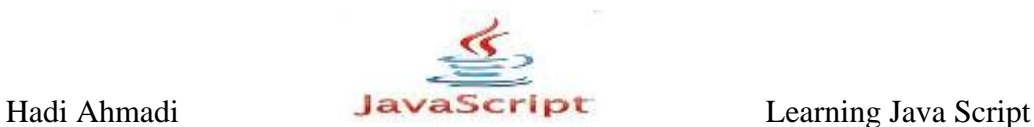

شده و با کلیک برروی لینک مبدا به لینک مقصد, که می تواند متن, عکس و یا غیره باشد دسترسی پیدا می کنیم. در این قسمت می خواهیم متدی را معرفی کنیم که این کار را برای ما و این با به وسیله کدهای جاوااسکرییت انجام می دهد : یعنی : متد ()anchor

مثال ۲-۱۲:

می خواهیم یک تگ آنچور برای دسترسی به part 1 ایجاد کنیم . ابتدا باید part 1 را به به درستی و به وسیله زیر تعریف کنیم :

<a name="part1">Part 1</a>

سپس نوبت به کدنویسی متد anchor می شود :

```
var anchor text = "Part 1";
var full anchor = anchor text.anchor("part1");
document.write(full anchor);
```
#### **The fontcolor() Method**

اگر بخواهیم به یک متن در html رنگ خاصی ببخشیم باید چیزی همانند کد زیر را بکار ببریم, البته در اینجا منظور تنها استفاده از کدهای html و بدون کمک گرفتن از Css می باشد :

<font color="color\_value">text\_string</font>

```
اما اگر بخواهیم همین عمل را به وسیله جاوااسکریپت شبیه سازی کنیم می توانیم از متد
                                                    ()fontcolor بهره ببریم همانند مثال زیر.
```
مثال ٨-١٢:

```
<body>
<script type="text/javascript">
var the text = "I am so mad I am red!";
document.write(the text.fontcolor("red"));
```
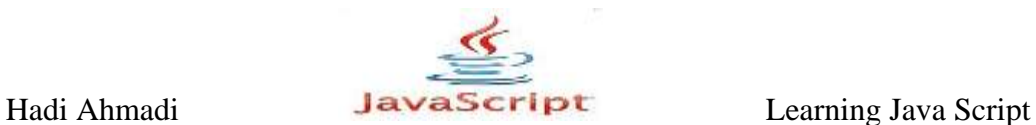

</script> </body>

معادل:

<font color="red">I am so mad I am red!</font>

در هنگام استفاده از متد بالا می توانیم از معادل هگزادسیمال رنگ ها هم استفاده نماییم.

مثال ۹-۱۲:

<body> <script type="text/javascript"> var the text = "I am so mad I am red!"; document.write(the text.fontcolor("#FF0000")); </font>

معادل:

<font color= "#FF0000">I am so mad I am red!</font>

## **The fontsize() Method**

یکی دیگر از متدهای موجود در جاوااسکریپت ()fontsize می باشد, که همانطور که از نام آن برمی آید برای تنظیم کردن اندازه متن به کار می رود.

 $\mathbf{1}$ مثال ۱۰-۱۲

<body> <script type="text/javascript">

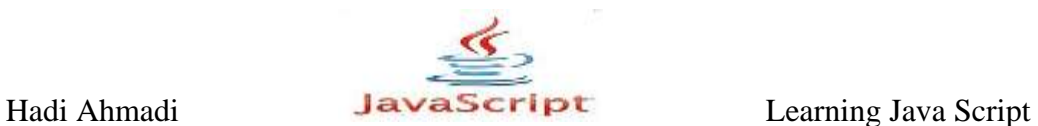

var the text = "I am pretty small!"; document.write(the text.fontsize(2)); </script> </body>

معادل :

<font size="2">I am pretty small!</font>

### **The link() Method**

برای قرار دادن لینک های مختلف در صفحه از این متد استفاده می نماییم.

مثال ١١-١٢:

```
<body>
<script type="text/javascript">
var link text = "A Web Site";
var full link = link text.link("http://www.dlp.lxb.ir");
document.write(full link);
</script>
</body>
```
معادل :

<a href="http://www.www.dlp.lxb.ir">A Web Site</a>

مثال ۱۲-۱۲:

در مثال زیر نحوه کار متدهای لینک و آنچور را خواهید آموخت :

```
<body>
< p ><script type="text/javascript">
var anchor text = "Part 1";
var full anchor = anchor text.anchor("part1");
document.write(full anchor);
</script>
```
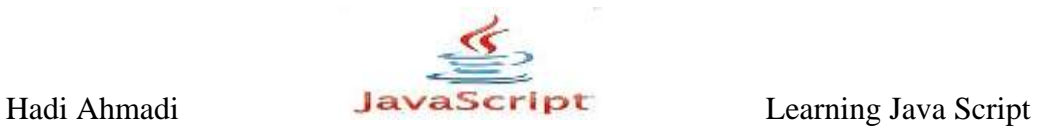

 $\langle$ /p>  $< p >$ Part 1 is about this, that and the other thing.  $\langle$ br  $/$  $\text{Br}$  / $\text{Br}$  / $\text{Br}$  / $\text{Br}$  / $\text{Br}$  / $\text{Br}$ This is irrelevant text in this case used for filler.  $\langle p \rangle$  $< p >$ <p>This is irrelevant text in this case used for filler.</p><br />  $\text{br}$  />  $\text{Br}$  /> <p>This is irrelevant text in this case used for filler.</p><br />  $\text{Br}$  />  $\text{br}$  /> <p>This is irrelevant text in this case used for filler.</p><br />  $\text{br}$  /> <br /><p>This is irrelevant text in this case used for filler.</p><br />  $\text{br}$  /> <br /><p>This is irrelevant text in this case used for filler.</p><br />  $\text{br}$  /> <br /><p>This is irrelevant text in this case used for filler.</p><br />  $\text{br}$  /> <br /><p>This is irrelevant text in this case used for filler.</p><br />  $\text{br}$  /> <br /><p>This is irrelevant text in this case used for filler. $\langle p \rangle$  />  $\text{chr}$  /> <br /><p>This is irrelevant text in this case used for filler. $\langle p \rangle$  />  $\text{br}$  /> <br /><p>This is irrelevant text in this case used for filler.</p><br />  $\text{br}$  /> <br /><p>This is irrelevant text in this case used for filler.</p><br />  $\text{br}$  /> <br /><p>This is irrelevant text in this case used for filler.</p><br />>  $\text{Br}$  /> <br /><p>This is irrelevant text in this case used for filler.</p><br />  $\text{br}$  />

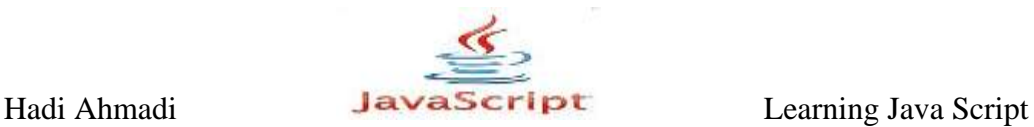

<br /><p>This is irrelevant text in this case used for filler.</p><br />  $\text{br}$  /> <br /><p>This is irrelevant text in this case used for filler.</p><br />  $\text{br}$  /> <br /><p>This is irrelevant text in this case used for filler.</p><br />  $\text{Br}$  /> <br /><p>This is irrelevant text in this case used for filler.</p><br />  $\text{br}$  /> <script type="text/javascript"> var link text="Back to Beginning of Part 1"; var full link= link text.link("#part1"); document.write(full link); </script>  $\langle$ /p> </body>

### **The charAt() Method**

این متد برای پیدا کردن حرف متناظر با یک موقعیت در رشته بکار می رود. بدین معنا که شما با دادن بارامتر عددی به حروفی را که در رشته متناظر با آن عدد هستند را دریافت خواهید کرد. در استفاده از این متد باید دقت داشته باشید که حروف یک رشته از موقعیت صفر شذوع می شوند نه یک.

مثال ۱۳-۱۲:

```
var the text = "Character";
var first char = the text.charAt(0);
window.alert("The first character is "+first char);
```
ییدا کردن حرف آخر یک کلمه با استفاده از خاصیت length و به کمک متد ()charAt.

شما همیشه می توانید با استفاده از متد ()charAt به حرف اول یک رشته دسترسی داشته باشید اما پیدا کردن حرف آخر با استفاده از خاصیت length بسیا راحت تر می باشد.

مثال ۱۴-۱۲:

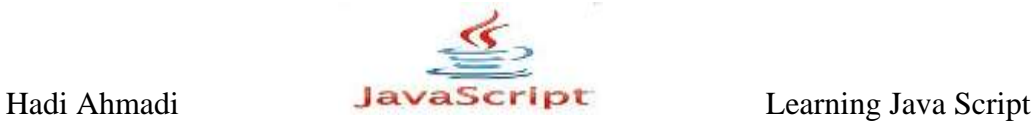

```
var the text = "Character";
var position = the text.length-1;
var last char = the text.charAt(position);
window.alert("The last character is "+last char);
```
## **The concat() Method**

این متد همان کاری را انجام میدهد که در فصل مربوط به آرایه ها آموختیم. یعنی به چسباندن دو یا چند ر شته.

مثال ۱۵–۱۲:

```
var string1 = "I went to the store ";
var string2 = "then ";
var string3 = "I played a video game";
window.alert(string1.concat(string2,string3));
```
نتیجه :

```
I went to the store then I played a video game
```
مثال ۱۶–۱۲:

```
var string1 = "I went to the store ";
var string2 = " then ";
var string3 = "I played a video game";
window.alert(string3.concat(string2,string1));
```
نتیجه :

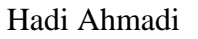

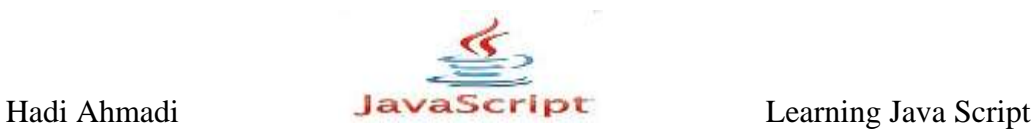

I played a video game then I went to the store

## **The fromCharCode() Method**

این متد با استفاده از کد مربوط به هر کارکتر عملی را انجام میدهد.

مثال ۱۶-۱۲:

window.alert(String.fromCharCode(72,73)); این کد ابتدا اولین پارامتریعنی ۷۲ را گرفته و آن را به معادل آن یعنی  $\rm H$  تبدیل نموده سپس همین كار را با پرامتر دوم یعنی ۷۳ هم انجام داده و آن را به ا ترجمه می نماید و در نهایت HI را به عنوان خروجے برمے گرداند.

## **The indexOf() Method**

این متد موقعیت اولین حرف یک کلمه یا رشته را برمی گرداند.واگر حرف مورد نظر پیدا نشود مقدار ۱- را برمی گرداند.

مثال ١٧-١٢:

```
var the text = "Cool";
var position = the text.indexOf("C");
window.alert("Your character is at position "+position);
```
ؼـ ٔثبَ ثبال 0 ـا ثفٔی ٌفؼا٘ؽ قیفا ضفف C اِٚیٗ ضفف وّٕٝ Cool ٔی ثبٌؽ(

مثال ۱۸–۱۲:

```
var the text = "Cool";
var position = the text.indexOf("c");
window.alert("Your character is at position "+position);
```
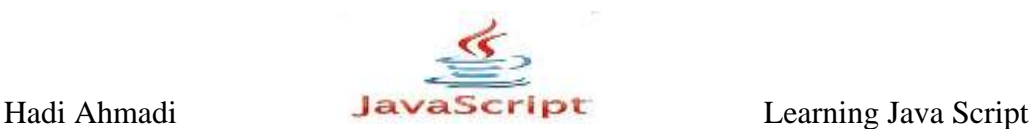

در مثال بالا متد مقدار 1- را برمی گرداند زیرا "c" در کلمه مورد نظر یافت نمی شود.دقت نمایید که C با  $\rm C$  بزرگ شروع شده است نه C کوچک.  $\rm Cool$ 

مثال ١٩-١٢:

```
var the text = "Good";
var position = the text.indexOf("c");
if (position == -1) {
window.alert("Your character is not in the string!");
}
else {
window.alert("Your character is at position "+position);
}
```
در مثال بالا جمله Your character is not in the string در مثال بالا جمله Vour character is not in the string د

در کلمه یافت نمی شود.

مثال ۲۰–۱۲:

```
var the text = "Cool";
var position = the text.indexOf("o");
if (position == -1) {
window.alert("Your character is not in the string!");
}
else {
window.alert("Your character is at position "+position);
}
```
در مثال بالا جمله Your character is at position 1 ـ ابرمی گرداند. زیرا اولین ("o") در موقعیت ۱ کلمه  $\operatorname{Cool}$  یافت می شود.

مثال ۲۱-۱۲:

```
var the text = "I like fruit!";
if ((the text.indexOf("fruit") != -1) &&
(the text.indexOf("candy") ==-1)) {
window.alert("Yes, fruit is good for you!");
```
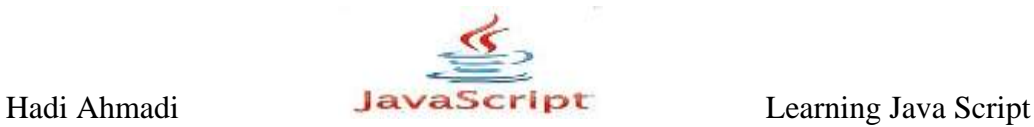

```
}
else {
window.alert("Please consider fruit rather than candy.");
}
```
 $indexOf$ بر گشت داده می شود زیرا متد Tes, fruit is good for you!") در مثال بالا جمله كلمه fruit را در رشته مورد نظر شناسایی كرده و با تطبیق دادن آن جمله اول را برمی گرداند.

**The lastIndexOf() Method**

این متد عکس متد ()indexOf عمل می کند, بدین معنا که ابتدا تمام جمله را پایش کره سپس آخرین موقعیتی که مورد نظر است ,ا برمی گرداند.

مثال ۲۲–۱۲:

```
var the text = "Cool Cruising Car";
var position = the text.indexOf("C");
window.alert("Your character is at position "+position);
```
در مثال بالا از متد indexOf استفاده کرده ایم در نتیجه مقدار صفر برگشته داده می شود.

د, حال*ی* که د, کد زیر :

```
var the text = "Cool Cruising Car";
var position = the text. lastIndexOf("C");
window.alert("Your character is at position "+position);
```
و از متد ()lastIndexOf استفاده کرده ایم مقدار ۱۴ بر گردانده می شود.

**The replace() Method**

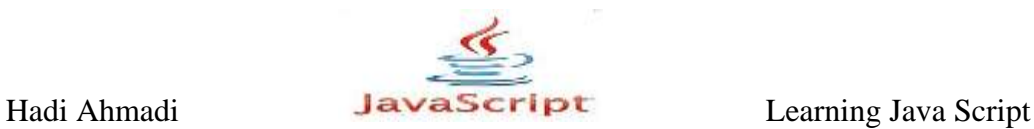

این متد دو پارامتر دریافت می کند. و طریقه عمل کردن آن بدین صورت است که ابتدا پارامتر اول را با متن یا رشته تطبیق می دهد و در صورت یافتن آن در متن یا رشته, پارامتر دوم را جایگزین آن می كند. مثال ۲۳-۱۲:

```
<body>
<script type="text/javascript">
var the text = "Benz Cruising Car";
var the text replace = the text.replace("Benz", "BMW");
window.alert(the text replace);
</script>
</body>
```
### **The slice() Method**

این متد برای جدا کردن قسمتی از متن یا رشته و تبدیل آن به رشته ای جداگانه به کار می رود. این متد دو پارامتر دریافت می کند, که پارامتر اول موقعیت کارکتری را نشان می دهد که عملیات از آن شروع می شود و پارامتر دوم موقعیت کارکتری را نشان می دهد که عملیات برش تا آنجا ادامه می یابد. مثال ۲۴-۱۲:

var the text = "Do not cut this short!"; var shorter string = the text.slice(0,7); window.alert(shorter string);

در مثال بالا  $\rm{Do} \; \rm{not} \;$  ' به عنوان خروجی نهایی برگردانده می شود.

### **The split() Method**

این متد یک آرایه از اجزایی که در رشته متنی قرار دارند ایجاد می کند.این متد پارامتری را به عنوان جداکننده دریافت می نماید و بر اساس آن عمل split کردن را انجام می دهد. مثال ۲۶-۱۲:

var the\_text = "orange:apple:pear:grape";

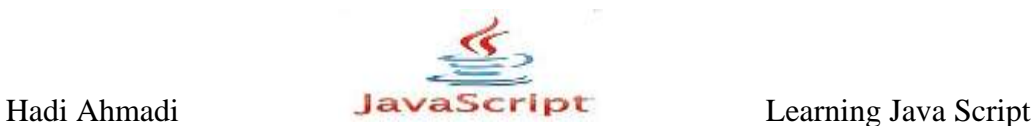

```
var split text = the text.split(":");
var end count = split text.length;
for (var count=0; count<end count; count++) {
document.write(split_text[count]+"<br />");
}
```
### **The substr() Method**

این متد قسمتی از متن را حذف کرده و آن را به عنوان خروجی میدهد. از دو یارامتر برای این عمل استفاده می کند که پارامتر اول شروع عملیات و پارامتر دوم توقف آن را اعلام می کند. مثال ٢٧-١٢:

var the text = "Do not cut this short!"; var shorter string = the text.substr(0,7); window.alert(shorter string);

### **The substring() Method**

این متد همانند متد ()substr عمل می کند اما این متد به شما اجازه می دهد تا پارامترها را برای اولین و آخرین موقعیت در جمله ارسال کنید و درنهایت متن حذف شده را به عنوان خروجی برمی گرداند. مثال ۲۸–۱۲:

```
var the text = "Do not cut this short!";
var shorter string = the text.substring(3,7);
window.alert(shorter string);
```
### **The toString() Method**

این متد برای تبدیل یک String viral به string literal به کار می رود.

مثال ۲۹–۱۲:

```
var string obj = new String("cool");var string lit = string obj.toString();
```
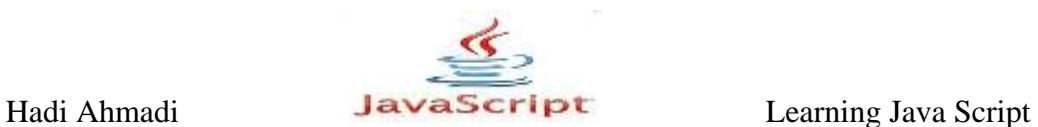

### **The toLowerCase() Method**

گرفتن حروف بزرگ موجود در متن و تبدیل آنها به حروف کوچک کاری است که این متد انجام می

دهد.

مثال ٣٠-١٢:

```
<body>
<script type="text/javascript">
var the text = "I FEEL CALM, REALLY.";
document.write(the text.toLowerCase());
</script>
</body>
```
نتیجه:

i feel calm, really.

### **The toUpperCase() Method**

عملی عکس متد بالا انجام می دهد. یعنی تبدیل حروف کوچک به حروف بزرگ.

مثال ۳۱–۱۲:

```
<body>
<script type="text/javascript">
var the text = "I am yelling!";
document.write(the text.toUpperCase());
</script>
</body>
```
نتیجه :

I AM YELLING!

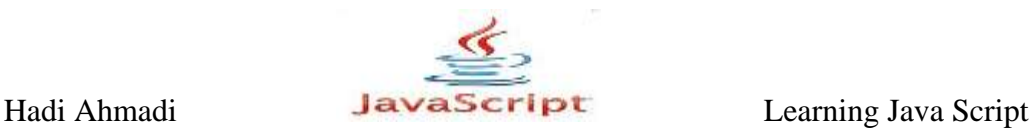

حالا شما با متدهای موجود در شی رشته ای آشنا شده اید, در مثال زیر سعی شده است چند تا از این متدها را با هم به کار ببریم.

مثال ٣٢-١٢:

```
<body>
<h1>Welcome!</h1>
<script type="text/javascript">
function getname() {
var the text=window.prompt("Enter your first and last
name","");
if (the text.indexOf(" ") == -1) {
window.alert("Put a space between your first and last name. 
Try again.");
getname();
}
var split text= the text.split(" ");
if ((split text[0].chart(0) != "Z") ||
(split text[0].charAt(0) != "z")) {
var shorter fn string =split text[0].substring(1,split text[0].length);new fn name = "Z"+shorter fn string;
}
else {
var shorter fn string =split text[0].substring(1,split text[0].length);
new fn name = "W"+shorter fn string;
}
if ((split text[1].charAt(0) != "Z") ||(split text[1].charAt(0)!= "z")) {
var shorter ln string=
split text[1].substring(1,split text[1].length);new ln name="Z"+shorter ln string;
}
else {
var shorter ln string=
split text[1].substring(1,split text[1].length);
new ln name="W"+shorter ln string;
}
window.alert("Now your name is "+new_fn_name+" 
"+new \ln name+"!");
}
getname();
</script>
</body>
```
 $\overline{a}$ 

Hadi Ahmadi **Learning Java Script** Learning Java Script

در این مثال ابتدا اسم كاربر دریافت می شود و سپس حروف اول با حرف "Z" جایگزین می شود. هر چند مثال بالا یک مثال کاربردی نمی باشد اما شما را با استفاده از متدهای موجود در شی رشته متنی بیشتر آشنا می کند.

**ضیء ػثارات هٌظن )Object RegExp)**

 **RegExp چیست** یک عبارت منظم (Regular Expression) شی ئی است که الگوی کاراکترها را مشخص می کند. وقتی که شما در حال جستجو درباره عبارتی در یک متن هستید نشان دهنده این است که شما به دنبال چه می گردید. یک الگوی ساده می تواند شامل فقط یک کاراکترباشد.

الگوهای پیچیده تر کاراکترهای بیشتری دارند و برای تجزیه (Parse)، بررسی ساختار یا فرمت، جانشینی و یا کارهای دیگر مورد استفاده قرار گیرد.

عبارات منظم ابزاری قدرتمند برای اجرای "الگو سنجی و جستجو و جابجایی" در متن ها به کار می رود.

var varname = /your pattern/flags

مثال ۳۳–۱۲:

```
var thename = window.prompt("Enter your name", "");
var tomatch = /John/;
var is a match = tomatch.test(thename);
if (is a match) {
window.alert("Wow, we have the same name!");
```
**دَلران پی سی 198**

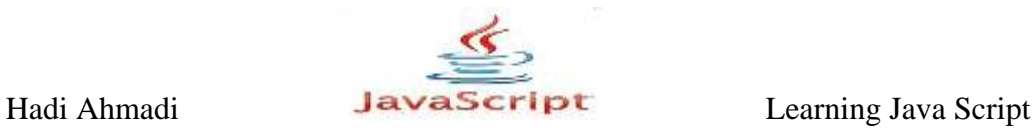

```
}
else {
window.alert("Not my name, but it will work!");
}
```
در مثال بالا اگر نامی که کاربر وارد می کند John باشد پیام Wow, we have the same name به نمایش در می آید در غیر اینصورت پیام Not my name, but it will work نمایش داده می شود.

**Adding Flags**

با استفاده از پرچم ها (Flags) شما می توانید مشخص کنید که عملیات تطبیق دادن در این متن یا در هر متن دیگری انجام گیرد.

لیست پرچم ها را در زیر مشاهده می نمایید.

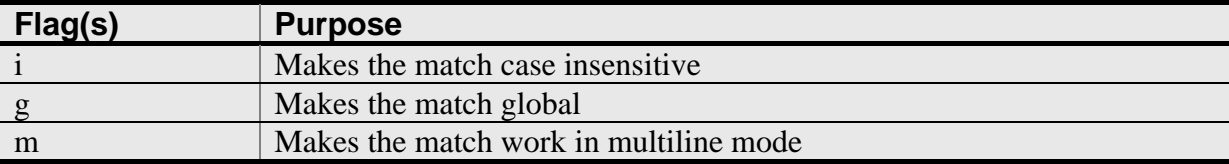

**: Flag i**

خاصیت این Flag اینست که مشخص می کند عملیات تطبیق, صرفنظر از بزرگی یا کوچکی حروف انجام گیرد در نتیجه حساسیت به بزرگی و كوچكی حروف از بین می رود.

مثال ۳۴-۱۲:

```
var thename= window.prompt("Enter your name", "");
var tomatch=/John/i;
if (tomatch.test(thename)) {
window.alert("Wow, we have the same name!");
}
else {
window.alert("Not my name, but it will work!");
}
```
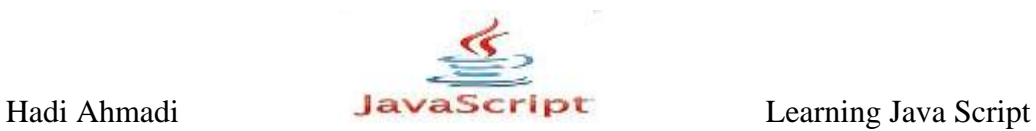

#### **: Flag g**

از g (global) برای اینکه بگوییم تمام همخوانی ها را بعد از پیدا کردن اولین همخوانی نیز به دست آورد به كار می رود. این مدیفایر به حروف كوچک و بزرگ حساس است و آن ها را قبول نمی كند همانند همین مثال که فقط دو is را شناسایی کرد و از Is اول اجتناب کرد این مدیفایر به دنبال کلمه ای که شما در قسمت pattern وارد کرده اید می گردد و همانند آن را از داخل متغیر str استخراج می کند.

مثال ۲۵–۱۲:

```
<body>
<h1>Welcome!</h1>
<script type="text/javascript">
var str = "Is this all there is?";
var patt1 = /is/q;document.write(str.match(patt1));
</script>
</body>
```
نتیجه :

is,is

در مثال زیر از هر دو Flag استفاده شده است و خروجی تلفیقی از آن ها می باشد

مثال ۳۶-۱۲:

```
<body>
<h1>Welcome!</h1>
<script type="text/javascript">
var str = "Is this all there is?";
var patt1 = /is/gi;document.write(str.match(patt1));
</script>
</body>
```
نتیجه:

Is,is,is

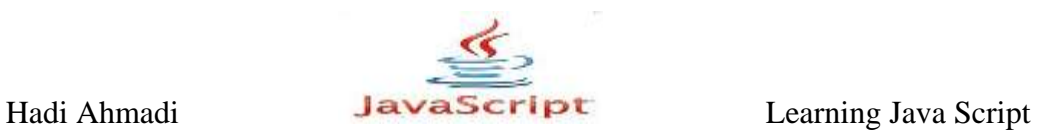

## **هتذ )(test**

این متد در داخل یک متن دنبال مقدار مورد نظر شما می گردد و در صورتی که در آن وجود داشته باشد مقدار true و در غیر این صورت مقدار false را بر می گرداند.

مثال ٣٧-١٢:

<body> <script type="text/javascript"> var patt $1 = new RegExp("e");$ document.write(patt1.test("the best things in life are free")); </script> </body>

نتیجه:

true

 **هتذ** )(**exec** این متد در داخل متن دنبال مقدار مورد نظر شما گشته و در صورت پیدا کردن آن متن پیدا شده را بر می گرداند و در صورتی که پیدا نکند مقدار null را بر می گرداند.

مثال ۳۸–۱۲:

<body> <script type="text/javascript"> var patt $1 = new RegExp("e")$ ; document.write(patt1.exec("the best things in life are free")); </script> </body>

ﺘﻴﺠﻪ:

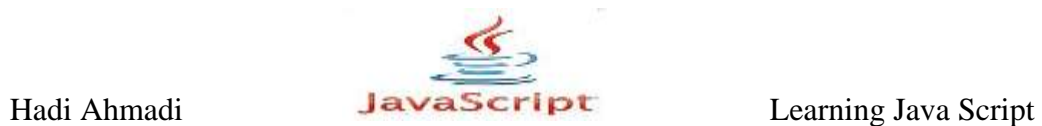

**e**

در مثال بالا اگر شما ده e نیز داشته باشید فقط یک e در خروجی چاپ می شود که مفهوم موجود است را می رساند.

در زیر لیستی از کدهای RegExp و توضیحاتی مختصر در مورد آنها را مشاهده می نمایید.

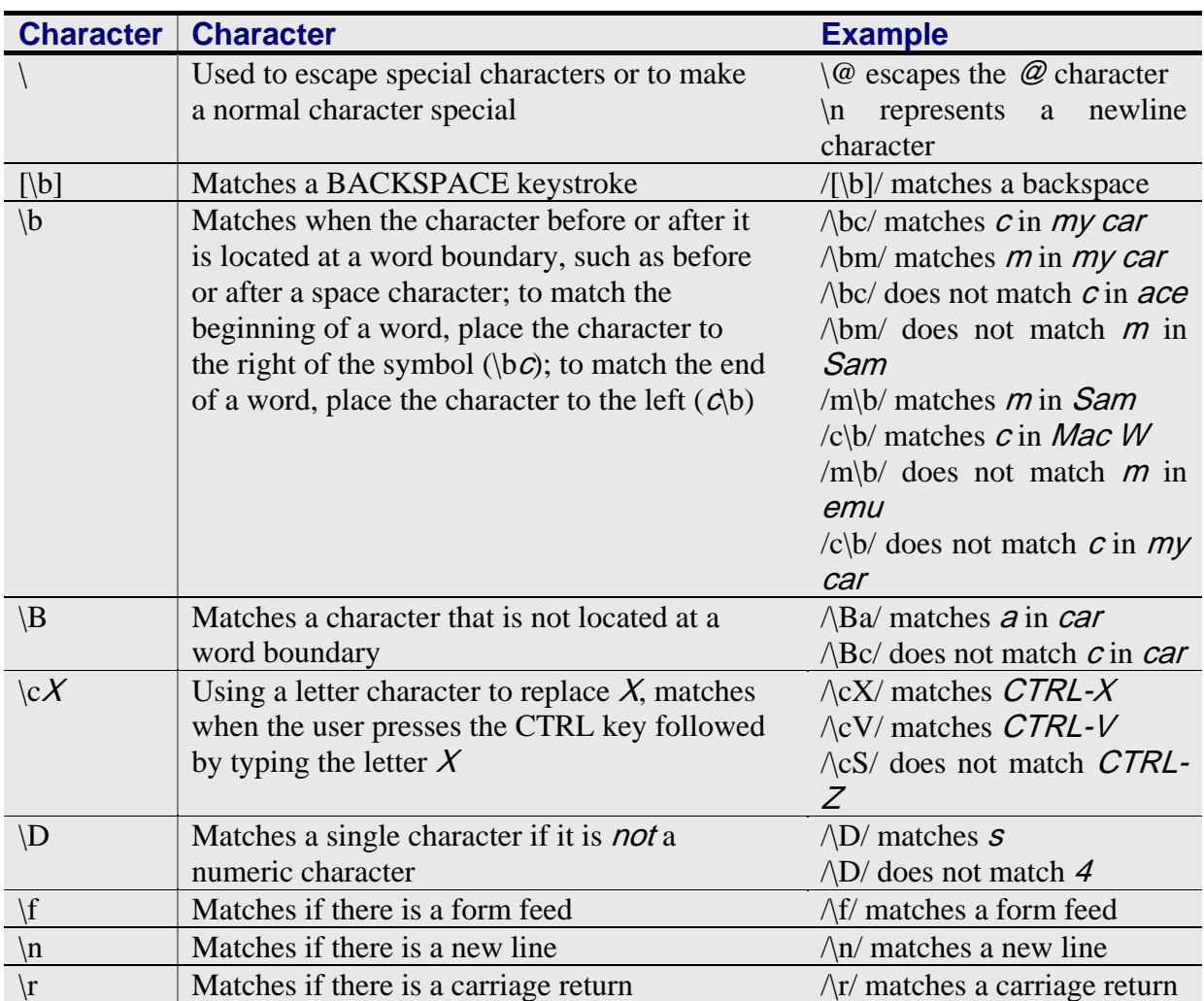

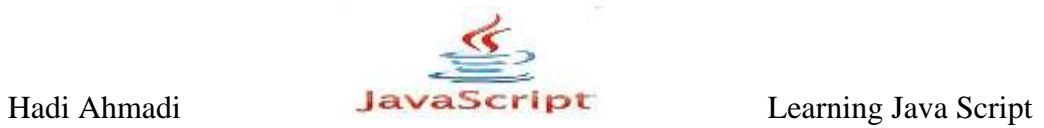

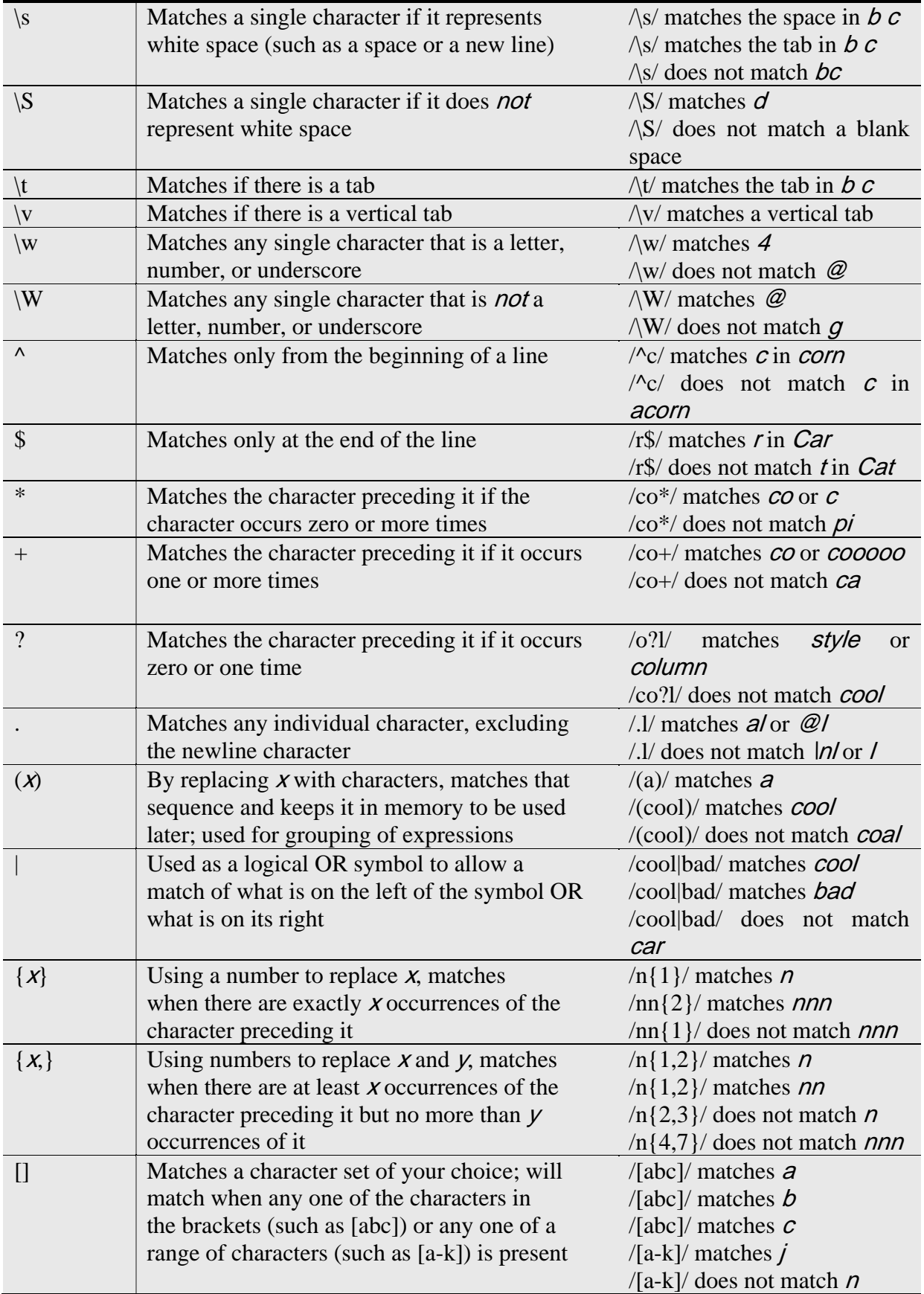

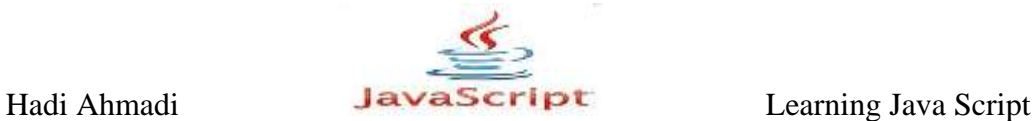

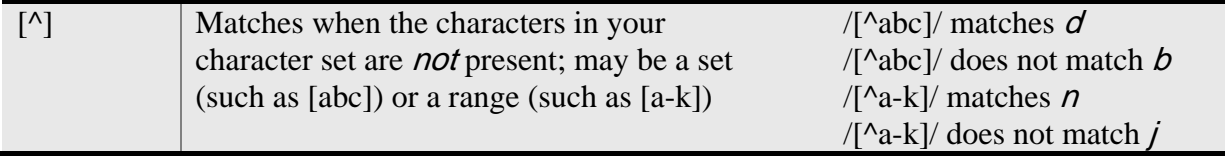

# **The replace() Method**

شما می توانید از متد replace بهمراه RegExp در شی رشته ای استفاده کنید. طریقه استفاده از آن به صورت زیر می باشد.

varname= stringname.replace(regex,newstring);

در مثال زیر نحوه استفاده از این متد را نشان می دهیم.

مثال ۳۹–۱۲:

```
var mystring= "I like the way a new car smells, and cars are 
fun.";
var toreplace=/car/;
var newstring= mystring.replace(toreplace,"skunk");
window.alert(newstring);
```
در این مثال متد replace اولین کلمه car که در جمله ببیند را با کلمه skunk عوض می کند.

مثال ۴۰-۱۲:

```
var mystring= "I like the way a new car smells, and cars are 
fun.";
var toreplace=/car/g;
var newstring= mystring.replace(toreplace, "skunk");
window.alert(newstring);
```
Hadi Ahmadi **LavaScript** Learning Java Script

مثال بالا همانند مثال قبل می باشد با این تفاوت که از $\rm{RegExp}$  به همراه آن استفاده کرده ایم درنتیجه متد replace هر کلمه car که در جمله ببیند را با کلمه skunk عوض می کند.

# **The match() Method**

وظیفه این متد پیدا کردن یک کلمه مطابق با کلمه مورد نظر است. اگر این لغت پیدا شود متد آن را برمی گرداند و در غیر اینصورت مقدار ۱- را برمی گرداند.

مثال ۶۱-۱۲:

```
var mystring = "I am Ironman!";
var tomatch = /Iron/;
if (mystring.match(tomatch)) {
window.alert("Your string contains Iron!");
}
else {
window.alert("Sorry, no Iron in your string.");
}
```
# **The search() Method**

این متد وظیفه پیدا کردن و برگرداندن لغت مورد نظر در جمله را برعهده دارد. البته این متد نه خود لغت را که موقعیت عددی اولین حرف آن را برمی گرداند.

مثال ۴۲-۱۲:

```
var mystring = "I am Ironman!";
var tomatch = /Iron/;
if (mystring.search(tomatch)) {
window.alert("Iron found at position 
"+mystring.search(tomatch)+"!");
}
else {
window.alert("Sorry, no Iron in your string.");
}
```
مثال ۴۳-۱۲:

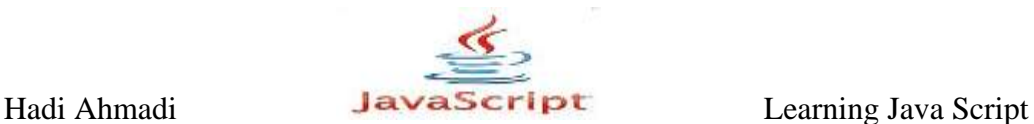

در مثال زیر نحوه استفاده از چند متد و RegExp ـرا مشاهده می کنید. وظیفه اسکرییت زیر اینست که مشخص کند آیا در متن مورد نظر عددی وجود دارد یا خیر.

```
<body>
<form>
Enter some text: <input type="text" id="has digits" />
<input type="button" id="t_btn" value="Test" />
</form>
<script type="text/javascript">
var t button = document.getElementById("t btn");
t button.onclick = function() {
var has num = document.getElementById("has digits").value;
var tomatch = /\ddot{d};
if (tomatch.test(has num)) {
window.alert("Your entry contained one or more numbers!");
}
else {
window.alert("Your entry did not contain any numbers!");
}
}
</script>
</body>
```
# **اطلاعات بیشتر**

چنانچه توضیحات موجود در این بخش را ناکافی می دانید می توانید برای توضیحات بیشتر به یکی از وبسایتهای زیر مراجعه نمایید.

- www.regular-expressions.info/
- www.regular-expressions.info/javascript.html (includes specifics on the JavaScript engine)
- https://developer.mozilla.org/en/Core\_JavaScript\_1.5\_Guide/Regular\_Expressions

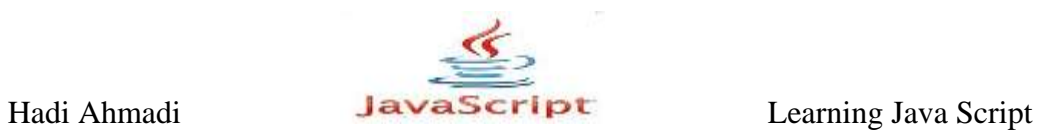

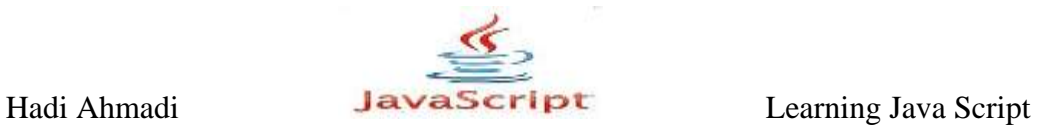

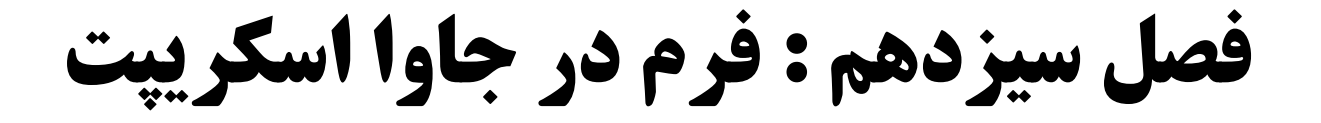

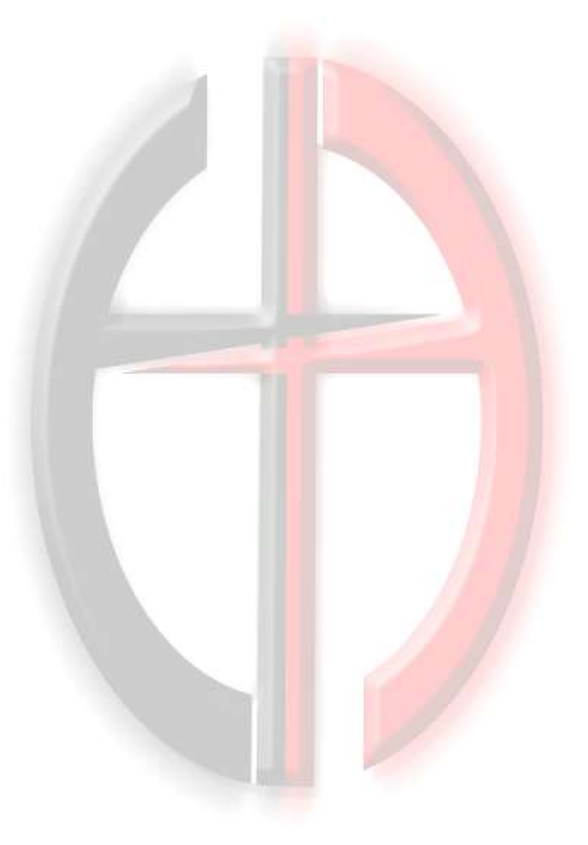

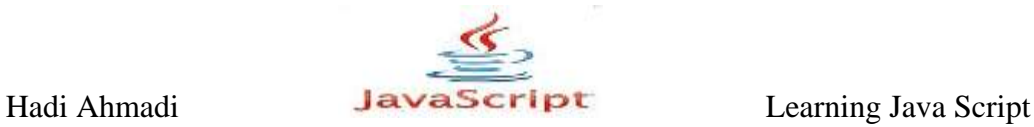

# **فزم ّا**

زمانی که شما دو تگ <form></form> را در کد html خود وارد می کنید یک شی فرم ایجاد کرده اید فرم ها نقشی حیاتی و اساسی در ارتباط کاربر با صفحات وب ایفا می کنند. در نتیجه متدها و خاصیت های فراوانی برای کار با آنها در جاوا اسکرییت فراهم شده است.

# **دسترسی به فرم ها**

برای دسترسی به فرم ها سه را پیش رو دارید: ابستفاده از form array شهر سند. ۲- تخصیص یک نام به فرم و استفاده از آن نام برای دسترسی. اختصاص یک id به فرم و استفاده از متد ()document.getElementById برای دسترسی به \* فرم.

## **استفادُ اس array form**

آرایه فرم به شما این اجازه را می دهد تا با دادن یک ایندکس عددی به فرم ها دسترسی داده باشید. در واقع این ایندکس عددی مکان عددی فرم را نشان می دهد.

مثال ۱-۱۳:

document.forms[0]

به اولین فرم در صفحه اشاره می کند.

نکته : همانطور که در مثال بالا مشاهده می کنید شروع آرایه از عدد صفر است در نتیجه مثلا [1]document.forms به دومین فرم موجود در صفحه اشاره می کند.

#### **length Property**

این خاصیت تعداد اجزای موجود در یک فرم را برمی گرداند.

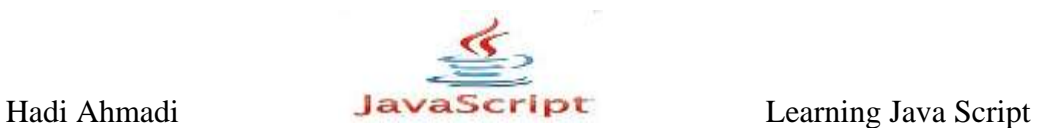

مثال ٢-١٣.

```
<body>
<form>
Name: \langleinput type="text" \rangle \langlebr \rangleE-mail: \langleinput type="text" /> \langlebr />
<input type="submit" value="Submit" />
</form>
< p ><script type="text/javascript">
document.write("The form has "+document.forms[0].length+" 
elements.");
</script>
\langle/p>
</body>
```
نتىحە :

The form has 3 elements.

submit زیرا در فرم مثال بالا سه جزء قرار گرفته است دو ورودی متنی و یک دکمه

نكته :

document.forms.length : تعدا اجزای موجود در تمام فرم های صفحه را برمی گرداند.

document.forms[x].length : تعداد اجزای موجود در فرم قرار گرفته در موقعیت x را برمی گرداند.

 $\mathbf{S}$ مثال  $\mathbf{Y}-\mathbf{Y}$  .

```
<body>
<h1>Form Lengths</h1>
<h2>Form 1</h2>
<form>
Name: <input type="text" /><br />
E-mail: <input type="text" /><br />
<input type="submit" value="Submit" />
```
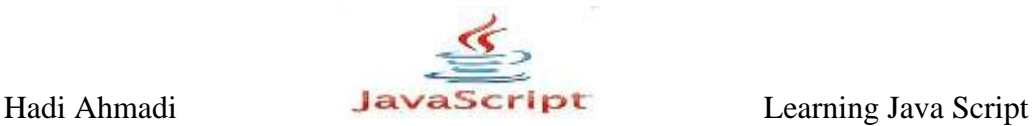

```
</form>
<h2>Form 2</h2>
<form>
Favorite Color: <input type="text" /><br />
Favorite Food: <input type="text" /><br />
<input type="reset" value="Reset" />&nbsp;
<input type="submit" value="Submit" />
</form>
<h2>Results</h2>
<script type="text/javascript" >
for(var count=0;count<document.forms.length;count++) {
var formnum = count+1;
document.write("Form "+formnum+" has 
"+document.forms[count].length);
document.write(" elements.<br />");
}
</script>
</body>
```
نتیجه:

```
Form 1 has 3 elements.
Form 2 has 4 elements.
```
# **استفادُ اس Names Form**

همانطور که قبل تر بیان کردیم می توان به هر فرم در صفحه یک نام اختصاص داد تا بعدا به وسیله آن نام بتوان به فرم دسترسی پیدا كرد .مزیت این امر نسبت به استفاده از آرایه فرم در این است كه شما نیازی به دانست موقعیت فرم در صفحه نخواهید داشت. شما باید این نام را در تگ فرم وارد نمایید.

name="yourname"

مثال ۲-۱۳.

در مثال زیر یک نام \_info\_form \_ به فرم اختصاص داده ایم و بعد با استفاده از این نام و با کمک خاصیت length به آن دسترسی پیدا کرده ایم.

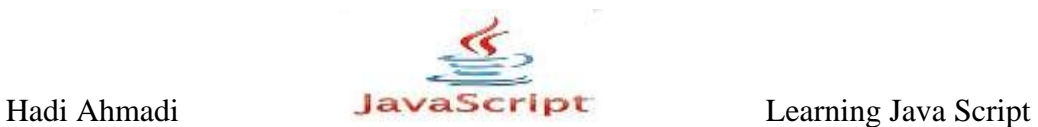

```
<form name="info_form">
Name: <input type="text" /><br />
<input type="submit" />
</form>
< p ><script type="text/javascript">
document.write("The form has "+document.info_form.length+" 
elements.");
</script>
\langle p \rangle</body>
```
نتىجە :

The form has 2 elements.

#### **استفاده از ID**

ID استفاده از ID نیز همانند دادن یک نام به فرم است و مزیتی که دارد اینست که با دادن یک منحصر به فرد به هر فرم در صفحه آنها را از یكدیگر متمایز كنیم.

مثال ۵-۱۳.

```
<body>
<form id="info_form">
Name: <input type="text" /><br />
<input type="submit" />
</form>
< p ><script type="text/javascript">
var f length = document.getElementById("info form").length;
document.write("The form has "+f length+" elements.");
</script>
\langle/p>
</body>
```
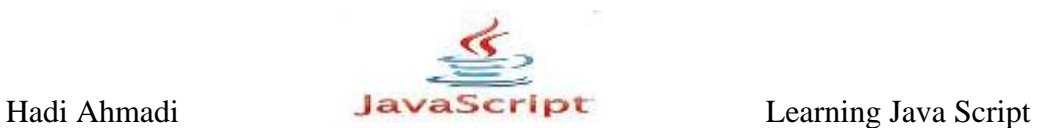

## **Properties**

هر شی در جاوا اسکریپت دارای خاصیت هایی می باشد و چون فرم ها نیز شی محسوب می شوند در

نتیجه از این قاعده مستثنی نیستند. تعدادی از خئاص شی فرم را در جدول زیر مشاهده می نمایید.

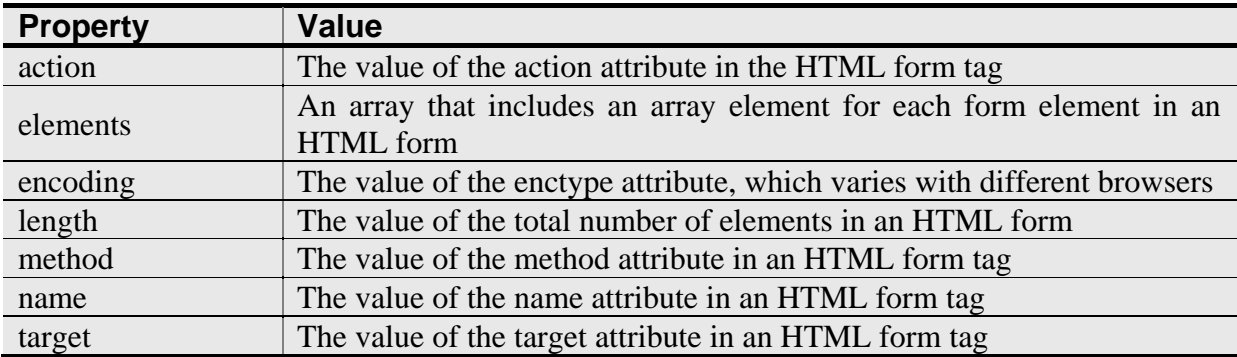

# **The action Property**

فرم ها به خودی خود كاری به جز جمع آوری اطلاعات از كاربر انجام نمی دهند. كاری كه بعد از جمع آوری اطلاعات اهمیت دارد پردازش این اطلاعات است که به وسیله اسکریپت هایی موجود در سرور صورت می گیرد. این متد به شما اجازه وارد کردن آدرس صفحه ای را می دهد که قرار است فرم شما را پردازش نماید.

 $\cdot$ ۱۳-۶):

```
<body>
<form name="info_form" 
action="http://someplace.com/php/form.php">
Name: <input type="text" /><br />
<input type="submit" />
</form>
< p ><script type="text/javascript">
document.write("The form goes to "+document.info form.action);
</script>
\langle/p>
</body>
```
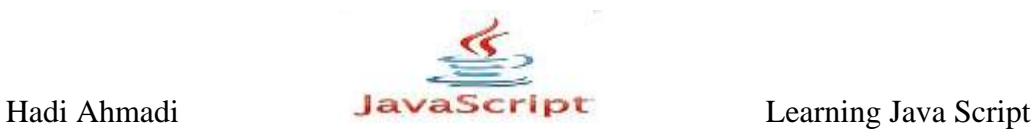

## **The elements Property (Array)**

یک روش دسترسی به اجزای فرم می باشد. که این عمل را با استفاده از پارمترهای عددی و متناظر کردن آنها با موقعیت عددی عناصر فرم انجام می دهد.

مثال ۷-۱۳):

<form name="info\_form"> Name: <input type="text" /><br /> <input type="submit" /> </form>

document.info\_form.elements[0] این کد باعث دسترسی به ورودی متنی می شود.

این کد باعث دسترسی به دکمه submit این کنه دیگروی. document.info\_form.elements[1]

شما همچنین می توانید از  $\rm ID$  نیز برای دسترسی به اجزای آنها کمک بگیرید.

مثال ٨-١٣.

<form> Name: <input type="text" id="yourname"><br /> <input type="submit"> </form>

ID ;( unrname''); ("document.getElementByID. دسترسی به تمام اجزای آرایه با استفاده از ID فر م.

#### **The checked Property**

برای چک کردن علامت زدن/ نزدن رادیو دکمه ها\_radio buttons\_ بكار می رود. و یک مقدار بولین را برمیگرداند که می توان از این مقدار بولین برای فعال کردن یک اسکرییت دیگر استفاده کرد.

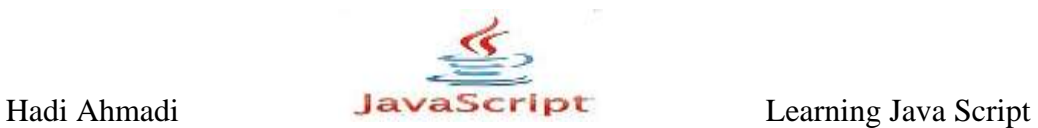

 $\mathcal{N}(-\mathcal{P}(-\mathcal{T})$ :

```
<body>
<form>
Check box to say Yes: <input type="checkbox" id="yes_no">
\text{br} />\text{br} />
<input type="button" value= "See the Answer" 
onclick="is it checked();" />
</form>
<script type="text/javascript">
function is it checked() {
var y n = document.getElementById("yes no");
if (y_n.checked) {
window.alert("Yes! The box is checked!");
}
else {
window.alert("No, the box is not checked!");
}
}
</script>
</body>
```
با کلیک کردن روی دکمه See the Answer پیغامی مبنی بر علامت زدن / نزدن دکمه رادیویی به نمایش در می آید.

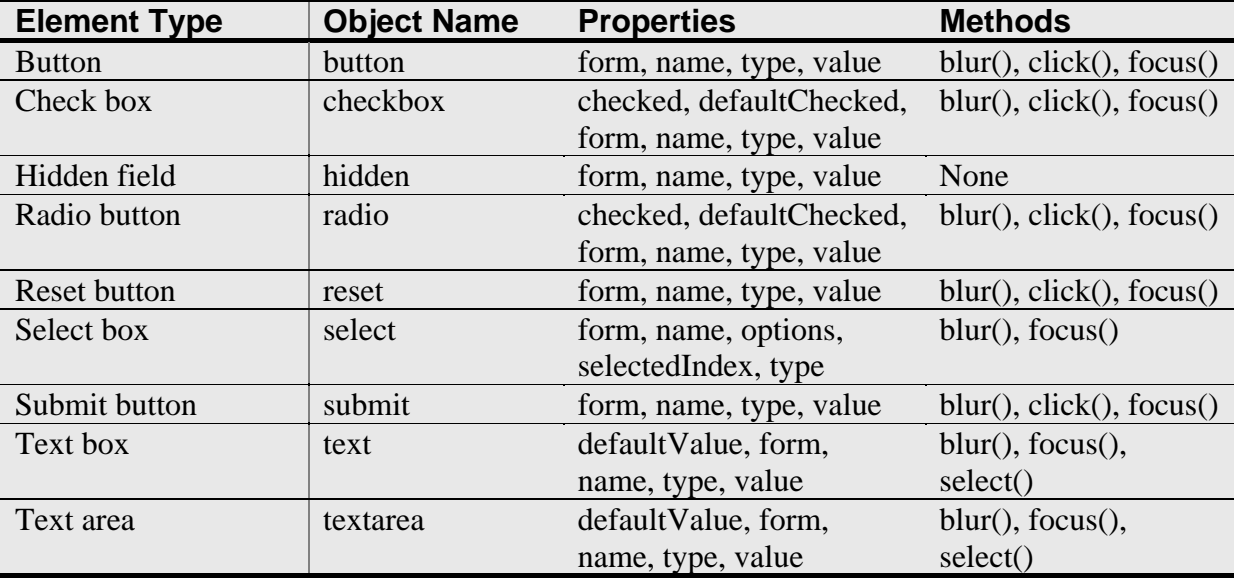

در جدول زیر اجزای یک فرم بهمراه متدها و ویژگی های هر کدام را مشاهئه می نمایید.

Hadi Ahmadi **LavaScript** Learning Java Script

# **The defaultChecked Property**

این متد در واقع مقادیر بولین را برمی گرداند. و وظیفه آن مشخص کردن مقدار پیش فرض checkbox یب radiobuttonٞب اوز(

مثال ۱۰–۱۳:

<form> Do you want us to send you e-mail updates and offers? $\text{>}$ Yes <input type="checkbox" id="yes" checked="checked" /> No <input type="checkbox" id="no" /> </form>

در مثال بالا ok به صورت پیش فرض تیک خورده است.

## **The defaultValue Property**

وظیفه متد بالا دادن مقدار پیش فرض به text area و text area می باشد.

مثال ١١-١٣:

در مثال زیر اگر کاربر سایت مورد نظر خود را در جعبه متنی تایپ نماید و یا مقدار آن را پاک کند و حال به هر دلیلی بخواهد از مقدار پیش فرض استفاده نماید با زدن دکمه Reset Default به این امر دست پیدا مے کند.

```
<body>
<form>
Favorite URL: < br />
<input type="text" id="favurl" value="http://www.yahoo.com">
\text{br} />\text{br} />
<input type="button" value="Reset Default" 
onclick="back to default();">
</form>
<script type="text/javascript">
function back to default() {
var url box = document.getElementById("favurl");
url box.value = url box.defaultValue;
}
</script>
```
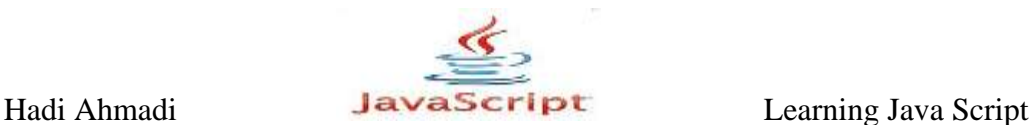

</body>

#### **The form Property**

این متد زمانی رخ می دهد که شما از کلمه کلیدی this برای ارجاع به فرم یا یکی از اجزای آن استفاده نمایید.در مثال زیر مشاهده خواهید کرد که اگر بخواهیم مقدار پیش فرض یک جعبه متنی را تغییر دهیم باید ابتدا به فرمی که جعبه در آن قرار دارد با استفاده از کلمه کلیدی this اشاره کنیم سیس به ترتیب ابتدا کلمه form سیس نام textbox و بعد از آن خاصیت مورد نظر که می خواهیم تغییر دهیم مانند value و در نهایت مقدار جدید را وارد کنیم.

مثال ١٢-١٣:

<form> Favorite URL: < br /> <input type="text" name="favurl" value=http://www.yahoo.com />  $\text{br}$  /> $\text{br}$  /> <input type="button" value="Change" onclick="this.form.favurl.value='http://www.lycos.com';" /> </form>

**The options Property (Array)** این متد در واقع یک آرایه است که گزینه های جز option در فرم را نگهداری می کند. عدد ایندکس این متد از ۰ صفر شروع مے شود.

مثال ١٣-١٣:

<body> <form> Fruits: <select id="optlist"> <option selected="selected" value="orange">Orange</option> <option value="apple">Apple</option> <option value="pear">Pear</option> </select> </form>  $< p >$ 

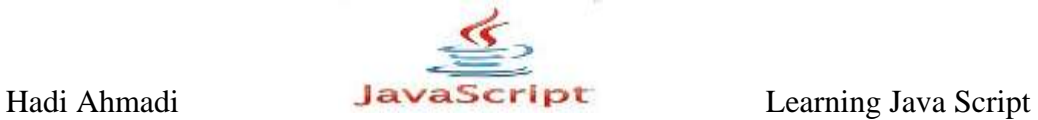

```
<script type="text/javascript">
var fbox = document.getElementById("optlist");
document.write("The second option is ");
document.write(fbox.options[1].value);
</script>
</body>
```
در مثال بالا با استفاده از کد fbox.options[1].value به مقدار دومین عنصر المنت option دسترسی پیدا کرده ایم.

## **The type Property**

برای مشخص کردن نوع عنصر بکار رفته در فرم استفاده می شود.

مثال ۱۴-۱۳.

type="text" type="button"

# **The value Property**

یک نام به عنصر موجود در فرم اختصاص می دهد. این نام همان نامی است که کاربر مشاهده می کند.

**The focus() Method**

ٍٙٞبٔی ـظ ٔی ؼٞؽ وٝ وبـثف ثػٛاٞؽ وبـ ثفٚی یىی اق اخكای ففْ ٔشٕفوك ٌٛؼ(

مثال ۱۵–۱۳:

```
<body>
<form>
Your Favorite Food
<input type="text" id="fav_food" /><br />
Drink <input type="text" />
</form>
<script type="text/javascript">
```
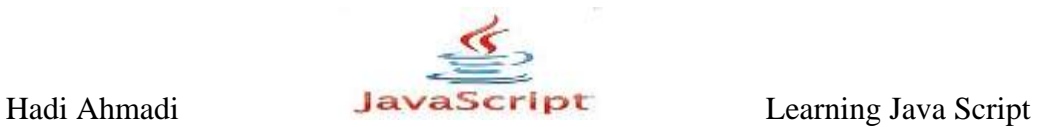

var f box = document.getElementById("fav food"); f\_box.focus(); </script> </body>

## **The blur() Method**

عملی برعکس خاصیت بالا انجام می دهد ترک تمر کز بر روی اجزای فرم.

مثال ۱۶-۱۳:

```
<body>
<form>
Your Favorite Food
<input type="text" name="fav_food" 
onblur="this.form.annoy.click();"
/\timesbr /\timesDrink <input type="text" />
\text{br} /\text{br} /\text{br} />
<input type="reset" name="annoy" value="Reset Form">
</form>
</body>
```
در مثال بالا هنگامی که روی جعبه متنی دوم کلیک می کنید در واقع تمرکز خود را از جعبه متنی اول به دوم انتقال داده اید و در این لحظه متد به وقوع می پیوندد و پیامی برای شما به نمایش در می آید.

#### **The method Property**

این خاصیت برای مشخص کردن طریقه ارسال اطلاعات به سرور است و دارای دو مقدار get و post است.

مثال ۱۷-۱۳:

```
<form name="f1" method="post" action= "http://site.com/cgi-
bin/form.cgi">
<!-- form contents here -->
</form>
```
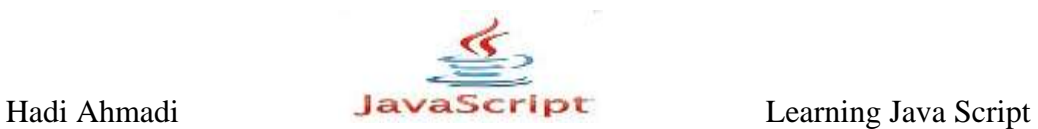

**The name Property**

برای اختصاص دادن یک نام به فرم بکار می رود.

مثال ۱۸–۱۳:

```
<form name="cool_form">
<!-- form contents here -->
</form>
```
# **The target Property**

این خاصیت محل ظاهر شدن پنجِره جدید در صورت نیاز را نشان می دهد.و شامل مقادیر زیر می باشد:

- blank
- new
- parent
- $\bullet$  top
- self

توصیه می شود برای فمیدن مطالب این بخش متون آموزش html را مطالعه نمایید.

مثال ۱۹–۱۳:

```
<form name="cool_form" target="place" action="program.cgi">
<!-- form contents here -->
</form>
```
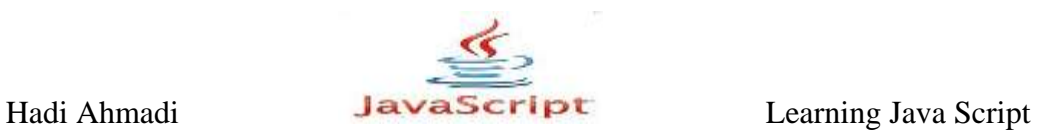

#### **Methods**

#### **The reset() Method**

از این متد برای ریست کردن فرم استفاده می شود همچنین به شما اجازه ریست کردن رویدادها را نیز می دهد.

مثال ٢٠-١٣.

<body> <form> Your Favorite Food <input type="text" name="fav\_food" onblur="this.form.reset();"  $\rightarrow$  />  $\frac{1}{2}$ Drink <input type="text" />  $\text{br}$  /> $\text{br}$  /> <input type="reset" value="Reset Form" /> <input type="submit" value="Submit Form" /> </form> </body>

#### **The submit() Method**

این متد به شما اجازه submit کردن فرم را به شما می دهد فارغ از اینکه کاربر کلید submit را فشار دهد یا نه.

مثال ٢١-١٣.

```
<body>
<form action="http://site.com/php/form.php">
Your Favorite Food
<input type="text" name="fav_food" 
onblur="this.form.submit();" /><br />
Drink <input type="text" />
\text{br} />\text{br} />
<input type="submit" value="Submit Form" />
```
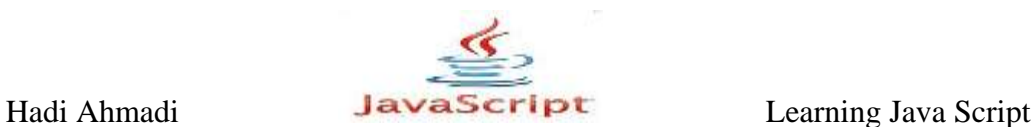

</form> </body>

در مثال بالا بعد از وارد کردن اطلاعات در دو جعبه متنی عملیات Submit انجام می گیرد.

**اطمینان از قابلیت دسترسی در فرم ها** 

# **استفاده از اجزا و برچسب های آماده**

استفاده از ابزار و برچسب ها باعث می شود تا كاربر راحت تر با فرم ارتباط برقرار كرده و اطلاعات را در جای مناسب وارد کند .

مثال ٢٢-١٣.

```
<input type="text" name="yourname" id="yourname" /> Name<br />
<input type="text" name="zip_code" id="zip_code" /> Zip 
Code<br />
```
یب

```
Name <input type="text" name="yourname" id="yourname" /><br />
Zip Code <input type="text" name="zip_code" id="zip_code" 
/\timesbr /\times
```
# **Using <label></label> Tags**

استفاده از تگ هایlabel باعث می شود تا وابستگی برچسب ها به اجزای فرم مشخص شود.

مثال ٢٣-١٣.

```
<label for="yourname">Name</label>
<input type="text" name="yourname" id="yourname" /><br />
```
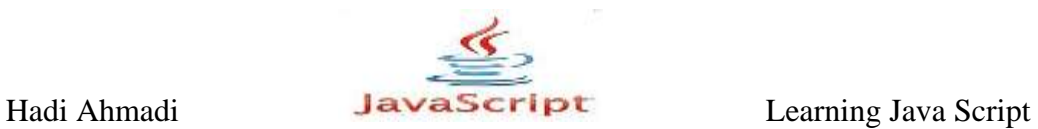

# **Using <fieldset></fieldset> Tags**

استفاده از fieldsetها می تواند به شما در ایجاد radio buttonها و check boxمایی که یک وظیفه مشخص دارند کمک کند و آنها را در یک گروه قرار دهد.

مثال ۲۴-۱۳.

```
<fieldset>
<legend>Select a Fruit:</legend>
<input type="radio" name="fruits" id="fruits1" value="Orange" 
/>
<label for="fruits1">Orange</label>
<input type="radio" name="fruits" id="fruits2" value="Banana" 
/<label for="fruits2">Banana</label>
<input type="radio" name="fruits" id="fruits3" value="Apple" 
/<label for="fruits3">Apple</label>
</fieldset>
```
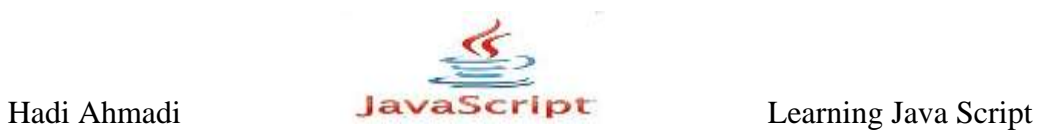

Hadi Ahmadi **Learning Java Script** Learning Java Script

# **فصل چْاردّن : فزین در جاٍا اسکزیپت**

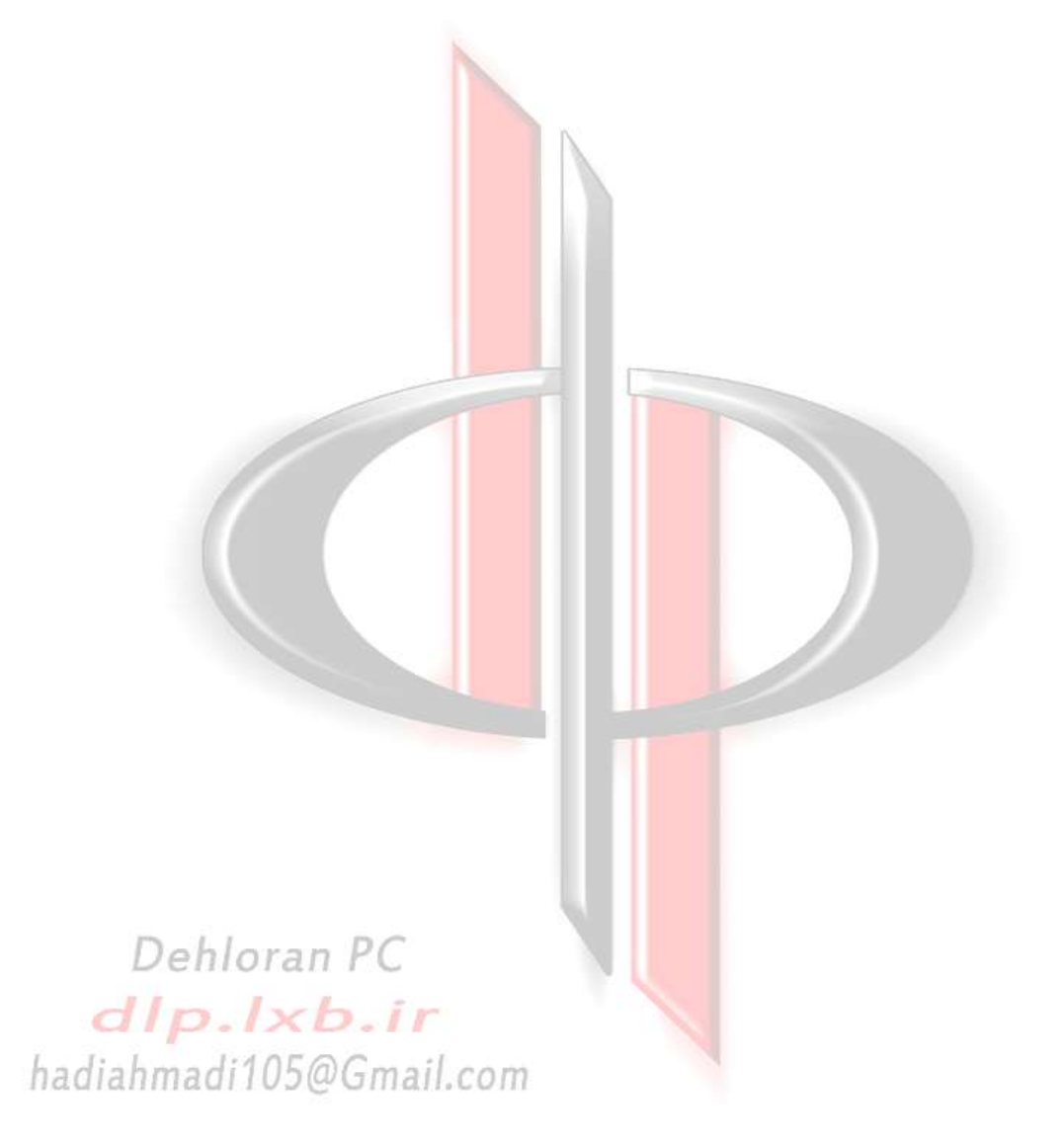

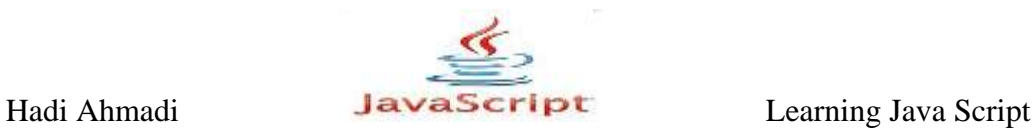

# **فزین ّا در جاٍا اسکزیپت**

یکی از امکاناتی که html برای طراحان فراهم آورده است اینست که می توانیم به وسیله یکسری عناصر خاص به نمایش چندین صفحه در یک پنجره مرورگر بپردازیم, در اصل با استفاده از این عناصر می توانیم که پنچره مرورگر را به چند بخش که به هرکدام یک فریم (frame) گفته می شود تقسیم کرد و در هر قسمت یک صفحه را نمایش دهیم.

این بخش مربوط به متدها و روش هایی است که جاوااسکرییت برای کار با فریم ها آماده کرده است که در ادامه به معرفی آنها خواهیم پرداخت.

برای شروع آموزش در ابتدا نیاز است که دو صفحه html با نام های frame1.html و frame2.html ایجاد نموده و ذخیره نمایید.

# frame1.html

```
<html>
<body>
I am frame1.html, and I am on the left side!
</body>
</html>
```
#### frame2.html

```
<html><body>
I am frame2.html, and I am on the right side!
</body>
\langle/html>
```
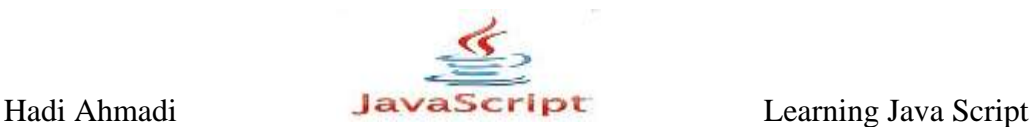

در ابتدا با استفاده از کد زیر یک پنجره با دو فریم ایجاد می نماییم:

```
<html><frameset cols="20%,80%">
<frame src="frame1.html"></frame>
<frame src="frame2.html"></frame>
</frameset>
<noframes>
Sorry, your browser does not support frames. Use the link
below to go to the frameless version of the site. \langlebr \rangle<a href="noframes.html">Frameless Site</a>
</noframes>
</html>
```
نکته: در صدهایی که در تگ <frameset بکار رفته اند برای تقسیم کردن پنجره مرورگر بکار می روند بدین صورت که ۲۰٪ پنجره را به فریم۱ و ۸۰٪ فضای پنجره را به فریم ۲ اختصاص می دهند. با استفاده از سه کد بالا سه صفحه html ایجاد نمایید و آنها را در پوشه ذخیره نمایید.

# **Frame Options**

همانطور که مشاهده می کنید تگ frameset می تواند صفحه را به صورت افقی برای نمایش۔ فریم ها تقسیم کند مانند مثال زیر :

 $\cdot$ مثال  $(-71)$ 

 $\hbox{\tt }$ <frameset rows="20%,80%"> <frame src="frame1.html"></frame> <frame src="frame2.html"></frame> </frameset> <noframes> Use the link below to go to the frameless version of the site.<br /> <a href="noframes.html">Frameless Site</a> </noframes>  $\langle$ /html $\rangle$ 

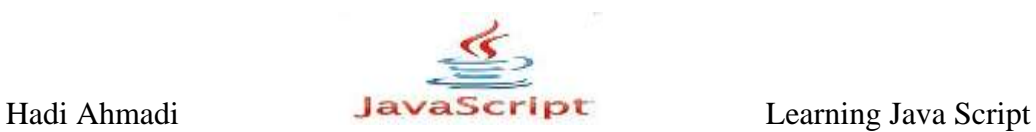

در مثال بالا صفحه به سطرهایی برابر با ۲۰٪ اندازه اش برای نمایش یک فریم و ۸۰٪ اندازه اش برای نمایش دیگر فریم تقسیم شده است.

اگر بخواهید که فقط اندازه یکی از پنجره ها را مشخص کنید بطوری که مقدار باقی مانده به فریم دیگر اختصاص یابد می توانید از علامت "\*" استفاده نمایید.

مثال ٢-١۴:

 $\hbox{\tt }$ <frameset rows="150,\*"> <frame src="frame1.html"></frame> <frame src="frame2.html"></frame> </frameset> <noframes> Use the link below to go to the frameless version of the site. $\text{Br}$  /> <a href="noframes.html">Frameless Site</a> </noframes>  $\langle$ /html $\rangle$ 

برای نمایش سطرها به صورت ستونی نیز می توانید همانند مثال زیر عمل نمایید.

در مثال زیر مقدار ۱۵۰ پیکسل برای فریم سمت چپ و ۱۵۰ پیکسل برای فریم سمت راست در نظر گرفته شده است و دیگر فضای باقی مانده بین دو فریم به فریم وسطی اختصاص می یابد.

 $\cdot$ مثال  $\mathcal{S}-\mathcal{S}$  :

```
<html><frameset cols="150,*,150">
<frame src="frame1.html"></frame>
<frame src="frame2.html"></frame>
<frame src="frame3.html"></frame>
</frameset>
<noframes>
Use the link below to go to the frameless version of the 
site.<br />
<a href="noframes.html">Frameless Site</a>
```
**دَلران پی سی 228**

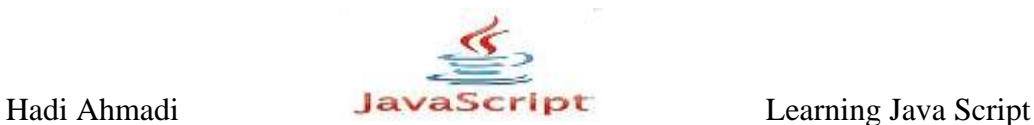

</noframes> </html>

مثال ۲-۱۴:

در زیر نحوه تقسیم کردن صفحه به فریم های افقی و عمودی به طور همزمان را مشاهده می نمایید.

<frameset rows="100,\*"> <frame src="frame1.html"></frame> <frameset cols="150,\*"> <frame src="frame2.html"></frame> <frame src="frame3.html"></frame> </frameset> </frameset> <noframes> Use the link below to go to the frameless version of the site.<br /> <a href="noframes.html">Frameless Site</a> </noframes>

در مثال بالا ۱۰۰ پیکسل از کل فضای افقی صفحه به فریم ۱ اختصاص می یابد, سپس فضای باقی مانده صفحه نمایش برای نمایش فریم های عمودی استفاده می گردد.

# **دسترسی بِه فریم ها**

آیا می دانید که چگونه می توان به فریم ها در جاوا اسکرییت دسترسی پیدا کرد؟ در ادامه این فصل به صورت مفصل به این امر خواهیم پرداخت.

#### **The frames Array**

شما می توانید از آرایه فریم برای دسترسی به فریم ها استفاده نمایید و آن هم با ارسال پارامترهای عددی که شروع آنها از صفر است.

#### مثال ۵–۱۴٪

**دَلران پی سی 229**

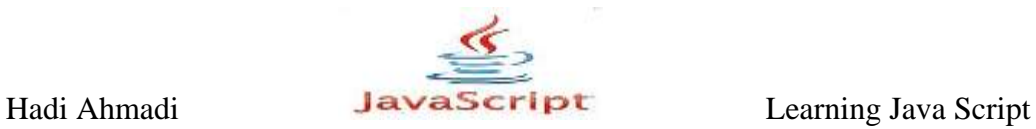

```
<html><frameset cols="60%,40%">
<frame src="frame1.html"></frame>
<frame src="frame2.html"></frame>
</frameset>
<noframes>
Use the link below to go to the frameless version of the 
site.\text{br}/>
<a href="noframes.html">Frameless Site</a>
</noframes>
</html>
```
برای تکمیل شدن این مثال شما باید کد زیر را در frame2.html نمایید.

```
<body>
The first frame is from: <br />
<script type="text/javascript">
document.write(top.frames[0].location);
</script>
</body>
```
حال شما با باز کردن پنجره اصلی نتیجه را مشاهده ً می نمایید که در آن فریم سمت راست مکان ذخیره سازی فریم سمت چپ را می نویسد.

مثال ۶-۱۴.

```
<html>
<frameset cols="20%,80%">
<frame src="frame1.html"></frame>
<frame src="frame2.html"></frame>
</frameset>
<noframes>
Use the link below to go to the frameless version of the 
site.<br />
<a href="noframes.html">Frameless Site</a>
</noframes>
\langle/html\rangle
```
کد زیر را در frame1 ذخیره نمایید.

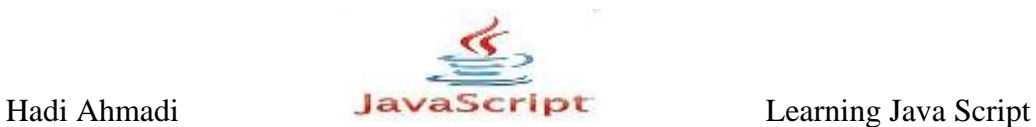

 $<$ html $>$ <body> I am frame 1! </body> </html>

کد زیر را در frame2 ذخیره نمایید.

```
<body>
<script type="text/javascript">
for (var count=0; count<top.frames.length; count+=1) {
var framenum = count+1;
document.write("Frame "+framenum+" is from 
"+top.frames[count].location);
document.write("<br />");
}
</script>
</body>
```
حال با باز کزدن پنجره اصلی در فریم ۱ متن زیر به نمایش در می آید:

I am frame 1!

ٚ ؼـ ففیٓ - ٔىبٖ ؾغیفٜ وبقی ففیٓ ٞبی , ٚ -(

# **استفاده از نام فریم ها**

یک راه دیگر برای دسترسی به فریم ها استفاده از نام آنها می باشد.به طور مثال در زیر دو فریم با نام بی left\_side و right\_side مشاهده می کنید. که ما با استفاده از نام آنها به آنها دسترسی پیدا کرده و مکانشان را نمایش مے دھیم.

مثال ۲-۱۴.

سه صفحه جداگانه ایجاد نمایید و در هر کدام از صفخات کدهای زیر را وارد کنید:

main farme

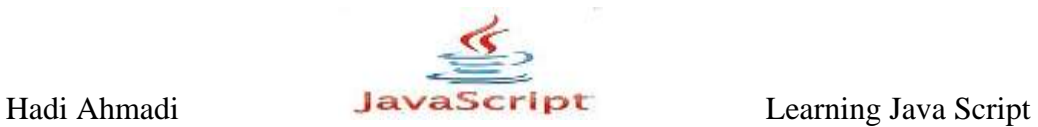

```
<html>
<frameset cols="50%,50%">
<frame src="frame1.html" name="left_side"></frame>
<frame src="frame2.html" name="right_side"></frame>
</frameset>
<noframes>
Use the link below to go to the frameless version of the 
site.\text{br}/>
<a href="noframes.html">Frameless Site</a>
</noframes>
\langle/html\rangle
```
#### frame1.html

```
<body>
The second (right) frame is from: \langlebr /<script type="text/javascript">
document.write(top.right side.location);
</script>
</body>
```
#### frame2.html

```
<body>
The first (left) frame is from: \langlebr /<script type="text/javascript">
document.write(top.left side.location);
</script>
</body>
```
**ػَض کزدى فزین تکی**

برای عوض کردن یک فریم در  $\text{HTML}$  به طور مثال از کد زیر استفاده می نماییم.

<a href= "nextpage.html" target="right\_side">Next Page</a>

Hadi Ahmadi **Learning Java Script** Learning Java Script

حال اگر بخواهیم این عمل را با استفاده از جاوااسکرییت انجام دهیم باید از طریق کدهای زیر به آنها دسترسی پیدا کرده سپس آنها را عوض کنیم.

مثال ٨-١۴:

فرض کنید یک صفحه جدید به اسم nextpage ایجاد کرده ایم و می خواهیم آن را جایگزین right\_side در مثال قبل نماییم برای این عمل به صورت زیر عمل می کنیم.

top.right side.location="nextpage.html";

حال برای تکمیل عمل می توانیم می توانیم از کد زیر کمک بگیریم:

```
<a href="n" onclick= "top.right_side.location='newpage.html'; 
return false;">
New Page</a>
```
و یا

<a href="javascript:top.right\_side.location='newpage.html'"> New Page</a>

# **عوض کردن فریم های چندگانه**

برای عوض بیش از یک فریم در زمان شما باید از جاوا اسکریپت استفاده نمایید.

مثال ۹-۱۴.

ابتدا یک فایل با نام html ایجاد نمایید سپس کد زیر را در آن وارد کرده و آن را با نام frameset4.html ذخیره نمایید.

```
<html><frameset cols="20%,80%">
<frame src="frame1.html" name="left_side"></frame>
<frame src="frame2.html" name="right_side"></frame>
```
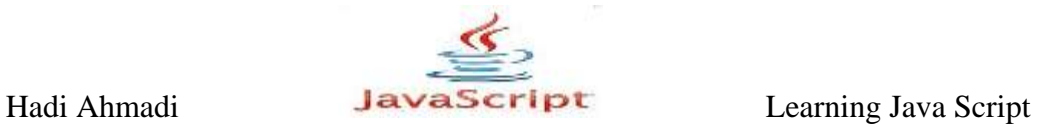

```
</frameset>
<noframes>
Use the link below to go to the frameless version of the 
site.\text{br} />
<a href="noframes.html">Frameless Site</a>
</noframes>
\langle/html\rangle
```
حال چهار فایل html دیگر با نام های frame4.html تا frame4.html ایجاد و پس از وارد کردن کدهای زیر آنها را ذخیره نمایید.

frame1.html

```
<body>
<script type="text/javascript">
function twoframes() {
top.right side.location="frame4.html";
self.location="frame3.html";
}
</script>
<a href="javascript:twoframes();">Change Both Frames</a>
</body>
```
#### frame2.html

<body> I am frame 2! </body>

#### frame3.html

<body> I am frame 3! </body>

#### frame4.html

<body>

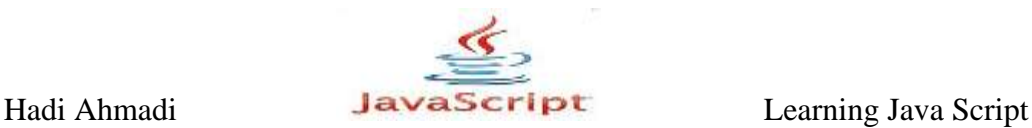

I am frame 4! </body>

حال فایل frameset4.html را باز نمایید مشاهده می نمایید که با کلیک بر روی Change Both Frames فریم های ۱ و ۲ عوض می شوند و فریم های ۳ و ۴ جایگزین آنها می شوند.

نکته : توجه نمایید که تمام فایل را باید در یک پوشه ذخیره نمایید.

# **ایجاد یک جعیه انتخاب یا فریم**

اگر شما بخواهید که یک جعبه انتخاب با استفاده از فریم ها ایجاد نمایید در مورد select box navigation در جاوا اسکرییت اطلاعاتی داشته باشید.

برای آشنایی با این مبحث مثال زیر را مطرح می نماییم.

مثال ۱۰-۱۴:

می خواهیم یک پنجره شامل دو فریم ایجاد نماییم بطوریکه در فریم بالا یک جعبه انتخاب وجود داشته باشد که با انتخاب گزینه های آن اعمال مناسبی در فریم زیرین صورت پذیرد.از جمله عوض کردن فریم زیرین با فریم های دیگر.

همانند مثال قبل ایبتدا فایل زیر را ایجاد و ذخیره نمایید.

frameset5.html

```
\hbox{\tt <html>}<frameset rows="120,*">
<frame src="frame1.html" name="t_frame"></frame>
<frame src="frame2.html" name="b_frame"></frame>
</frameset>
<noframes>
Use the link below to go to the frameless version of the 
site.<br />
<a href="noframes.html">Frameless Site</a>
</noframes>
\langle/html\rangle
```
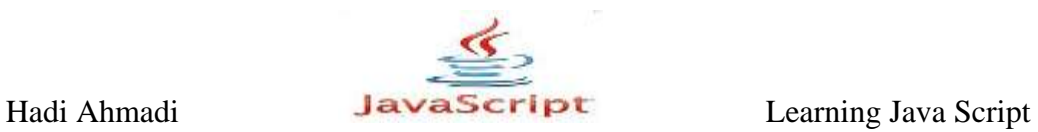

# frame1.html

```
<body>
<form onsubmit="return go_there();">
<label for="s1">Change the lower frame:</label>
<select id="s1">
<option selected="selected" value="#">Choose 
Destination</option>
<option value="frame3.html">Frame 3</option>
<option value="frame4.html">Frame 4</option>
<option value="frame2.html">Back to Frame 2</option>
</select>
<input type="submit" id="submit" value="Go!" />
</form>
<script type="text/javascript">
function go_there() {
s = document.getElementById("s1");
top.b frame.location = s.options[s.selectedIndex].value;
return false;
}
</script>
</body>
```
# frame2.html

<body> I am frame 2! </body>

# frame3.html

<body> I am frame 3! </body>

# frame4.html

```
<body>
I am frame 4!
</body>
```
Hadi Ahmadi **Learning Java Script** Learning Java Script

 $frame set5$  خال با اجرای

یک جعبه انتخاب در فریم ۱ به نمایش در می آید که با انتخاب گزینه های آن و فشردن دکمه  $\rm{Go!}$ تغییرات در فریم ۲ ایجاد می شوند.

# **هتغیزّای سزاسزی در فزین ّا**

یکی از موارد مفید استفاده از فریم اینست که شما می توانید متغیری را در یک فریم ذخیره کرده و در دیگر فریم ها به آن دسترسی پیدا نمایید.برای مثال شما می توانید اطلاعات یک فرم را در یک فریم ذخیره كرده و سپس آن را در فریم دیگری در هنگام لود شدن بارگزاری نمایید.

مثال ١١-١۴:

اسناد زین ا مرحله به مرحله ایجاد کرده و در یک مکان ذخیره نمایید.

## frameset6.html

```
<html>
<frameset cols="150,*">
<frame src="frame1.html" name="left_side"></frame>
<frame src="frame2.html" name="right_side"></frame>
</frameset>
<noframes>
Use the link below to go to the frameless version of the 
site.<br />
<a href="noframes.html">Frameless Site</a>
</noframes>
</html>
```
این فریم ست ۱۵۰ پیکسل برای فریم سمت چپ و بقیه اندازه صفحه نمایشگر را به فریم سمت راست اختصاص می دهد.

## frame1.html

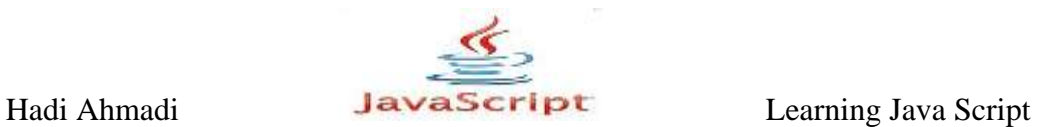

```
<head>
<script type="text/javascript">
var thename="";
var thefood="";
</script>
</head>
<body>
This is frame1.html; it holds the variable values.
You can put any content you like here.
</body>
```
در این فریم که در سمت چپ قرار می گیرد متغییرهایی بدون مقدار ایجاد و ذخیره می گردند.

frame2.html

```
<body>
I'd like to get your name. Please enter it below.
\text{br} />
<form onsubmit="return store_info();">
<label for="yourname">Your Name:</label>
<input type="text" id="yourname" size="25" />
\text{br} />\text{br} />
<input type="submit" value="Continue" />
</form>
<script type="text/javascript">
function store info() {
var yn = document.getElementById("yourname").value;
top.left side.thename= yn;
self.location="frame3.html";
return false;
}
</script>
</body>
```
در این فریم از شما درخواست می شود تا یک نام وارد نمایید, این نام در فریم سمت چپ و در متغیر نخیرہ می شود. **thename** 

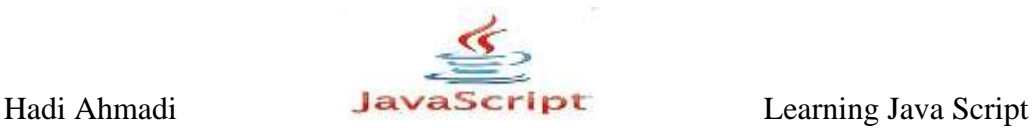

تابع ()store\_info ;مانی صداد زده می شود که کاربر روی دکمه کلیک نماید و با استفاده از top.left\_side.thename به فریم سمت چپ دسترسی پیدا می شود.و با استفاده از top.left\_side.thename متغیر thename نسبت داده می شود.

frame3.html

```
<body>
<script type="text/javascript">
document.write("Hi, "+top.left side.thename+"!<br />");
</script>
Now I'd like to get your favorite food. Please enter it below:
\text{br} />
<form onsubmit="return more_info();">
<label for="yourname">Your Name:</label>
<input type="text" id="yourname" size="25" />
\text{chr} />
<label for="yourfood">Favorite Food:</label>
<input type="text" id="yourfood" size="25" />
\text{br} />\text{br} />
<input type="submit" value="Continue" />
</form>
<script type="text/javascript">
var tn = document.getElementById("yourname");
tn.value = top.left side.thename;
function more info() {
var fd = document.getElementById("yourfood");
top.left side.thefood= fd.value;
self.location="frame4.html";
return false;
}
</script>
</body>
```
بعد از وارد کردن نام و زدن دکمه ادامه اینبار نوبت فریم سوم تا به نمایش در آید و نام شما را نشان داده و از شما درخواست وارد کردن غذای مورد علاقه تان را می نماید.

frame4.html

```
<body>
<script type="text/javascript">
function print_info() {
```
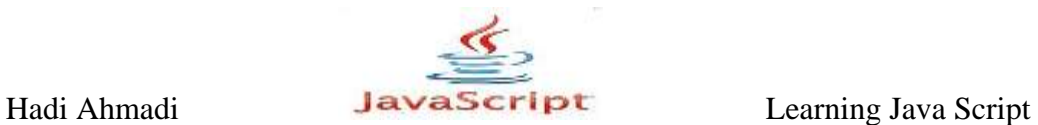

```
document.write("Thank you, "+top.left side.thename+"!");
document.write("<br />>>> /> />");
document.write("You must really like 
"+top.left_side.thefood+"!");
}
print_info();
</script>
</body>
```
در انتها و زمان که شما دکمه ادامه را در فریم سوم فشار می دهید مقادیر متغیرها به فریم چهارم منتقل شده و در آنجا برای شما به نمایش در می آیند.

```
<body>
<script type="text/javascript">
function print info() {
document.write("Thank you, "+top.left side.thename+"!");
document.write("<br />>>/>> />");
document.write("You must really like 
"+top.left_side.thefood+"!");
}
print_info();
</script>
</body>
```
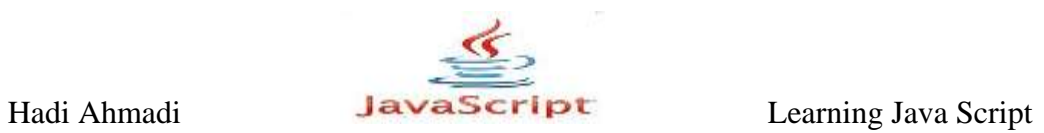

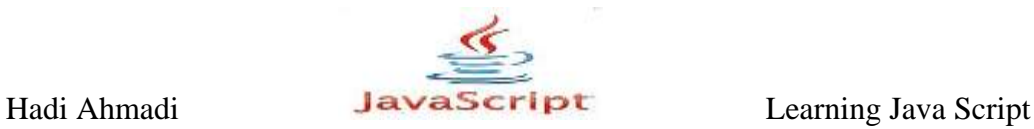

# **سخي پایاًی**

در این آموزش فرض بر این گذاشته شد که شما می دانید که چگونه جاوااسکریپت را برای پویاتر شدن و جذاب تر شدن وب سایتتان به صفحات HTML خود اضافه کنید. شما یاد گرفتید چگونه به متدها پاسخ دهید، چگونه فرم ها را اعتبارسنجی کنید و چگونه اسکرییت های مختلفی برای پاسخ به سناریوهای مختلف بساز ید.

این آموزش ها آموزش برنامه نویسی به زبان جاوااسکریپت بود و نه آموزش ترفندهای جاوااسکریپت و بیشتر مناسب کسانی است که می خواهند این زبان را به عنوان یک زبان برنامه نویسی سمت کلاینت فرابگیرند و نه کسانی که بخواهند قالب وبلاگ خود را با کدهای جاوااسکریپت زیبا تر کنند. البته با این آموزش ها و تلفیق آن ها به سادگی تمام این کارهایی که به عنوان کدهای جاوااسکریپت برای وبلاگ ها ارائه می شود را در صورتی که کمی با علم برنامه نویسی آشنا باشید انجام دهید.

# **خَب حاال اس ایي تِ تعذ چِ کار تایذ کزد؟**

گام بعدی یادگیری JQuery ، HTML DOM و AJAX است. اگر می خواهید یک زبان سمت سرور را فرابگیرید PHP و ASP.NET گزینه های پیش روی شماست

## **HTML DOM**

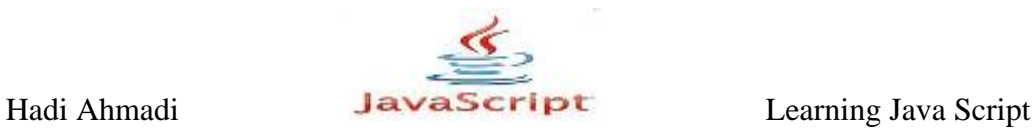

HTML DOM استانداردی برای دسترسی و کار کردن و ایجاد تغییر روی عناصر HTML است. یک پلتفرم و مستقل از زبان برنامه نویسی است که شما می توانید در زبان های برنامه نویسی مختلف اعم از UBScript JavaScript Java و ... از آن استفاده کنید.

حتماً این یلتفرم را بیاموزید زیرا که بسیار به جاوااسکرییت و جاوااسکرییت به آن وابسته است (خصوصاً از سمت جاوااسکریپت) شاید بعد از جی کئری و یا شاید همزمان با هم آموزش این بخش را هم شروع کنیم.

# **jQuery**

یک کتابخانه جاوااسکریپت است. برنامه نویسی با جاوااسکرییت ,ا بسیار بسیار ساده می کند.

# **AJAX**

ْبٍٕٞب٘ XML ٚ ااوىفیذزٚخب AJAX = Asynchronous JavaScript and XML

یه قثبٖ ثف٘بٝٔ ٛ٘یىی ٘یىز ِٚی ـاٞی خؽیؽ ثفای اوشفبؼٜ اق اوشب٘ؽاـٞبی ٛٔخٛؼ اوز(

درباره جابجا کردن داده ها با یک سرور و به روزرسانی بخشی از صفحه بدون بارگزاری مجدد صفحه است.

مثال هایی از آژاکس مثال گوگل مپ، جیمیل، یوتیوب و تب های فیس بوک است.

## **ASP.NET / PHP**

**دَلران پی سی 243**

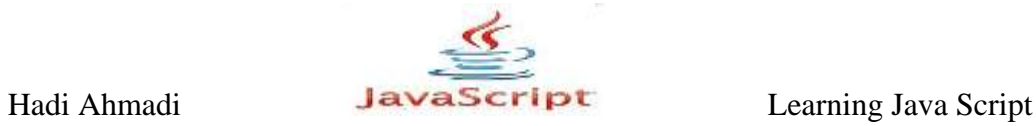

همانطور که یک فایل HTML در سمت کلاین (در داخل مرورگر) اجرا می شود یک فایل ASP.NET/PHP در سمت سرور اجرا می شود.

با استفاده از این زبان ها شما می توانید به صورت پویا هر محتوایی را به وب سایتتان اضافه، از آن کم و یا آن را ویرایش کنید. می توانید از دیتابیس ها برای ذخیره اطلاعات استفاده نمایید.

# به زودی...

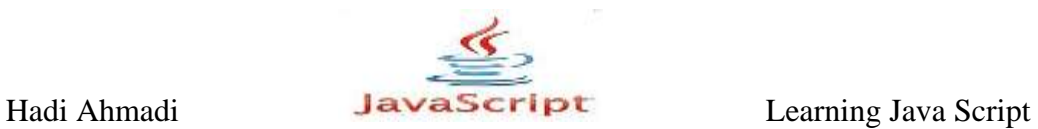

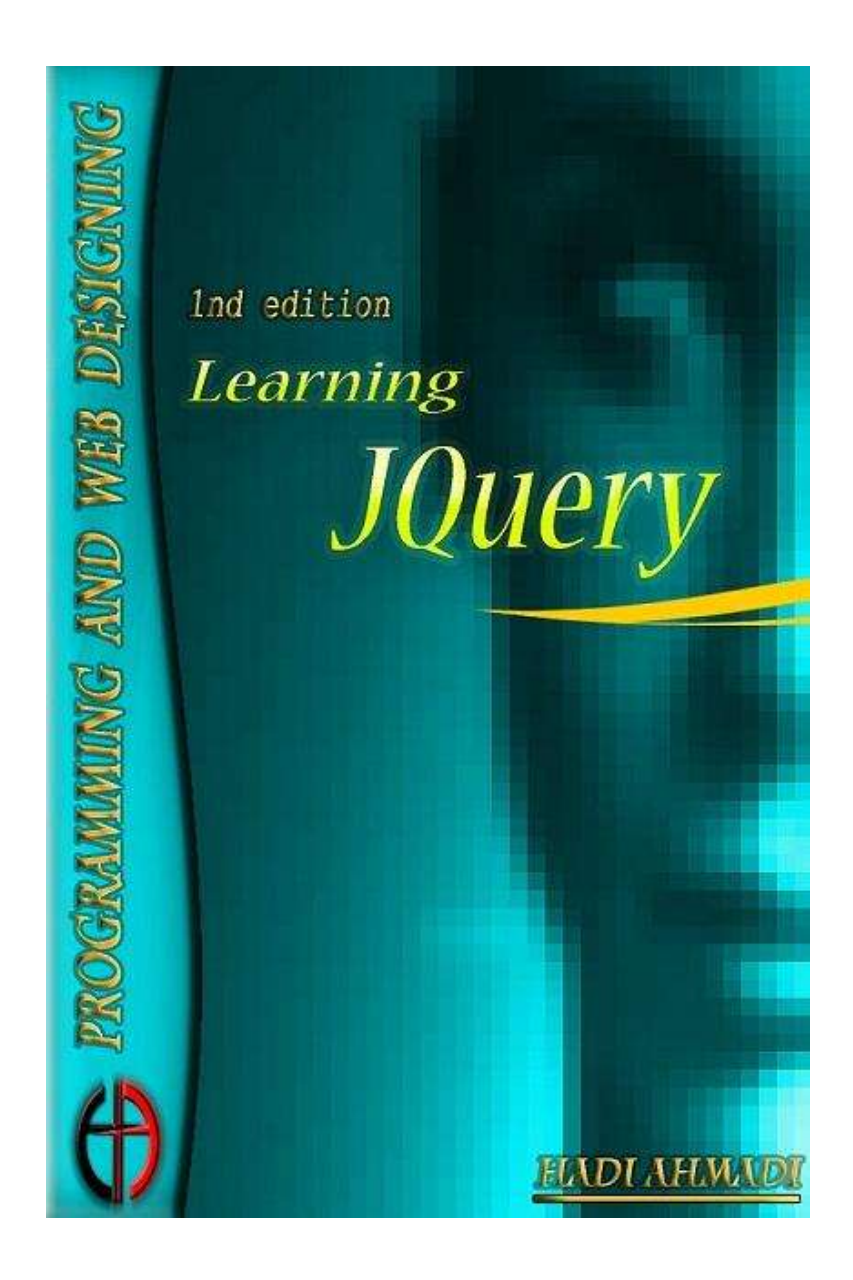

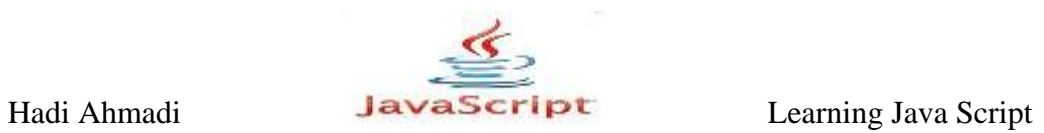